# marantz

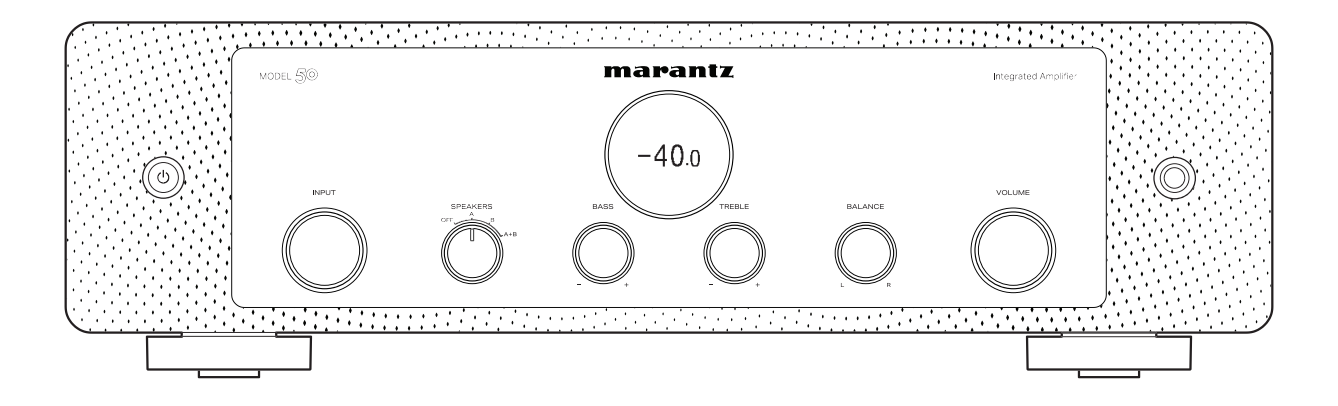

МОDEL 50 | Интегральный усилитель

Руководство пользователя

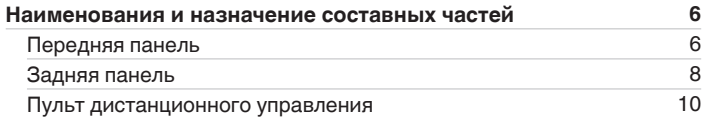

<span id="page-1-0"></span>**[Комплект поставки](#page-3-0) [4](#page-3-0)**

[Диапазон действия пульта дистанционного управления](#page-4-0) [5](#page-4-0)

## **Подсоединения**

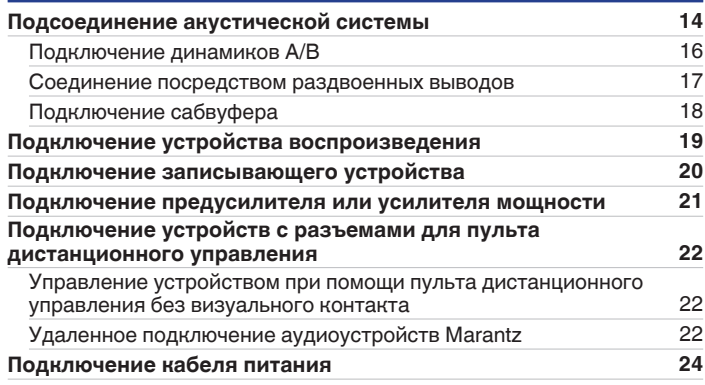

## **Воспроизведение**

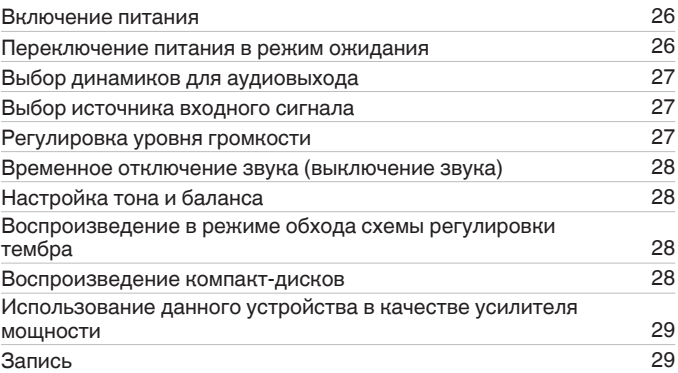

**[панель](#page-5-0)**

**[Задняя](#page-7-0) [панель](#page-7-0)**

**[Передняя](#page-5-0)** 2 **[Пульт дистанционного](#page-9-0) [управления](#page-9-0)**

**[Предметный](#page-46-0) [указатель](#page-46-0)**

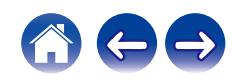

[Установка батареек](#page-4-0) [5](#page-4-0)

## **Установки**

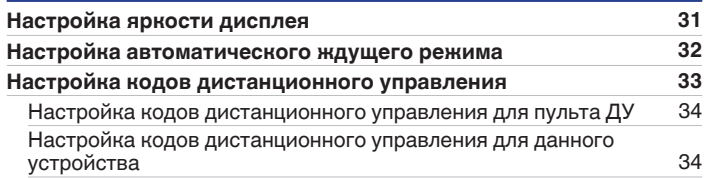

## **Рекомендации**

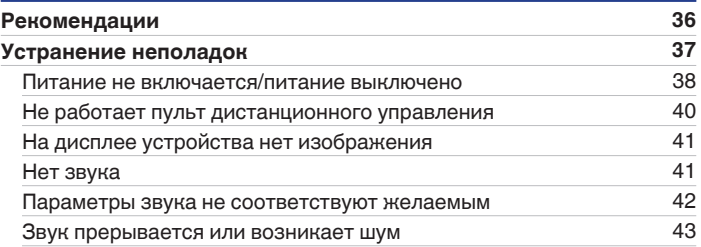

## **Приложение**

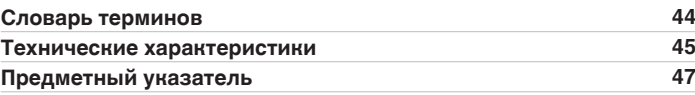

**[панель](#page-5-0)**

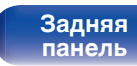

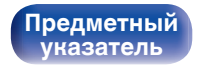

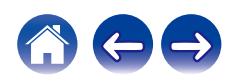

<span id="page-3-0"></span>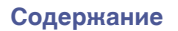

Благодарим за приобретение этого устройства Marantz.

Чтобы гарантировать его бесперебойную работу, пожалуйста, внимательно прочтите настоящее руководство пользователя, прежде чем приступить к эксплуатации изделия.

Ознакомившись с руководством, используйте его в дальнейшей работе с устройством.

## **Комплект поставки**

Убедитесь в наличии следующих компонентов в комплекте поставки изделия.

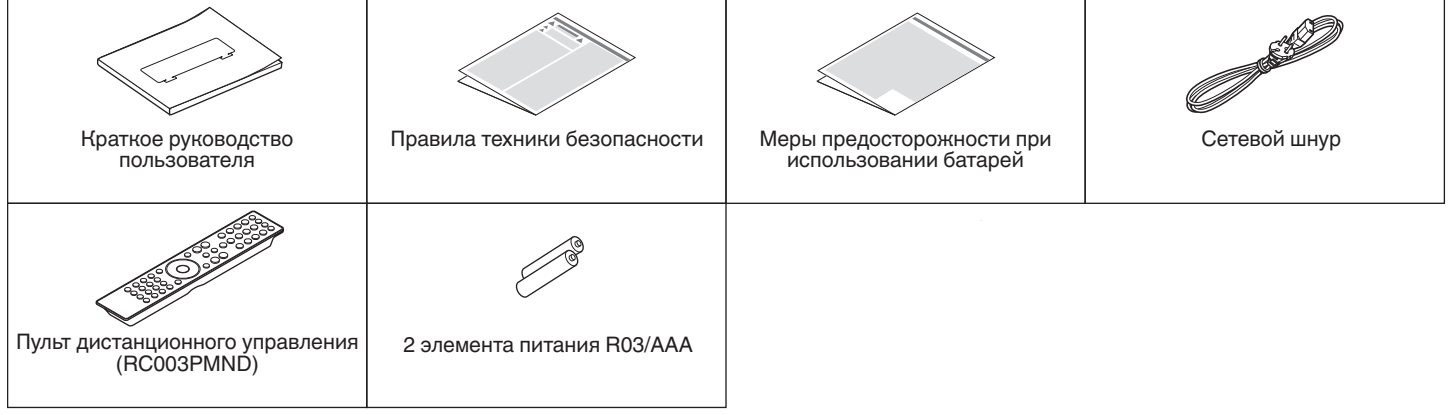

**[панель](#page-5-0)**

**[Задняя](#page-7-0) [панель](#page-7-0)**

**[Передняя](#page-5-0)** 4 **[Пульт дистанционного](#page-9-0) [управления](#page-9-0)**

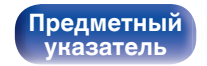

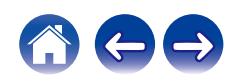

<span id="page-4-0"></span>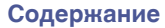

## **Установка батареек**

**1 Подвиньте заднюю крышку в направлении стрелки и снимите ее.**

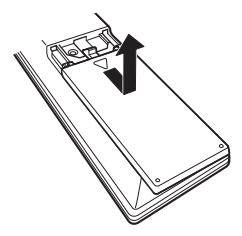

**2 Вставьте две батареи в отсек для батарей надлежащим образом как показано.**

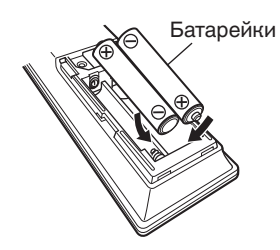

**3 Вставьте заднюю крышку на место.**

#### **ПРИМЕЧАНИЕ**

- Чтобы предотвратить ущерб или утечку жидкости из батареек:
	- 0 Запрещается пользоваться новой батарейкой вместе со старой.
	- Запрещается пользоваться батарейками разных типов.
- 0 Извлекайте батарейки из пульта дистанционного управления при продолжительном перерыве в его использовании.
- 0 В случае утечки жидкости из батареек тщательно вытрите жидкость в отсеке для батареек и вставьте новые батарейки.

## **Диапазон действия пульта дистанционного управления**

При управлении направляйте пульт дистанционного управления на датчик дистанционного управления.

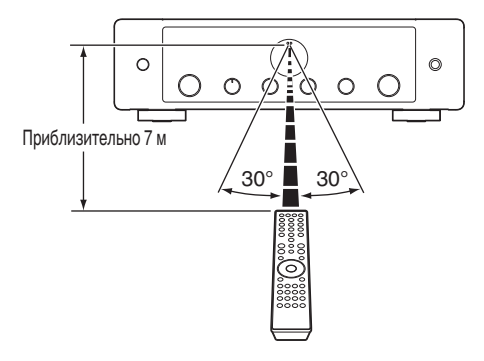

**[панель](#page-5-0)**

**[Задняя](#page-7-0) [панель](#page-7-0)**

**[Передняя](#page-5-0)** 5 **[Пульт дистанционного](#page-9-0) [управления](#page-9-0)**

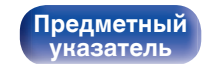

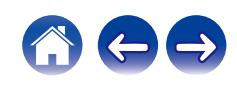

<span id="page-5-0"></span>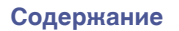

## **Наименования и назначение составных частей**

## **Передняя панель**

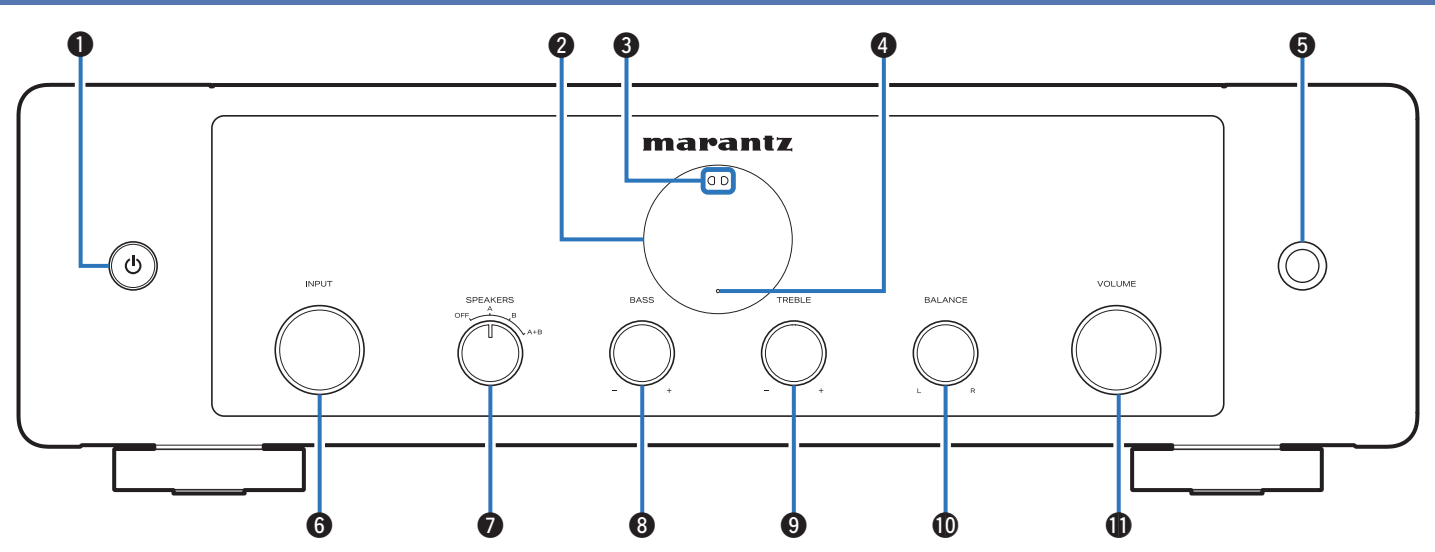

Подробности можно узнать на следующей странице.

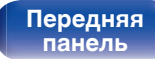

**Передняя** 6 **[Пульт дистанционного](#page-9-0) [управления](#page-9-0)**

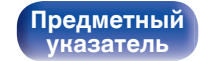

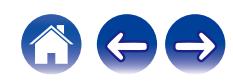

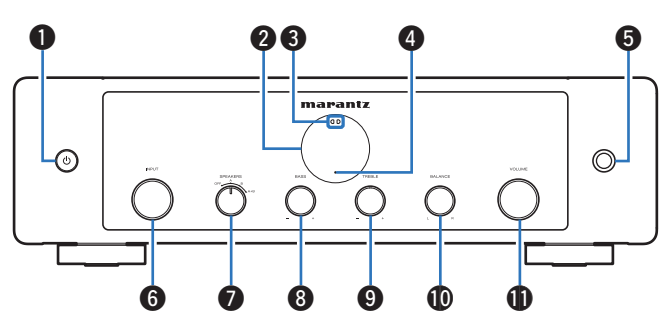

### A **Кнопка питания** X

Используется для включения и выключения питания (режим ожидания). (С [стр. 26\)](#page-25-0)

#### B **Дисплей**

Используется для отображения информации.

#### **Датчик дистанционного управления**

Используется для приема сигналов от пульта дистанционного управления. (С [стр. 5\)](#page-4-0)

#### **• Индикатор схемы защиты**

Мигает при срабатывании схемы защиты. ( $\mathbb{C}$  [стр. 38\)](#page-37-0)

### **Разъем для наушников**

Используется для подключения наушников. Нажмите поворотный регулятор SPEAKERS на основном устройстве, чтобы отключить вывод на динамики при использовании наушников. (С [стр. 27\)](#page-26-0)

#### **ПРИМЕЧАНИЕ**

0 Чтобы предотвратить ухудшение слуха, не следует слишком высоко поднимать уровень громкости при использовании наушников.

# **[панель](#page-5-0)**

### **B** Регулятор переключения INPUT

Используется для выбора источника входного сигнала. (№ [стр. 27\)](#page-26-0)

### **B** Поворотный регулятор SPEAKERS

Позволяет выбрать динамик для воспроизведения звука. (к) [стр. 27\)](#page-26-0)

#### **В Регулятор BASS**

Настройка уровня громкости низких частот. (С [стр. 28\)](#page-27-0)

### **© Регулятор TREBLE**

Настройка уровня громкости высоких частот. (CF [стр. 28\)](#page-27-0)

### **<u>M</u>** Регулятор BALANCE

Корректирует баланс громкости звука из левой и правой колонки.  $(TF C>TD. 28)$ 

### **© Регулятор VOLUME**

**[Предметный](#page-46-0) [указатель](#page-46-0)**

Используется для регулировки уровня громкости. (С [стр. 27\)](#page-26-0)

 $\cdot$   $\mathbf{0}$ ,  $\mathbf{0}$  и  $\mathbf{0}$  можно отрегулировать, когда режим прямого источника отключен. (к [стр. 28\)](#page-27-0)

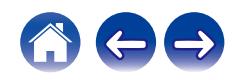

<span id="page-7-0"></span>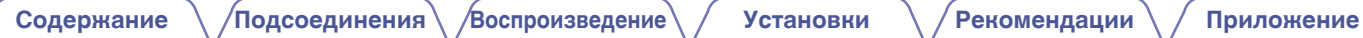

## **Задняя панель**

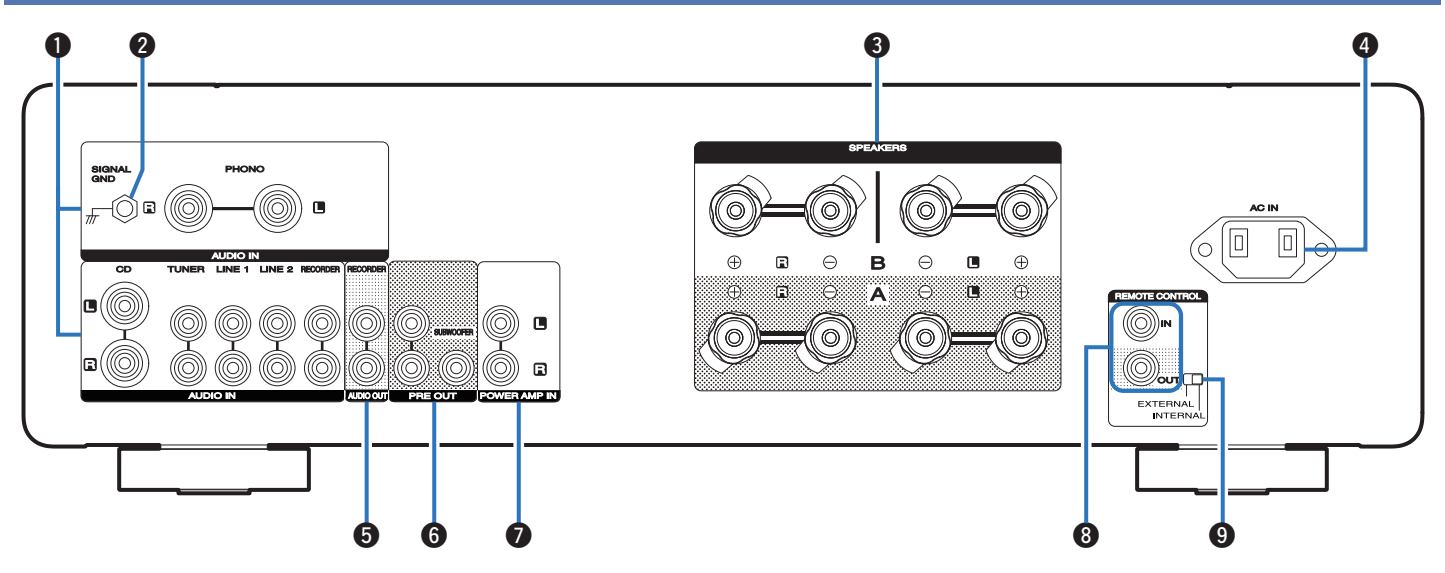

Подробности можно узнать на следующей странице.

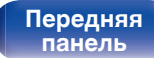

**Задняя панель**

**[Передняя](#page-5-0)** 8 **[Пульт дистанционного](#page-9-0) [управления](#page-9-0)**

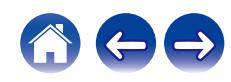

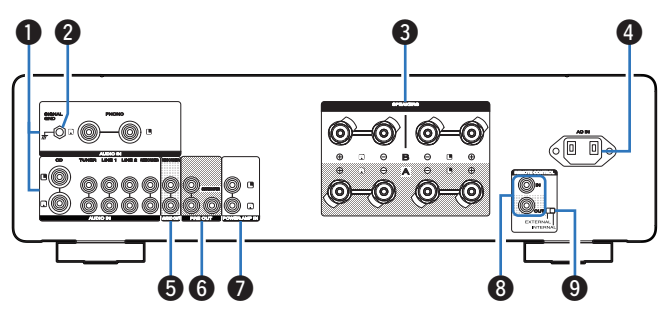

#### A **Входные аналоговые аудиоразъемы (AUDIO IN)**

Используются для подключения устройств, оборудованных выходными аналоговыми аудиоразъемами.

- ["Подключение устройства воспроизведения" \(](#page-18-0)С стр. 19)
- ["Подключение записывающего устройства" \(](#page-19-0) $\mathbb{Q}$  стр. 20)

### **Разъем SIGNAL GND**

Используется для подключения провода заземления проигрывателя виниловых дисков. ( $\circled{r}$  [стр. 19\)](#page-18-0)

#### C **Клеммы динамиков (SPEAKERS)**

Используются для подключения динамиков. (L [стр. 14\)](#page-13-0)

### D **Вход AC (AC IN)**

Используется для подключения шнура питания. (СБ) [стр. 24\)](#page-23-0)

### **B** Разъемы AUDIO OUT (RECORDER)

Используются для подключения входного разъема записывающего устройства. (С [стр. 20\)](#page-19-0)

#### **B** Разъемы PRE OUT

Используются в случаях, когда нужно добавить такое оборудование, как усилитель мощности или сабвуфер.

- $\cdot$  ["Подключение сабвуфера" \(](#page-17-0) $\sqrt{\gamma}$  стр. 18)
- ["Подключение предусилителя или усилителя](#page-20-0) [мощности" \(](#page-20-0)С стр. 21)

• Подключая сабвуфер, следуйте инструкциям в его руководстве пользователя.

#### G **Разъемы усилителя мощности (POWER AMP IN)**

Используются для подключения предварительного усилителя, когда данное устройство используется в качестве усилителя мощности. (С [стр. 21\)](#page-20-0)

#### H **Входные/выходные разъемы для пульта дистанционного управления (REMOTE CONTROL)**

Используются для подключения к аудиоустройству Marantz, поддерживающему функцию дистанционного управления.  $(TF CTD. 22)$ 

### I **Переключатель EXTERNAL/INTERNAL**

Переместите переключатель в положение "EXTERNAL" для управления устройством посредством направления пульта ДУ на аудиоустройство, подключенное к данному устройству через разъем дистанционного управления. (С [стр. 22\)](#page-21-0)

# **[панель](#page-5-0)**

**[Задняя](#page-7-0) [панель](#page-7-0)**

**[Передняя](#page-5-0)** 9 **[Пульт дистанционного](#page-9-0) [управления](#page-9-0)**

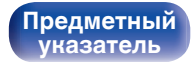

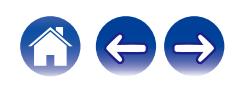

## <span id="page-9-0"></span>**Пульт дистанционного управления**

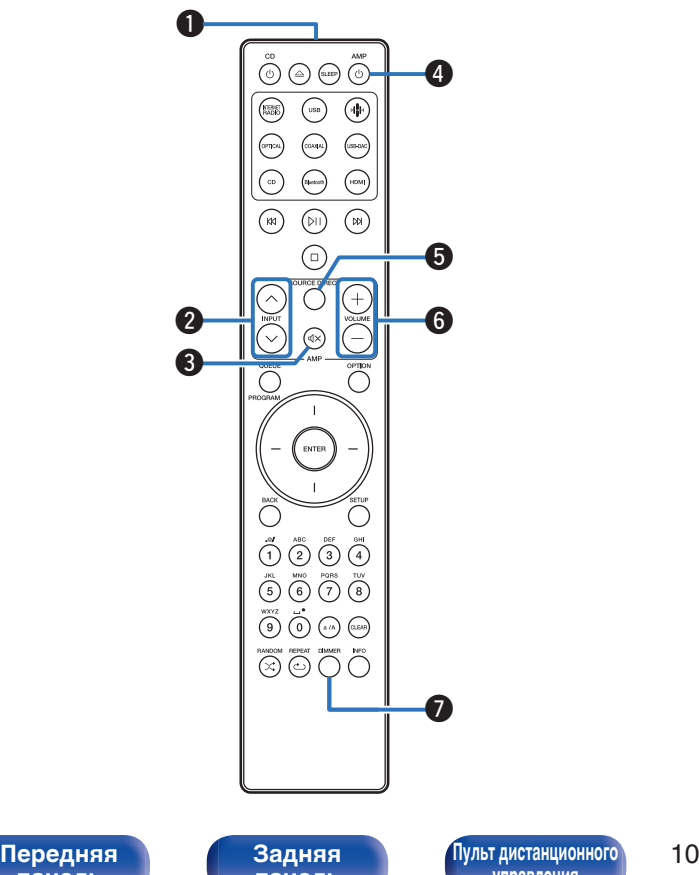

Пульт ДУ, прилагаемый к данному устройству, может использоваться для управления сетевым CD-проигрывателем Marantz.

• ["Управление сетевым CD-проигрывателем" \(](#page-10-0) $\mathbb{Q}$  стр. 11)

## o **Эксплуатация данного устройства**

#### A **Передатчик сигнала дистанционного управления**

Используется для передачи сигналов от пульта дистанционного управления. ( $\mathscr{C}$  [стр. 5\)](#page-4-0)

### **B Кнопки INPUT (** $\land\lor$ **)**

Используется для выбора источника входного сигнала.  $(\sqrt{27} \text{ crp. } 27)$ 

### **В Кнопка отключения звука (ФХ)**

Используется для отключения звука. (С [стр. 28\)](#page-27-0)

### **В Кнопка питания (AMP**  $\Phi$ **)**

- Используется для включения и выключения питания (режим ожидания). (С [стр. 26\)](#page-25-0)
- Используется для включения и выключения автоматического режима ожидания. (С [стр. 32\)](#page-31-0)

### **B** Кнопка SOURCE DIRECT

Используется для включения и выключения режима прямого источника. (С [стр. 28\)](#page-27-0)

## $\bigcirc$  Кнопки VOLUME (+-)

Используются для регулирования уровня громкости. (СБР [стр. 27\)](#page-26-0)

### G **Кнопка DIMMER**

Регулирует яркость дисплея данного устройства. (С [стр. 31\)](#page-30-0)

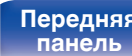

**[панель](#page-7-0)**

**управления**

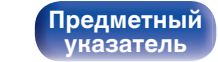

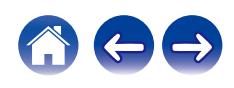

<span id="page-10-0"></span>

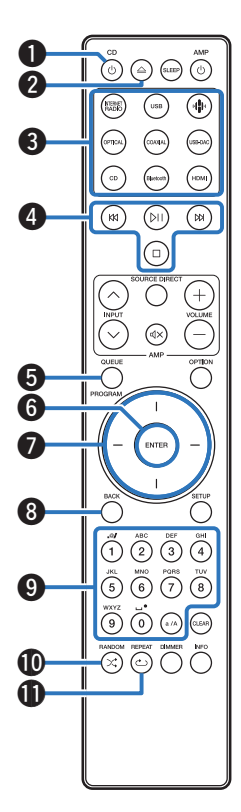

## o **Управление сетевым CD-проигрывателем**

Можно управлять сетевым CD-проигрывателем Marantz.

- **Кнопка питания (CD**  $\phi$ **)**
- $\Theta$  Кнопка открытия/закрытия лотка для диска ( $\triangle$ )
- C **Кнопки выбора источника входного сигнала**
- D **Системные кнопки**
- **E Кнопка QUEUE Кнопка PROGRAM**
- **Kнопка ENTER**
- G **Кнопки курсора**
- H **Кнопка BACK**
- I **Кнопки с цифрами/буквами (0 9, a/A)**
- J **Кнопка RANDOM (**s**)**
- **B** Кнопка REPEAT (ث)

**[панель](#page-5-0)**

**[Задняя](#page-7-0) [панель](#page-7-0)**

**[Передняя](#page-5-0) 11** Задняя [Пульт дистанционного](#page-9-0) 11 **[управления](#page-9-0)**

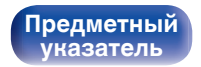

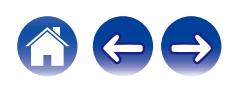

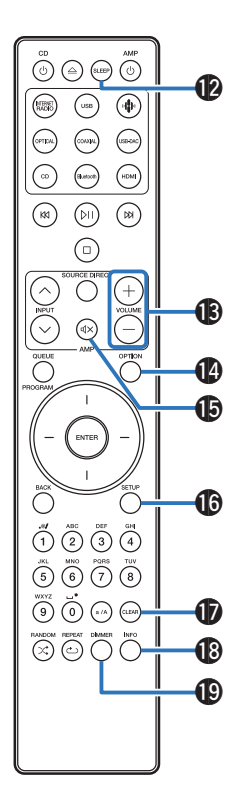

- L **Кнопка SLEEP**  $\bullet$  Кнопки VOLUME (+-)
- N **Кнопка OPTION**
- **) Кнопка отключения звука (** $\textsf{d}$ **X)**
- **N Кнопка SETUP**
- **M** Кнопка CLEAR
- R **Кнопка информации (INFO)**
- S **Кнопка DIMMER**

- 0 Пульт дистанционного управления может не работать с некоторыми продуктами.
- Кнопки  $\circledR$  и  $\circledR$  работают только в том случае, если код дистанционного управления установлен на режим работы сетевого CD-проигрывателя. Для получения дополнительной информации обратитесь к руководству по эксплуатации сетевого CD-проигрывателя Marantz.

**[панель](#page-5-0)**

**[Задняя](#page-7-0) [панель](#page-7-0)**

**[Передняя](#page-5-0)** 12 **[Пульт дистанционного](#page-9-0) [управления](#page-9-0)**

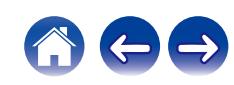

## <span id="page-12-0"></span>**• Содержание**

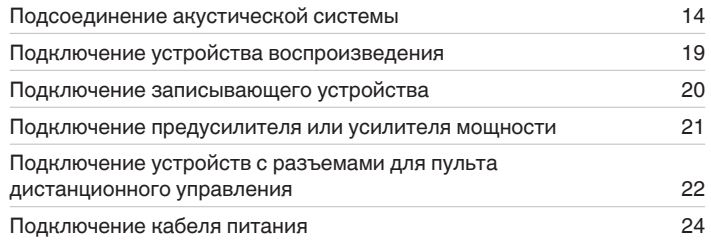

#### **ПРИМЕЧАНИЕ**

- 0 Не включайте устройство в розетку, пока не будут подсоединены все компоненты.
- 0 Не связывайте сетевые шнуры вместе с соединительными кабелями. Это может привести к возникновению фона переменного тока или другим помехам.

## **• Кабели, используемые для подключения**

К подключаемым устройствам используйте предназначенные им кабели.

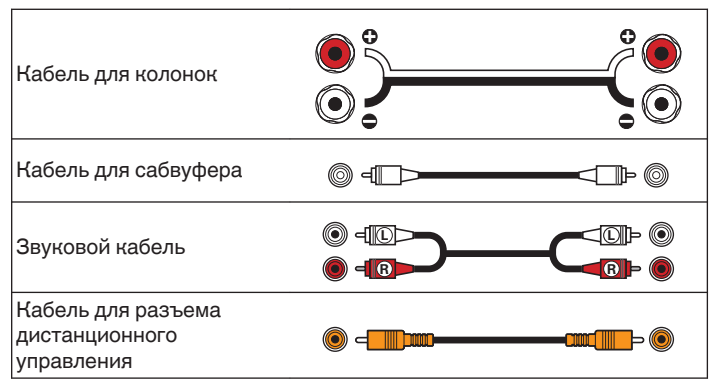

# **[панель](#page-5-0)**

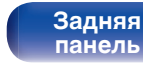

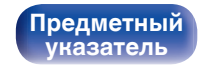

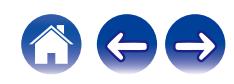

## <span id="page-13-0"></span>**Подсоединение акустической системы**

### **ПРИМЕЧАНИЕ**

- Перед подключением акустической системы отключите шнур питания устройства из розетки.
- Выполняйте подсоединение таким образом, чтобы жилы кабелей акустической системы не выступали из клеммы динамика. Возможно срабатывание схемы защиты при соприкосновении центральных проводников с задней панелью или при соприкосновении проводов + и - друг с другом. [\("Схема защиты" \(](#page-43-0)СЭТ стр. 44))
- Запрещается прикасаться к клеммам акустической системы при включенном сетевом шнуре. Это может привести к поражению электрическим током.
- 0 Для работы с усилителем используйте акустические системы с сопротивлением, указанным в таблице ниже.

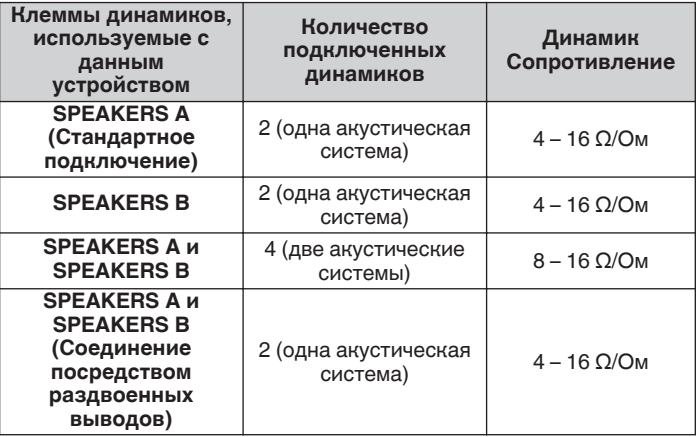

## **Подключение кабелей к акустической системе**

Внимательно проверьте левый (Л) и правый (П) каналы и полярность + (красный) и – (белый) на колонках, присоединенных к устройству, и подключите каналы в соответствии с указанной маркировкой.

**1 Срежьте около 10 мм изоляции с провода колонок, затем или крепко скрутите сердечник провода, или воспользуйтесь клеммами для подключения.**

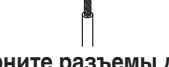

**2 На колонках поверните разъемы для подключения против часовой стрелки и немного ослабьте их.**

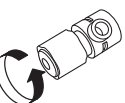

**3 Вставьте кабель от колонок в разъемы.**

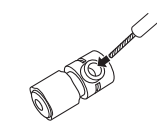

**[Передняя](#page-5-0) 14** Задняя [Пульт дистанционного](#page-9-0) 14 **[управления](#page-9-0)**

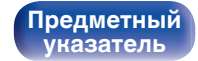

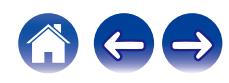

**4 На колонках поверните разъемы для подключения по часовой стрелке и затяните их.**

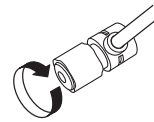

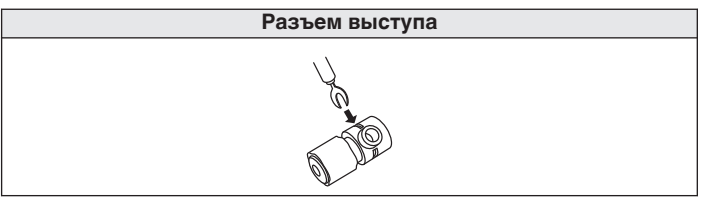

**[панель](#page-5-0)**

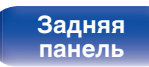

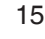

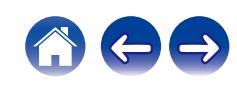

**[Предметный](#page-46-0) [указатель](#page-46-0)**

## <span id="page-15-0"></span>**Подключение динамиков A/B**

Данное устройство оснащено двумя наборами клемм динамиков (SPEAKER A и SPEAKER B). Один набор динамиков можно подключить к каждому набору разъемов и в общем можно подключить два набора динамиков.

С клемм для подключения акустических систем SPEAKERS A и SPEAKERS B снимается один и тот же сигнал.

**[управления](#page-9-0)**

Если подключается только одна акустическая система, то можно использовать клеммы либо для SPEAKERS А, либо для SPEAKERS B.

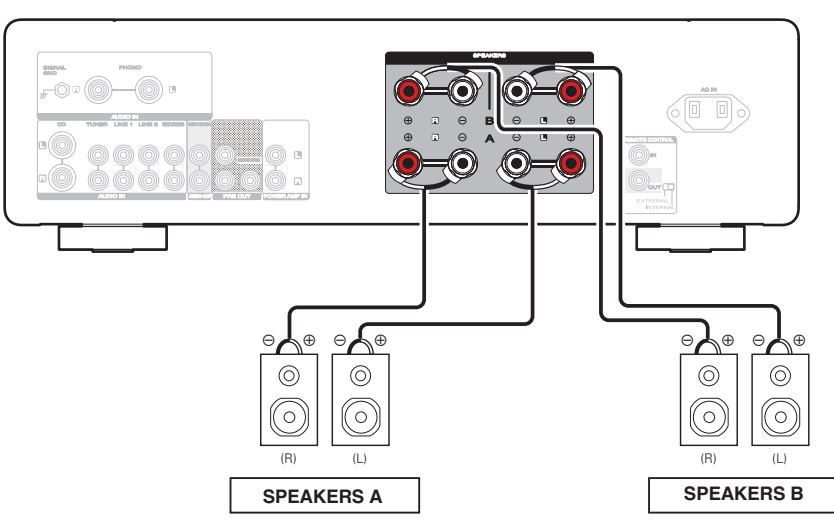

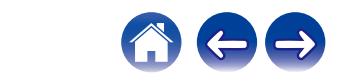

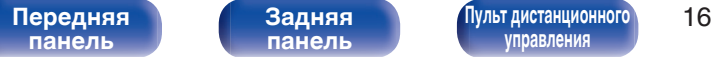

**[Задняя](#page-7-0) [панель](#page-7-0)**

<span id="page-16-0"></span>

## **Соединение посредством раздвоенных выводов**

Такое соединение ограничивает влияние интерференции сигналов ВЧ-динамиками (высокочастотные динамики) и НЧ-динамиками (низкочастотные динамики), позволяя наслаждаться высококачественным воспроизведением.

При использовании акустических систем, допускающих раздельное подключение частот посредством раздвоенных выводов, соединяйте средне- и высокочастотные клеммы c SPEAKERS В (или SPEAKERS А), а низкочастотные клеммы – с SPEAKERS А (или SPEAKERS В).

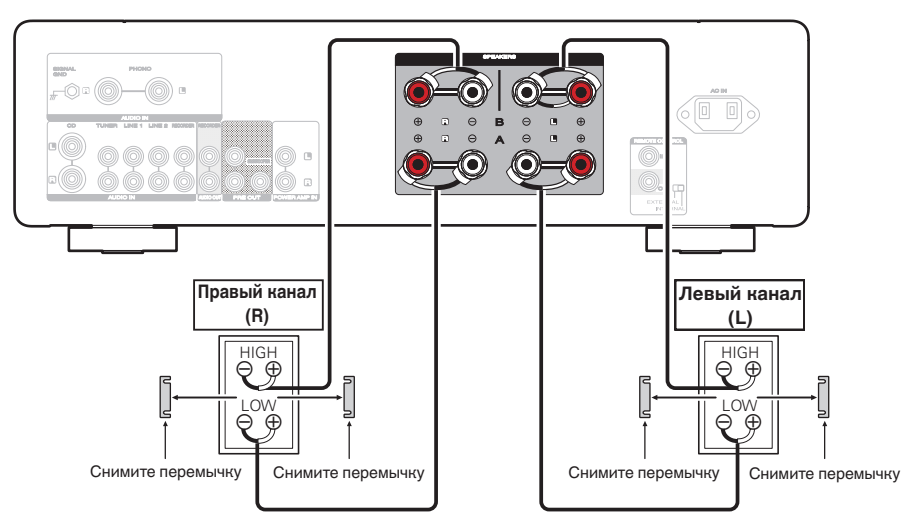

**[панель](#page-5-0)**

**[Задняя](#page-7-0) [панель](#page-7-0)**

**[Передняя](#page-5-0) 17** Задняя [Пульт дистанционного](#page-9-0) 17 **[управления](#page-9-0)**

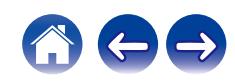

<span id="page-17-0"></span>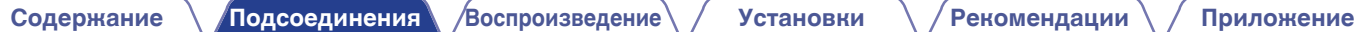

## **Подключение сабвуфера**

Чтобы подключить сабвуфер, воспользуйтесь кабелем для сабвуфера.

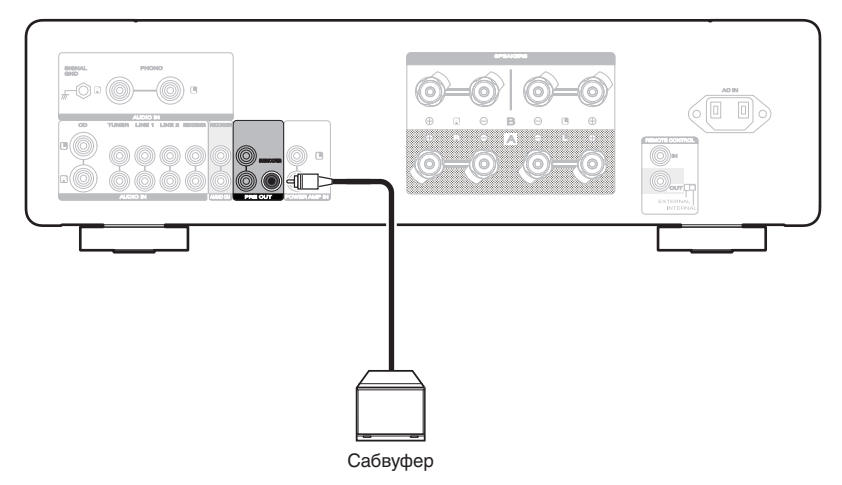

 $\overline{\mathscr{A}}$ 

- 0 Громкость сабвуфера привязана к громкости динамиков A.
- Данное устройство не выводит сигнал на сабвуфер, если не задан вывод звука с клеммы SPEAKERS A. (СТ [стр. 27\)](#page-26-0)

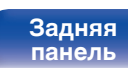

**[Передняя](#page-5-0) 18 [Пульт дистанционного](#page-9-0)** 18 **[управления](#page-9-0)**

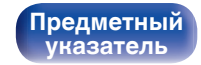

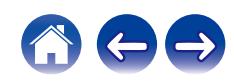

**[панель](#page-5-0)**

**[Предметный](#page-46-0) [указатель](#page-46-0)**

## <span id="page-18-0"></span>**Подключение устройства воспроизведения**

К данному устройству можно подключать проигрыватели виниловых дисков, тюнеры, проигрыватели дисков Blu-ray, сетевые аудиоплееры и CD-проигрыватели.

Данное устройство совместимо с проигрывателями, оснащенными головкой звукоснимателя с подвижным магнитом (MM). При подключении к проигрывателю звукоснимателя с подвижной катушкой низкого уровня выходного сигнала воспользуйтесь одним из имеющихся в продаже усилителей для головки типа MC или повышающим трансформатором.

Если установить "PHONO" в качестве источника входного сигнала устройства и случайно увеличить громкость без подключения проигрывателя, из колонок может раздаваться фоновый шум.

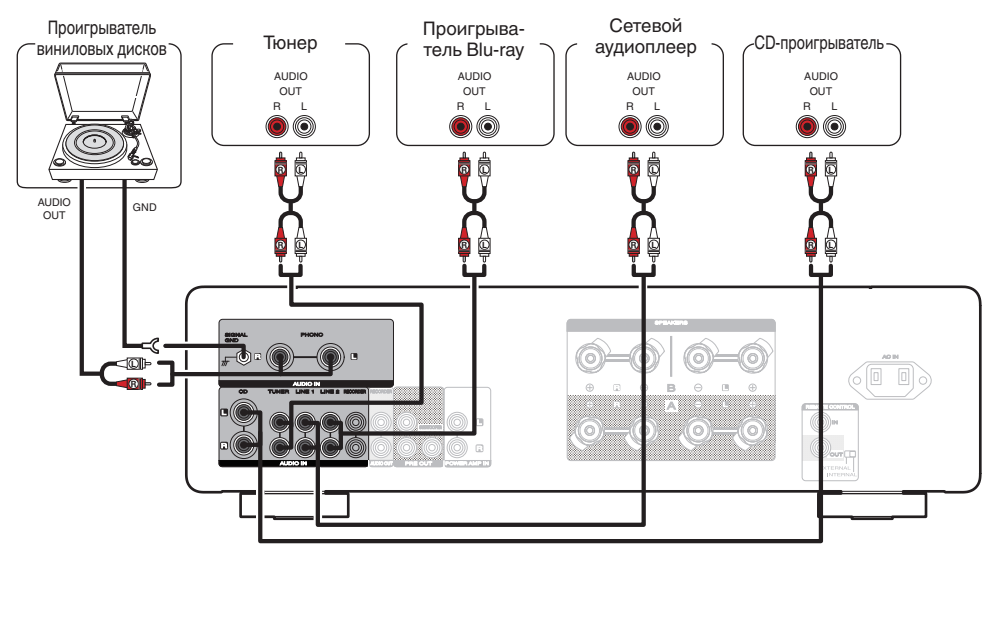

**[управления](#page-9-0)**

**[Передняя](#page-5-0) 19** Задняя [Пульт дистанционного](#page-9-0) 19

**[Задняя](#page-7-0) [панель](#page-7-0)**

#### **ПРИМЕЧАНИЕ**

- Клемма заземления (SIGNAL GND) данного устройства не предназначена для защиты заземления. Если данный разъем подсоединен при наличии большого количества шума, шум можно уменьшить. Обратите внимание, что в зависимости от проигрывателя виниловых дисков подключение заземления может вызвать обратный эффект и увеличить шум. В таком случае необходимость подключения заземления отсутствует.
- Входные клеммы PHONO закорочены специальной вилкой. Снимите эту вилку для подключения проигрывателя. Сохраните извлеченную закорачивающую вилку в безопасном месте и не потеряйте ее.

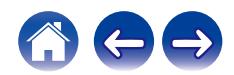

<span id="page-19-0"></span>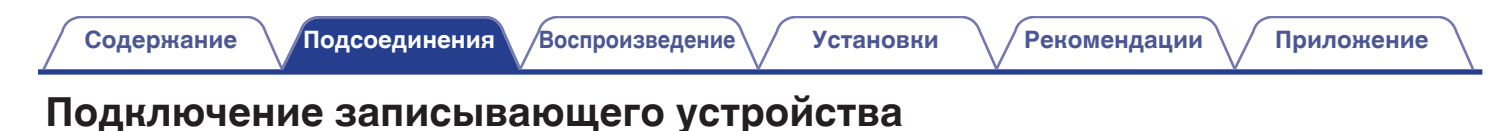

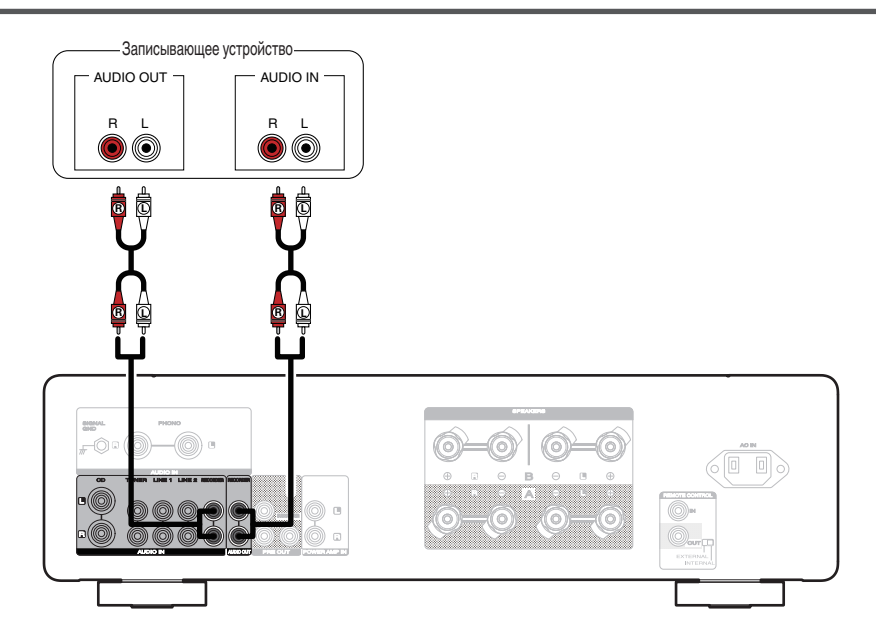

#### **ПРИМЕЧАНИЕ**

• Не допускается установка коротко замкнутого контактного разъема в выходные разъемы для записи (AUDIO OUT RECORDER). Это может привести к повреждению.

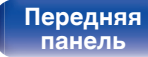

**[Задняя](#page-7-0) [панель](#page-7-0)**

**[Передняя](#page-5-0)** 20 **[Пульт дистанционного](#page-9-0) [управления](#page-9-0)**

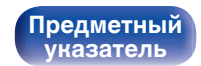

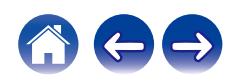

## <span id="page-20-0"></span>**Подключение предусилителя или усилителя мощности**

Подключите усилитель мощности к этому устройству для использования в качестве предусилителя или же подключите предусилитель, который будет выполнять роль усилителя мощности.

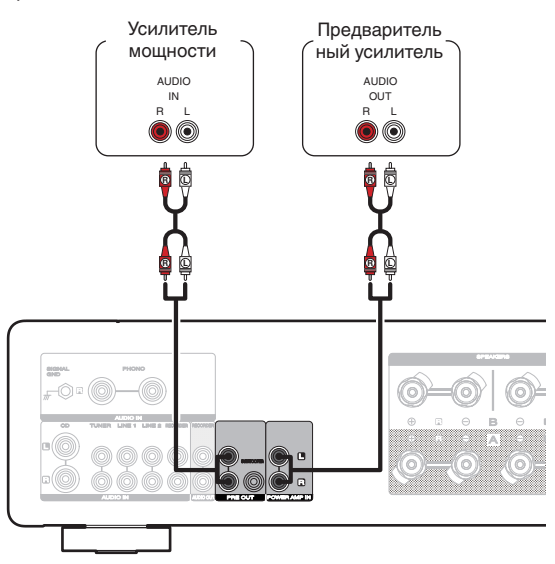

- При подключении предусилителя и использовании устройства в качестве усилителя мощности переключите источник входного сигнала на "PWR AMP". (( $\mathbb{F}$  [стр. 29\)](#page-28-0)
- Данное устройство не выводит аудиосигнал с разъемов PRE OUT, если настройка выхода на динамики выключена.
- Громкость аудиосигнала с разъемов PRE OUT связана с громкостью динамиков A/B.

#### **ПРИМЕЧАНИЕ**

• Не допускается установка коротко замкнутого контактного разъема в разъемы PRE OUT. Это может привести к повреждению.

**[панель](#page-5-0)**

**[Задняя](#page-7-0) [панель](#page-7-0)**

**[Передняя](#page-5-0)** 21 **[Пульт дистанционного](#page-9-0) [управления](#page-9-0)**

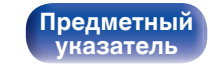

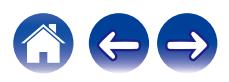

## <span id="page-21-0"></span>**Подключение устройств с разъемами для пульта дистанционного управления**

## **Управление устройством при помощи пульта дистанционного управления без визуального контакта**

Для управления данным устройством без визуального контакта при помощи входящего в комплект пульта ДУ вы можете подключить внешний ИК-приемник к разъемам REMOTE CONTROL. Это необходимо в том случае, если устройство расположено в шкафу или в углу и недоступно для сигнала пульта ДУ.

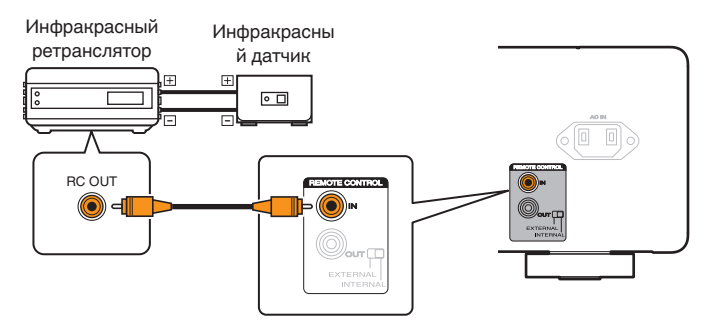

## **Удаленное подключение аудиоустройств Marantz**

Передавать сигналы дистанционного управления можно, просто подключив аудиоустройство Marantz к разъемам REMOTE CONTROL IN/OUT с помощью прилагаемого к устройству кабеля для пульта ДУ. Установите переключатель EXTERNAL/INTERNAL на задней панели данного устройства и подключенного устройства следующим образом.

- 0 Поверните переключатель EXTERNAL/INTERNAL данного устройства в положение "EXTERNAL".
- 0 Установите переключатель EXTERNAL/INTERNAL подключенного устройства в положение "INTERNAL".

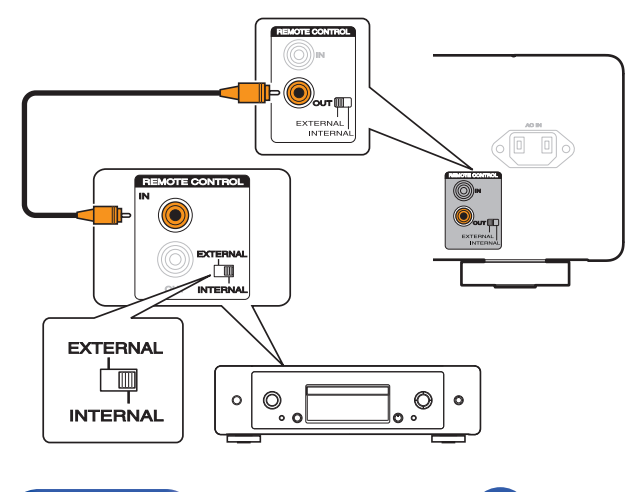

**[панель](#page-5-0)**

**[Задняя](#page-7-0) [панель](#page-7-0)**

**[Передняя](#page-5-0)** 22 **[Пульт дистанционного](#page-9-0) [управления](#page-9-0)**

P

- Эта настройка отключит сенсор дистанционного управления на данном устройстве.
- 0 Для управления устройством направьте пульт на датчик аудиоустройства Marantz.
- Чтобы использовать данное устройство самостоятельно, без подключения аудиоустройства Marantz, переместите переключатель в положение "INTERNAL".

**[панель](#page-5-0)**

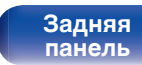

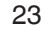

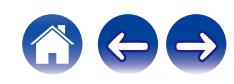

<span id="page-23-0"></span>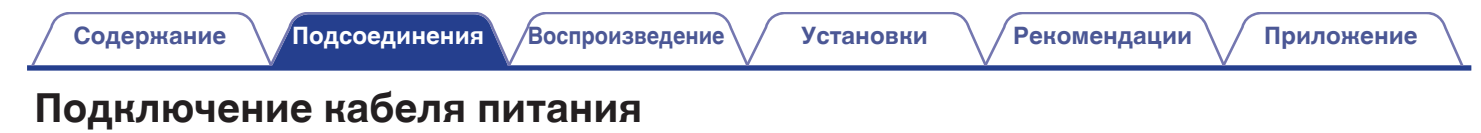

После подключения всех компонентов, включите устройство в розетку.

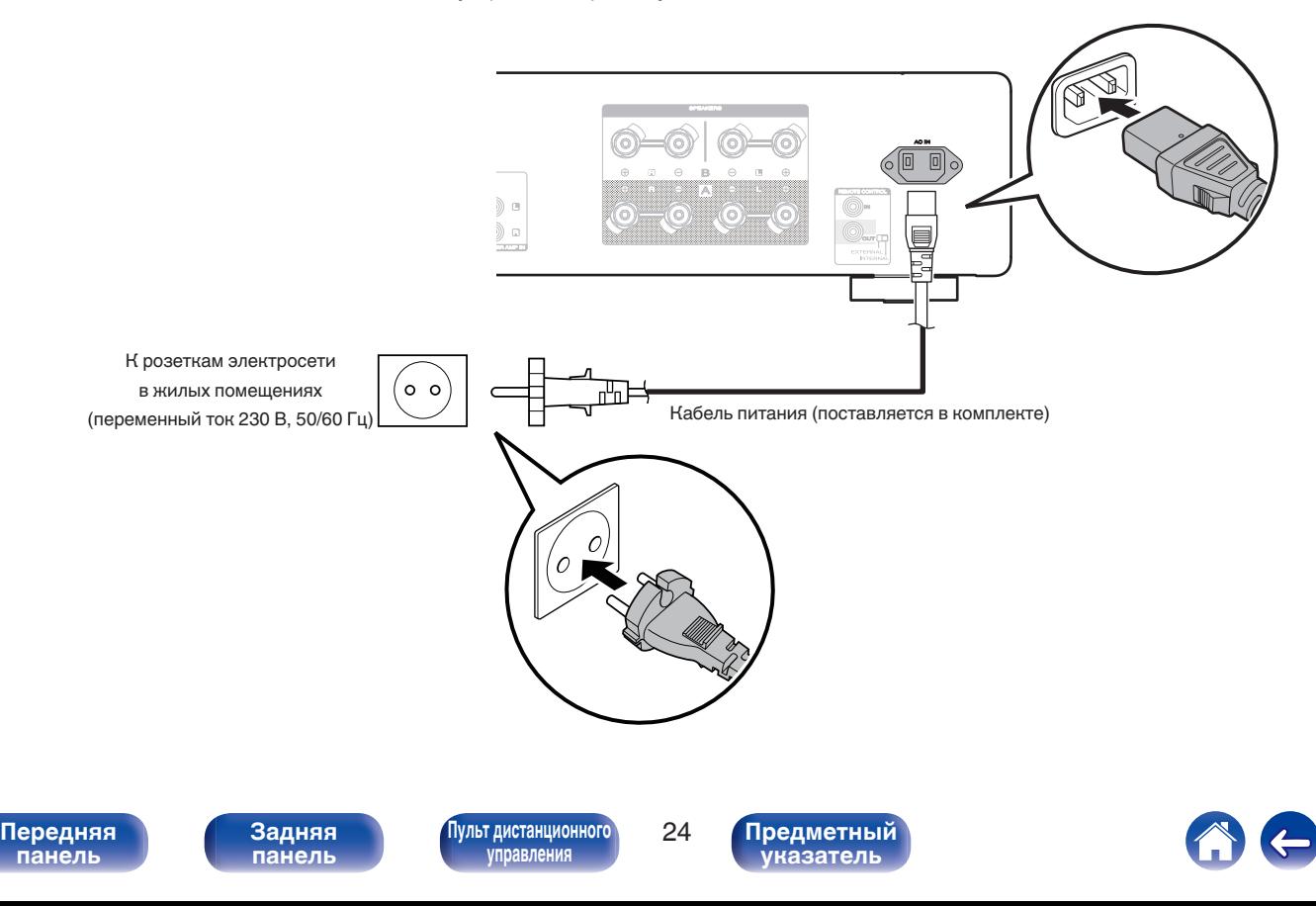

## <span id="page-24-0"></span>**• Содержание**

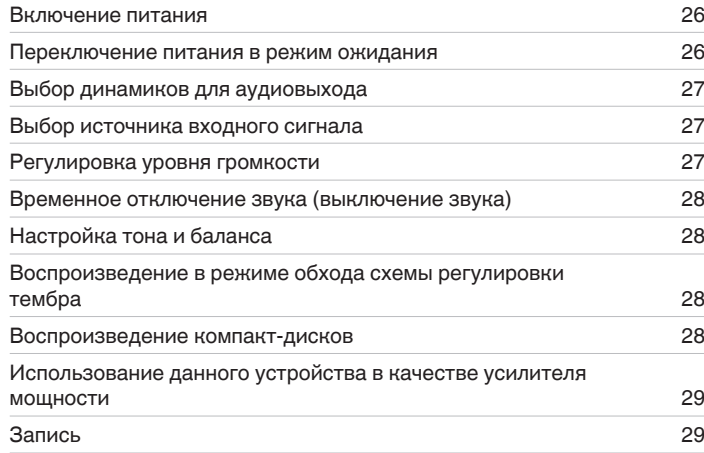

**[панель](#page-5-0)**

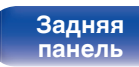

**[Передняя](#page-5-0)** 25 **[Пульт дистанционного](#page-9-0) [управления](#page-9-0)**

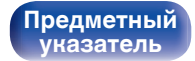

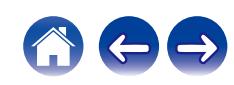

<span id="page-25-0"></span>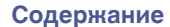

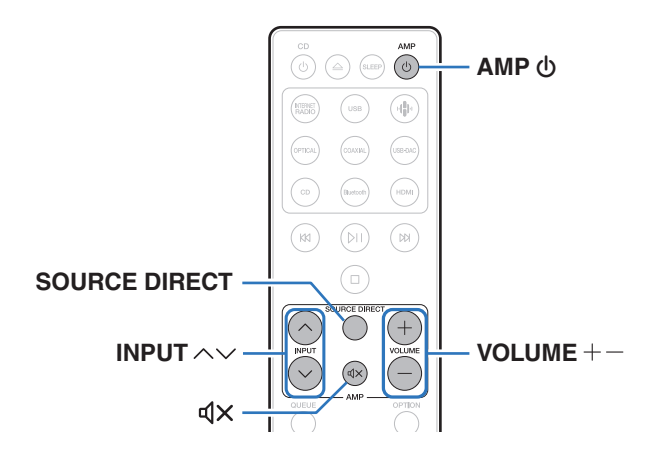

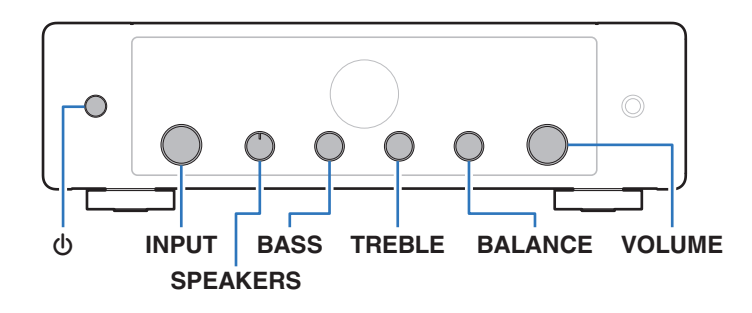

## **Включение питания**

**1 Нажмите кнопку AMP** X**, чтобы включить устройство.** Дисплей включится.

 $\bullet$  Также можно нажать  $\Phi$  на устройстве, чтобы включить питание из режима ожидания.

## **Переключение питания в режим ожидания**

## **Нажмите кнопку АМР**  $\phi$ **.**

Устройство переключится в режим ожидания.

#### **ПРИМЕЧАНИЕ**

0 Питание продолжает подаваться на некоторые цепи даже тогда, когда питание находится в режиме ожидания. При отъезде из дома на длительное время или в отпуск отсоедините шнур питания от розетки.

**[панель](#page-5-0)**

**[Задняя](#page-7-0) [панель](#page-7-0)**

**[Передняя](#page-5-0)** 26 **[Пульт дистанционного](#page-9-0) [управления](#page-9-0)**

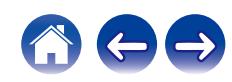

## <span id="page-26-0"></span>**Выбор динамиков для аудиовыхода**

**1 Чтобы выбрать для воспроизведения акустическую систему для воспроизведения, нажмите на основном блоке поворотный регулятор SPEAKERS.**

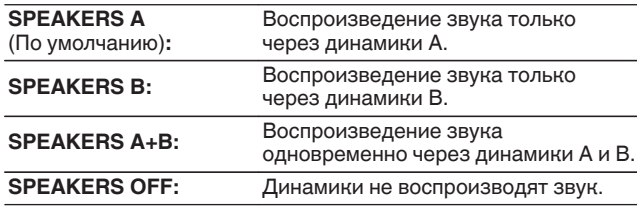

## **Выбор источника входного сигнала**

**1 Используйте INPUT** ml**, чтобы выбрать источник входного сигнала для воспроизведения.** На дисплее появится выбранный источник входного сигнала.

• Источник входного сигнала также можно выбрать, повернув регулятор переключения INPUT на основном блоке.

## **Регулировка уровня громкости**

### **1 Для регулирования уровня громкости используйте кнопки VOLUME +-.**

Уровень громкости отображается на дисплее.

0 Громкость также можно настроить, повернув регулятор VOLUME на основном блоке.

**[панель](#page-5-0)**

**[Задняя](#page-7-0) [панель](#page-7-0)**

**[Передняя](#page-5-0)** 27 **[Пульт дистанционного](#page-9-0) [управления](#page-9-0)**

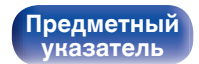

## <span id="page-27-0"></span>**Временное отключение звука (выключение звука)**

## $H$ ажмите  $dX$ .

На дисплее отобразится "Mute".

• Чтобы отменить беззвучный режим, измените громкость или нажмите кнопку  $d$ Х еще раз.

## **Настройка тона и баланса**

**1 Поверните регуляторы BASS, TREBLE и BALANCE на основном блоке, чтобы отрегулировать тембр и баланс.**

• Регулировка BASS, TREBLE и BALANCE невозможна, если устройство находится в режиме прямого источника. Нажмите кнопку SOURCE DIRECT на пульте ДУ, чтобы выключить режим прямого источника.

## **Воспроизведение в режиме обхода схемы регулировки тембра**

Сигнал не проходит через схемы регулирования тембра (BASS, TREBLE и BALANCE), что при воспроизведении обеспечивает более качественный звук.

**1 Нажмите кнопку SOURCE DIRECT, чтобы включить режим обхода схемы регулировки тембра.** На дисплее отобразится "SOURCE DIRECT".

## **Воспроизведение компакт-дисков**

В этом разделе в качестве примера взято воспроизведение компактдиска.

- **Для включения нажмите AMP**  $\phi$ **.**
- **2** С помощью INPUT  $\sim$  переключите источник **входного сигнала на "CD".** На дисплее отобразится "CD".
	- **3 Включите воспроизведение компакт-диска.**
- **4 Для регулирования уровня громкости используйте кнопки VOLUME +-.**

**[панель](#page-5-0)**

**[Задняя](#page-7-0) [панель](#page-7-0)**

**[Передняя](#page-5-0)** 28 **[Пульт дистанционного](#page-9-0) [управления](#page-9-0)**

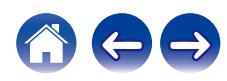

## <span id="page-28-0"></span>**Использование данного устройства в качестве усилителя мощности**

При подключении предусилителя и использовании устройства в качестве усилителя мощности, переключите источник входного сигнала этого устройства на "PWR AMP".

**1 Поверните регулятор переключения INPUT на основном блоке, чтобы установить источник входного сигнала на "PWR AMP".**

На дисплее отобразится "PWR AMP".

- 0 Если источником входного сигнала является "PWR AMP", регулирование громкости, баланса и тембра не оказывает никакого воздействия. Отрегулируйте эти параметры на предусилителе.
- 0 Если настройка кода дистанционного управления установлена на "AMP1" (по умолчанию), то кнопки INPUT  $\sim$  на пульте дистанционного управления нельзя использовать для переключения источника входного сигнала на "PWR AMP" или для перехода с "PWR AMP" к другому источнику входного сигнала. Чтобы воспользоваться пультом ДУ, установите настройку кода дистанционного управления на "AMP2" или "AMP3". (С [стр. 33\)](#page-32-0)

#### **ПРИМЕЧАНИЕ**

0 Если источником входного сигнала является "PWR AMP", то основной блок выводит звуки с максимальной громкостью. Перед воспроизведением проверьте выходной уровень на устройстве ввода и соответствующим образом отрегулируйте громкость.

## **Запись**

Аудиосигналы, входящие в данное устройство, можно вывести на внешнее устройство записи. При записи звука из устройства воспроизведения, подключенного к данному устройству, звук можно записать с помощью устройства воспроизведения все еще подключенного к данному устройству.

## **Для включения нажмите AMP**  $\phi$ **.**

**2 Чтобы переключиться на источник входного сигнала, с которого требуется выполнить запись, нажмите кнопку INPUT**  $\land\lor$ **.** 

На дисплее появится выбранный источник входного сигнала.

### **3 Начнется запись.**

• Сведения о необходимых действиях см. в руководстве пользователя записывающего устройства.

# **[панель](#page-5-0)**

**[Задняя](#page-7-0) [панель](#page-7-0)**

**[Передняя](#page-5-0)** 29 **[Пульт дистанционного](#page-9-0) [управления](#page-9-0)**

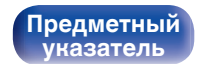

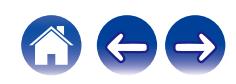

<span id="page-29-0"></span>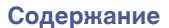

 $\sqrt{n}$ одсоединения  $\sqrt{n}$ оспроизведение **Установки А** [Рекомендации](#page-34-0)  $\sqrt{n}$  [Приложение](#page-43-0)

## **• Содержание**

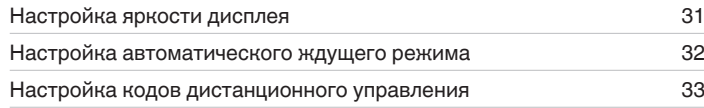

**[панель](#page-5-0)**

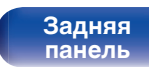

**[Передняя](#page-5-0)** 30 **[Пульт дистанционного](#page-9-0) [управления](#page-9-0)**

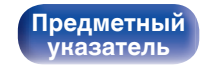

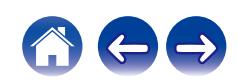

## <span id="page-30-0"></span>**Настройка яркости дисплея**

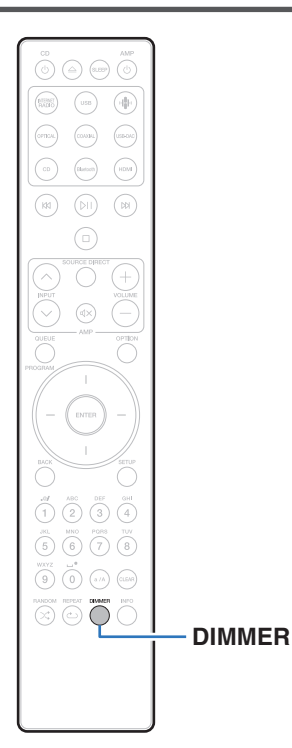

Яркость дисплея можно отрегулировать, выбрав один из четырех уровней. Выключение дисплея устраняет один из источников шума, влияющих на качество звука, повышая качество воспроизведения звука.

## **1 Нажмите DIMMER.**

• Каждый раз при нажатии кнопки яркость дисплея меняется.

- Если во время работы с выключенным дисплеем нажимать кнопки, индикация будет временно включаться на максимальной яркости.
- Яркость дисплея по умолчанию установлена на максимальное значение.
- DIMMER также работает с сетевым CD-проигрывателем Marantz (не входит в комплект поставки), что позволяет настраивать яркость одновременно на обоих устройствах при их совместном использовании. Если в устройствах заданы различные настройки яркости, нажмите и удерживайте кнопку DIMMER в течение 5 или более секунд – оба устройства перейдут к максимальной яркости, после чего можно будет задать нужную настройку.

# **[панель](#page-5-0)**

**[Задняя](#page-7-0) [панель](#page-7-0)**

**[Передняя](#page-5-0) 3адняя ([Пульт дистанционного](#page-9-0)** 31 **[управления](#page-9-0)**

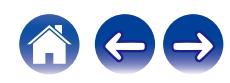

## <span id="page-31-0"></span>**Настройка автоматического ждущего режима**

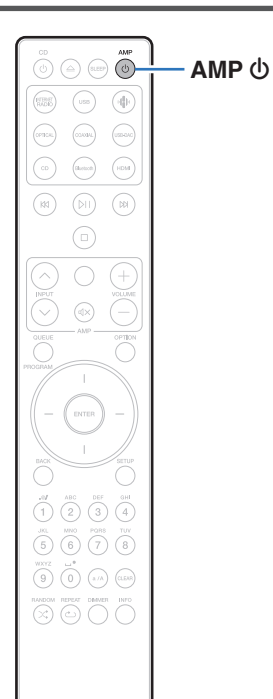

При бездействии устройства в течение 15 минут (когда отсутствует подача звука) его можно настроить на автоматическое переключение в режим ожидания (Автоматический режим ожидания).

Автоматический переход в режим ожидания установлен по умолчанию.

### **1 Для включения и выключения нажмите и удерживайте кнопку AMP**  $\phi$  **в течение 5 секунд или более.**

На дисплее отобразится "Auto STBY On" или "Auto STBY Off".

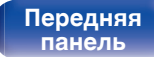

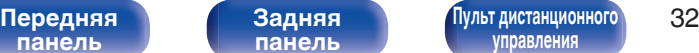

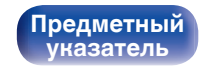

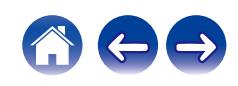

## <span id="page-32-0"></span>**Настройка кодов дистанционного управления**

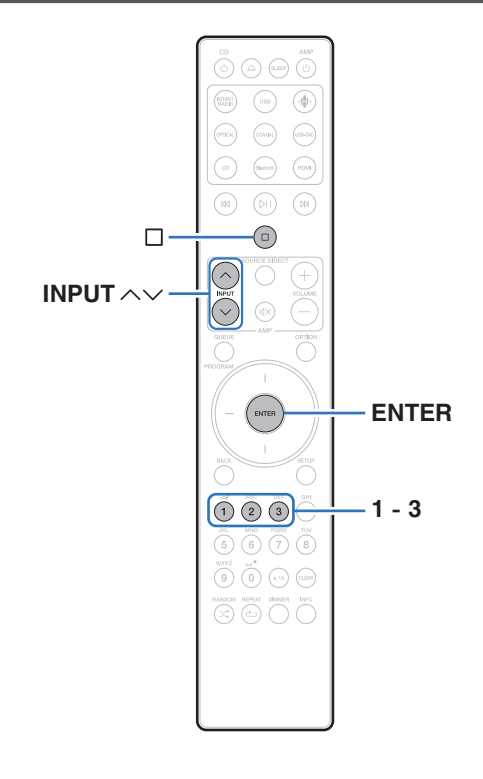

Коды пульта ДУ установлены между данным устройством и входящим в комплект поставки пультом ДУ. Вы можете выбрать один из трех типов кодов пульта ДУ, а пульт ДУ можно использовать для управления устройством при использовании того же кода пульта ДУ. Если три устройства используются в одном и том же месте, всеми тремя устройствами можно управлять одновременно, используя один пульт управления с настройками по умолчанию. Путем установления отдельных кодов пульта ДУ между устройством и пультом управления, пульт управления можно использовать для управления только устройством с таким же кодом пульта управления.

Проверьте работоспособность каждого устройства после настройки кодов.

Настройка по умолчанию — "AMP1".

- 0 Если настройка кода дистанционного управления установлена на "AMP1", то источник входного сигнала для этого устройства нельзя переключить на "PWR AMP" с помощью кнопок INPUT  $\sim$  на пульте дистанционного управления. Чтобы выполнить переключение с помощью пульта дистанционного управления, установите настройку кода дистанционного управления на "AMP2" или "AMP3".
- 0 Задайте код дистанционного управления "AMP 1", если управление данным устройством осуществляется с сетевого CD-плеера Marantz или другого устройства, подключенного с помощью соединительного кабеля. (С [стр. 22\)](#page-21-0)

**[панель](#page-5-0)**

**[Задняя](#page-7-0) [панель](#page-7-0)**

**[Передняя](#page-5-0)** 33 **[Пульт дистанционного](#page-9-0) [управления](#page-9-0)**

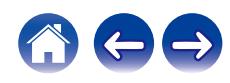

## <span id="page-33-0"></span>**Настройка кодов дистанционного управления для пульта ДУ**

## **■ Настройка кодов дистанционного управления для AMP1, AMP2 или AMP3**

- **1 Удерживайте нажатой кнопку** i **и одну из кнопок с цифрами 1, 2 или 3 в течение не менее 5 секунд.**
	- Задайте код дистанционного управления AMP1, AMP2 или AMP3 в соответствии с выбранной кнопкой.

#### **ПРИМЕЧАНИЕ**

0 Коды дистанционного управления возвращаются к настройкам по умолчанию при извлечении элементов питания. Настройте коды дистанционного управления снова после замены элементов питания.

## **Настройка кодов дистанционного управления для данного устройства**

### **1 Направьте пульт дистанционного управления, для которого был установлен код пульта ДУ на основном блоке, и нажмите**  $\Box$  **и ENTER.**

Когда настройка кода дистанционного управления на основном блоке будет завершена, на дисплее будет отображен заданный код дистанционного управления (AMP 1 – 3).

**[панель](#page-5-0)**

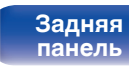

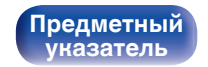

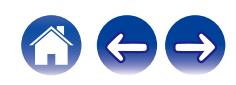

## <span id="page-34-0"></span>**• Содержание**

## **Рекомендации**

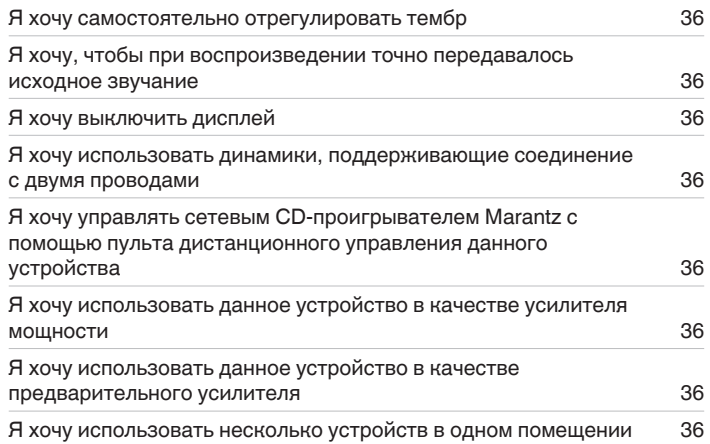

## **Устранение неполадок**

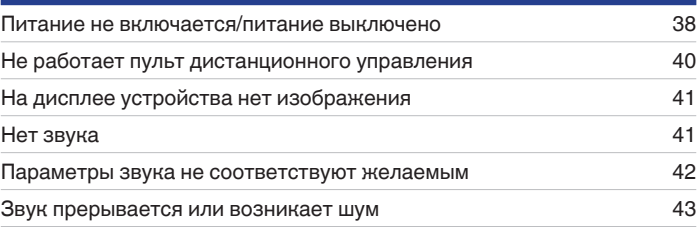

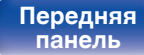

**[Передняя](#page-5-0)** 35 **[Пульт дистанционного](#page-9-0) [управления](#page-9-0)**

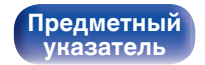

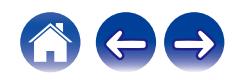

<span id="page-35-0"></span>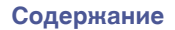

## **Рекомендации**

#### **Я хочу самостоятельно отрегулировать тембр**

• Чтобы отрегулировать звук согласно своим предпочтениям, воспользуйтесь регуляторами BASS, TREBLE и BALANCE. ( $\sqrt{\mathscr{E}}$  [стр. 28\)](#page-27-0)

#### **Я хочу, чтобы при воспроизведении точно передавалось исходное звучание**

• Включите режим прямого источника. ( $\mathbb{Z}$  [стр. 28\)](#page-27-0)

#### **Я хочу выключить дисплей**

• Нажмите кнопку DIMMER, чтобы выключить дисплей. ( $\mathbb{CP}$  [стр. 31\)](#page-30-0)

#### **Я хочу использовать динамики, поддерживающие соединение с двумя проводами**

- Данное устройство совместимо с соединениями с двумя проводами. Наслаждайтесь высококачественным воспроизведением при использовании соединений с двумя проводами. ( $\mathscr{C}$  [стр. 17\)](#page-16-0)
- **Я хочу управлять сетевым CD-проигрывателем Marantz с помощью пульта дистанционного управления данного устройства**
- 0 Сетевыми CD-проигрывателями Marantz также можно управлять при помощи пульта дистанционного управления этого устройства. См. также руководства по эксплуатации сетевого CD-проигрывателя. ( $\mathbb{Z}$  [стр. 11\)](#page-10-0)

#### **Я хочу использовать данное устройство в качестве усилителя мощности**

• Подключите предусилитель к разъемам POWER AMP IN данного устройства, а затем переключите источник входного сигнала на "PWR AMP".  $(\sqrt{r})$   $\subset$   $(7)$ 

#### **Я хочу использовать данное устройство в качестве предварительного усилителя**

• Подключите усилитель мощности к разъемам PRE OUT данного устройства. ( $\mathbb{Z}$  [стр. 21\)](#page-20-0)

#### **Я хочу использовать несколько устройств в одном помещении**

• Задайте отдельные коды дистанционного управления для каждой комбинации устройств и пульта ДУ. ( $\mathbb{Z}_F^{\infty}$  [стр. 33\)](#page-32-0)

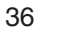

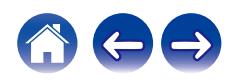
## <span id="page-36-0"></span>**Устранение неполадок**

В случае возникновения неполадок, прежде всего, проверьте следующее:

- **1. Правильно ли выполнены подсоединения?**
- **2. Выполняется ли управление устройством в соответствии с руководством пользователя?**
- **3. Работает ли остальная аппаратура надлежащим образом?**

Если данное устройство не работает надлежащим образом, проверьте соответствующие признаки в данном разделе.

Если признаки не соответствуют каким-либо из описанных здесь, обратитесь к своему дилеру, поскольку это может быть связано с неполадкой в данном устройстве. В таком случае, немедленно отсоедините устройство от электросети и обратитесь в магазин, в котором Вы приобрели данное устройство.

**[панель](#page-5-0)**

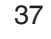

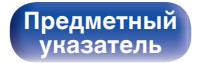

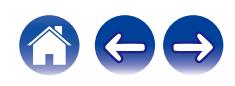

## **Питание не включается/питание выключено**

#### **Устройство не включается.**

- Проверьте надежность подсоединения вилки сетевого шнура к розетке электросети. ( $\mathbb{Z}$  [стр. 24\)](#page-23-0)
- Данное устройство находится в режиме ожидания. Нажмите кнопку ф на устройстве или кнопку AMP ф на пульте ЛУ. ( $\ell \bar{\ell}$  [стр. 26\)](#page-25-0)

#### **Устройство автоматически выключается.**

- Включен автоматический режим ожидания. Когда проходит приблизительно 15 минут без подачи звука и работы устройства, данное устройство автоматически переключится в режим ожидания. Чтобы выключить автоматический режим ожидания, нажимайте кнопку AMP  $(b)$  в течение 5 секунд или более. ( $\sqrt{2}$  [стр. 32\)](#page-31-0)
- 0 Если данное устройство и аудиоустройство Marantz, поддерживающее функцию синхронизации питания, соединены с помощью кабеля для удаленного подключения, то питание данного устройства отключается (режим ожидания) одновременно с выключением питания полключенного к нему устройства. ( $\overline{v}$  [стр. 22\)](#page-21-0)

#### **Питание выключается, а индикатор схемы защиты мигает одним длинным и двумя короткими оранжевыми сигналами.**

- 0 Выключите воспроизведение на устройстве, с которого подается сигнал, затем выключите и снова включите питание.
- 0 Если проблему не удается решить, выключив питание, а затем включив его снова, то это указывает на сбой контура усилителя данного устройства. Отсоедините шнур питания и свяжитесь с нашим центром по обслуживанию клиентов.

#### **Питание выключается, а индикатор схемы защиты мигает одним длинным и тремя короткими оранжевыми сигналами.**

0 Сбой цепи питания данного устройства. Отсоедините шнур питания и свяжитесь с нашим центром по обслуживанию клиентов.

**[панель](#page-5-0)**

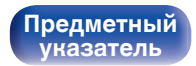

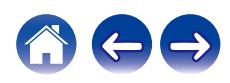

#### **Питание выключается, а индикатор схемы защиты мигает одним длинным и четырьмя короткими оранжевыми сигналами.**

- 0 Вследствие повышения температуры устройства произошла активация схемы защиты. Выключите питание, дайте устройству остыть в течение часа и снова включите его.
- Пожалуйста, переставьте данное устройство в место с хорошей вентиляцией.
- Выключите воспроизведение на устройстве, с которого подается сигнал, затем выключите и снова включите питание.

#### **Питание выключается, а индикатор схемы защиты мигает одним длинным и пятью короткими оранжевыми сигналами.**

- 0 Проверьте подсоединения акустической системы. Возможно, произошло соприкосновение сердечников проводов акустического кабеля, либо один из сердечников отсоединился от разъема и касается задней панели данного устройства, что привело к активации схемы защиты. Отключите питание и примите соответствующие меры — например, аккуратно скрутите сердечник провода повторно или проверьте разъем, а затем снова присоедините провода. ( $\mathscr{C}$  [стр. 14\)](#page-13-0)
- Выключите воспроизведение на устройстве, с которого подается сигнал, затем выключите и снова включите питание.
- Если проблему не удается решить, выключив питание, а затем включив его снова, то это указывает на сбой контура усилителя или контура питания данного устройства. Отсоедините шнур питания и свяжитесь с нашим центром по обслуживанию клиентов.

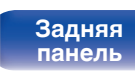

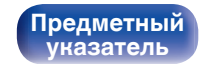

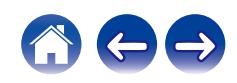

## **Не работает пульт дистанционного управления**

#### **Не работает пульт дистанционного управления.**

- Батарейки разряжены. Замените батарейки новыми. ( $\mathbb{Q}$  [стр. 5\)](#page-4-0)
- Управляйте пультом ДУ с расстояния не более 7 м от данного устройства и под углом в пределах 30°. ( $\mathbb{Z}$  [стр. 5\)](#page-4-0)
- 0 Устраните любые препятствия между данным устройством и пультом ДУ.
- Вставьте батарейки в правильном направлении, следя за метками  $\oplus$  и  $\ominus$ . ( $\mathbb{F}\widehat{\mathbb{F}}$  [стр. 5\)](#page-4-0)
- 0 Датчик ДУ устройства засвечен сильным светом (прямой солнечный свет, свет люминесцентной лампы инверторного типа и т. п.). Переставьте устройство в место, в котором датчик ДУ не будет засвечиваться сильным светом.
- При использовании видеоаппаратуры 3D пульт ДУ данного устройства может перестать работать из-за помех, вызванных инфракрасной коммуникацией между устройствами (например, телевизором и 3D-очками). В этом случае отрегулируйте взаимное расположение устройств, использующих 3D, и расстояние между ними, чтобы устранить помехи.
- Код дистанционного управления кнопок громкости на пульте дистанционного управления (VOLUME  $+-$  и  $\mathfrak{q}$ X) установлен на режим работы сетевого CD-проигрывателя Marantz. Если громкость данного устройства не удается отрегулировать с помощью пульта дистанционного управления, нажмите и удерживайте ENTER и кнопку с цифрой 1 в течение не менее 5 секунд, чтобы установить код дистанционного управления на режим работы AMP.
- Если настройка кода дистанционного управления установлена на "AMP1" (по умолчанию), то кнопки INPUT  $\sim$  на пульте дистанционного управления нельзя использовать для переключения источника входного сигнала на "PWR AMP" или для перехода с "PWR AMP" к другому источнику входного сигнала. Чтобы воспользоваться пультом ДУ, установите настройку кода дистанционного управления на "AMP2" или "AMP3". (С [стр. 33\)](#page-32-0)
- Код пульта ДУ между данным устройством и пультом ДУ различается. Задайте для данного устройства и пульта ДУ один и тот же код дистанционного управления. (ССР [стр. 33\)](#page-32-0)
- При автономном использовании этого устройства выберите для переключателя состояние INTERNAL. ( $\mathbb{Z}$ ) [стр. 22\)](#page-21-0)

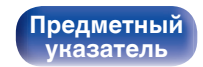

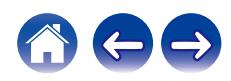

## **На дисплее устройства нет изображения**

**Дисплей выключен.**

• Нажмите кнопку DIMMER и выберите любую настройку, кроме выключения. ( $\mathbb{Z}$  [стр. 31\)](#page-30-0)

## **Нет звука**

#### **В динамиках нет звука.**

- Проверьте подсоединения всех устройств. ( $\mathbb{C}$  [стр. 13\)](#page-12-0)
- Прочно подключите все соединительные кабели.
- Проверьте, не перепутаны ли местами подключения входных и выходных разъемов.
- Проверьте, не повреждены ли кабели.
- Проверьте прочность подключения акустических кабелей. Убедитесь, что не потерян контакт между сердечниками проводов и клеммами динамиков. (С [стр. 14\)](#page-13-0)
- Надежно закрепите разъемы динамиков. Проверьте, не разболтаны ли разъемы динамиков. ( $\mathbb{Z}$  [стр. 14\)](#page-13-0)
- Убедитесь, что выбран правильный источник входного сигнала. ( $\mathbb{Z}$  [стр. 27\)](#page-26-0)
- Громкость установлена на минимальный уровень. Отрегулируйте громкость до требуемого уровня. ( $\mathbb{F}_2^*$  [стр. 27\)](#page-26-0)
- Отмените режим отключения звука. ( $\mathbb{F}$  [стр. 28\)](#page-27-0)
- Убедитесь в корректности настроек динамиков, через которые воспроизводится звук. ( $\mathbb{Z}$  [стр. 27\)](#page-26-0)

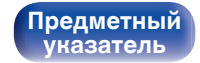

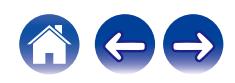

## **Параметры звука не соответствуют желаемым**

#### **В одном из динамиков нет звука.**

- Проверьте прочность подключения акустических кабелей. ( $\mathbb{Z}$  [стр. 14\)](#page-13-0)
- Поверните регулятор BALANCE.  $(\mathbb{Z}^{\infty})$  [стр. 28\)](#page-27-0)

#### **Отсутствует звуковой сигнал сабвуфера.**

- Проверьте подсоединения сабвуфера. ( $\mathbb{C}\widehat{\mathbb{F}}$  [стр. 18\)](#page-17-0)
- Включите сабвуфер.

#### **Настройки регуляторов BASS, TREBLE и BALANCE не применяются.**

• Нажмите кнопку SOURCE DIRECT, чтобы выключить режим обхода схемы регулировки тембра. ( $\mathbb{Z}_F^\infty$  [стр. 28\)](#page-27-0)

#### **Левый и правый каналы стереофонического сигнала поменялись местами.**

• Проверьте, подключены ли левый и правый динамики к правильным клеммам динамиков. ( $\mathbb{Z}\bar{\mathbb{F}}$  [стр. 16\)](#page-15-0)

#### **Звук неправильно выводится с усилителя мощности, подключенного к разъемам PRE OUT.**

- Проверьте соединения усилителя мощности. (С [стр. 21\)](#page-20-0)
- Аудиосигнал не выводится с разъемов PRE OUT, если настройка выхода на динамики выключена. Задайте выход A/B динамиков. (Q<sup>p</sup> [стр. 27\)](#page-26-0)
- Громкость аудиосигнала с разъемов PRE OUT связана с громкостью динамиков A/B. Отрегулируйте громкость до нужного уровня. ( $\mathbb{C}$  [стр. 27\)](#page-26-0)

#### **Звук неправильно выводится с предусилителя, подключенного к разъемам POWER AMP IN.**

- Проверьте соединения предусилителя. ( $\mathbb{Z}$  [стр. 21\)](#page-20-0)
- Проверьте, что для источника входного сигнала данного устройства установлено значение "PWR AMP". (@ [стр. 27\)](#page-26-0)

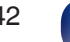

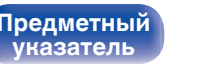

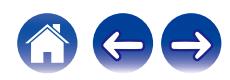

## **Звук прерывается или возникает шум**

#### **При воспроизведении виниловых дисков звук искажен.**

- Отрегулируйте давление иглы.
- Проверьте состояние кончика иглы.
- Замените звукосниматель.

#### **При воспроизведении записи из динамиков раздается гудение.**

- Проверьте правильно ли подключен проигрыватель виниловых дисков. ( $\mathbb{Q}$  [стр. 19\)](#page-18-0)
- Если рядом с проигрывателем расположен телевизор или другая аудио- и видеоаппаратура, эти устройства могут влиять на воспроизводимый звук. Располагайте проигрыватель как можно дальше от телевизора и другой аудио- и видеоаппаратуры.

#### **При воспроизведении записи с высокой громкостью из динамиков раздается гудение. (Явление "подвывания")**

- Установите проигрыватель и динамики на максимально возможное расстояние. ( $\mathbb{Z}$  [стр. 19\)](#page-18-0)
- 0 Вибрации от акустических систем передаются на проигрыватель через пол. Для поглощения вибраций акустических систем используйте демпфирующие подкладки.

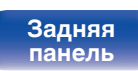

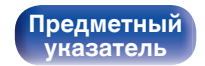

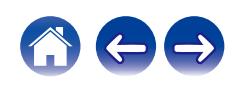

## <span id="page-43-0"></span>**Словарь терминов**

#### **Прямой источник**

Воспроизведение сигнала с максимальным качеством становится возможным, когда входные аудиосигналы выводятся в обход схем управления тембром (BASS/TREBLE/BALANCE).

#### **Сопротивление акустической системы**

Это значение сопротивления переменного тока, выраженное в Ω (Ом).

Чем ниже это значение, тем большей мощности можно достичь.

#### **Схема защиты**

Это система предотвращения выхода из строя компонентов блока питания при таких отклонениях, как перегрузка, резкие перепады напряжения или перегрев.

**[панель](#page-5-0)**

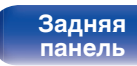

**[Передняя](#page-5-0)** 44 **[Пульт дистанционного](#page-9-0) [управления](#page-9-0)**

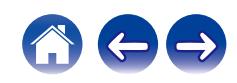

**[панель](#page-5-0)**

**[Передняя](#page-5-0)** 45 **[Пульт дистанционного](#page-9-0)**

**[Задняя](#page-7-0) [панель](#page-7-0)**

## **Технические характеристики**

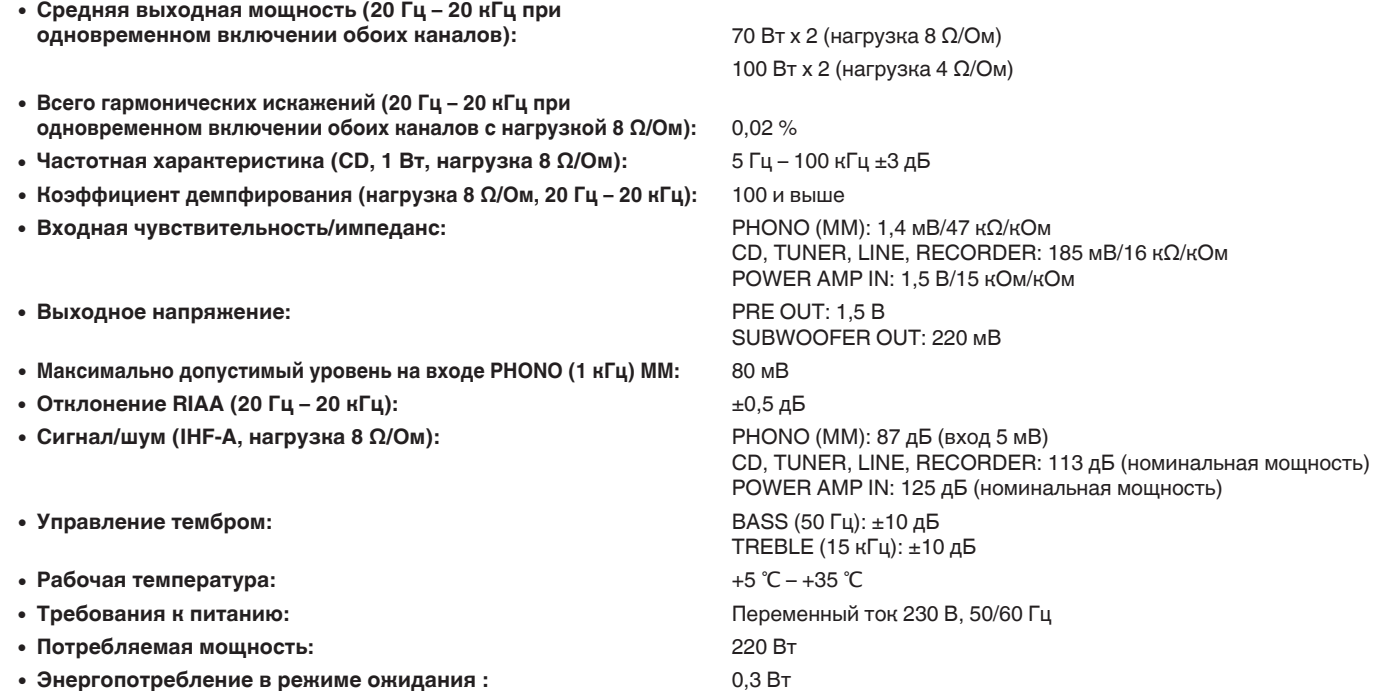

В целях совершенствования продукции технические характеристики и конструкция устройства могут быть изменены без предварительного уведомления.

> **[Предметный](#page-46-0) [указатель](#page-46-0)**

**[управления](#page-9-0)**

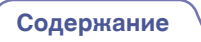

**[Содержание](#page-1-0) [Подсоединения](#page-12-0) [Воспроизведение](#page-24-0) [Установки](#page-29-0) [Рекомендации](#page-34-0) [Приложение](#page-43-0)**

## **• Размеры** (Единицы измерения: мм)

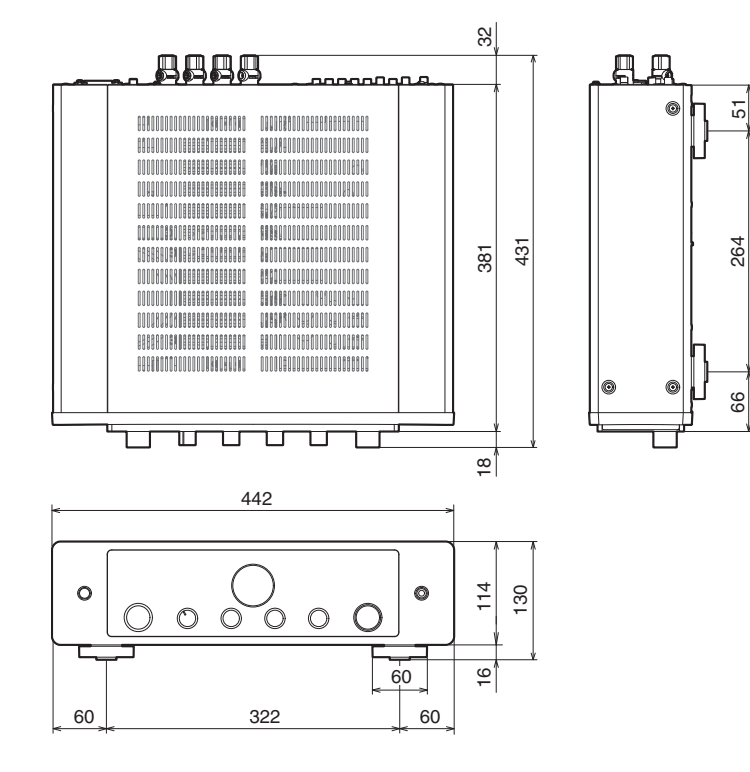

## ■ Вес: 14,4 кг

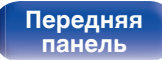

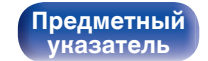

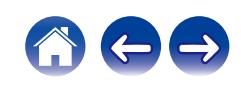

## **Предметный указатель**

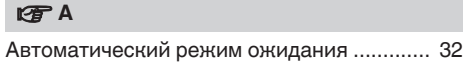

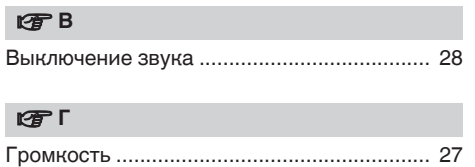

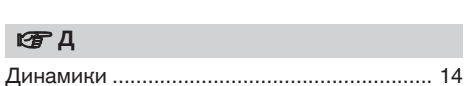

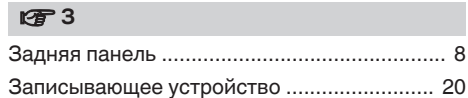

#### **V** И

[Источник входного сигнала ......................... 27](#page-26-0)

#### v **Н**

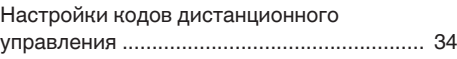

#### *<b>γ*  $\blacksquare$

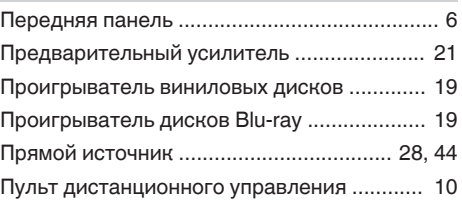

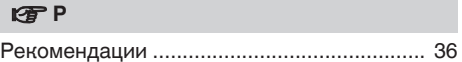

## v **С**

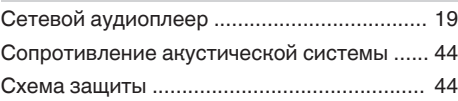

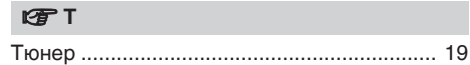

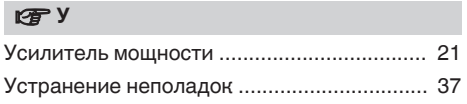

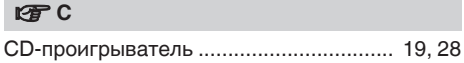

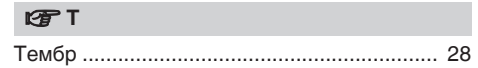

**[панель](#page-5-0)**

**[Задняя](#page-7-0) [панель](#page-7-0)**

**[Передняя](#page-5-0)** 47 **[Пульт дистанционного](#page-9-0) [управления](#page-9-0)**

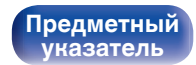

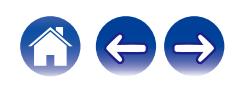

<span id="page-46-0"></span>**[Содержание](#page-1-0) [Подсоединения](#page-12-0) [Воспроизведение](#page-24-0) [Установки](#page-29-0) [Рекомендации](#page-34-0) [Приложение](#page-43-0)**

## www.marantz.com

You can find your nearest authorized distributor or dealer on our website.

marantz is a registered trademark.

3520 10942 00AS © 2023 DEI Sales, Inc. All Rights Reserved.

# marantz

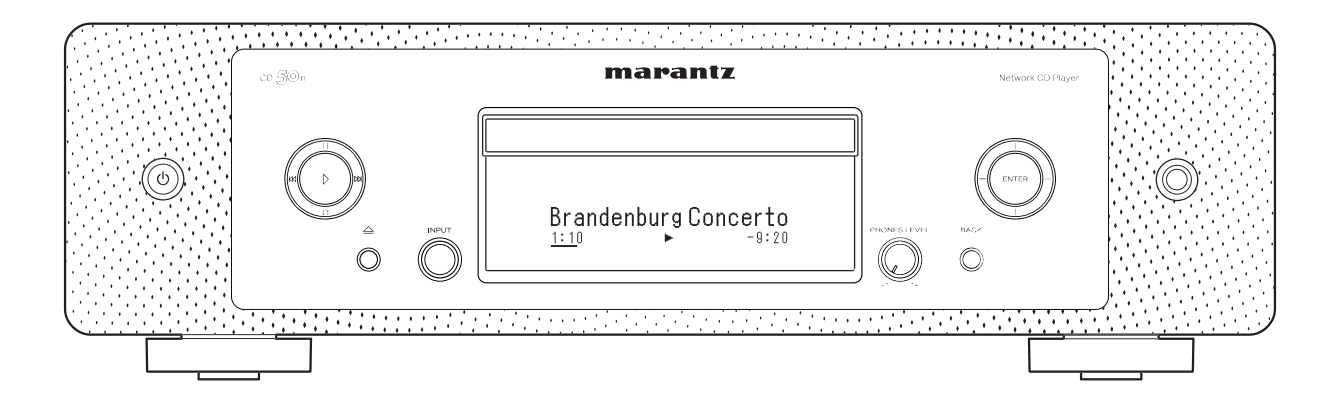

Сетевой CD-плеер  $CD \leq C$ n

Руководство пользователя

<span id="page-49-0"></span>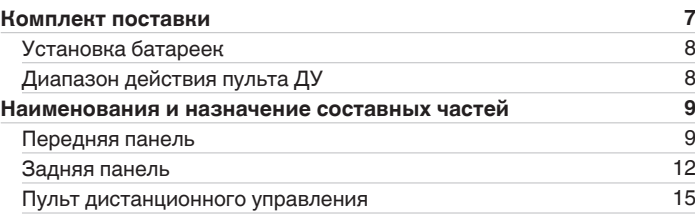

## **Соединения**

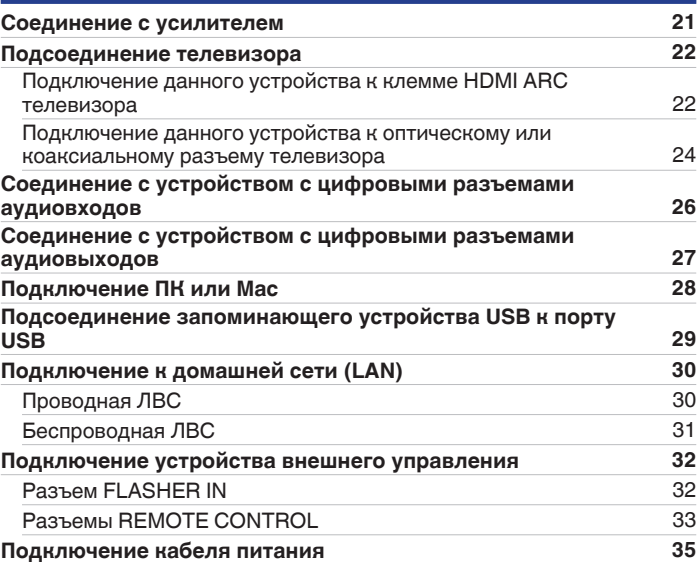

**[панель](#page-56-0)**

**[Передняя](#page-56-0)** 2 **[Пульт дистанционного](#page-62-0) [управления](#page-62-0)**

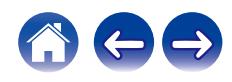

**[Содержание](#page-49-0) • [Соединения](#page-67-0)**  $\setminus$  [Воспроизведение](#page-83-0)  $\setminus$  [Установки](#page-138-0)  $\setminus$  [Рекомендации](#page-158-0)  $\setminus$  [Приложение](#page-180-0)

## **Воспроизведение**

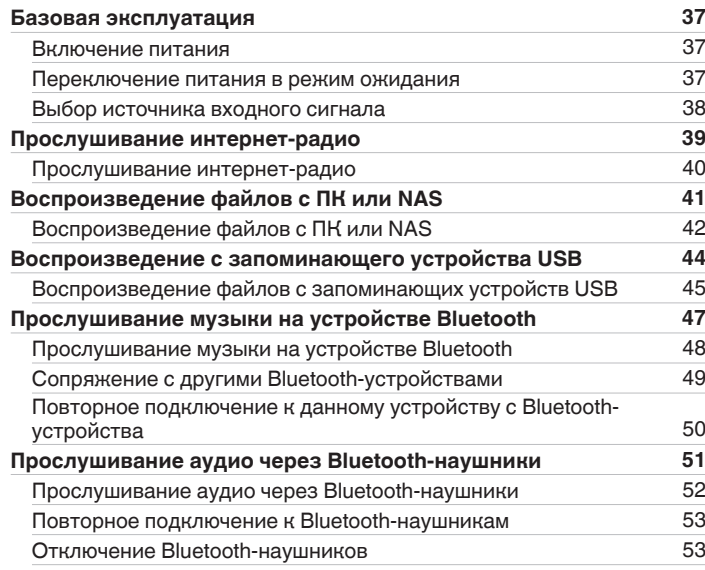

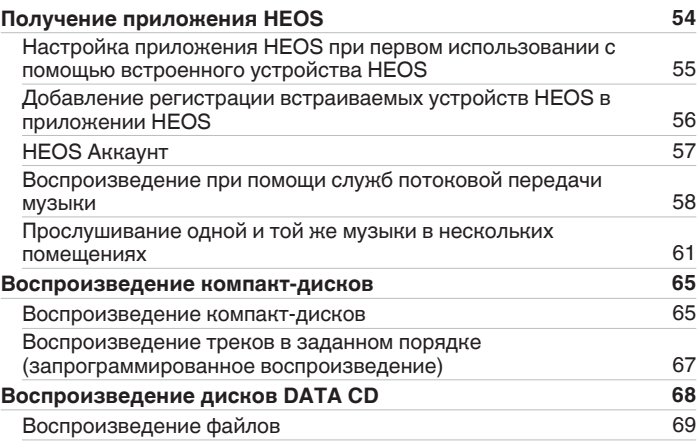

**[Передняя](#page-56-0)** 3 **[Пульт дистанционного](#page-62-0) [управления](#page-62-0)**

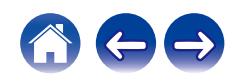

## **[Содержание](#page-49-0) • [Соединения](#page-67-0)**  $\setminus$  [Воспроизведение](#page-83-0)  $\setminus$  [Установки](#page-138-0)  $\setminus$  [Рекомендации](#page-158-0)  $\setminus$  [Приложение](#page-180-0)

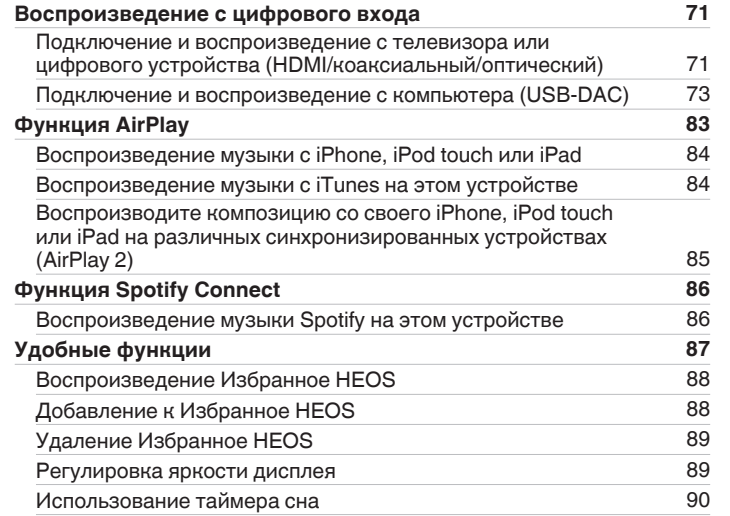

## **Установки**

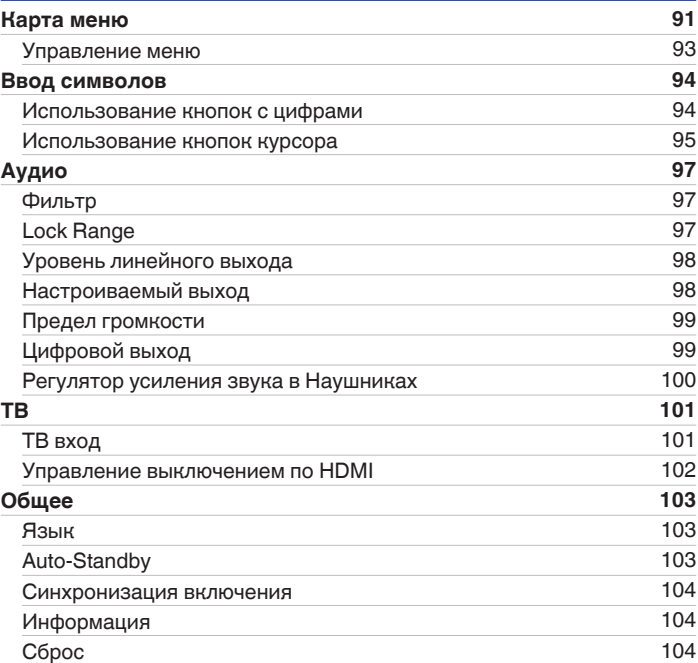

**[панель](#page-56-0)**

**[Передняя](#page-56-0)** 4 **[Пульт дистанционного](#page-62-0) [управления](#page-62-0)**

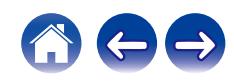

**[Содержание](#page-49-0) • [Соединения](#page-67-0)** • [Воспроизведение](#page-83-0) • [Установки](#page-138-0) • [Рекомендации](#page-158-0) • [Приложение](#page-180-0)

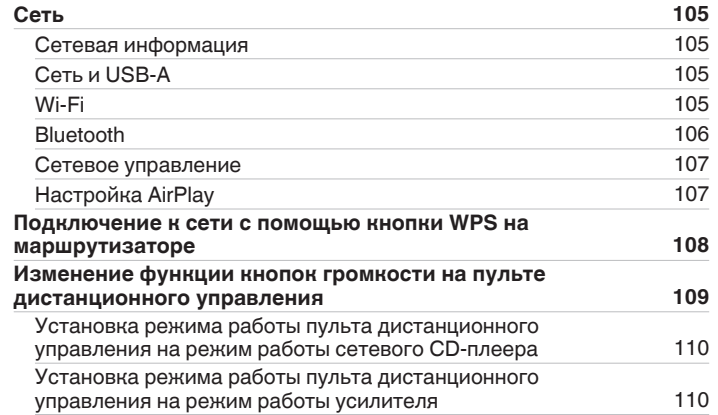

## **Рекомендации**

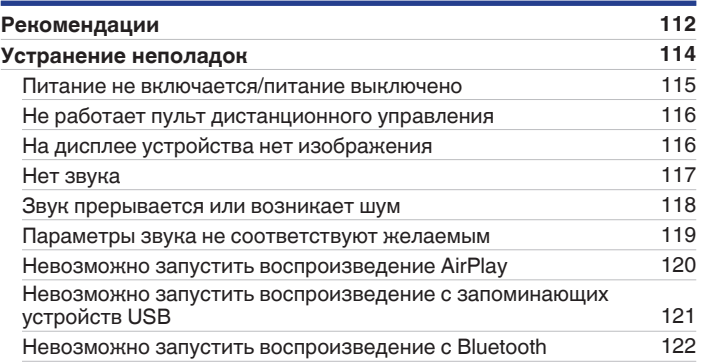

**[панель](#page-56-0)**

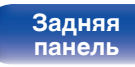

**[Передняя](#page-56-0)** 5 **[Пульт дистанционного](#page-62-0) [управления](#page-62-0)**

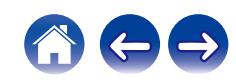

**[Содержание](#page-49-0) • [Соединения](#page-67-0)**  $\setminus$  [Воспроизведение](#page-83-0)  $\setminus$  [Установки](#page-138-0)  $\setminus$  [Рекомендации](#page-158-0)  $\setminus$  [Приложение](#page-180-0)

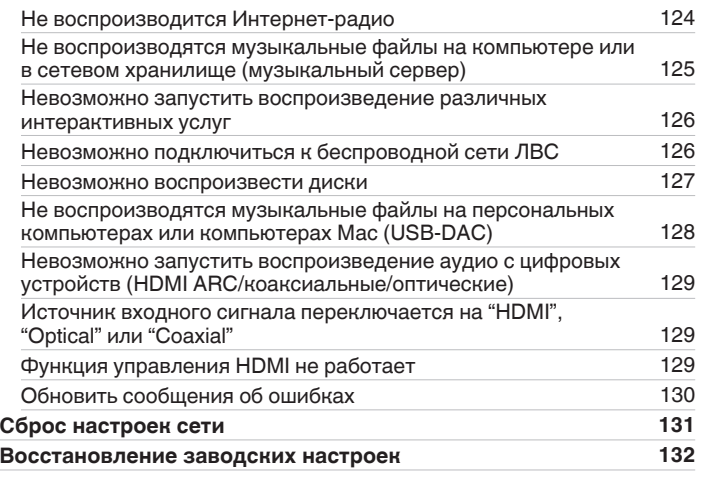

## **Приложение**

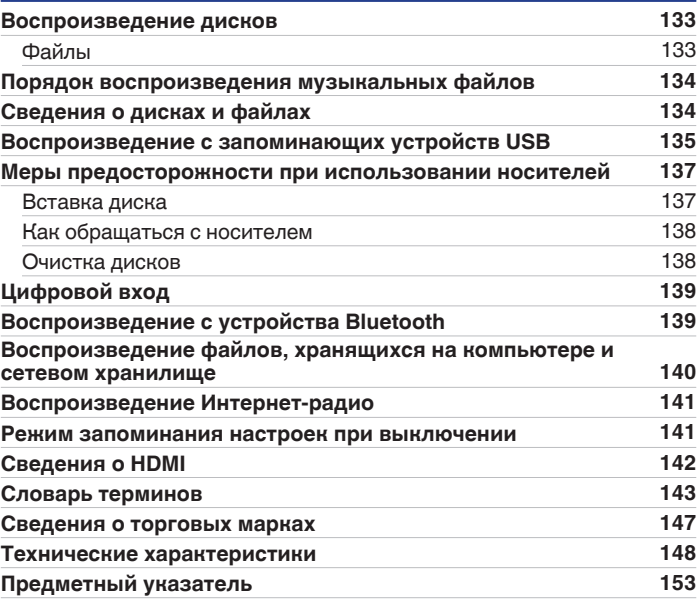

**[панель](#page-56-0)**

**[Передняя](#page-56-0)** 6 **[Пульт дистанционного](#page-62-0) [управления](#page-62-0)**

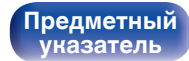

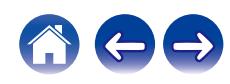

<span id="page-54-0"></span>**[Содержание](#page-49-0) [Соединения](#page-67-0) [Воспроизведение](#page-83-0) [Установки](#page-138-0) [Рекомендации](#page-158-0) [Приложение](#page-180-0)**

Благодарим за приобретение устройства Marantz.

Чтобы гарантировать его бесперебойную работу, пожалуйста, внимательно прочтите настоящее руководство пользователя, прежде чем приступить к эксплуатации изделия.

Ознакомившись с руководством, используйте его в дальнейшей работе с устройством.

## **Комплект поставки**

Убедитесь в наличии следующих компонентов в комплекте поставки изделия.

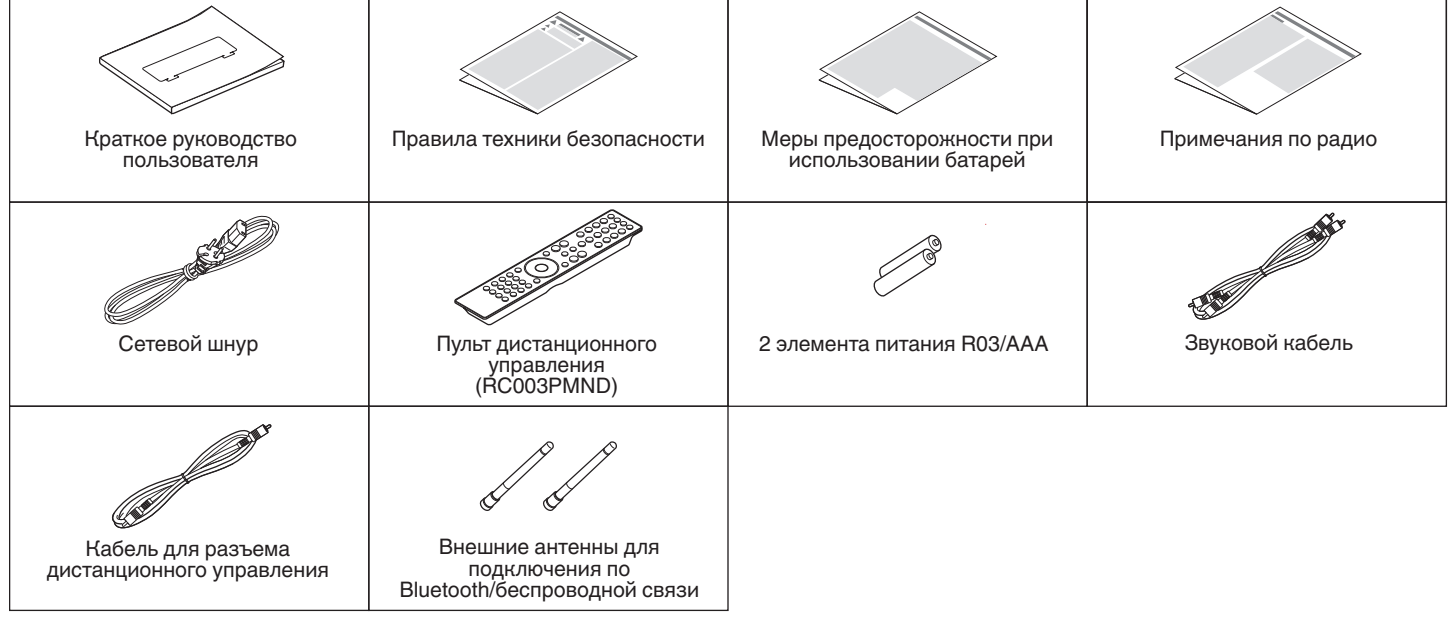

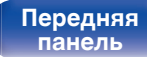

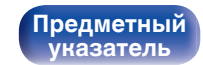

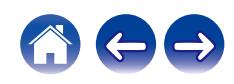

## <span id="page-55-0"></span>**Установка батареек**

**1 Подвиньте заднюю крышку в направлении стрелки и снимите ее.**

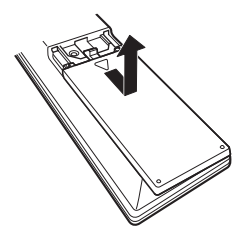

**2 Вставьте две батареи в отсек для батарей надлежащим образом как показано.**

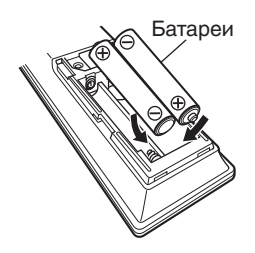

**3 Вставьте заднюю крышку на место.**

#### **ПРИМЕЧАНИЕ**

- Чтобы предотвратить ущерб или утечку жидкости из батареек:
	- 0 Запрещается пользоваться новой батарейкой вместе со старой.
	- Запрещается пользоваться батарейками разных типов.
- 0 Извлекайте батарейки из пульта ДУ при продолжительном перерыве в его использовании.
- 0 В случае утечки жидкости из батареек тщательно вытрите жидкость в отсеке для батареек и вставьте новые батарейки.

## **Диапазон действия пульта ДУ**

При управлении направляйте пульт ДУ на датчик ДУ.

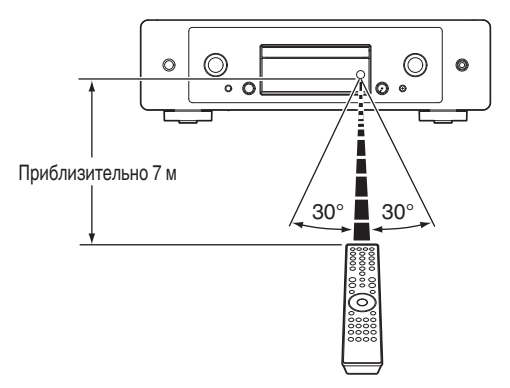

**[панель](#page-56-0)**

**[Задняя](#page-59-0) [панель](#page-59-0)**

**[Передняя](#page-56-0)** 8 **[Пульт дистанционного](#page-62-0) [управления](#page-62-0)**

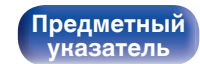

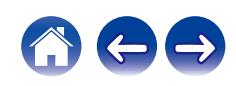

#### <span id="page-56-0"></span>**[Содержание](#page-49-0) [Соединения](#page-67-0) [Воспроизведение](#page-83-0) [Установки](#page-138-0) [Рекомендации](#page-158-0) [Приложение](#page-180-0)**

## **Наименования и назначение составных частей**

**Передняя панель**

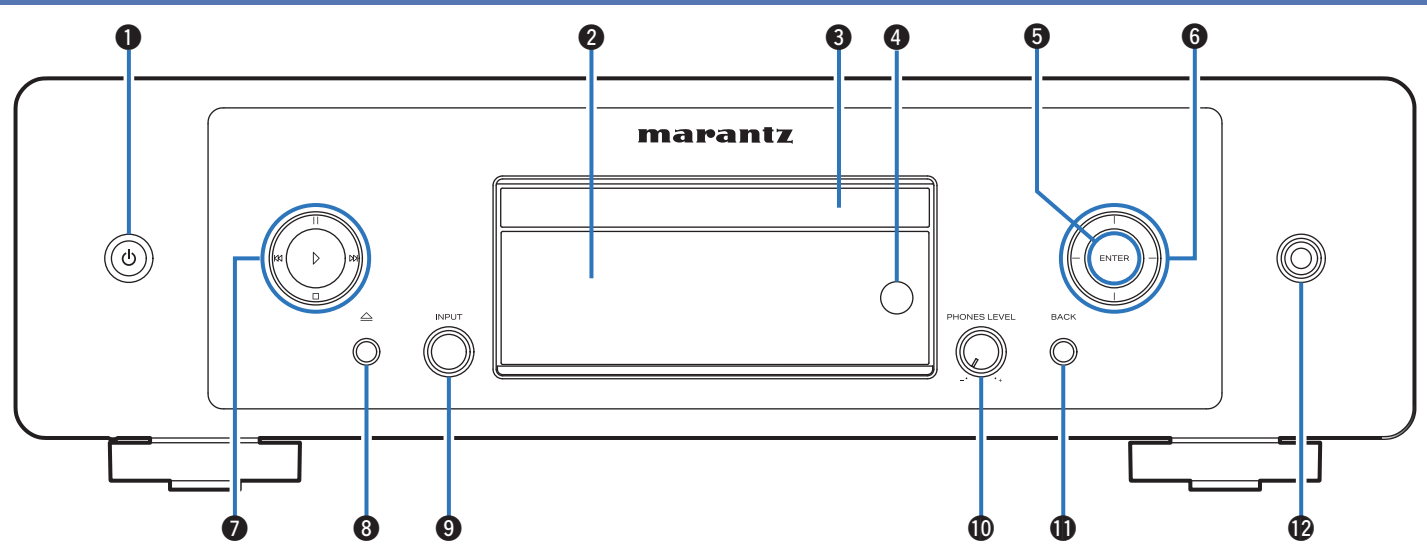

Подробности можно узнать на следующей странице.

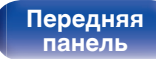

**[Задняя](#page-59-0) [панель](#page-59-0)**

**Передняя** 9 **[Пульт дистанционного](#page-62-0) [управления](#page-62-0)**

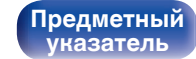

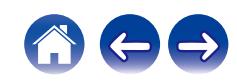

### q w e r t y marantz ි O)  $\circ$  $\overline{O}$   $\circ$  $\circ$  $\circ$  $\bm{0}$

#### A **Кнопка питания (**X**)**

Используется для включения и выключения питания (режим ожидания). (С [стр. 37\)](#page-84-0)

#### B **Дисплей**

Используется для отображения информации.

#### **Э Лоток для диска**

Используется для установки диска. (С [стр. 137\)](#page-184-0)

### D **Датчик пульта ДУ**

Используется для приема сигналов от пульта дистанционного управления. (С [стр. 8\)](#page-55-0)

### E **Кнопка ENTER**

Воспроизведение и приостановка дорожек, а также переход к выбранному содержимому.

#### **Кнопки курсора**

Используются для выбора пунктов.

#### **• Системные кнопки**

Используются для управления воспроизведением.

• Кнопка воспроизведения  $(\nvdash)$ 

При нажатии кнопки в режиме приостановки или остановки воспроизведения будет продолжено воспроизведение последней композиции.

• Кнопка паузы  $(1)$ 

Нажмите данную кнопку для приостановки текущего воспроизведения.

• Кнопка ускоренного перехода вперед  $(W)$ 

Нажмите данную кнопку во время воспроизведения для перехода к следующей композиции.

• Кнопка ускоренного перехода назад (КК)

Нажмите данную кнопку во время воспроизведения для повторного воспроизведения текущей композиции или воспроизведения предыдущей композиции.

 $\bullet$  Кнопка остановки  $( \Box )$ 

Нажмите данную кнопку для остановки воспроизведения.

• В зависимости от источника входного сигнала и онлайн-сервиса операция не может быть выполнена.

**[панель](#page-56-0)**

**[Передняя](#page-56-0) 10** Задняя ([Пульт дистанционного](#page-62-0) 10 **[управления](#page-62-0)**

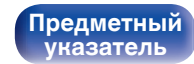

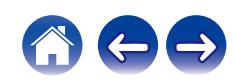

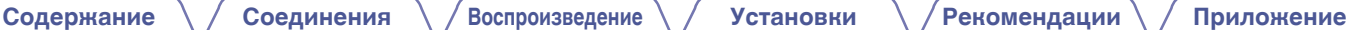

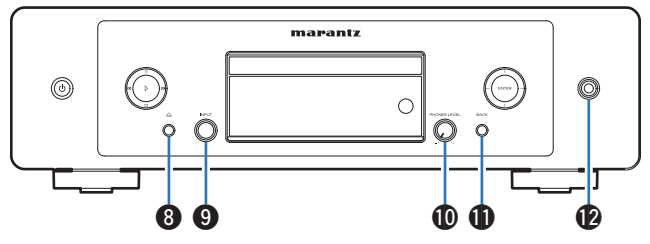

#### **H** Кнопка открытия/закрытия лотка для диска ( $\triangle$ )

Открывает и закрывает лоток для диска. (С [стр. 65\)](#page-112-0)

#### **Pervnatop переключения INPUT**

Используется для выбора источника входного сигнала.

#### $\circledR$  Ручка регулировки уровня громкости наушников (PHONES **LEVEL)**

Регулирует уровень громкости наушников.

#### **D** Кнопка BACK

Возвращает к предыдущему пункту.

#### L **Разъем для наушников**

Используется для подключения наушников.

#### **ПРИМЕЧАНИЕ**

0 Чтобы предотвратить ухудшение слуха, не следует слишком высоко поднимать уровень громкости при использовании головных телефонов.

## **[панель](#page-56-0)**

**[Задняя](#page-59-0) [панель](#page-59-0)**

**[Передняя](#page-56-0) 11** Задняя [Пульт дистанционного](#page-62-0) 11 **[управления](#page-62-0)**

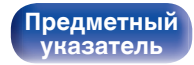

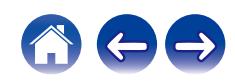

<span id="page-59-0"></span>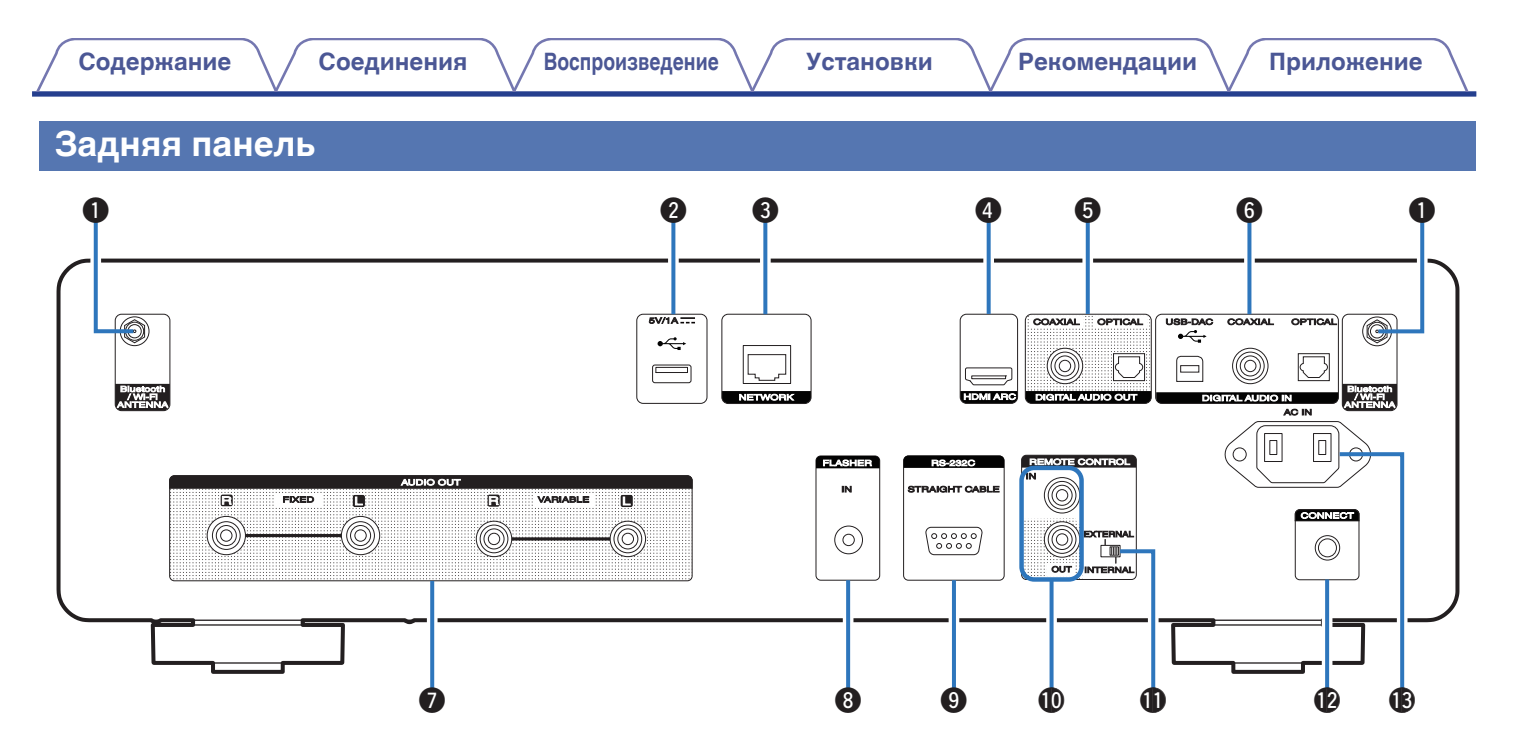

Подробности можно узнать на следующей странице.

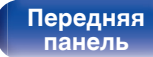

**Задняя панель**

**[Передняя](#page-56-0) 12** Задняя [Пульт дистанционного](#page-62-0) 12 **[управления](#page-62-0)**

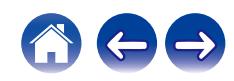

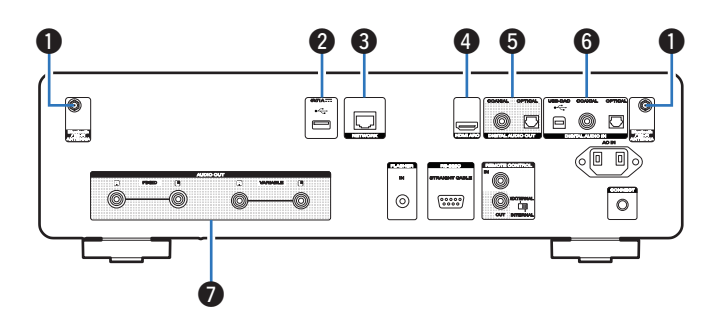

#### A **Разъемы для антенн Bluetooth/беспроводной ЛВС**

Используются для подключения внешних антенн для соединения по Bluetooth/беспроводной связи при подключении к сети посредством беспроводной ЛВС или к портативному устройству посредством Bluetooth. (ССР [стр. 31\)](#page-78-0)

- $\overline{A}$  Поместите внешние антенны для соединения по Bluetooth/ беспроводной связи ровно в винтовой контакт на задней стороне устройства.
- (2) Поверните их по часовой стрелке, пока антенны не будут полностью подключены.
- C Поверните антенны вверх для наилучшего приема сигнала.

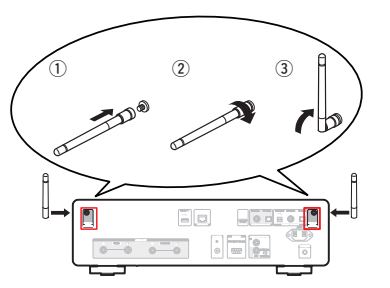

## $\bullet$  **USB-порт** ( $\leftarrow$ )

Используется для подключения USB-накопителей (запоминающих устройств USB).  $(F<sup>F</sup>)$  [стр. 29\)](#page-76-0)

#### C **Разъем NETWORK**

Используется для подключения к кабелю локальной сети при подключении к проводной локальной сети. ( $\mathbb{Z}$  [стр. 30\)](#page-77-0)

#### D **Разъем HDMI (HDMI ARC)**

Используйте для подключения телевизора, совместимого с функцией ARC. (С [стр. 22\)](#page-69-0)

#### E **Разъемы DIGITAL AUDIO OUT**

Используется для подключения усилителя или цифро-аналогового преобразователя, в которых имеются разъемы цифрового входа. (L СТр. 26)

#### **R** Разъемы DIGITAL AUDIO IN

- 0 Служит для подключения телевизора посредством оптического или коаксиального цифрового разъема. ( $\mathbb{CP}$  [стр. 24\)](#page-71-0)
- Используются для подключения устройств, оборудованных цифровыми выходными аудиоразъемами. ( ? [стр. 27\)](#page-74-0)
- Используются для подключения к компьютеру. ( $\mathbb{C}$  [стр. 28\)](#page-75-0)

#### G **Разъемы AUDIO OUT**

Используются для подключения устройств, оборудованных аналоговыми входными разъемами, или внешнего усилителя мощности.  $(\sqrt{\epsilon} \cdot \vec{r})$  [стр. 21\)](#page-68-0)

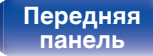

**[Задняя](#page-59-0) [панель](#page-59-0)**

**[Передняя](#page-56-0) 13 [Пульт дистанционного](#page-62-0)** 13 **[управления](#page-62-0)**

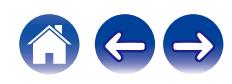

 $\begin{array}{|c|} \hline \text{o} \end{array}$  $|\Xi|$ 10  $\Box \Theta \bullet \Box$  $\circledcirc$  $\begin{pmatrix} 0 & 0 & 0 & 0 \\ 0 & 0 & 0 & 0 \\ 0 & 0 & 0 & 0 \end{pmatrix}$  $\circ$  $\overline{\circ}$ 00 **00** QC

### **Разъем FLASHER IN**

Используется для подключения блока управления и др. (Log [стр. 32\)](#page-79-0)

#### I **Разъем RS-232C**

Используется для подключения устройств контроллера домашней автоматизации, подходящих к разъемам RS-232C. Обратитесь к руководству пользователя контроллера домашней автоматизации для получения дополнительной информации о функциях последовательного управления данным устройством.

Предварительно выполните описанные ниже операции.

- $(1)$  Выключите данное устройство.
- $\tilde{Q}$ ) Выключите данное устройство с помощью внешнего устройства управления.
- C Убедитесь в том, что устройство находится в режиме ожидания.

### **m** Разъемы REMOTE CONTROL

Используются для подключения к аудиоустройству Marantz, поддерживающему функцию дистанционного управления. (С [стр. 33\)](#page-80-0)

### **Переключатель EXTERNAL/INTERNAL**

Переместите переключатель в положение "EXTERNAL" для управления устройством посредством направления пульта дистанционного управления на усилитель, подключенный через разъем дистанционного управления. (С [стр. 33\)](#page-80-0)

### **D** Кнопка CONNECT

Используется для настройки Wi-Fi. (СССР [стр. 108\)](#page-155-0)

### M **Вход AC (AC IN)**

Используется для подключения шнура питания. (С [стр. 35\)](#page-82-0)

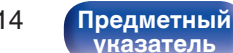

**[панель](#page-56-0)**

**[Задняя](#page-59-0) [панель](#page-59-0)**

**[Передняя](#page-56-0) 14** Задняя ([Пульт дистанционного](#page-62-0)) 14 **[управления](#page-62-0)**

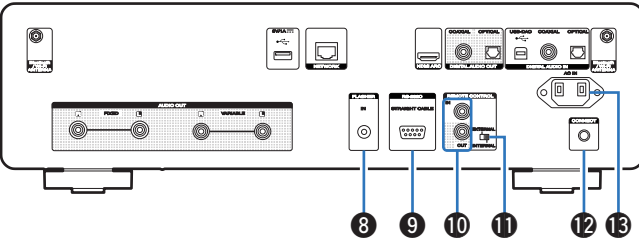

## <span id="page-62-0"></span>**Пульт дистанционного управления**

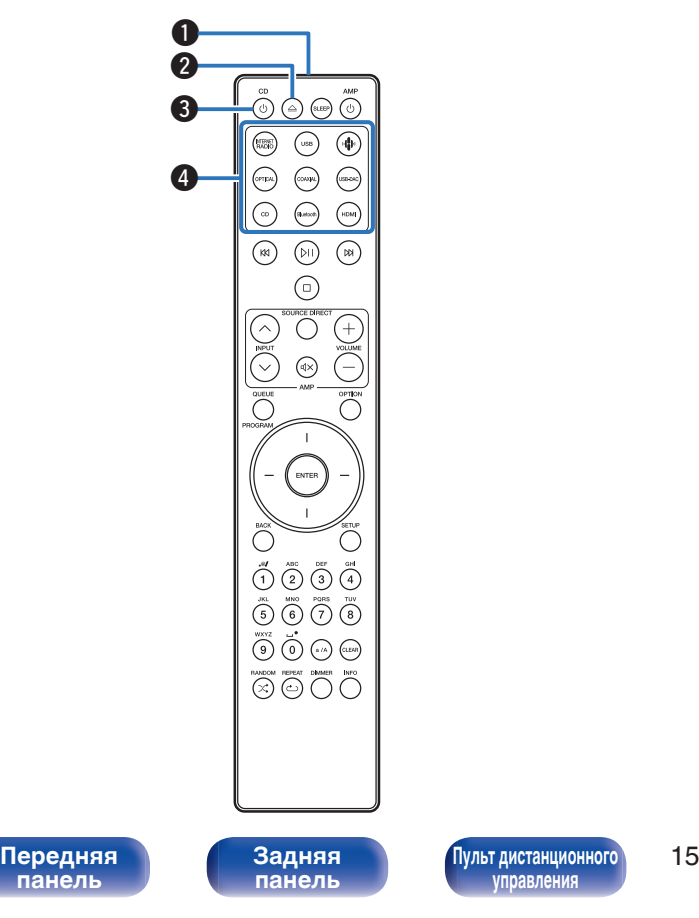

Пульт ДУ, прилагаемый к данному устройству, может использоваться для управления усилителем Marantz.

• ["Управление усилителем" \(](#page-66-0) $\mathscr{C}$  стр. 19)

## o **Управление данным устройством**

#### A **Передатчик сигнала дистанционного управления**

Используется для передачи сигналов от пульта дистанционного управления. ( $\mathbb{Q}$  [стр. 8\)](#page-55-0)

### **B** Кнопка открытия/закрытия лотка для диска ( $\triangle$ )

Открывает и закрывает лоток для диска. (С [стр. 65\)](#page-112-0)

#### **В Кнопка питания (CD**  $\phi$ **)**

Используется для включения и выключения питания (режим ожидания). (С [стр. 37\)](#page-84-0)

#### D **Кнопки выбора источника входного сигнала**

Используются для выбора источника входного сигнала. (СБ) [стр. 38\)](#page-85-0)

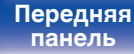

**управления**

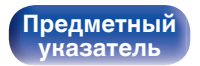

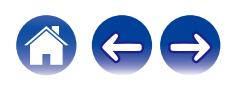

**[панель](#page-56-0)**

#### **B** Системные кнопки

Используются для выполнения операций воспроизведения.

• Кнопка воспроизведения/паузы (DII)

Нажмите данную кнопку для приостановки текущего воспроизведения. При нажатии кнопки в режиме приостановки или остановки воспроизведения будет продолжено воспроизведение последней композиции.

- $\bullet$  Кнопка ускоренного перехода вперед ( $\uplus$ ) Нажмите данную кнопку во время воспроизведения для перехода к следующей композиции.
- Кнопка ускоренного перехода назад (КК)

Нажмите данную кнопку во время воспроизведения для повторного воспроизведения текущей композиции или воспроизведения предыдущей композиции.

 $\bullet$  Кнопка остановки ( $\Box$ ) Нажмите данную кнопку для остановки воспроизведения.

0 В зависимости от источника входного сигнала и онлайн-сервиса операция не может быть выполнена.

#### **M** Кнопка QUEUE

Используется для отображения очереди.

- ["Прослушивание интернет-радио" \(](#page-86-0)С стр. 39)
- ["Воспроизведение файлов с ПК или NAS" \(](#page-88-0) $\mathbb{Q}$  стр. 41)
- 0 ["Воспроизведение с запоминающего устройства](#page-91-0) USB"  $(\sqrt{pT})$  [стр. 44\)](#page-91-0)

#### **Кнопка PROGRAM**

Используется для задания программы воспроизведения. (№ [стр. 67\)](#page-114-0)

G **Кнопка ENTER**

Определяет выбор.

**[Предметный](#page-200-0) [указатель](#page-200-0)**

#### **В** Кнопки курсора

Используются для выбора пунктов.

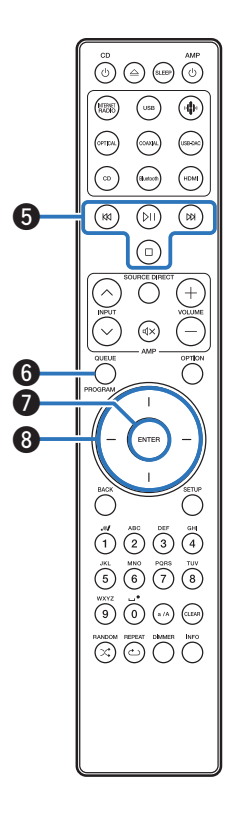

**[Задняя](#page-59-0) [панель](#page-59-0)**

**[Передняя](#page-56-0) 16** Задняя [Пульт дистанционного](#page-62-0) 16 **[управления](#page-62-0)**

#### **O** Кнопка BACK

Возвращает к предыдущему пункту.

#### J **Кнопки с цифрами/буквами (0 – 9, a/A)**

Используются для ввода букв или цифр на устройстве.  $(\sqrt{p^2C}C$ тр. 94)

#### **D** Кнопка RANDOM ( $\leq$ )

Используется для переключения на режим случайного воспроизведения.

#### L **Кнопка REPEAT (**r**)**

Переключает в режим повторного воспроизведения.

#### M **Кнопка SLEEP**

Используется для установки таймера сна. (СВ [стр. 90\)](#page-137-0)

#### **©** Кнопки VOLUME (+-)

Позволяют настроить уровень громкости аудиосигнала на выходе из клемм аналогового аудиовыхода (VARIABLE) данного устройства. Эта функция включена, когда в качестве режима регулировки уровня громкости на пульте ДУ задан режим управления сетевым CD-плеером. (С [стр. 109\)](#page-156-0)

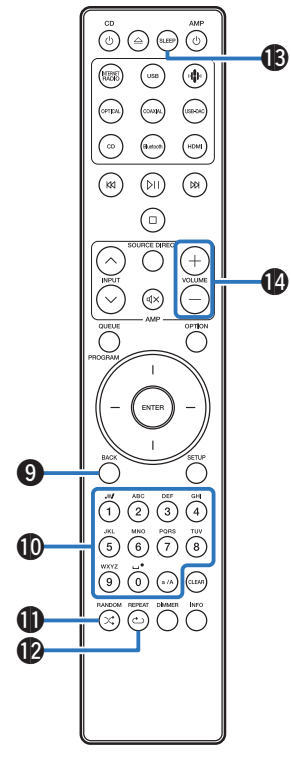

**[Задняя](#page-59-0) [панель](#page-59-0)**

**[Передняя](#page-56-0) 17** Задняя ([Пульт дистанционного](#page-62-0)) 17 **[управления](#page-62-0)**

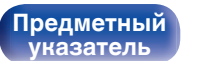

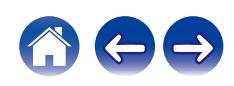

**[панель](#page-56-0)**

#### **D** Кнопка OPTION

• Отображает на дисплее меню опций.

- 0 Меню опций не отображается для некоторых источников входного сигнала.
- Используется для переключения диапазона воспроизведения на CD с данными. (С [стр. 70\)](#page-117-0)

#### **D** Кнопка MUTE ( $\triangleleft$ X)

Позволяет отключить звук аудиосигнала на выходе из клемм аналогового аудиовыхода (VARIABLE) данного устройства. Эта функция включена, когда в качестве режима регулировки уровня громкости на пульте ДУ задан режим управления сетевым CDплеером.  $(\sqrt{\epsilon} - \epsilon)$  [стр. 109\)](#page-156-0)

#### Q **Кнопка SETUP**

Меню настройки отображается на дисплее. (CF [стр. 93\)](#page-140-0)

#### R **Кнопка CLEAR**

Отменяет настройки.

#### **D** Кнопка информации (INFO)

Переключение информации о дорожке, отображающейся на дисплее в процессе воспроизведения.

#### T **Кнопка DIMMER**

Регулировка яркости дисплея данного устройства. (CF [стр. 89\)](#page-136-0)

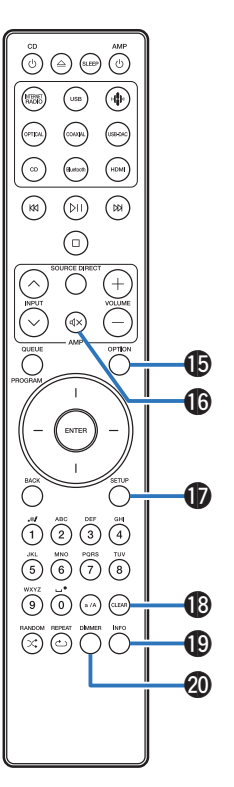

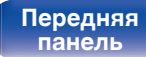

**[Передняя](#page-56-0) 18 [Пульт дистанционного](#page-62-0)** 18 **[управления](#page-62-0)**

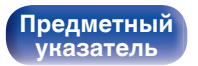

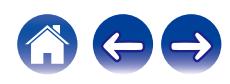

<span id="page-66-0"></span>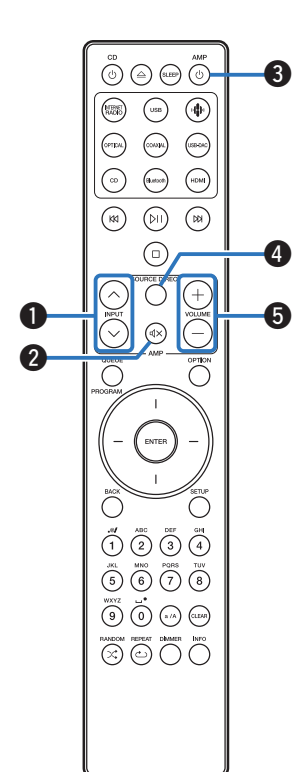

## **• Управление усилителем**

Можно управлять усилителем Marantz.

- $\blacktriangleright$  Кнопки INPUT ( $\land\lor$ )
- **B** Кнопка MUTE ( $d$ X)
- **Кнопка питания (AMP**  $\ddot{\Phi}$ **)**
- **B** Кнопка SOURCE DIRECT
- **I** Кнопки VOLUME (+-)

- 0 Пульт дистанционного управления может не работать с некоторыми продуктами.
- $\cdot$   $\Theta$  и  $\Theta$  можно регулировать, когда режим работы пульта дистанционного управления установлен на режим работы усилителя (заводская настройка по умолчанию). (С [стр. 109\)](#page-156-0)

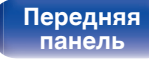

**[Задняя](#page-59-0) [панель](#page-59-0)**

**[Передняя](#page-56-0) 19** Задняя ([Пульт дистанционного](#page-62-0)) 19 **[управления](#page-62-0)**

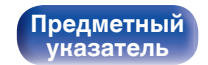

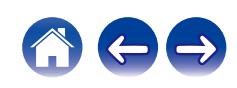

## <span id="page-67-0"></span>**• Содержание**

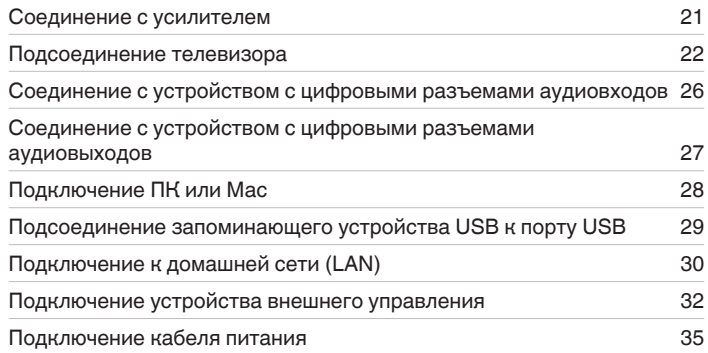

#### **ПРИМЕЧАНИЕ**

- 0 Не включайте устройство в розетку, пока не будут подсоединены все компоненты.
- 0 Не объединяйте в один жгут шнур питания и соединительные кабели. Это может привести к возникновению фона переменного тока или другим помехам.

## **• Кабели, используемые для подключения**

К подключаемым устройствам используйте предназначенные им кабели.

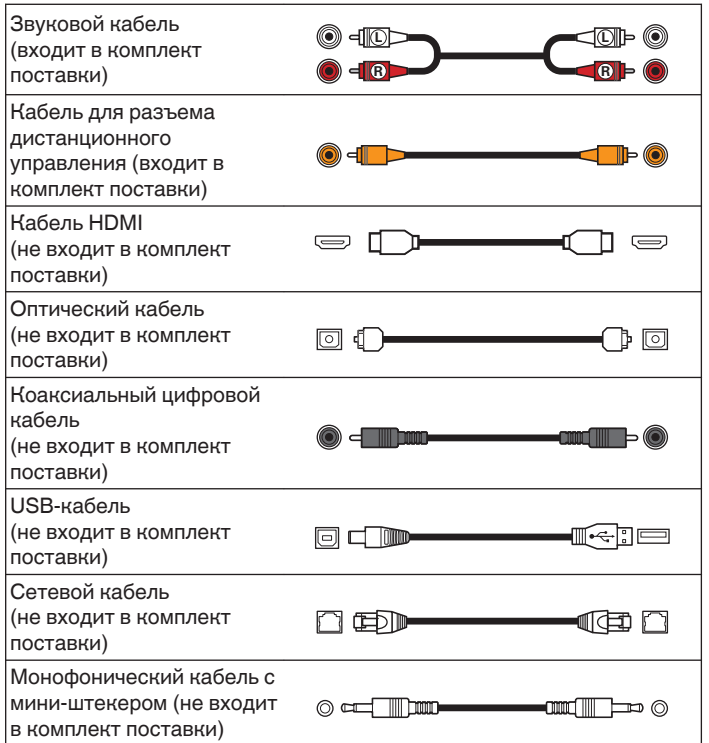

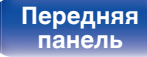

**[Передняя](#page-56-0)** 20 **[Пульт дистанционного](#page-62-0) [управления](#page-62-0)**

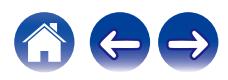

**[панель](#page-56-0)**

**[Передняя](#page-56-0)** 21 **[Пульт дистанционного](#page-62-0)**

**[Задняя](#page-59-0) [панель](#page-59-0)** **[Предметный](#page-200-0) [указатель](#page-200-0)**

## <span id="page-68-0"></span>**Соединение с усилителем**

В дополнение к нормальным разъемам аналоговых аудиовыходов (FIXED) данное устройство оборудовано разъемами аналоговых аудиовыходов (VARIABLE), которые позволяют регулировать уровень громкости выходного аудиосигнала данного устройства. Подключите усилитель мощности к разъемам аналоговых аудиовыходов (VARIABLE) и нажимайте кнопки VOLUME  $+-$ на пульте дистанционного управления для регулирования уровня громкости выходного аудиосигнала данного устройства.

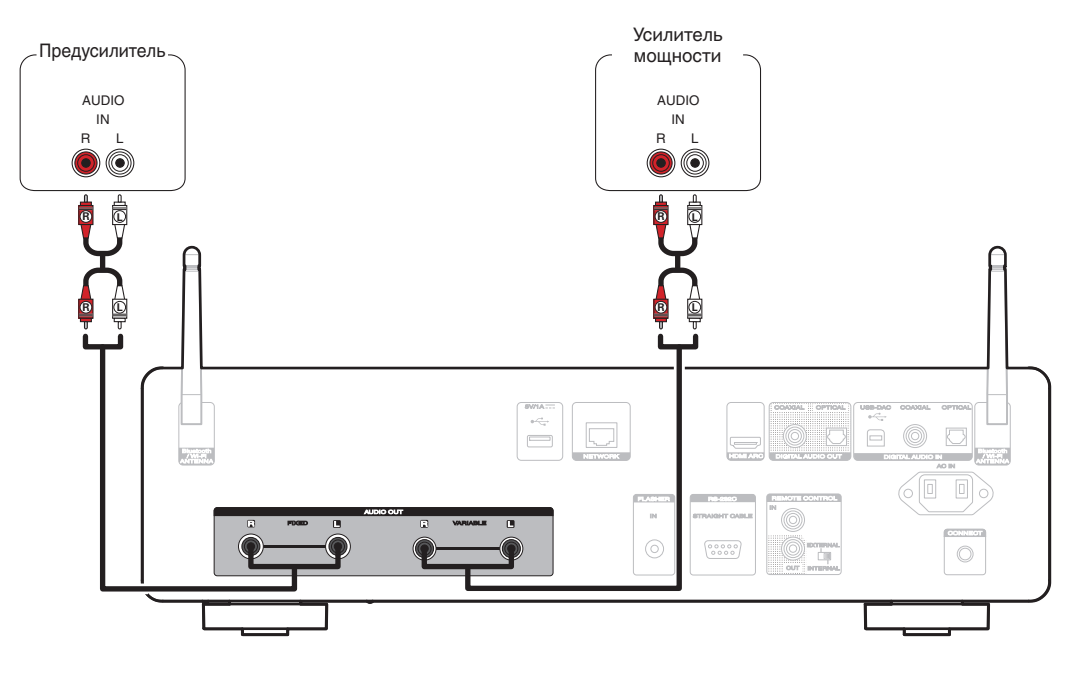

**[управления](#page-62-0)**

#### **ПРИМЕЧАНИЕ**

- Не подключайте усилитель мощности к разъемам аналоговых аудиовыходов (FIXED). Подключение усилителя мощности может привести к повреждению динамиков.
- В меню настроек установите для клеммы аудиовыхода значение "Уровень линейного выхода" – "Измененный" или "Фиксированный".  $(T<sup>2</sup>)$   $CTD.98$
- Чтобы настроить уровень громкости выходного аудиосигнала из разъемом аналоговых аудиовыходов (VARIABLE) данного устройства с помощью пульта дистанционного управления, установите режимы работы пульта дистанционного управления кнопок настройки громкости на режим работы сетевого CD-плеера. (С [стр. 109\)](#page-156-0)
- Чтобы обеспечить оптимальное регулирование громкости при подключении телевизора через разъем HDMI ARC, настоятельно рекомендуется подсоединять усилитель через регулируемый выход данного устройства.

<span id="page-69-0"></span>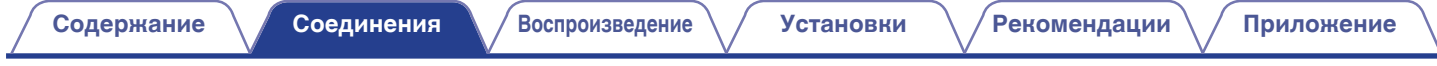

## **Подсоединение телевизора**

Данное устройство можно подключать к телевизору, чтобы обеспечить высококачественное воспроизведение звука с телевизора.

## **Подключение данного устройства к клемме HDMI ARC телевизора**

Если клемма HDMI вашего телевизора поддерживает ARC, подключайте через HDMI.

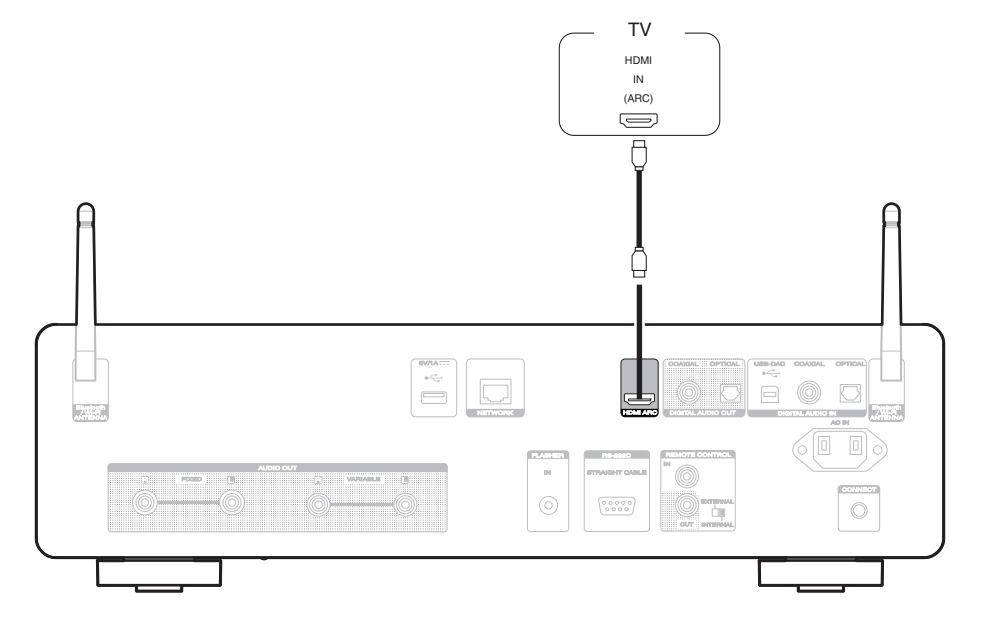

**[панель](#page-56-0)**

**[Задняя](#page-59-0) [панель](#page-59-0)**

**[Передняя](#page-56-0)** 22 **[Пульт дистанционного](#page-62-0) [управления](#page-62-0)**

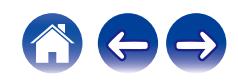

- Подключая данное устройство к телевизору, отключите выходной аудиовыход от внутренних динамиков телевизора. Для получения дополнительной информации см. руководство пользователя имеющегося телевизора.
- 0 При подключении клеммы HDMI ARC данного устройства к телевизору подсоедините ее к входной клемме HDMI телевизора, поддерживающего функцию ARC.
- При подключении к телевизору, не поддерживающему функцию ARC, используйте оптическое или коаксиальное соединение для воспроизведения аудиосигнала телевизора. ( $\mathbb{Z}$  [стр. 24\)](#page-71-0)
- Чтобы обеспечить оптимальное регулирование громкости при подключении телевизора через разъем HDMI ARC, настоятельно рекомендуется подсоединять усилитель через регулируемый выход данного устройства. ( $\mathbb{CP}$  [стр. 21\)](#page-68-0)

#### **ПРИМЕЧАНИЕ**

- 0 Для воспроизведения звука от телевизора через функцию HDMI ARC может использоваться только 2-канальная настройка PCM. Установите "PCM 2ch" в качестве формата аудио в настройках телевизора.
- 0 Линейные сигналы PCM с частотой дискретизации 32 кГц, 44,1 кГц, 48 кГц, 88,2 кГц, 96 кГц, 176,4 кГц или 192 кГц могут служить входными сигналами для этого устройства.
- Не следует подавать на вход сигналы, отличные от PCM, например Dolby Digital, DTS и ААС. Это приведет к возникновению шумов и возможному повреждению акустической системы.

### **• Технические характеристики поддерживаемых форматов аудио**

См. ["Цифровой вход" \(](#page-186-0)@ стр. 139).

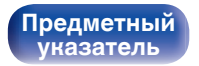

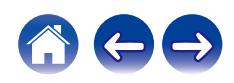

## <span id="page-71-0"></span>**Подключение данного устройства к оптическому или коаксиальному разъему телевизора**

Если клемма HDMI вашего телевизора не поддерживает ARC или если ваш телевизор не оборудован клеммами HDMI, подключите с помощью оптического или коаксиального цифрового кабеля.

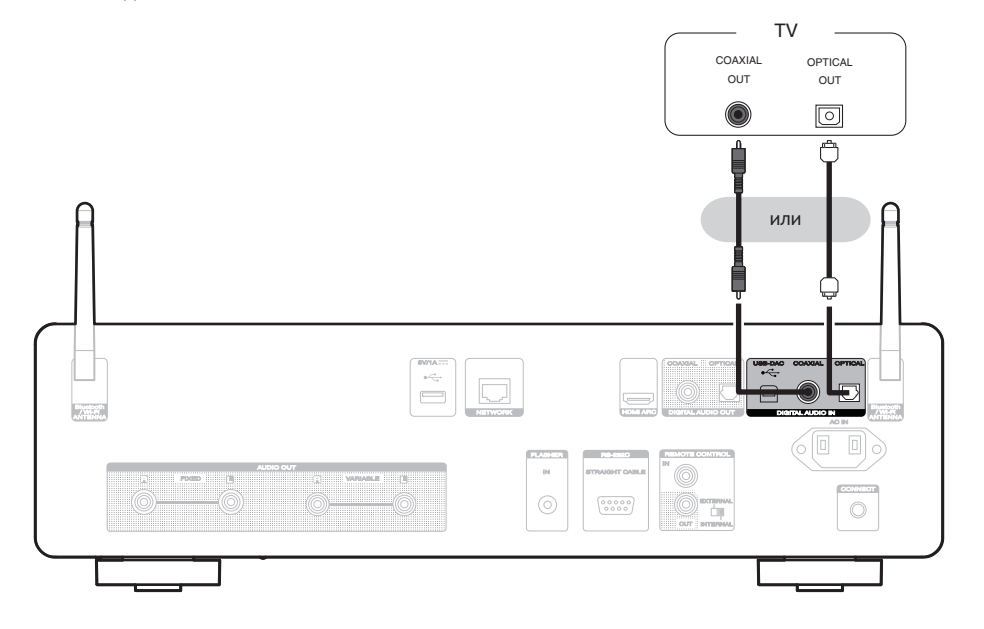

**[панель](#page-56-0)**

**[Задняя](#page-59-0) [панель](#page-59-0)**

**[Передняя](#page-56-0)** 24 **[Пульт дистанционного](#page-62-0) [управления](#page-62-0)**

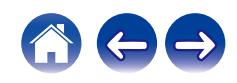
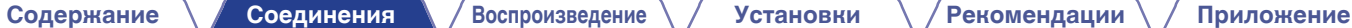

• Подключая данное устройство к телевизору, отключите выходной аудиовыход от внутренних динамиков телевизора. Для получения дополнительной информации см. руководство пользователя имеющегося телевизора.

#### **ПРИМЕЧАНИЕ**

- 0 Линейные сигналы PCM с частотой дискретизации 32 кГц, 44,1 кГц, 48 кГц, 88,2 кГц, 96 кГц, 176,4 кГц или 192 кГц могут служить входными сигналами для этого устройства.
- Не следует подавать на вход сигналы, отличные от PCM, например Dolby Digital, DTS и ААС. Это приведет к возникновению шумов и возможному повреждению акустической системы.

### **• Технические характеристики поддерживаемых форматов аудио**

См. ["Цифровой вход" \(](#page-186-0)v стр. 139).

**[панель](#page-56-0)**

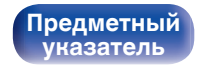

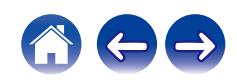

## **Соединение с устройством с цифровыми разъемами аудиовходов**

Наслаждайтесь цифровым качеством воспроизведения, подключив к данному устройству усилитель или цифро-аналоговый преобразователь, у которых есть цифровой аудиоразъем.

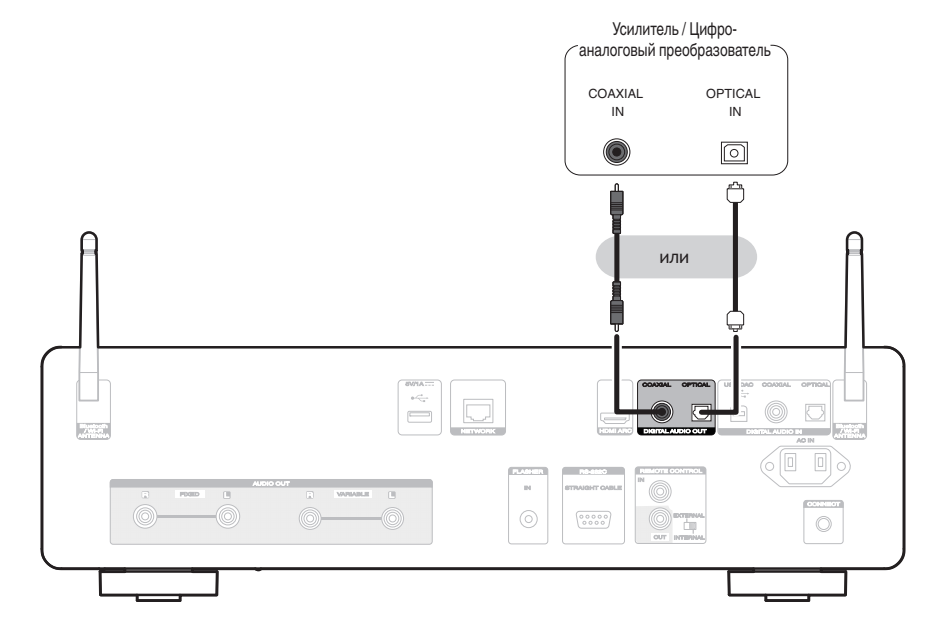

#### **ПРИМЕЧАНИЕ**

- 0 Вывод цифрового звука прекращается во время воспроизведения сигналов DSD и сигналов линейных PCM с частотой дискретизации 352,8/384 кГц через порт USB-DAC данного устройства.
- 0 Вывод цифрового звука прекращается во время воспроизведения файлов DSD с накопителя USB и сетей.
- Можно включить/выключить вывод цифрового звука с помощью "Цифровой выход" в меню настроек. ( $\sqrt{\mathscr{F}}$  [стр. 99\)](#page-146-0)

**[панель](#page-56-0)**

**[Задняя](#page-59-0) [панель](#page-59-0)**

**[Передняя](#page-56-0)** 26 **[Пульт дистанционного](#page-62-0) [управления](#page-62-0)**

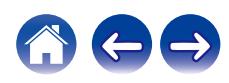

## **Соединение с устройством с цифровыми разъемами аудиовыходов**

Используйте данное подключение для входа цифровых аудиосигналов в это устройство и конвертируйте аудиосигналы для воспроизведения с помощью цифро-аналогового преобразователя этого устройства. ( $\mathbb{Z}$  [стр. 71\)](#page-118-0)

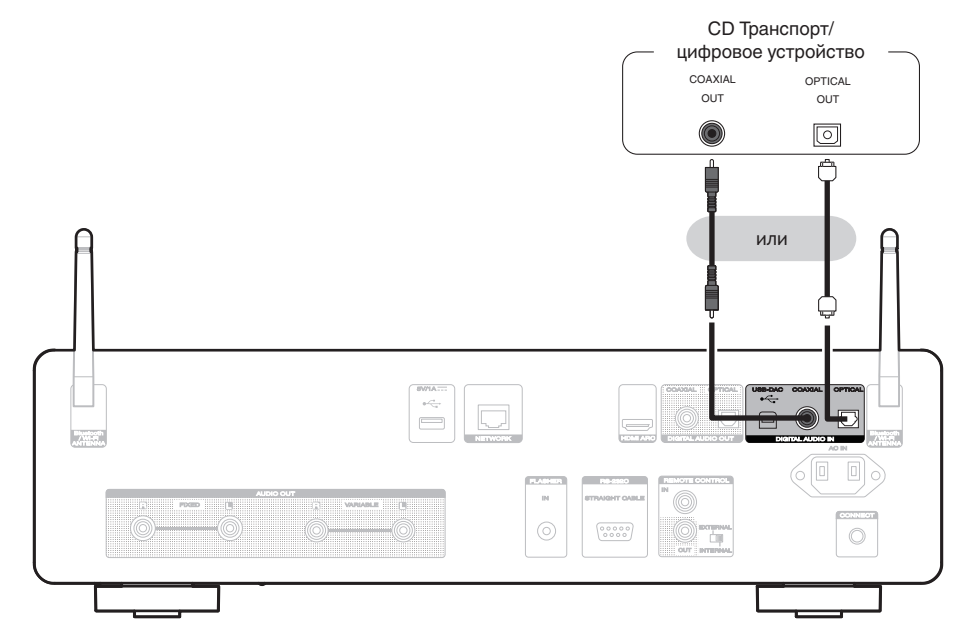

### **• Технические характеристики поддерживаемых форматов аудио**

См. ["Цифровой вход" \(](#page-186-0)v стр. 139).

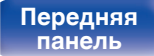

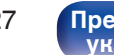

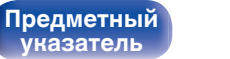

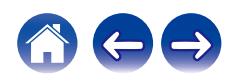

# **Подключение ПК или Мас**

При подключении компьютера через порт USB-DAC на задней панели данного устройства с помощью имеющегося в продаже USB-кабеля подключения, данное устройство может использоваться в качестве цифро-аналогового преобразователя. ( $\mathbb{F}$  [стр. 73\)](#page-120-0)

#### **ПРИМЕЧАНИЕ**

**[панель](#page-56-0)**

- Перед тем как подключить это устройство к компьютеру с помощью USB, установите драйвер программного обеспечения на ваш компьютер. (() [стр. 73\)](#page-120-0)
- Загрузите программный драйвер со страницы CD 50n веб-сайта Marantz.
- Для подключения к компьютеру используйте кабель длиной не более 3 м.

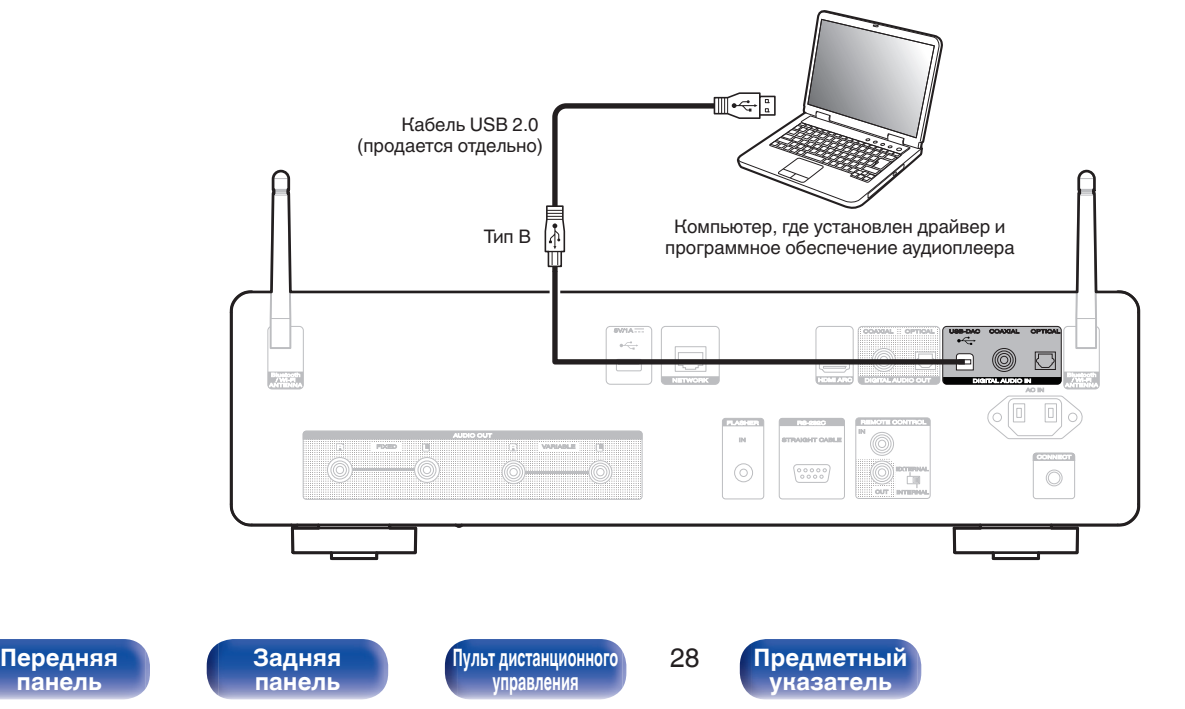

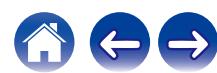

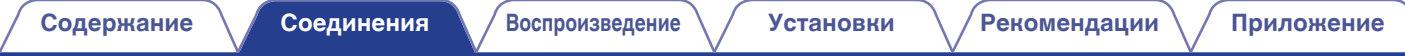

## **Подсоединение запоминающего устройства USB к порту USB**

Инструкции по эксплуатации см. в разделе ["Воспроизведение с запоминающего устройства USB" \(](#page-91-0) $\sqrt{F}$  стр. 44).

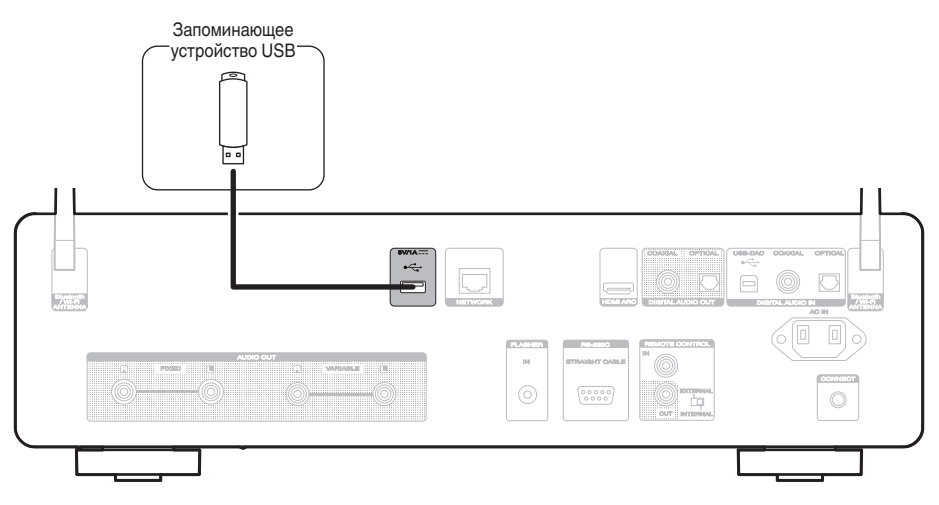

0 Компания Marantz не гарантирует, что все запоминающие устройства USB будут работать или получать электропитание. При использовании портативного жесткого диска с USB-соединением, который поставлялся в комплекте с блоком питания, используйте блок питания из комплекта поставки.

#### **ПРИМЕЧАНИЕ**

**[панель](#page-56-0)**

• Запоминающие устройства USB не будут работать через USB концентратор (хаб).

**[Передняя](#page-56-0)** 29 **[Пульт дистанционного](#page-62-0)**

**[Задняя](#page-59-0) [панель](#page-59-0)**

- 0 Данное устройство не поддерживает подключение к компьютеру с помощью кабеля USB через USB-порт на задней панели. Для подключения к компьютеру можно использовать цифровой вход через порт USB-DAC (тип B) на задней панели.
- Запрещается пользоваться кабельными удлинителями при подсоединении запоминающих устройств USB. Это может привести к созданию радиопомех для другой аппаратуры.

**[Предметный](#page-200-0) [указатель](#page-200-0)**

**[управления](#page-62-0)**

# <span id="page-77-0"></span>**Подключение к домашней сети (LAN)**

Данное устройство можно подключить к сети при помощи проводной или беспроводной ЛВС.

Для прослушивания различных записей, можно подключить данное устройство к домашней сети (LAN) в порядке, описанном ниже.

- Воспроизведение звука по сети из таких источников, как интернет-радио или ваш медиасервер
- Воспроизведение при помощи служб потоковой передачи музыки
- Использование функции Apple AirPlay
- 0 Управление устройством через сеть
- Использование беспроводной многокомнатной аудиосистемы **HFOS**
- Обновление встроенного программного обеспечения

**По вопросам подключения к интернету обращайтесь к провайдеру интернета или в компьютерный магазин.**

• Если на дисплее устройства отображается  $\heartsuit$ , это означает, что оно не подключено к сети.

## **Проводная ЛВС**

Для выполнения соединений посредством проводной ЛВС, используйте LAN-кабель, чтобы подключить маршрутизатор к данному устройству как показано на рисунке ниже.

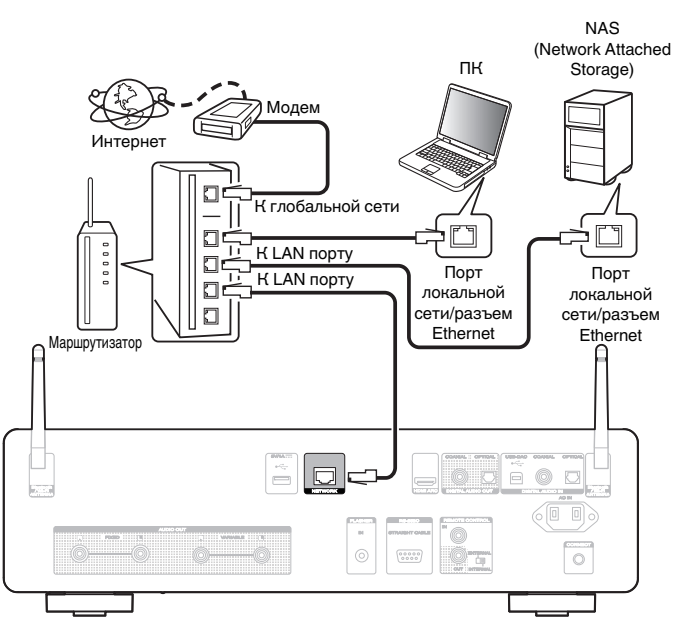

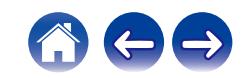

# **[панель](#page-56-0)**

**[Задняя](#page-59-0) [панель](#page-59-0)**

**[Передняя](#page-56-0)** 30 **[Пульт дистанционного](#page-62-0) [управления](#page-62-0)**

## **Беспроводная ЛВС**

При подключении к сети через беспроводную ЛВС подключите внешние антенны для соединения по Bluetooth/беспроводной связи на задней панели и установите их в вертикальное положение.

Для подключения к беспроводному маршрутизатору LAN загрузите приложение HEOS на смартфон и выполните настройку данного устройства. (С [стр. 54\)](#page-101-0)

### Интернет Модем  $\Box$ К глобальной сети  $\Box$  $\Box$  $\overline{a}$  $\Box$  $\Box$

Маршрутизатор с точкой доступа

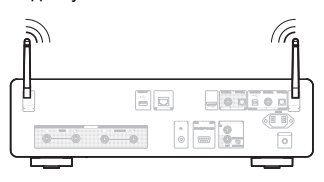

- 0 При совместном использовании с данным устройством мы рекомендуем Вам воспользоваться маршрутизатором, обладающим следующими возможностями:
- Встроенный сервер DHCP Эта возможность позволяет автоматически распределять IP адреса в локальной сети.
- Встроенный коммутатор 100BASE-TX При подключении нескольких устройств рекомендуется концентраторкоммутатор со скоростью 100 Мбит/с или выше.
- 0 Пользуйтесь только экранированными сетевыми кабелями STP или ScTP LAN (доступны в свободной продаже в магазинах электроники). (рекомендуется CAT-5 или более высокая категория)
- 0 Рекомендуется использовать обычный экранированный кабель LAN. Если используется кабель квартирного типа или неэкранированный кабель, электромагнитный шум может оказывать влияние на другие устройства.

### **ПРИМЕЧАНИЕ**

- 0 Типы маршрутизаторов, которыми можно пользоваться, зависят от требований провайдера интернета. Дополнительные сведения можно получить у интернет-провайдера или у консультантов в магазине электроники.
- 0 Данное устройство несовместимо с протоколом PPPoE. Требуется совместимый с PPPoE маршрутизатор, если Ваша контрактная линия не установлена при помощи PPPoE.
- Запрещается подключать разъем NETWORK непосредственно к порту LAN/ Ethernet компьютера.
- Может прерваться обеспечение различных интерактивных услуг без предварительного уведомления.

**[панель](#page-56-0)**

**[Задняя](#page-59-0) [панель](#page-59-0)**

[Передняя](#page-56-0) **3адняя ([Пульт дистанционного](#page-62-0)** 31 **[управления](#page-62-0)**

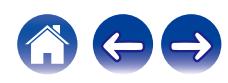

## **Подключение устройства внешнего управления**

## **Разъем FLASHER IN**

Данным устройством можно управлять путем подключения блока управления или других видов управления к данному устройству.

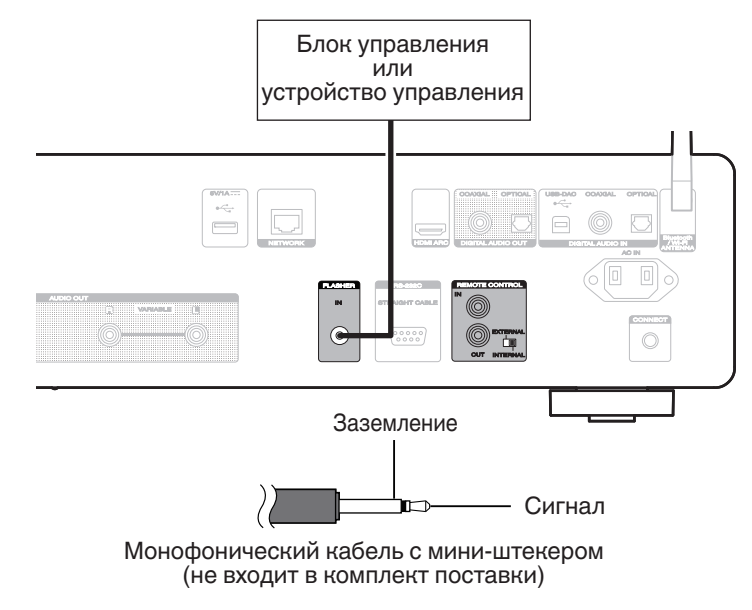

• Чтобы воспользоваться штекером FLASHER IN, установите переключатель EXTERNAL/INTERNAL на "INTERNAL".

**[панель](#page-56-0)**

**[Задняя](#page-59-0) [панель](#page-59-0)**

**[Передняя](#page-56-0)** 32 **[Пульт дистанционного](#page-62-0) [управления](#page-62-0)**

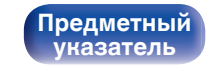

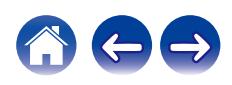

## **Разъемы REMOTE CONTROL**

Следующие функции можно использовать, если данное устройство подключено к усилителю Marantz.

- 0 Управление усилителем через данное устройство с помощью приложения HEOS.
- 0 Управление усилителем через данное устройство с помощью пульта ДУ телевизора (функция управления HDMI).
- Синхронизация работы питания данного устройства и усилителя
	- Одновременно с питанием устройства включается и питание усилителя, а источник входного сигнала усилителя устанавливается на "POWER AMP" или "CD".
	- Если устройство переходит в режим ожидания, то в режим ожидания переходит и усилитель.

- 0 Если в меню настройки для параметра "Уровень линейного выхода" установлено значение "Измененный", источник входного сигнала усилителя переключится на "POWER AMP". Если задано "Фиксированный", источник входного сигнала усилителя переключается на "CD". (С [стр. 98\)](#page-145-0)
- 0 Если в меню настроек для параметра "Power Sync" установлено значение "Выкл.", питание усилителя не включится автоматически, даже если это устройство включено. ( $\sqrt{2}$  [стр. 104\)](#page-151-0)

Далее сконфигурируйте параметры "Подсоединение" и "Установка".

- 0 Выполнение ряда операций невозможно на некоторых усилителях Marantz.
- 0 Управление громкостью с помощью пульта ДУ телевизора (функция управления HDMI) может оказаться невозможным в зависимости от усилителя Marantz и телевизора, подключенного к этому устройству.

### **• Подсоединение**

Воспользуйтесь кабелем для разъема дистанционного управления и подключите разъем REMOTE CONTROL IN данного устройства к разъему REMOTE CONTROL OUT усилителя.

### o **Установка**

Переведите переключатель EXTERNAL/INTERNAL на устройстве в положение "EXTERNAL".

- Эта настройка отключит сенсор дистанционного управления на данном устройстве.
- Для управления устройством направьте пульт на датчик усилителя.

• Чтобы использовать данное устройство самостоятельно, без подключения усилителя, переместите переключатель в положение "INTERNAL".

**[Задняя](#page-59-0) [панель](#page-59-0)**

**[Передняя](#page-56-0)** 33 **[Пульт дистанционного](#page-62-0) [управления](#page-62-0)**

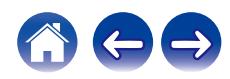

**[Содержание](#page-49-0) [Соединения](#page-67-0) [Воспроизведение](#page-83-0) [Установки](#page-138-0) [Рекомендации](#page-158-0) [Приложение](#page-180-0)**

### Это устройство

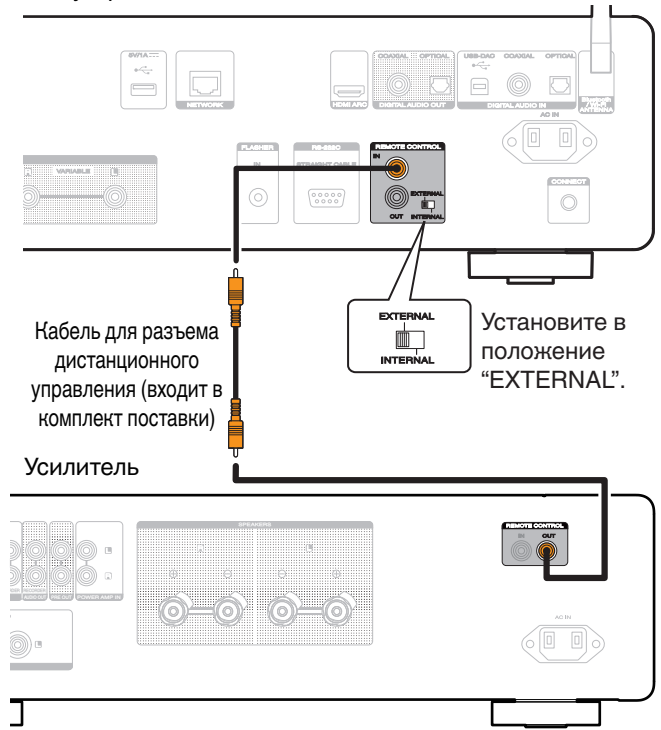

#### **ПРИМЕЧАНИЕ**

- При подключении некоторых усилителей Marantz может потребоваться настройка следующих параметров, чтобы легко регулировать громкость с помощью функции HDMI ARC вашего телевизора.
	- Если на задней панели вашего усилителя есть переключатель EXTERNAL/ INTERNAL.
		- **1.** Переведите переключатель EXTERNAL/INTERNAL на устройстве в положение "INTERNAL".
		- **2.** Переведите переключатель EXTERNAL/INTERNAL на усилителе в положение "EXTERNAL".
	- Эта настройка отключит сенсор дистанционного управления на данном усилителе.
	- 0 Для управления устройством направьте пульт ДУ на датчик этого устройства.
	- Если функция приема дистанционного датчика усилителя может быть переключена на "Отключить".
	- **1.** Переведите переключатель EXTERNAL/INTERNAL на устройстве в положение "INTERNAL".
	- **2.** Установите для функции приема дистанционного датчика значение "Отключить".
	- Эта настройка отключит сенсор дистанционного управления на данном усилителе.
	- 0 Для управления устройством направьте пульт ДУ на датчик этого устройства.

# **[панель](#page-56-0)**

**[Задняя](#page-59-0) [панель](#page-59-0)**

**[Передняя](#page-56-0)** 34 **[Пульт дистанционного](#page-62-0) [управления](#page-62-0)**

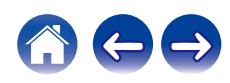

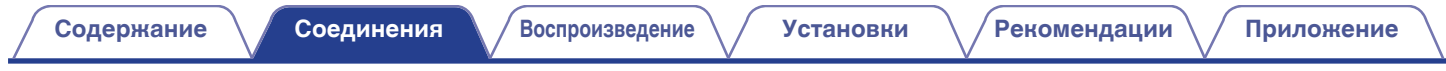

## **Подключение кабеля питания**

После подключения всех компонентов, включите устройство в розетку.

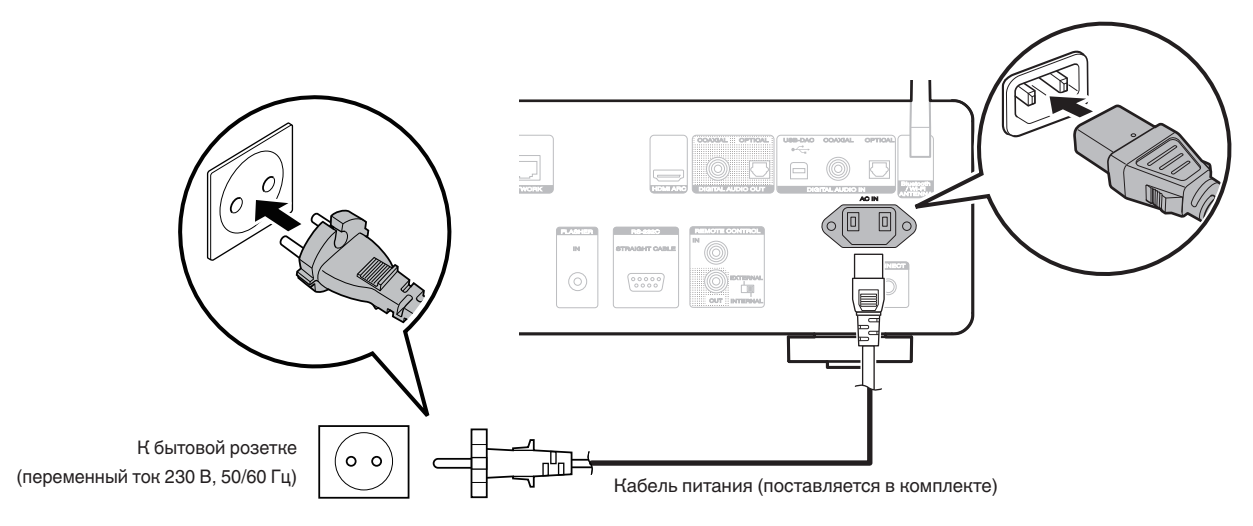

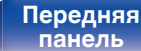

**[Задняя](#page-59-0) [панель](#page-59-0)**

**[Передняя](#page-56-0)** 35 **[Пульт дистанционного](#page-62-0) [управления](#page-62-0)**

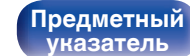

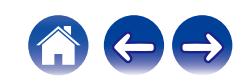

### <span id="page-83-0"></span>**• Содержание**

## **Базовая эксплуатация**

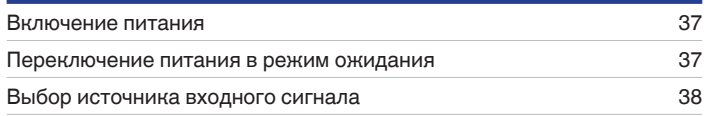

## **Воспроизведение сетевого аудио/ обслуживание**

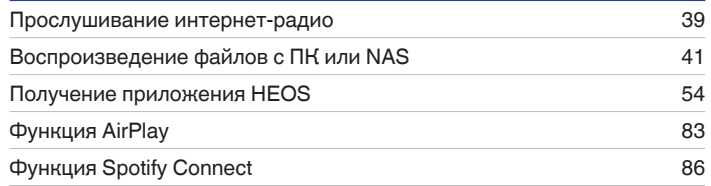

## **Воспроизведение устройства**

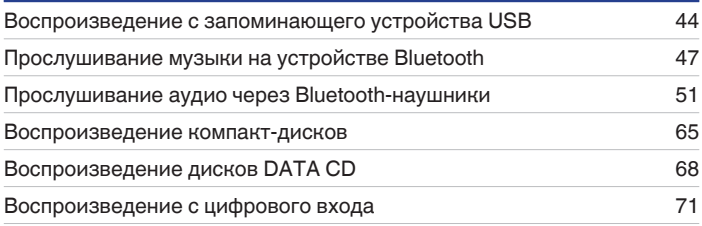

## **Удобные функции**

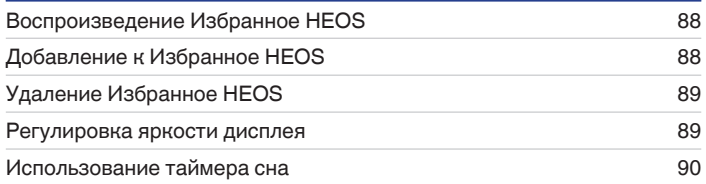

**[панель](#page-56-0)**

**[Задняя](#page-59-0) [панель](#page-59-0)**

**[Передняя](#page-56-0)** 36 **[Пульт дистанционного](#page-62-0) [управления](#page-62-0)**

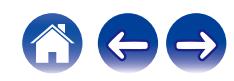

## <span id="page-84-0"></span>**Базовая эксплуатация**

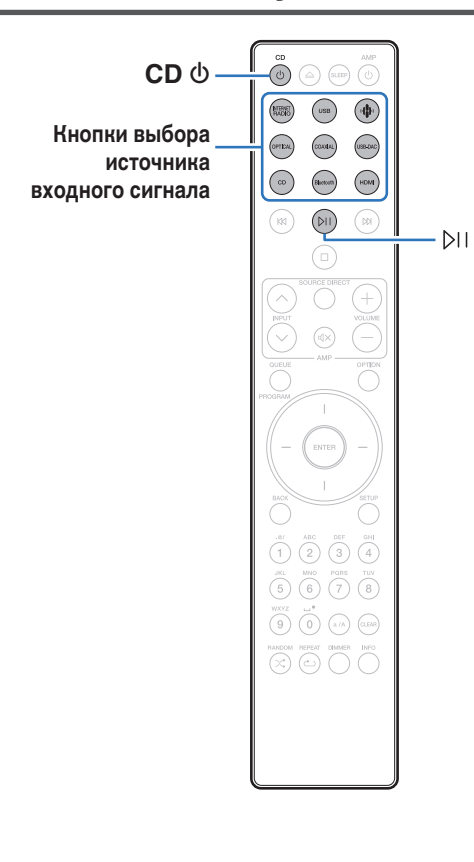

## **Включение питания**

### **1 Нажмите кнопку CD** X**, чтобы включить устройство.**

- Также можно нажать  $\Phi$  на устройстве, чтобы включить питание из режима ожидания.
- Также можно нажать  $\mathbb{M}$ , чтобы включить питание из режима ожидания.

## **Переключение питания в режим ожидания**

### **Нажмите кнопку СD**  $\phi$ **.**

Устройство переключится в режим ожидания.

• Вы также можете переключить питание в режим ожидания, нажав  $\Phi$  на основном блоке.

#### **ПРИМЕЧАНИЕ**

0 Питание продолжает подаваться на некоторые цепи даже тогда, когда питание находится в режиме ожидания. При отъезде из дома на длительное время или в отпуск отсоедините шнур питания от розетки.

# **[панель](#page-56-0)**

**[Задняя](#page-59-0) [панель](#page-59-0)**

**[Передняя](#page-56-0) 3адняя ([Пульт дистанционного](#page-62-0)** 37 **[управления](#page-62-0)**

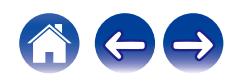

## <span id="page-85-0"></span>**Выбор источника входного сигнала**

**1 Для начала воспроизведения нажмите кнопку выбора источника входного сигнала.**

На дисплее появится выбранный источник входного сигнала.

- $\overline{\mathscr{L}}$
- Источник входного сигнала также можно выбрать, повернув регулятор переключения INPUT на основном блоке.

**[панель](#page-56-0)**

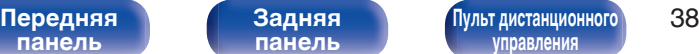

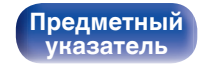

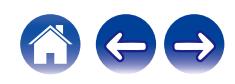

## <span id="page-86-0"></span>**Прослушивание интернет-радио**

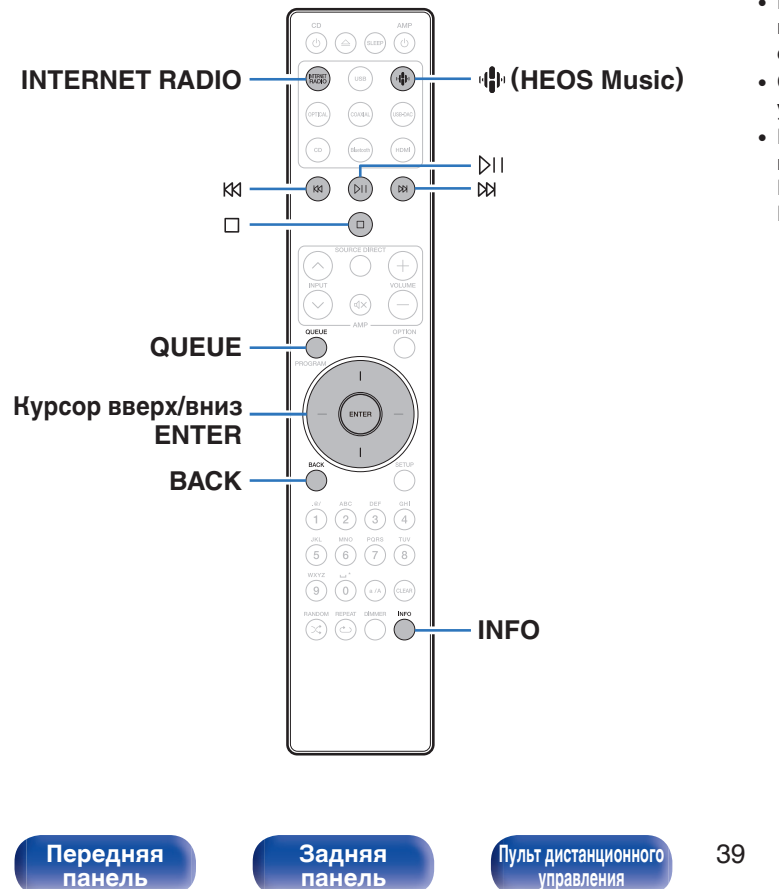

- Интернет-радио означает радиовещание, распространяемое посредством интернета. Возможен прием интернет-радиостанций со всего мира.
- Список интернет-радиостанций в данном устройстве обеспечен услугой базы данных TuneIn.
- Ниже указаны типы аудиоформата и особенности воспроизведения, поддерживаемые данным устройством. Подробную информацию см. в разделе ["Воспроизведение](#page-188-0) [Интернет-радио" \(](#page-188-0)С стр. 141).
	- 0 **WMA**
	- 0 **MP3**
	- 0 **MPEG-4 AAC**

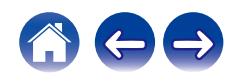

## **Прослушивание интернет-радио**

### **1 Нажмите кнопку INTERNET RADIO.**

• Вы также можете нажать  $\P^{\hspace{-.1em}\Lsh}$  (HEOS Music). С помощью кнопок перемещения курсора вверх/вниз выберите "Internet Radio" и нажмите ENTER.

### **2 Выберите станцию, которую вы ходите воспроизводить.**

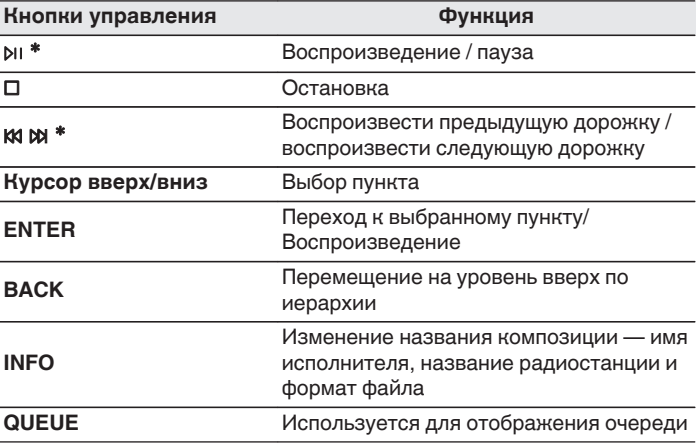

\* Включено при воспроизведении подкастов.

0 Любые символы, отображение которых невозможно, заменяются знаком "." (точка).

#### **ПРИМЕЧАНИЕ**

• Служба базы данных радиостанций может приостановить работу или быть недоступна по иным причинам без предварительного уведомления.

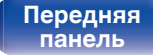

**[Задняя](#page-59-0) [панель](#page-59-0)**

**[Передняя](#page-56-0)** 40 **[Пульт дистанционного](#page-62-0) [управления](#page-62-0)**

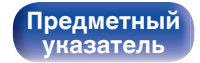

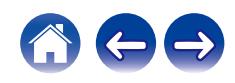

# <span id="page-88-0"></span>**Воспроизведение файлов с ПК или NAS**

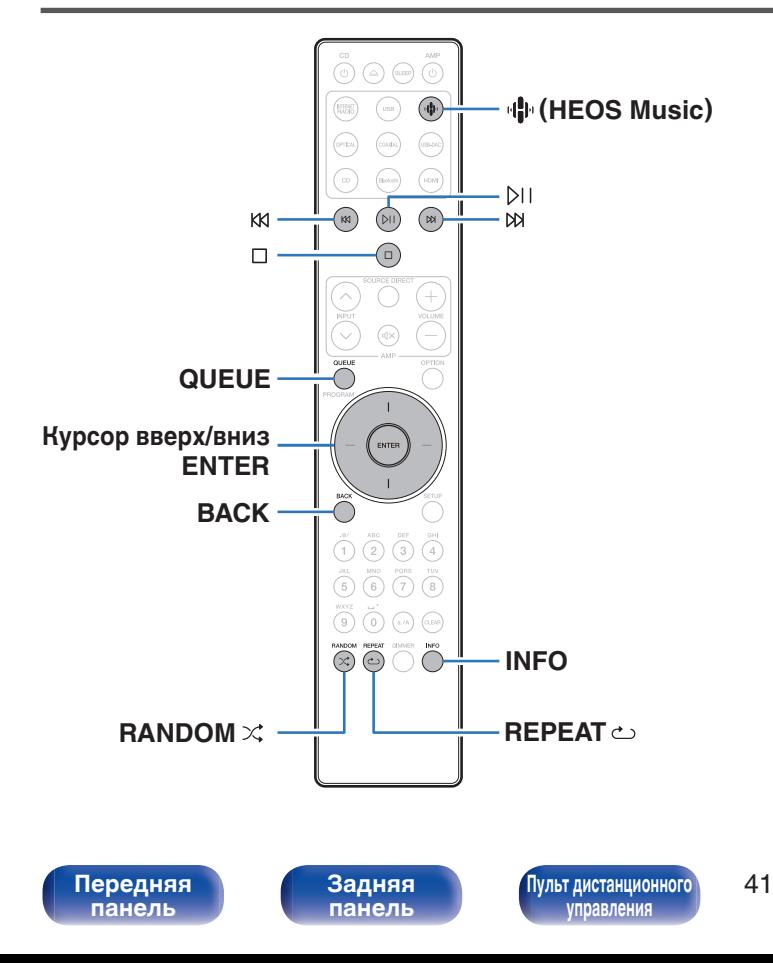

- Данное устройство может воспроизводить музыкальные файлы и списки воспроизведения (m3u, wpl) с серверов, совместимых с DLNA, в том числе с ПК и устройств хранения данных (NAS), в Вашей сети.
- Ниже указаны типы аудиоформата и особенности воспроизведения, поддерживаемые данным устройством. Подробную информацию см. в разделе ["Воспроизведение файлов,](#page-187-0) [хранящихся на компьютере и сетевом хранилище" \(](#page-187-0)CF стр. 140).
	- 0 **WMA**
	- 0 **MP3**
	- 0 **WAV**
	- 0 **MPEG-4 AAC**
	- 0 **FLAC**
	- 0 **Apple Lossless**

**[Предметный](#page-200-0) [указатель](#page-200-0)**

0 **DSD**

## **Воспроизведение файлов с ПК или NAS**

Воспроизводите музыкальные файлы или списки воспроизведения, хранящиеся на файловых серверах DLNA, в Вашей локальной сети.

### **1 Нажмите кнопку** R **(HEOS Music).**

При наличии истории воспроизведения, включается последняя интернет-радиостанция или композиция. При повторном нажатии  $\Psi$  (HEOS Music) отображается главное меню HEOS Music.

- **2 С помощью кнопок перемещения курсора вверх/ вниз выберите "Music Servers" и нажмите ENTER.**
- **3 Выберите имя подключенного к сети ПК или сервера NAS** (**Network Attached Storage**)**.**

**4 Выполните поиск музыки на своем ПК/NAS и выберите какое-либо произведение для воспроизведения.**

0 При выборе произведений для воспроизведения Вам будет задан вопрос о желаемой Вами очередности воспроизведения.

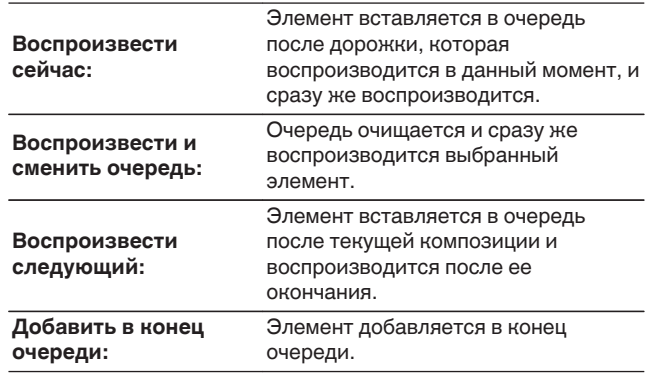

**[панель](#page-56-0)**

**[Передняя](#page-56-0)** 42 **[Пульт дистанционного](#page-62-0) [управления](#page-62-0)**

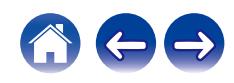

### **5 С помощью кнопок курсора вверх/вниз выберите "Воспроизвести сейчас" или "Воспроизвести и сменить очередь", а затем нажмите ENTER.**

Начнется воспроизведение.

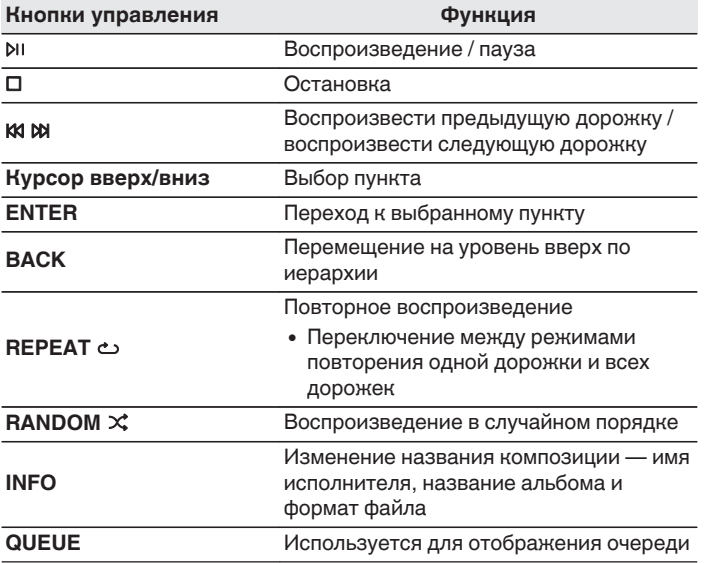

#### **ПРИМЕЧАНИЕ**

- При проигрывании музыкальных файлов с компьютера или из сетевого хранилища с подключением через беспроводную ЛВС возможно прерывание аудиопотока в зависимости от беспроводной среды ЛВС. В этом случае, выполните подключение посредством проводной ЛВС.
- Порядок, в котором выводятся треки/файлы, зависит от технических характеристик сервера. Если треки/файлы выводятся не в алфавитном порядке в соответствии с техническими характеристиками сервера, поиск по первой букве может работать неправильно.

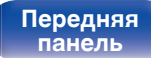

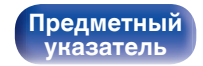

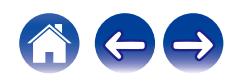

# <span id="page-91-0"></span>**Воспроизведение с запоминающего устройства USB**

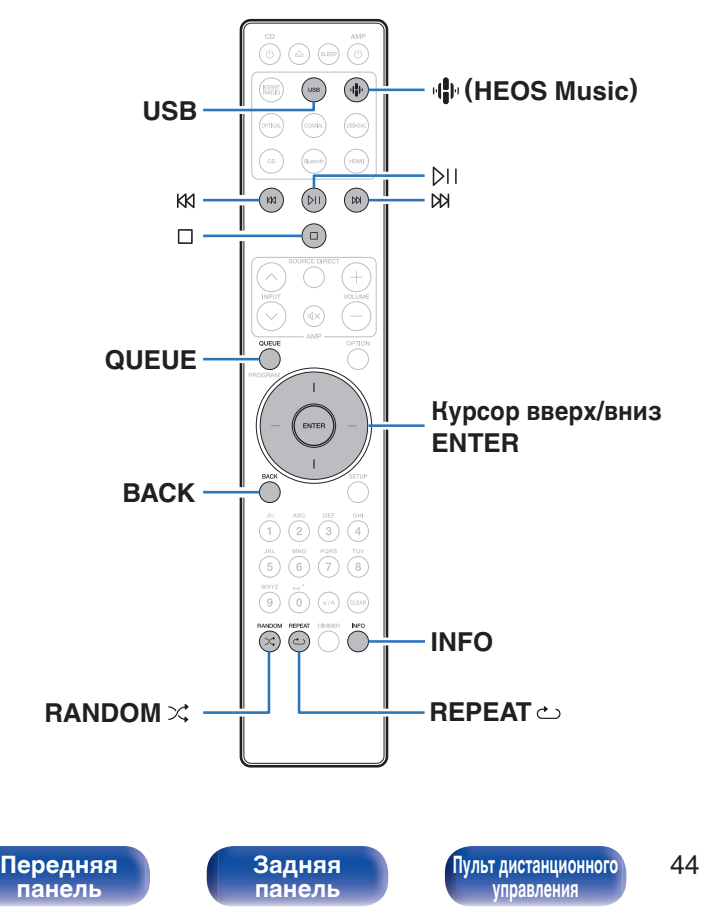

- Воспроизведение музыкальных файлов, хранящихся на запоминающем устройстве USB.
- На данном устройстве возможно только воспроизведение запоминающих устройств USB, соответствующих стандартам класса запоминающих устройств большой емкости.
- Данное устройство совместимо с накопителями USB с разметкой FAT32 или NTFS.
- Ниже указаны типы аудиоформатов и технические характеристики, поддерживаемые данным устройством при воспроизведении. Подробную информацию см. в разделе ["Воспроизведение с запоминающих устройств USB" \(](#page-182-0)CF стр. 135).
	- 0 **WMA**
	- 0 **MP3**
	- 0 **WAV**
	- 0 **MPEG-4 AAC**
	- 0 **FLAC**
	- 0 **Apple Lossless**

**[Предметный](#page-200-0) [указатель](#page-200-0)**

0 **DSD**

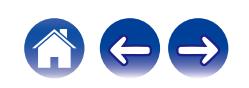

## **Воспроизведение файлов с запоминающих устройств USB**

- **1 Вставьте запоминающее устройство USB в разъем USB.**
- **2 Нажмите кнопку USB, чтобы переключить источник входного сигнала на "USB Music".**
	- Вы также можете нажать  $\P^{\! \textrm{L}}$  (HEOS Music). С помощью кнопок перемещения курсора вверх/вниз выберите "USB Music" и нажмите ENTER.
- **3 Выберите имя данного устройства.**

**4 Выполните поиск музыки на своем запоминающем устройстве USB и выберите какое-либо произведение для воспроизведения.**

0 При выборе произведений для воспроизведения Вам будет задан вопрос о желаемой Вами очередности воспроизведения.

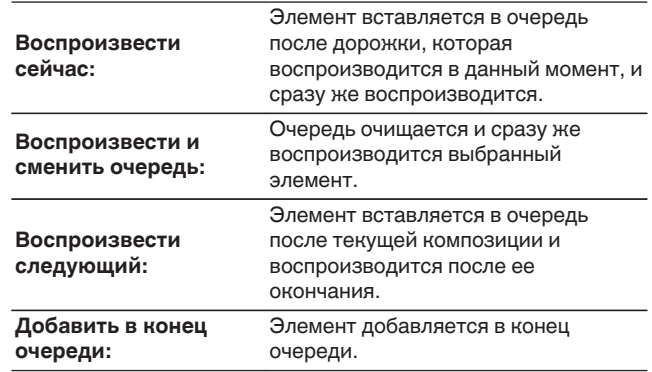

**5 С помощью кнопок курсора вверх/вниз выберите "Воспроизвести сейчас" или "Воспроизвести и сменить очередь", а затем нажмите ENTER.** Начнется воспроизведение.

**[панель](#page-56-0)**

**[Задняя](#page-59-0) [панель](#page-59-0)**

**[Передняя](#page-56-0) 145 [Пульт дистанционного](#page-62-0)** 45 **[управления](#page-62-0)**

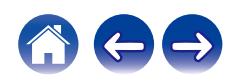

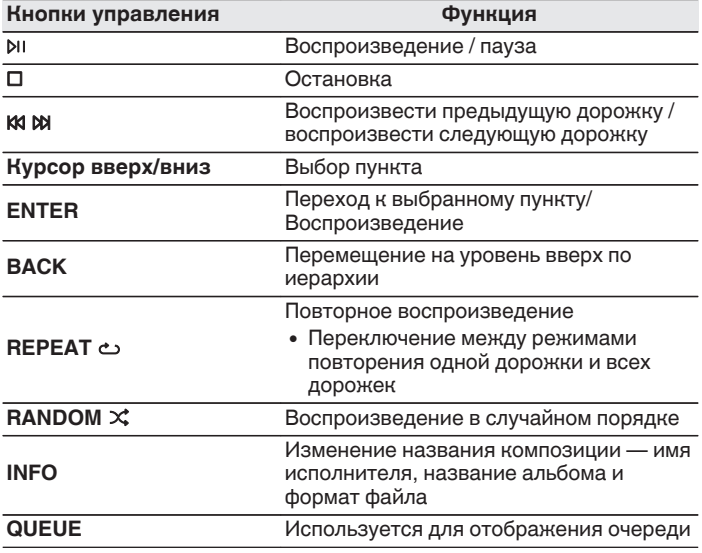

#### **ПРИМЕЧАНИЕ**

- 0 Обратите внимание, что компания Marantz не несет никакой ответственности за возникновение каких-либо неполадок, связанных с данными на запоминающем устройстве USB, при совместном использовании запоминающего устройства USB и данного устройства.
- Если запоминающее устройство USB подключено к данному устройству, это устройство загружает все файлы с запоминающего устройства USB. Загрузка может занять некоторое время, если запоминающее устройство USB содержит большое количество папок и/или файлов.

# **[панель](#page-56-0)**

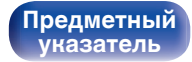

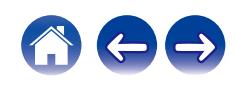

# <span id="page-94-0"></span>**Прослушивание музыки на устройстве Bluetooth**

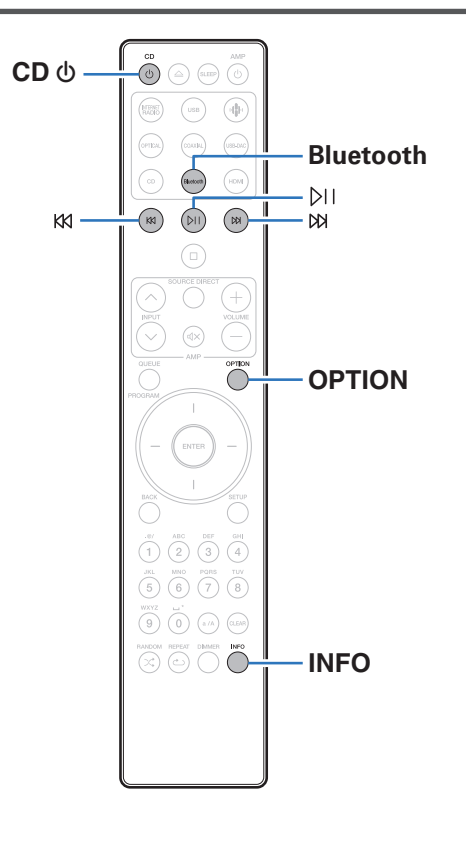

Музыкальными файлами, сохраненными на устройствах с Bluetooth, таких как смартфоны, цифровые проигрыватели музыки и т.д., можно наслаждаться на данном устройстве посредством сопряжения и подключения данного устройства к устройству с Bluetooth.

Соединение возможно в радиусе примерно 30 м.

#### **ПРИМЕЧАНИЕ**

0 Для воспроизведения музыки с устройства с Bluetooth, устройство с Bluetooth должно поддерживать профиль A2DP.

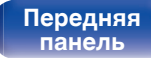

**[Задняя](#page-59-0) [панель](#page-59-0)**

**[Передняя](#page-56-0) 17 Задняя ([Пульт дистанционного](#page-62-0)** 47 **[управления](#page-62-0)**

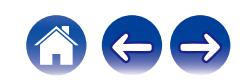

## **Прослушивание музыки на устройстве Bluetooth**

Чтобы наслаждаться музыкой с устройства с Bluetooth на данном устройстве, сначала устройство с Bluetooth должно быть сопряжено с данным устройством.

Как только устройство с Bluetooth будет сопряжено, его не нужно снова сопрягать.

### **1 Подготовьтесь к воспроизведению.**

- A Подсоедините входящие в комплект внешние антенны для соединения по Bluetooth/беспроводной связи к разъемам антенн для соединения по Bluetooth/беспроводной связи на задней панели. (С [стр. 12\)](#page-59-0)
- $(2)$  Нажмите кнопку CD  $\phi$ , чтобы включить устройство.

### **2 Нажмите кнопку Bluetooth.**

При первом воспроизведении контента через Bluetooth на данном устройстве оно перейдет в режим сопряжения автоматически.

**3 Включите настройки Bluetooth на мобильном устройстве.**

**4 Выберите данное устройство, когда его название появится в списке устройств, отображенном на экране устройства с Bluetooth.**

Выполните соединение с устройством Bluetooth рядом с устройством (примерно 1 м).

- **5 Воспроизведите музыку с помощью какого-либо приложения на используемом Bluetoothустройстве.**
	- 0 Устройством с Bluetooth также можно управлять при помощи пульта дистанционного управления данного устройства.
	- При последующем нажатии на кнопку Bluetooth на пульте дистанционного управления данное устройство автоматически подключается к последнему Bluetoothустройству, с которым было установлено соединение.

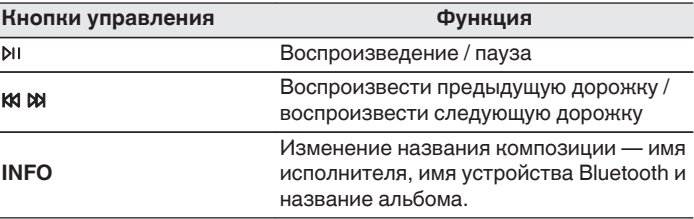

**[панель](#page-56-0)**

**[Передняя](#page-56-0) 18 Задняя ([Пульт дистанционного](#page-62-0)** 48 **[управления](#page-62-0)**

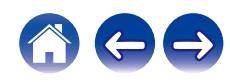

## **Сопряжение с другими Bluetoothустройствами**

Сопрягите устройство с Bluetooth с данным устройством.

- **1 Включите настройки Bluetooth на мобильном устройстве.**
- **2 Нажмите на пульте дистанционного управления и удерживайте не менее 3 секунд кнопку Bluetooth.** Данное устройство войдет в режим сопряжения.
- **3 Выберите данное устройство, когда его название появится в списке устройств, отображенном на экране устройства с Bluetooth.**

- 0 Данное устройство может быть сопряжено максимум с 8 устройствами с Bluetooth. Когда сопрягается 9-ое устройство с Bluetooth, оно будет зарегистрировано вместо самого старого зарегистрированного устройства.
- В режим сопряжения также можно войти, нажав кнопку OPTION во время отображения экрана воспроизведения Bluetooth и выбрав в отображаемом меню настроек "Режим сопряжения".

#### **ПРИМЕЧАНИЕ**

- $\bullet$  Чтобы управлять устройством с Bluetooth при помощи пульта ДУ данного устройства, устройство с Bluetooth должно поддерживать профиль AVRCP.
- 0 Пульт ДУ данного устройства не гарантирует работу со всеми устройствами с Bluetooth.
- Для некоторых Bluetooth-устройств громкость, установленная на Bluetoothустройстве, связана с громкостью выходного аудиосигнала из клемм аналоговых аудиовыходов (VARIABLE) данного устройства.

**[панель](#page-56-0)**

**[Передняя](#page-56-0) 19 июль 19 июль 19 июль дистанционного** 49 **[управления](#page-62-0)**

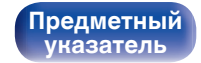

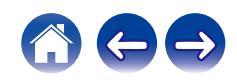

## **Повторное подключение к данному устройству с Bluetooth-устройства**

После выполнения сопряжения Bluetooth-устройство можно подключить, не выполняя каких-либо действий на данном устройстве.

Эту процедуру также необходимо выполнить при переключении Bluetooth-устройства в режим воспроизведения.

- **1 Если в настоящий момент подключено Bluetoothустройство, выключите настройку Bluetooth этого устройства, чтобы отключить его.**
- **2 Включите настройку Bluetooth на Bluetoothустройстве, которое требуется подключить.**
- **3 Выберите данное устройство в списке Bluetoothустройств используемого Bluetooth-устройства.**
- **4 Воспроизведите музыку с помощью какого-либо приложения на используемом Bluetoothустройстве.**

- Когда включено питание данного устройства и активирована функция Bluetooth данного устройства, источник входного сигнала будет автоматически переключается на "Bluetooth", если подключено Bluetoothустройство.
- Когда настройка "Сетевое управление" данного устройства установлена на "Вкл.", а Bluetooth-устройство подключено к устройству в состоянии режима ожидания, питание устройства будет включено автоматически. ( $\sqrt{2}$  [стр. 107\)](#page-154-0)

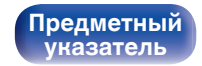

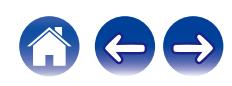

# <span id="page-98-0"></span>**Прослушивание аудио через Bluetooth-наушники**

Звук, воспроизводимый при помощи данного устройства, можно прослушивать через Bluetooth-наушники.

Выводите звук одновременно через разъемы аналогового аудиовыхода (VARIABLE) данного устройства и наушники Bluetooth.

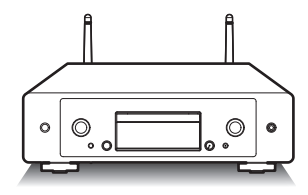

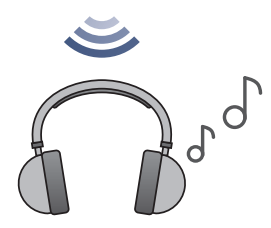

**[панель](#page-56-0)**

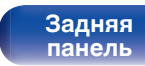

**[Передняя](#page-56-0)** 51 **[Пульт дистанционного](#page-62-0) [управления](#page-62-0)**

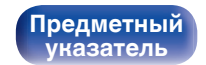

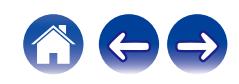

## **Прослушивание аудио через Bluetooth-наушники**

- **1 Переключите "Наушники" на "Вкл." через настройку "Сеть" - "Bluetooth" в меню настроек. (** $P$  **[стр. 106\)](#page-153-0)**
- **2 Включите режим сопряжения на Bluetoothнаушниках, которые необходимо подключить к данному устройству.**
- **3 Выберите "Устройства" и выберите название Bluetooth-наушников в списке устройств.**
- **4 После подключения Bluetooth-наушников отрегулируйте их громкость.**

0 Bluetooth-динамики, совместимые с профилем A2DP, можно подключить в том же порядке, что и Bluetooth-наушники.

#### **ПРИМЕЧАНИЕ**

- 0 Громкость Bluetooth-наушников с этого устройства регулировать нельзя. Отрегулируйте громкость Bluetooth-наушников.
- При передаче звука через Bluetooth возможна задержка.
- 0 Подключение Bluetooth-наушников при использовании Bluetooth-источника входного сигнала невозможно. Кроме того, при выборе Bluetooth-источника входного сигнала соединение между данным устройством и Bluetooth-наушниками будет прервано.
- 0 Подключение Bluetooth-наушников невозможно, если данное устройство объединено в группу в приложении HEOS.
- 0 Bluetooth-наушники нельзя подключить, если встроенное устройство HEOS воспроизводит источник входного сигнала с данного устройства.

#### **ВНИМАНИЕ:**

#### **Использование Bluetooth-наушников без функции регулировки громкости**

- Во избежание потери слуха не подключайте Bluetooth-наушники без функции регулировки громкости.
- 0 Громкость воспроизведения звука через Bluetooth-наушники может оказаться неожиданно высокой при их подключении к данному устройству.
- 0 Громкость Bluetooth-наушников с этого устройства регулировать нельзя.

# **[панель](#page-56-0)**

**[Задняя](#page-59-0) [панель](#page-59-0)**

**[Передняя](#page-56-0)** 52 **[Пульт дистанционного](#page-62-0) [управления](#page-62-0)**

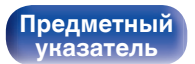

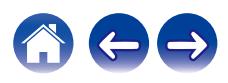

## **Повторное подключение к Bluetoothнаушникам**

Выполните любое из описанных ниже действий, чтобы повторно подключить Bluetooth-наушники, использовавшиеся последними:

- Подключитесь к данному устройству с помощью функции повторного подключения Bluetooth-наушников.
- 0 Выберите устройство для подключения из списка "Устройства" в "Bluetooth" в меню настройки.  $(\sqrt{2})$  [стр. 106\)](#page-153-0)

## **Отключение Bluetooth-наушников**

Выполните любое из описанных ниже действий, чтобы отсоединить Bluetooth-наушники:

- Выключите Bluetooth-наушники
- 0 В меню настройки перейдите к пункту "Сеть" "Bluetooth" и установите "Наушники" на "Выкл.". (С [стр. 106\)](#page-153-0)

**[панель](#page-56-0)**

**[Передняя](#page-56-0)** 53 **[Пульт дистанционного](#page-62-0) [управления](#page-62-0)**

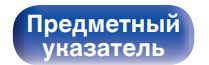

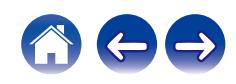

## <span id="page-101-0"></span>**Получение приложения HEOS**

Вы можете воспользоваться большим количеством онлайн-служб потоковой передачи музыки с помощью приложения HEOS. В зависимости от географического положения имеется несколько вариантов для выбора.

Загрузите приложение HEOS для iOS или Android – для этого введите в строке поиска "HEOS" в App Store, Google Play или Amazon Appstore.

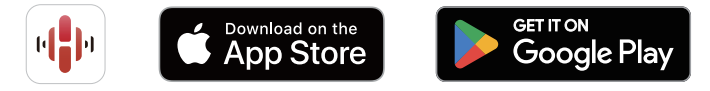

• Технические характеристики приложения HEOS могут меняться без предварительного уведомления в целях улучшения его работы.

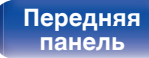

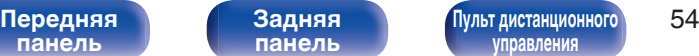

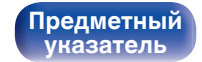

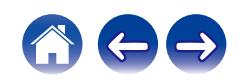

## **Настройка приложения HEOS при первом использовании с помощью встроенного устройства HEOS**

После установки данного устройства в помещении для прослушивания и загрузки приложения HEOS можно выполнить настройку данного устройства для воспроизведения музыки. Для этого необходимо выполнить несколько простых операций для подключения данного устройства к существующей домашней сети:

• НЕ подключайте кабель Ethernet при подключении данного устройства к беспроводной сети. При подключении данного устройства к проводной сети используйте кабель Ethernet (не входит в комплект поставки) для подключения данного устройства к сети или маршрутизатору.

**1 Убедитесь, что мобильное устройство подключено к беспроводной сети (сети, к которой необходимо подключить данное устройство).**

Это можно проверить в меню "Параметры" - "Wi-Fi" вашего устройства iOS или Android.

- 0 Включите настройки Bluetooth на мобильном устройстве.
- 0 Если используется защищенная беспроводная сеть, убедитесь в наличии пароля для подключения к сети.
- **2 Запустите приложение HEOS на мобильном устройстве.**

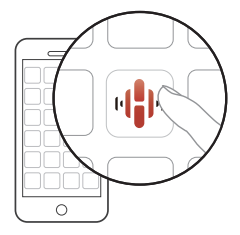

- **3 Коснитесь кнопки "Установить сейчас" в верхней части экрана.**
- **4 Следуйте инструкциям для подключения данного устройства к беспроводной сети и выбора входного сигнала на устройстве.**

# **[панель](#page-56-0)**

**[Задняя](#page-59-0) [панель](#page-59-0)**

**[Передняя](#page-56-0)** 55 **[Пульт дистанционного](#page-62-0) [управления](#page-62-0)**

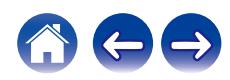

## **Добавление регистрации встраиваемых устройств HEOS в приложении HEOS**

Система HEOS – это настоящая многокомнатная аудиосистема, которая автоматически синхронизирует воспроизведение аудио между несколькими встраиваемыми устройствами HEOS таким образом, что аудиосигнал, поступающий из различных помещений, оказывается точно синхронизированным и всегда звучит отменно! Вы можете легко добавить до 32 встраиваемых устройств HEOS к своей системе HEOS.

### ■ Добавление проводных встраиваемых **устройств HEOS**

Просто подключите встраиваемые устройства HEOS к домашней сети с помощью кабеля Ethernet — встраиваемое устройство HEOS появится в приложении HEOS качестве новой комнаты на экране комнат. Дополнительные сведения о проводных соединениях LAN см. в разделе ["Подключение к домашней сети](#page-77-0)  $(LAN)"$  ( $\sqrt{2}$  [стр. 30\).](#page-77-0)

Для удобства использования можно присвоить имя встраиваемому устройству HEOS для обозначения комнаты, в которой находится устройство.

### **Добавление беспроводных встраиваемых устройств HEOS**

Можно добавить дополнительные встраиваемые устройства HEOS в систему HEOS, выбрав "Добавить устройство" в меню настроек приложения HEOS и следуя инструкциям на экране:

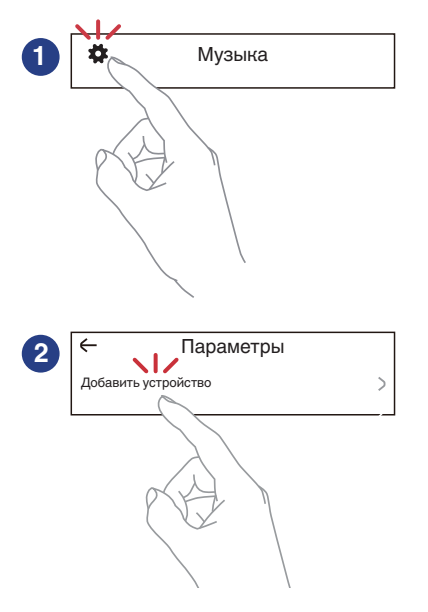

# **[панель](#page-56-0)**

**[Задняя](#page-59-0) [панель](#page-59-0)**

**[Передняя](#page-56-0)** 56 **[Пульт дистанционного](#page-62-0) [управления](#page-62-0)**

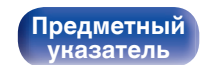

## **HEOS Аккаунт**

Учетные записи HEOS можно зарегистрировать, перейдя на вкладку "Музыка" и коснувшись значка "Настройки" **В** в приложении HEOS.

Создав или войдя в HEOS Аккаунт, вы можете использовать функцию Избранное HEOS для сохранения и вызова любимых потоковых радиостанций с использованием данного устройства.

## ■ Что такое HEOS Аккаунт?

HEOS Аккаунт – это основная учетная запись или "связка ключей" для управления всеми Вашими музыкальными службами HEOS при помощи одного единственного имени пользователя и пароля.

## o **Зачем мне нужен HEOS Аккаунт?**

При наличии HEOS Аккаунт Вам необходимо будет ввести свое имя пользователя для входа в систему музыкальных служб и пароль только один раз. Это позволит Вам просто и быстро пользоваться большим количеством приложений управления на различных устройствах.

Вы просто входите в систему под своим HEOS Аккаунт на любом устройстве и получаете доступ ко всем связанным музыкальным службам, истории воспроизведения и пользовательским спискам воспроизведения, даже если Вы слушаете музыку у друга дома при помощи его системы HEOS.

## **• Регистрация HEOS Аккаунт**

Вам будет предложено зарегистрировать HEOS Аккаунт, когда вы впервые попытаетесь получить доступ к каким-либо музыкальным службам из главного меню "Музыка" приложения HEOS. Чтобы завершить выполнение операции, следуйте инструкциям в приложении HEOS.

• Информация о настройке HEOS Аккаунт данного устройства синхронизирована с приложением HEOS. Меняйте настройки и входите в свой аккаунт через приложение HEOS.

## **Изменение Вашего HEOS Аккаунт**

- **1 Нажмите вкладку "Музыка".**
- **2 Выберите значок Настройки в верхнем левом углу экрана.**
- **3 Выберите "HEOS Аккаунт".**
- **4 Измените свое местоположение, измените свой пароль, удалите свою учетную запись или выйдите из своей учетной записи.**
- Это устройство автоматически синхронизируется при изменении настроек аккаунта и при выходе через приложение HEOS. Чтобы переключить аккаунты HEOS, включите воспроизведение музыки в приложении HEOS с аккаунта, который вы хотите синхронизировать с данным устройством. "HEOS Аккаунт" Переключается автоматически.

**[панель](#page-56-0)**

**[Задняя](#page-59-0) [панель](#page-59-0)**

**[Передняя](#page-56-0)** 57 **[Пульт дистанционного](#page-62-0) [управления](#page-62-0)**

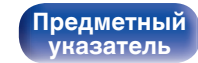

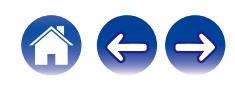

**[Содержание](#page-49-0) [Соединения](#page-67-0) [Воспроизведение](#page-83-0) [Установки](#page-138-0) [Рекомендации](#page-158-0) [Приложение](#page-180-0)**

## **Воспроизведение при помощи служб потоковой передачи музыки**

Музыкальная служба – это музыкальная компания, предоставляющая доступ к обширным музыкальным коллекциям посредством бесплатной и/или платной подписки в режиме онлайн. В зависимости от географического положения имеется несколько вариантов для выбора.

#### **ПРИМЕЧАНИЕ**

• Приложение и торговая марка HEOS не принадлежат ни одному из производителей мобильных устройств. Доступность музыкальных служб может быть разной в зависимости от региона. Не все службы могут быть доступны на момент покупки. Некоторые службы время от времени могут появляться или прекращать свое действие на основании решений поставщиков музыкальных служб или других сторон.

### **Выбор помещения/устройства**

- **1 Коснитесь вкладки "Помещения". Выберите "Marantz CD 50n", если имеется несколько устройств с HEOS Built-in.**
- 
- $\bullet$  Коснитесь значка карандаша  $\bullet$  в верхнем правом углу, чтобы переключиться в режим правки. Вы можете изменить отображаемое имя.

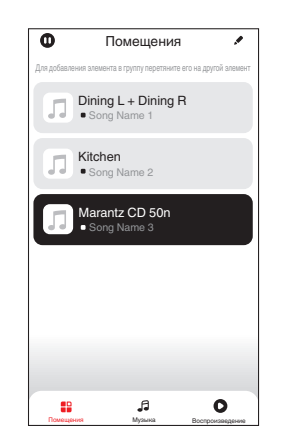

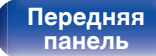

**[Задняя](#page-59-0) [панель](#page-59-0)**

**[Передняя](#page-56-0)** 58 **[Пульт дистанционного](#page-62-0) [управления](#page-62-0)**

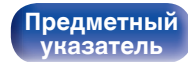

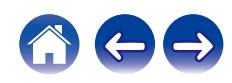

### **Выбор музыкальной дорожки или станции из музыкальных источников**

**1 Коснитесь вкладки "Музыка" и выберите музыкальный источник.**

### $\overline{\mathcal{L}}$

0 Все музыкальные сервисы, отображаемые могут быть недоступны в вашем регионе.

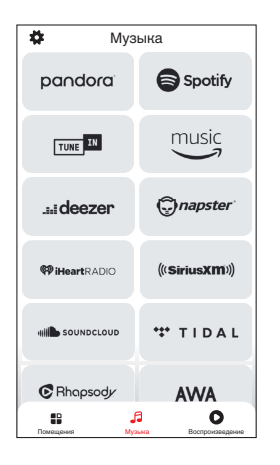

**[панель](#page-56-0)**

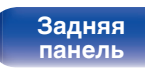

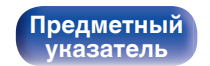

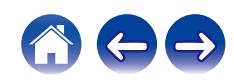

1 Track 1

2 Track 2 0:50 Track 01

Альбом Альбом 10 Tracks,60 Mins.,2014 Исполнитель

Помещения

Воспроизвести сейчас

Воспроизвести и сменить очередь Воспроизвести следующий Добавить в конец очереди

помещение Music в помещение Music в помещение Music в помещение Music в помещение Music в помещение Music в по Отмена

0:20

### **2 Выполните поиск музыки для воспроизведения.**

После выбора музыкальной дорожки или радиостанции приложение автоматически перейдет к экрану "Воспроизведение".

0 При выборе музыкальной дорожки для воспроизведения Вам будет задан вопрос о желаемой Вами очередности воспроизведения.

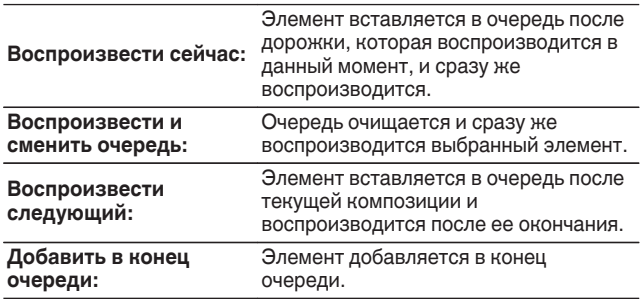

0 При выборе радиостанции отображаются следующие элементы.

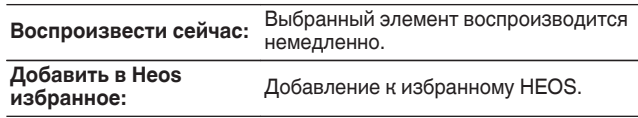

0 Задайте параметру "Сетевое управление" в меню настроек значение "Вкл.", чтобы при выборе воспроизведения через приложение HEOS, когда данное устройство находится в режиме ожидания, устройство включалось автоматически. (["Сетевое управление" \(](#page-154-0) $\mathbb{Z}$  стр. 107))

**[панель](#page-56-0)**

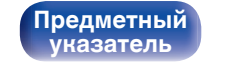

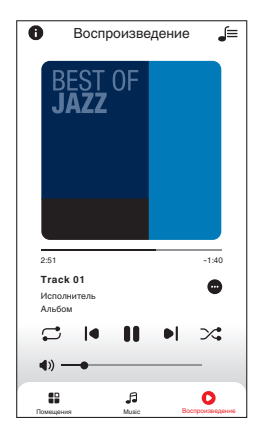

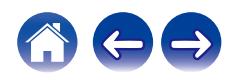
# **Прослушивание одной и той же музыки в нескольких помещениях**

Эта система – подлинная многокомнатная аудиосистема. Пользователь может создать одну или несколько групп HEOS для автоматической синхронизации воспроизводимого звука на нескольких устройствах с HEOS Built-in. При этом музыка, воспроизводимая в разных помещениях, идеально синхронизируется и всегда звучит потрясающе! К системе можно без труда подключить до 32 устройств. Можно сгруппировать до 16 отдельных устройств, чтобы они полностью синхронно воспроизводили одну и туже композицию.

# **П** Группирование помещений

- **1 Нажмите и удерживайте палец на помещении, в котором не воспроизводится музыка.**
- **2 Перетяните его на помещение, в котором воспроизводится музыка и поднимите палец.**
- **3 В результате эти два помещения будут сгруппированы в одну группу устройств, и в обоих помещениях будет воспроизводиться одна и та же точно синхронизированная музыка.**

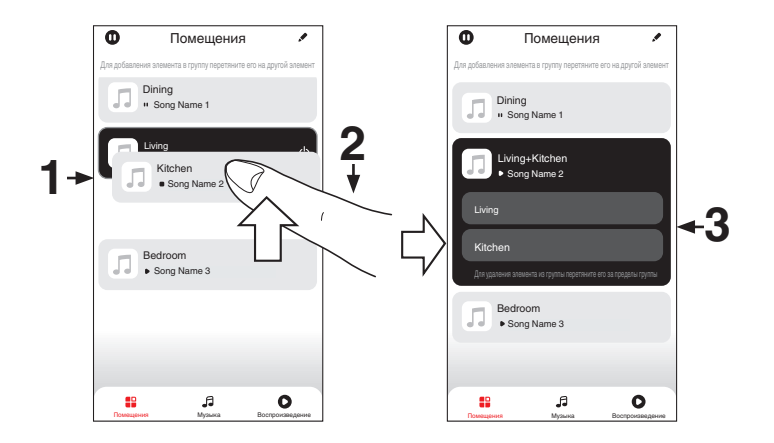

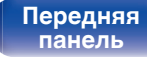

**[Передняя](#page-56-0) 1 Задняя ([Пульт дистанционного](#page-62-0)** 61 **[управления](#page-62-0)**

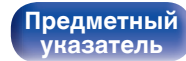

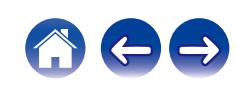

### **[Содержание](#page-49-0) [Соединения](#page-67-0) [Воспроизведение](#page-83-0) [Установки](#page-138-0) [Рекомендации](#page-158-0) [Приложение](#page-180-0)**

## **• Разгруппирование помещений**

- **1 Нажмите и удерживайте палец на помещении, которое Вы хотите удалить из группы.**
- **2 Перетяните его по направлению из группы и поднимите палец.**

### **ПРИМЕЧАНИЕ**

0 Вы не можете удалить первое помещение, в котором началось воспроизведение музыки до создания группы.

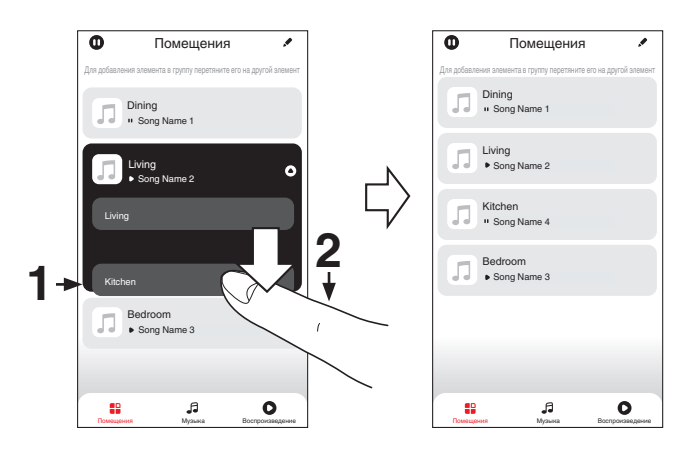

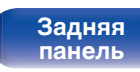

**[Передняя](#page-56-0) 1 Задняя ([Пульт дистанционного](#page-62-0)** 62 **[управления](#page-62-0)**

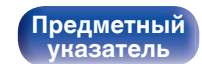

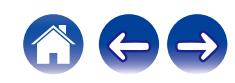

## **П** Группирование всех помещений (режим **вечеринки)**

Вы можете легко сгруппировать вместе 16 помещений в режиме вечеринки при помощи движения "стягивания".

- **1 Поставьте два пальца на экран, охватив список помещений.**
- **2 Быстро сведите два пальца вместе и поднимите.**
- **3 Все Ваши помещения будут объединены и начнут воспроизводить одну и ту же точно синхронизированную музыку.**

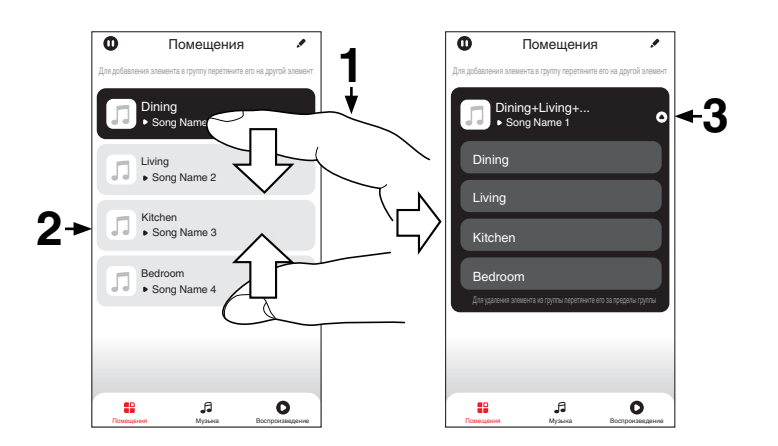

**[панель](#page-56-0)**

[Передняя](#page-56-0) **Веропания (Главяния Альтристанционного** 63 **[управления](#page-62-0)**

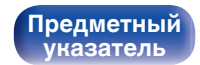

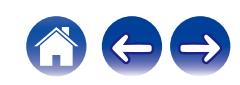

# **• Разгруппирование всех помещений**

Вы можете легко разгруппировать все свои помещения и выйти из режима вечеринки при помощи движения "растягивания".

- **1 Поставьте рядом два пальца на экран, охватив список помещений.**
- **2 Быстро разведите два пальца в стороны и поднимите.**
- **3 Все помещения будут разгруппированы.**

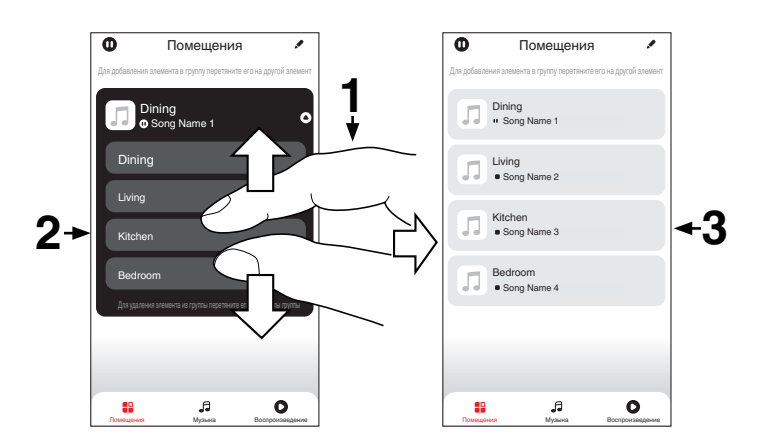

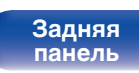

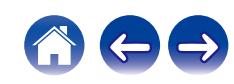

# **Воспроизведение компакт-дисков**

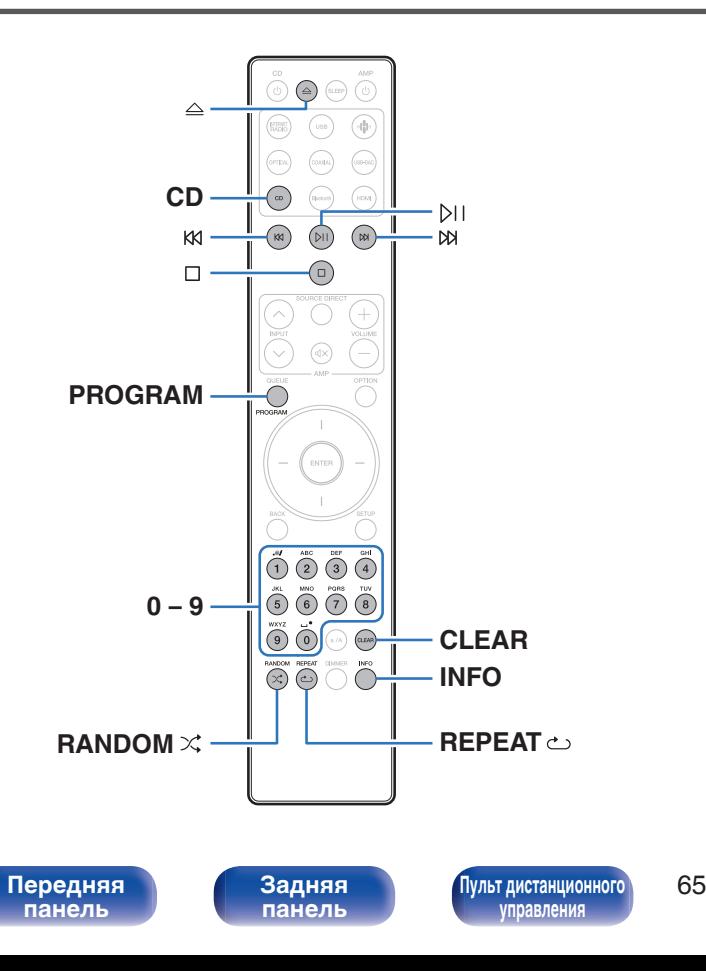

# **Воспроизведение компакт-дисков**

- **1 Нажмите кнопку CD, чтобы выбрать источник входного сигнала "CD".**
- **Нажмите кнопку △ для вставки диска.**

- Также можно открыть/закрыть лоток для диска, нажав  $\triangle$  на основном устройстве.
- $\bullet$  Также можно закрыть лоток для диска, нажав на  $\triangleright$  . Воспроизведение начинается автоматически.

### **3 Нажмите кнопку** p**.**

На дисплее загорится индикатор  $\blacktriangleright$ . Начнется воспроизведение.

### **ПРИМЕЧАНИЕ**

- 0 Не помещайте на лоток привода диска никакие посторонние предметы. Это может привести к повреждению механизма.
- 0 Не толкайте лоток привода диска при выключенном проигрывателе. Это может привести к повреждению механизма.

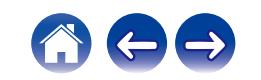

**[Содержание](#page-49-0) [Соединения](#page-67-0) [Воспроизведение](#page-83-0) [Установки](#page-138-0) [Рекомендации](#page-158-0) [Приложение](#page-180-0)**

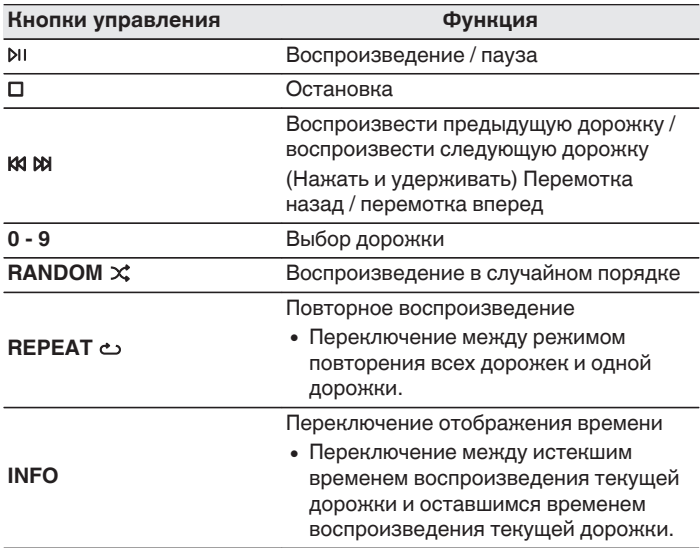

# **В Воспроизведение конкретной дорожки (прямой поиск)**

**1 Для выбора дорожек используйте кнопки 0 – 9.**

### $[Пример]$

Выбор трека 4: нажмите кнопку 4, чтобы выбрать дорожку 4. Выбор трека 12 : нажмите последовательно кнопки 1 и 2, чтобы выбрать дорожку 12.

• Введенный номер установится через 1.5 секунды после нажатия цифровой кнопки. Чтобы ввести двузначный номер, нажимайте две цифровых кнопки непосредственно одну за другой.

**[панель](#page-56-0)**

**[Передняя](#page-56-0) 66 [Пульт дистанционного](#page-62-0)** 66 **[управления](#page-62-0)**

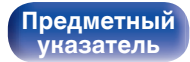

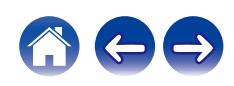

# **Воспроизведение треков в заданном порядке (запрограммированное воспроизведение)**

Можно запрограммировать воспроизведение до 25 треков.

### **1 Во время остановки воспроизведения нажмите кнопку PROGRAM.**

На дисплее отобразится "Program".

### **2 Для выбора дорожек используйте кнопки 0 – 9.** [Пример]

Выбор трека 4 : Нажмите кнопку 4, чтобы выбрать дорожку 4. Выбор трека 12 : Нажмите последовательно кнопки 1 и 2, чтобы выбрать дорожку 12.

• Введенный номер установится через 1.5 секунды после нажатия цифровой кнопки. Чтобы ввести двузначный номер, нажимайте две цифровых кнопки непосредственно одну за другой.

### **3 Нажмите кнопку** p**.**

Начнется воспроизведение треков в заданном порядке.

- Программа воспроизведения удалится, когда будет открыт лоток для диска или будет выключено питание.
- $\bullet$  Нажмите RANDOM $\times$  во время воспроизведение программы, чтобы войти в режим случайного воспроизведения. В случае нажатия  $\rho_{\parallel}$  в режиме случайного воспроизведения запрограммированные дорожки будут воспроизводиться в случайном порядке.
- 0 Если во время запрограммированного воспроизведения нажать кнопку REPEAT  $\leftrightarrow$ , то треки будут воспроизводиться повторно в запрограммированном порядке.

# **Проверка порядка воспроизведения запрограммированных дорожек**

Во время остановки воспроизведения нажмите кнопку  $M$ . При каждом нажатии кнопки № показываются дорожки в запрограммированном порядке.

# o **Удаляет запрограммированные дорожки**

Во время остановки воспроизведения нажмите кнопку CLEAR. При каждом нажатии этой кнопки будет удаляться последний запрограммированный трек.

• Можно также выбрать дорожку, которую необходимо удалить, нажав №.

## o **Удаление всех запрограммированных дорожек**

Во время остановки воспроизведения нажмите кнопку **PROGRAM** 

**[панель](#page-56-0)**

**[Передняя](#page-56-0) 1 Задняя ([Пульт дистанционного](#page-62-0)** 67 **[управления](#page-62-0)**

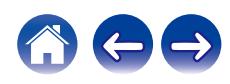

# **Воспроизведение дисков DATA CD**

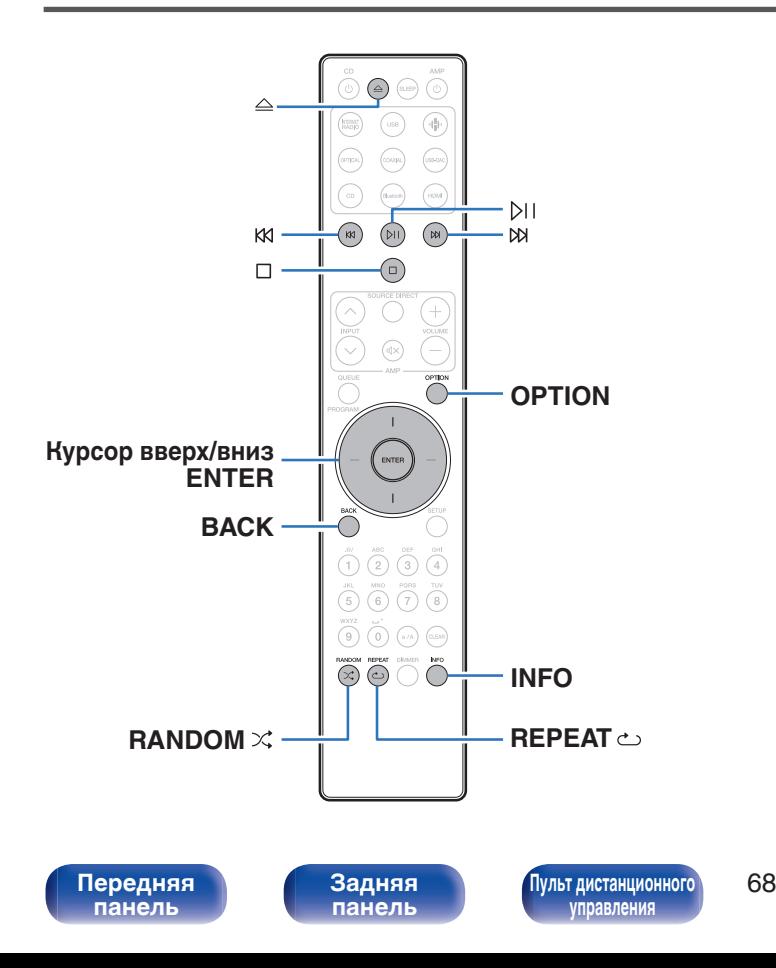

- В данном разделе описывается порядок воспроизведения музыкальных файлов, записанных на дисках CD-R или CD-RW.
- В Интернете имеется множество сайтов, с которых можно скачать музыкальные файлы в форматах MP3 или WMA (Windows Media $^{\circledR}$ Audio). Музыку (файлы), скачанную с таких сайтов, можно записывать на диски CD-R или CR-RW и воспроизводить на этом проигрывателе.
- Ниже указаны типы аудиоформата и особенности воспроизведения, поддерживаемые данным устройством. Подробную информацию см. в разделе ["Характеристики](#page-180-0) [поддерживаемых файлов" \(](#page-180-0)С стр. 133).
	- 0 **MP3**
	- 0 **WMA**

### **ПРИМЕЧАНИЕ**

**[Предметный](#page-200-0) [указатель](#page-200-0)**

- 0 Файлы, защищенные авторскими правами не воспроизводятся.
- 0 Обратите внимание, что в зависимости от программного обеспечения, использованного для прожига, и ряда других условий, некоторые файлы могут неправильно воспроизводиться или отображаться.

"Windows Media" и "Windows" являются товарными марками или зарегистрированными товарными марками корпорации Microsoft в США и других странах.

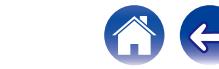

# **Воспроизведение файлов**

- **1 Нажмите кнопку CD, чтобы выбрать источник входного сигнала "CD".**
- **2 Загрузите в лоток для дисков диск CD-R или CD-RW, содержащий музыкальные файлы. (** $C\overline{T}$  [стр. 137\)](#page-184-0)
	- $\bullet$  Нажмите  $\triangle$  на устройстве, чтобы открыть/закрыть лоток для диска.
- **3 С помощью кнопок курсора вверх/вниз и кнопки BACK выберите папку для воспроизведения и нажмите ENTER.**
- **4 С помощью кнопок курсора вверх/вниз выберите файл для воспроизведения, а затем нажмите ENTER.**

Начнется воспроизведение.

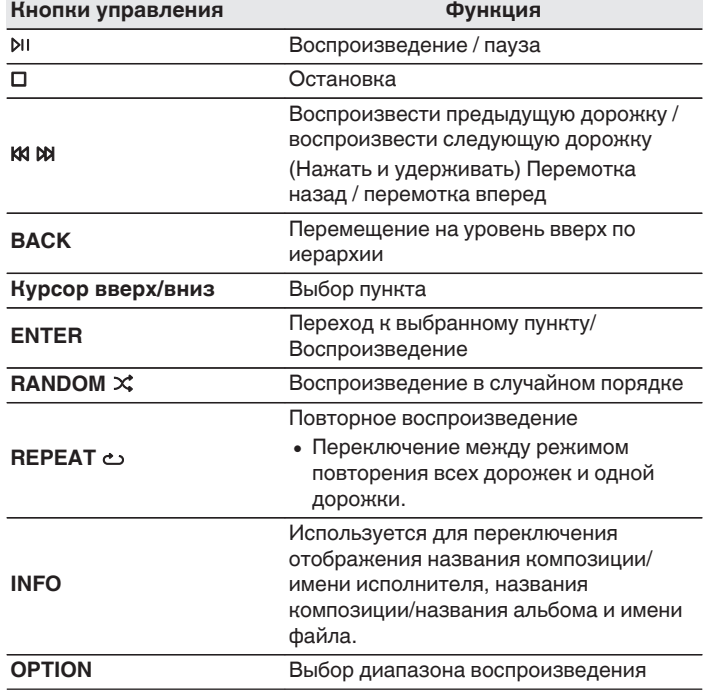

• Чтобы начать воспроизведение другого файла во время воспроизведения диска CD-R/CD-RW, сначала нажмите BACK, чтобы отобразить дерево файлов. Затем с помощью кнопок курсора вверх/вниз выберите файл для воспроизведения и нажмите ENTER.

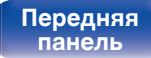

**[Передняя](#page-56-0) 69 [Пульт дистанционного](#page-62-0)** 69 **[управления](#page-62-0)**

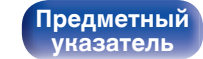

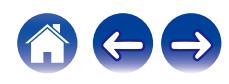

## ■ Выбор информации, выводимой на **дисплей**

Во время воспроизведения нажмите INFO.

- Используется для переключения отображения названия композиции/имени исполнителя, названия композиции/ названия альбома и имени файла.
- Если файл не поддерживает текстовую информацию или информация о дорожке не записана, отображается имя файла.
- Проигрыватель может выводить только следующие символы:

## **ABCDEFGHIJKLMNOPQRSTUVWXYZ abcdefghijklmnopqrstuvwxyz**

### **0123456789**

**! " # \$ % & : ; < > ? @ \ [ ] \_ ` l { } ~ ^ '( ) \* + , - . / =** пробел

0 Любые символы, отображение которых невозможно, заменяются знаком "." (точка).

### $\blacksquare$  **Файлы, которые можно воспроизвести**

• См. ["Характеристики поддерживаемых файлов" \(](#page-180-0)С стр. 133).

## o **Переключение диапазона воспроизведения**

### Нажмите кнопку OPTION.

• Можно задать диапазон воспроизведения дорожки.

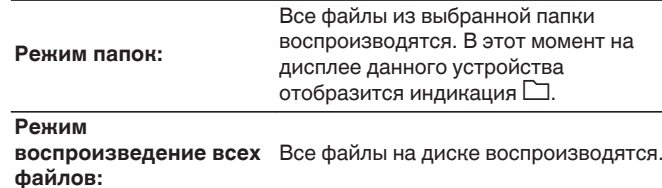

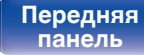

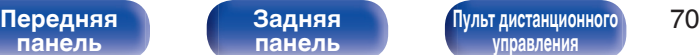

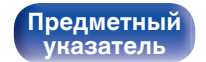

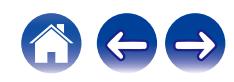

# **Воспроизведение с цифрового входа**

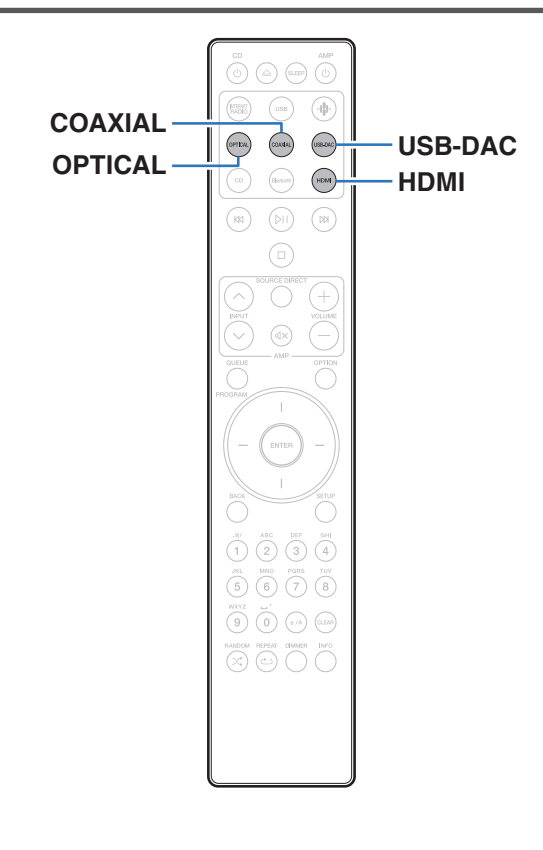

**Подключение и воспроизведение с телевизора или цифрового устройства (HDMI/коаксиальный/ оптический)**

### **1 Подготовьтесь к воспроизведению.**

Проверьте соединение, затем включите устройства. (["Подсоединение телевизора" \(](#page-69-0)CF стр. 22), ["Соединение с](#page-74-0) [устройством с цифровыми разъемами](#page-74-0) [аудиовыходов" \(](#page-74-0) $\mathbb{Z}$  стр. 27))

- **2 Нажмите кнопку HDMI, COAXIAL или OPTICAL, чтобы переключить источник входного сигнала на "HDMI", "Coaxial" или "Optical".**
- **3 Воспроизведите устройство, подключенное к установке.**
	- Если частоту дискретизации невозможно определить, отобразится "Утеря сигнала".
	- Отображается "Не поддерживается", когда аудиосигналы, которые не поддерживаются при помощи этого устройства, являются входящими.

**[панель](#page-56-0)**

**[Задняя](#page-59-0) [панель](#page-59-0)**

**[Передняя](#page-56-0)** 71 **[Пульт дистанционного](#page-62-0) [управления](#page-62-0)**

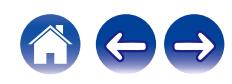

- 0 При установке в меню настроек "ТВ вход" данное устройство будет включаться автоматически при включении телевизора и переключении источника входного сигнала на "HDMI", "Coaxial" или "Optical". ( $\mathbb{Z}$  [стр. 101\)](#page-148-0)
- При подключении телевизора посредством оптического или коаксиального соединения данное устройство не сможет перейти в режим ожидания после выключения телевизора. Чтобы автоматически перевести данное устройство в режим ожидания, настройте параметр "Auto-Standby" в меню настроек.  $(\sqrt{2})$  [стр. 103\)](#page-150-0)

### **ПРИМЕЧАНИЕ**

- $\bullet$  Не следует подавать на вход сигналы, отличные от PCM, например Dolby Digital, DTS или AAC. Это приведет к возникновению шумов и возможному повреждению акустической системы.
- Для воспроизведения звука от телевизора через функцию ARC может использоваться только 2-канальная настройка PCM. Установите "PCM 2ch" в качестве формата аудио в настройках телевизора.

## $\blacksquare$  **Технические характеристики поддерживаемых форматов аудио**

См. ["Цифровой вход" \(](#page-186-0)@ стр. 139).

### **• Режим управления HDMI**

Подключите данное устройство к телевизору, поддерживающему функцию управления по интерфейсу HDMI. Для этого воспользуйтесь кабелем HDMI и активируйте настройку управления HDMI на телевизоре, чтобы выполнять базовые операции на этом устройстве (изменение источника входного сигнала, включение и выключение питания, регулировка громкости) с помощью пульта ДУ телевизора. Подробнее о режиме управления HDMI см. в разделе ["Сведения о](#page-189-0) HDMI" ( $\sqrt{\epsilon}$  [стр. 142\).](#page-189-0)

# **[панель](#page-56-0)**

**[Передняя](#page-56-0)** 72 **[Пульт дистанционного](#page-62-0) [управления](#page-62-0)**

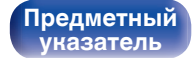

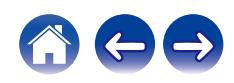

# **Подключение и воспроизведение с компьютера (USB-DAC)**

Вы можете наслаждаться высококачественным воспроизведением звука из цифроаналогового преобразователя, встроенного в данное устройство, передавая на него музыкальные файлы с компьютера по кабелю USB.

- Перед тем как подключить это устройство к компьютеру с помощью USB, установите драйвер программного обеспечения на ваш компьютер.
- Для ОС Mac драйверы не нужно устанавливать.
- Вы также можете пользоваться любым продаваемым или скачиваемым программным обеспечением плеера для воспроизведения файлов на своем компьютере.

# **• Компьютер (системные требования)**

### **ОС**

- Windows 10 или Windows 11
- $\cdot$  macOS 12 или 13

### **USB**

• USB 2.0: высокоскоростной USB/аудиокласс USB, вер. 2.0

### **ПРИМЕЧАНИЕ**

0 Работа данного устройства была проверена нами с использованием системные требования, но это не гарантирует работу всех систем.

- 0 DSD является зарегистрированным товарным знаком.
- 0 Microsoft, Windows 10 и Windows 11 являются либо зарегистрированными товарными знаками, либо товарными знаками корпорации Microsoft в США и/или других странах.
- ASIO является товарным знаком Steinberg Media Technologies GmbH.
- Apple, Macintosh и macOS являются товарными знаками компании Apple Inc., зарегистрированными в США и других странах.

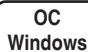

Установка специального драйвера (ССР [стр. 74\)](#page-121-0)

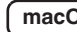

**macOS** Настройки аудио устройства ( $\mathbb{C}$  [стр. 80\)](#page-127-0)

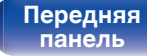

**[Передняя](#page-56-0)** 73 **[Пульт дистанционного](#page-62-0) [управления](#page-62-0)**

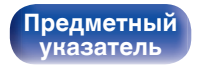

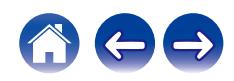

<span id="page-121-0"></span>**[Содержание](#page-49-0) [Соединения](#page-67-0) [Воспроизведение](#page-83-0) [Установки](#page-138-0) [Рекомендации](#page-158-0) [Приложение](#page-180-0)**

- **Установка специального драйвера (только для ОС Windows)**
- n **Установка драйвера программного обеспечения**
- **1 Отсоедините кабель USB, соединяющий компьютер и данное устройство.**
	- Драйвер невозможно правильно установить, если ваш компьютер подключен к устройству с помощью кабеля USB.
	- 0 Если устройство подключено к компьютеру с помощью кабеля USB и компьютер включен перед установкой, отсоедините кабель USB и перезагрузите компьютер.
- **2 Загрузите на Ваш ПК специальный драйвер из раздела "Download" на странице CD 50n веб-сайта Marantz.**
- **3 Распакуйте загруженный файл и дважды щелкните файл exe.**

## **4 Установите драйвер.**

(1) Выберите язык, используемый во время установки.  $\overline{2}$ ) Щелкните "ОК".

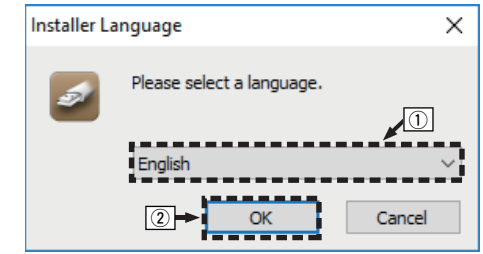

**[панель](#page-56-0)**

**[Передняя](#page-56-0)** 74 **[Пульт дистанционного](#page-62-0) [управления](#page-62-0)**

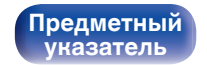

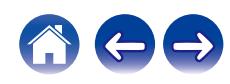

 $\circ$  На дисплее появится меню мастера. Шелкните "Next".

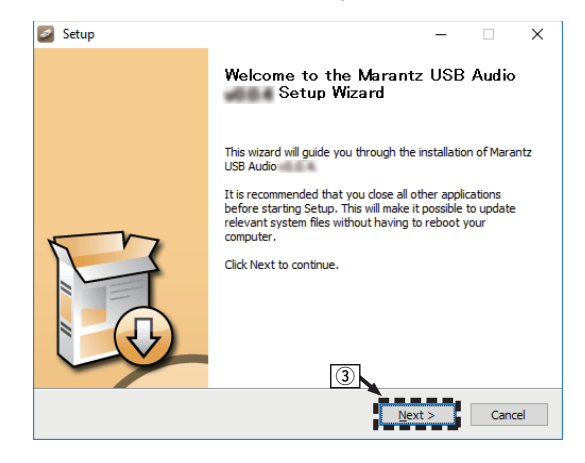

- **(4) Прочтите Договор лицензирования программного** обеспечения и щелкните "I accept the terms of the License Agreement".
- $(5)$  Щелкните "Next".

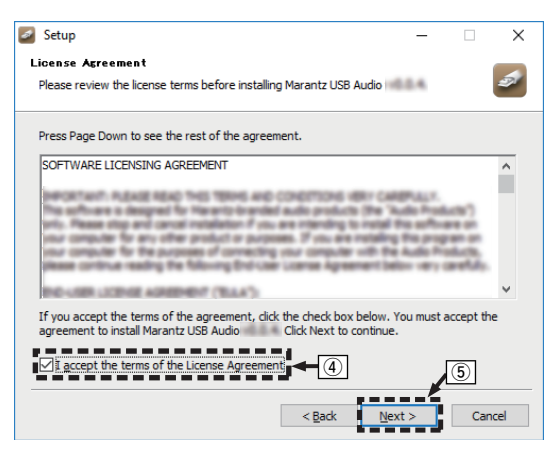

**[панель](#page-56-0)**

**[Задняя](#page-59-0) [панель](#page-59-0)**

**[Передняя](#page-56-0)** 75 **[Пульт дистанционного](#page-62-0) [управления](#page-62-0)**

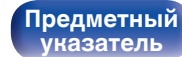

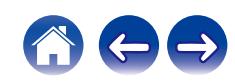

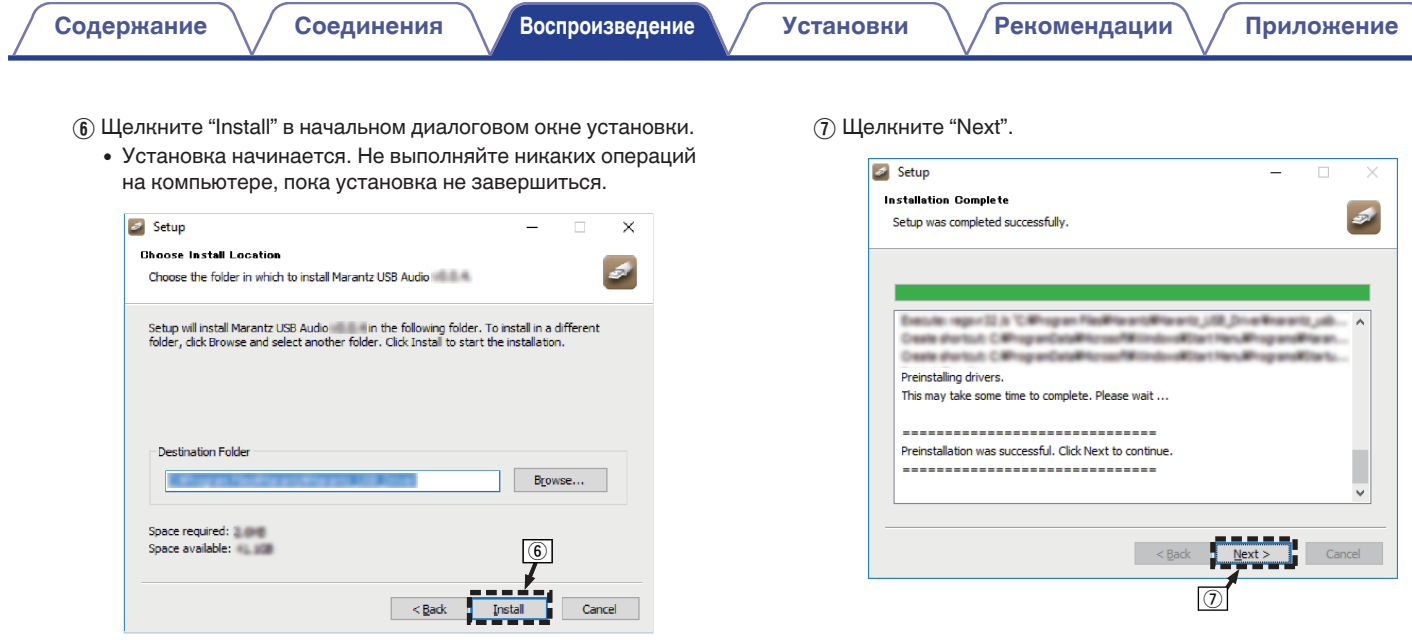

# **[панель](#page-56-0)**

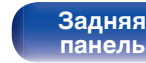

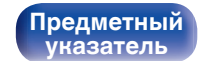

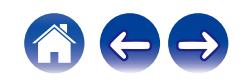

 $\circ$  По завершении установки шелкните "Finish".

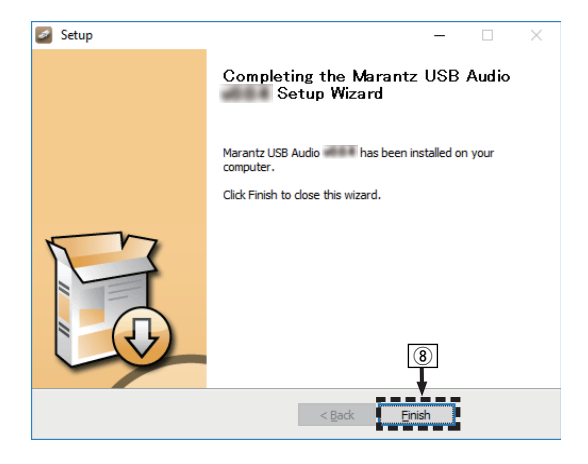

### $\circ$  Шелкните "Да".

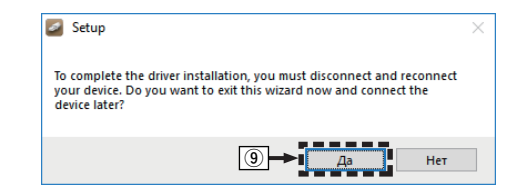

- **5 Когда питание устройства выключено, подключите устройство к компьютеру с помощью кабеля USB (не входит в комплект поставки).**
	- Дополнительные сведения о соединениях см. в разделе ["Подключение ПК или Мас" \(](#page-75-0)С стр. 28).

**[панель](#page-56-0)**

**[Передняя](#page-56-0)** 77 **[Пульт дистанционного](#page-62-0) [управления](#page-62-0)**

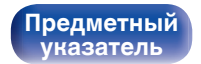

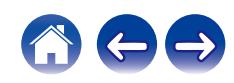

### **[Содержание](#page-49-0) [Соединения](#page-67-0) [Воспроизведение](#page-83-0) [Установки](#page-138-0) [Рекомендации](#page-158-0) [Приложение](#page-180-0)**

## **6** Нажмите кнопку СD  $\phi$ .

• Когда питание устройства включено, компьютер автоматически находит его и подключается к нему.

### **7 Нажмите кнопку USB-DAC, чтобы переключить источник входного сигнала на "USB-DAC".**

### **8 Проверка установленного драйвера.**

- (1) Откройте "Панель управления" на компьютере.
	- Отображается список настроек панели управления.
- $(2)$  Щелкните "Звук".
	- Появится окно меню звука.
- C Убедитесь, что рядом с "Устройство по умолчанию" в разделе "CD 50n" вкладке "Воспроизведение" есть галочка.
	- 0 Если галочкой отмечено другое устройство, щелкните "CD 50n" и "По умолчанию".

# **9 Проверка аудиовыхода.**

Выводит TEST-сигнал с компьютера и проверяет аудиовыход функции USB-DAC.

- A Выберите "CD 50n" и нажмите "Свойства".
	- 0 Появится окно "Свойства".

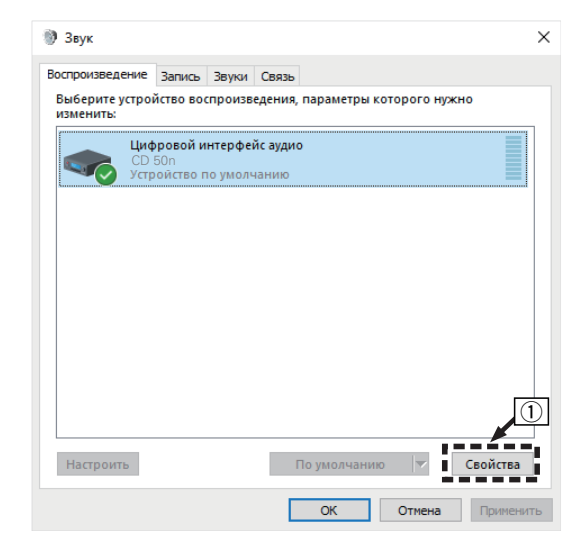

**[панель](#page-56-0)**

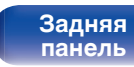

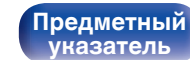

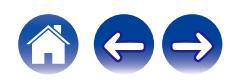

- B Щелкните вкладку "Дополнительно".
- $\overline{3}$ ) Выберите частоту дискретизации и скорость передачи данных, применяемые к цифро-аналоговому преобразователю.
	- 0 Рекомендуется выбрать "2 канал, 32 бит, 192000 Гц (Студийная запись)".
- $\overline{a}$ ) Щелкните "Применить".
- $(5)$  Щелкните "Проверка".
	- Убедитесь, что данное устройство воспроизводит звук, выводимый с компьютера.

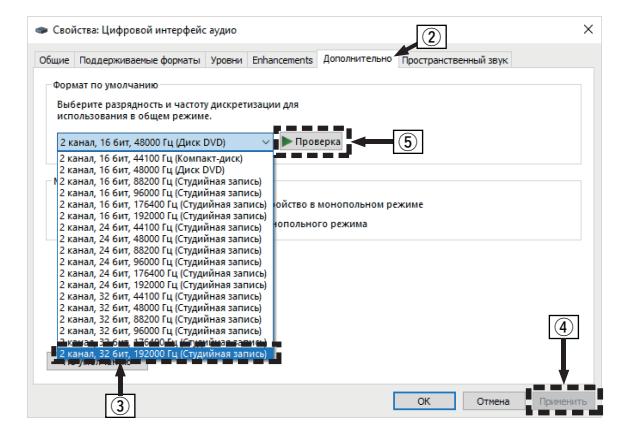

- 0 Специальный драйвер должен быть установлен на компьютере до подключения проигрывателя к компьютеру. Воспроизведение не будет работать надлежащим образом при подключении компьютера до установки специального драйвера.
- 0 Этот режим может не поддерживаться некоторыми конфигурациями оборудования и программного обеспечения.
- 0 Для воспроизведения файлов с частотой дискретизации 352,8 кГц/384 кГц с понижением дискретизации требуется программное обеспечение проигрывателя, поддерживающее драйвер ввода-вывода потоковых аудиоданных Audio Stream Input Output (ASIO). Проверьте программное обеспечение проигрывателя, прежде чем воспроизводить файлы, использующие драйвер ASIO.
- 0 См. раздел часто задаваемых вопросов на сайте **www.marantz.com** при возникновении трудностей с воспроизведением звука с компьютера с помощью данного устройства. Кроме того, посетите страницу службы поддержки используемого аудиопроигрывателя.

# **[панель](#page-56-0)**

**[Задняя](#page-59-0) [панель](#page-59-0)**

**[Передняя](#page-56-0) 79** Задняя ([Пульт дистанционного](#page-62-0) 79 **[управления](#page-62-0)**

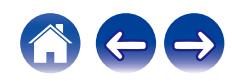

## <span id="page-127-0"></span>■ Настройки аудиоустройства (только на **macOS)**

- (1) Когда питание устройства выключено, подключите устройство к Mac с помощью кабеля USB (не входит в комплект поставки).
	- Процедура подключения приведена в разделе "Подключение  $\Pi$ К или Mac". ( $\mathbb{Q}$  [стр. 28\)](#page-75-0)
- $(2)$  Нажмите кнопку CD  $(b)$ .
- $\widetilde{A}$ ) Нажмите кнопку USB-DAC, чтобы переключить источник входного сигнала на "USB-DAC".
- $\alpha$ ) Переместите курсор к "Переход" на экране компьютера, а затем кликните "Утилиты".
	- Отображен сервисный список.
- E Дважды щелкните "Настройка Audio-MIDI".
	- Появится окно "Аудиоустройства".
- $(6)$  Щелкните правой кнопкой мыши "CD 50n" и проверьте, что параметр "Использовать это устройство для вывода звука" отмечен галочкой.
	- Если отмечено другое устройство, выберите и щелкните правой кнопкой мыши "CD 50n", а затем выберите "Использовать это устройство для вывода звука".

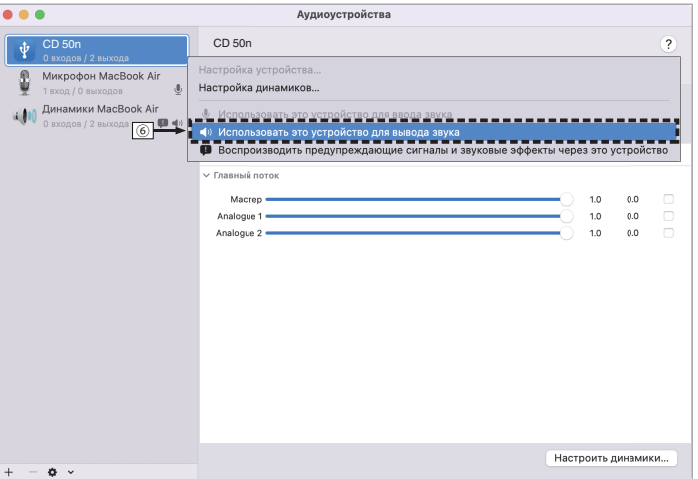

# **[панель](#page-56-0)**

**[Задняя](#page-59-0) [панель](#page-59-0)**

[Передняя](#page-56-0) **Веропания (Главяния Альтристанционного** 80 **[управления](#page-62-0)**

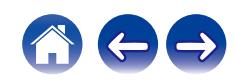

### G Выберите формат "CD 50n".

0 Обычно рекомендуется установить формат "2 канала 32 бит целое 384.0 кГц".

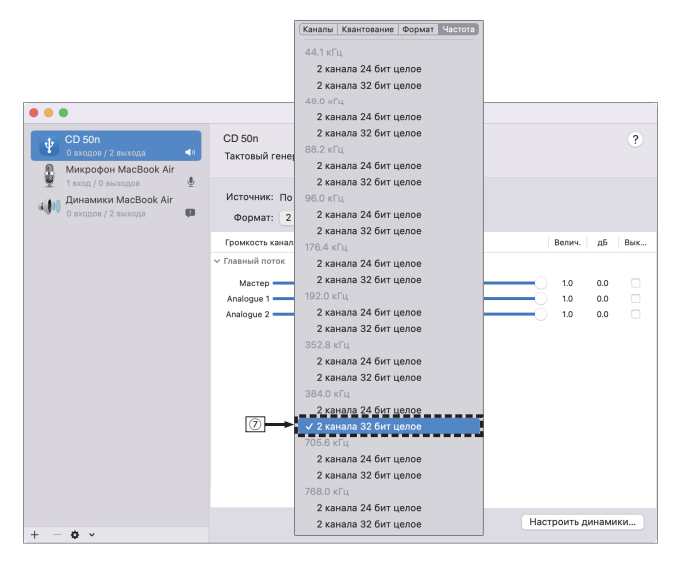

(8) Завершитв Настройка Audio-MIDI.

## o **Воспроизведение**

Установите программное обеспечение любимого плеера на компьютер заранее.

Это устройство следует подсоединять к компьютеру, используя порт USB-DAC на задней панели. (С [стр. 28\)](#page-75-0)

### **1 Нажмите кнопку USB-DAC, чтобы переключить источник входного сигнала на "USB-DAC".**

Начните воспроизведение в программном обеспечении плеера на компьютере.

- Если частоту дискретизации невозможно определить, отобразится "Утеря сигнала".
- 0 Отображается "Не поддерживается", когда аудиосигналы, которые не поддерживаются при помощи этого устройства, являются входящими.

**[панель](#page-56-0)**

**[Задняя](#page-59-0) [панель](#page-59-0)**

**[Передняя](#page-56-0) Ведняя ([Пульт дистанционного](#page-62-0)** 81 **[управления](#page-62-0)**

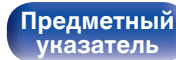

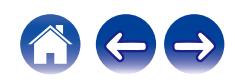

## **П** Технические характеристики **поддерживаемых форматов аудио**

См. ["Цифровой вход" \(](#page-186-0)С стр. 139).

- 0 Выполните на компьютере такие действия, как воспроизведение и остановка воспроизведения. В это время работа с кнопками на устройстве и пульте дистанционного управления будет невозможна.
- 0 При использовании устройства в качестве цифро-аналогового преобразователя, вывод звуковых сигналов не будет осуществляться через динамики компьютера.
- 0 Если компьютер отсоединен от устройства во время работы программы воспроизведения музыки, это приложение может перестать отвечать на запросы. Всегда завершайте работу программного обеспечения для воспроизведения перед отсоединением компьютера.
- 0 При возникновении ошибки на компьютере, отсоедините USB-кабель и перезагрузите компьютер.
- Частота дискретизации программного обеспечения для воспроизведения музыки и частота дискретизации, отображаемая на устройстве, могут различаться.
- 0 Для подключения к компьютеру используйте кабель длиной не более 3 м.

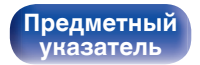

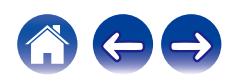

# **Функция AirPlay**

Музыкальные файлы, сохраненные на iPhone, iPod touch, iPad или iTunes, могут воспроизводиться на данном устройстве через сеть.

### $\overline{\rightarrow}$

- Когда начнется воспроизведение AirPlay, источник входного сигнала переключится на "AirPlay".
- 0 Остановить воспроизведение AirPlay можно посредством выбора другого источника сигнала.
- Подробнее об использовании приложения iTunes см. Помощь для iTunes.
- Вид экрана может быть разным в зависимости от версий операционной системы и программного обеспечения.

### **ПРИМЕЧАНИЕ**

0 При воспроизведении с помощью функции AirPlay звук выводится с громкостью, настроенной на iPhone, iPod touch, iPad или в iTunes. До начала воспроизведения вам необходимо снизить громкость iPhone, iPod touch, iPad или iTunes, а затем настроить ее на нужный уровень.

### **Данное устройство поддерживает AirPlay 2.**

Синхронизируйте совместимые с AirPlay 2 устройства/динамики для одновременного воспроизведения.

• Данное устройство поддерживает AirPlay 2 и требует iOS 11.4 или более позднюю версию.

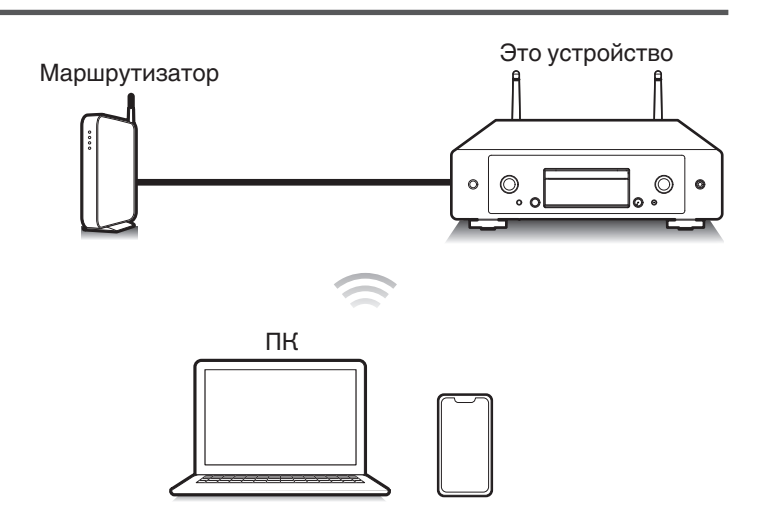

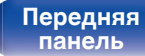

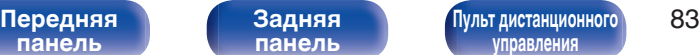

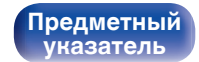

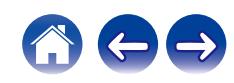

# **Воспроизведение музыки с iPhone, iPod touch или iPad**

После обновления "iPhone/iPod touch/iPad" до версии iOS 10.0.2 или более поздней можно транслировать музыку, хранящуюся в "iPhone/ iPod touch/iPad", непосредственно на это устройство.

- **1 Подключите ваш iPhone, iPod touch или iPad Wi-Fi к той же сети, к которой подключено данное устройство.**
	- Подробнее см. в руководстве пользователя к устройству.
- **2 Включите композицию на iPhone, iPod touch или iPad.**

Значок AirPlay отображается на экране iPhone, iPod touch или iPad.

### **3 Нажмите значок AirPlay и выберите устройство.**

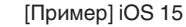

[Пример] iOS 15 [Пример] iOS 10

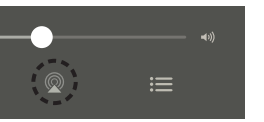

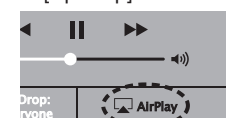

# **Воспроизведение музыки с iTunes на этом устройстве**

- **1 Установите приложение iTunes 10 или более новую версию на персональный компьютер Mac или Windows, который подключен к той же самой сети, что и данное устройство.**
- **2 Запустите iTunes и щелкните значок AirPlay, чтобы выбрать главное устройство.**

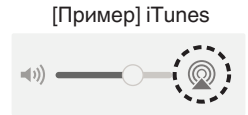

**3 Выберите композицию и щелкните на значке воспроизведения в окне iTunes.**

Музыка будет пересылаться в данное устройство в виде потока данных.

0 Когда "Сетевое управление" установлен на значение "Вкл.", вы можете включить данное устройство через iTunes. (С [стр. 107\)](#page-154-0)

**[панель](#page-56-0)**

**[Задняя](#page-59-0) [панель](#page-59-0)**

**[Передняя](#page-56-0) Ведняя ([Пульт дистанционного](#page-62-0)** 84 **[управления](#page-62-0)**

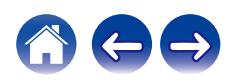

# **Воспроизводите композицию со своего iPhone, iPod touch или iPad на различных синхронизированных устройствах (AirPlay 2)**

Композиции с iPhone, iPod touch или iPad с iOS 11.4 или более поздней версии можно синхронизировать с различными поддерживаемыми устройствами, совместимыми с AirPlay 2, и воспроизводить их одновременно.

### **1 Включите композицию на iPhone, iPod touch или iPad.**

Значок AirPlay отображается на экране iPhone, iPod touch или iPad.

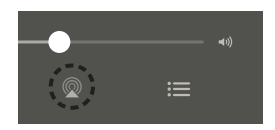

### **2 Нажмите значок AirPlay и выберите устройство.**

На дисплей выводится список устройств/динамиков, через которые можно воспроизводить аудио в той же сети.

• Кружок отображается справа от устройств, совместимых с AirPlay 2.

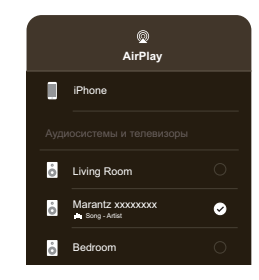

- **3 Коснитесь устройств/динамиков, которые хотите использовать.**
	- 0 Можно выбрать различные устройства, совместимые с AirPlay 2.

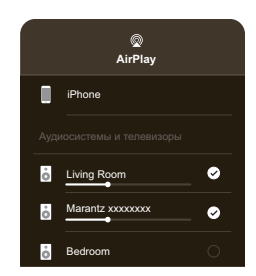

**[панель](#page-56-0)**

**[Задняя](#page-59-0) [панель](#page-59-0)**

**[Передняя](#page-56-0) Ведняя ([Пульт дистанционного](#page-62-0)** 85 **[управления](#page-62-0)**

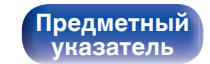

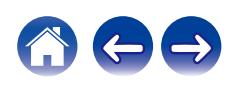

**[панель](#page-56-0)**

**[управления](#page-62-0)**

# **Функция Spotify Connect**

В Spotify вы найдете музыку на любой вкус. Миллионы композиций доступны в любой момент. Просто выполните поиск любимой музыки или просто разрешите Spotify воспроизвести для вас что-то потрясающее. Spotify работает на телефонах, планшетах, компьютерах и бытовых акустических системах. Чем бы вы ни занимались, у вас всегда будет под рукой отличная музыка. Spotify можно пользоваться бесплатно, но есть и аккаунты "Премиум". В качестве пульта дистанционного управления Spotify можно использовать телефон, планшет или компьютер.

Чтобы узнать, как это сделать, перейдите на сайт **www.spotify.com/ connect**.

Программное обеспечение Spotify используется в соответствии с лицензиями третьих лиц, для получения дополнительной информации см.:

**www.spotify.com/connect/third-party-licenses**

# Сервер Spotify Spotify Это устройство Spotify Приложение  $\circ$  $\circledcirc$  $\circ$ Потоковое Управление аудио/ управление **[Передняя](#page-56-0) 86 [Пульт дистанционного](#page-62-0)** 86 **[Задняя](#page-59-0) [панель](#page-59-0)**

# **Воспроизведение музыки Spotify на этом устройстве**

Загрузите приложение "Spotify App" на свой iOS или Android заранее.

- **1 Подключите настройки Wi-Fi устройства iOS или Android к той же сети, что и данное устройство.**
- **2 Запустите Spotify App.**

**[Предметный](#page-200-0) [указатель](#page-200-0)**

- **3 Воспроизведите дорожку Spotify.**
- **4 Нажмите значок Spotify <sup>●</sup>, чтобы выбрать устройство.**

Музыка будет пересылаться в данное устройство в виде потока данных.

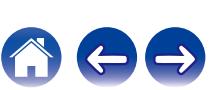

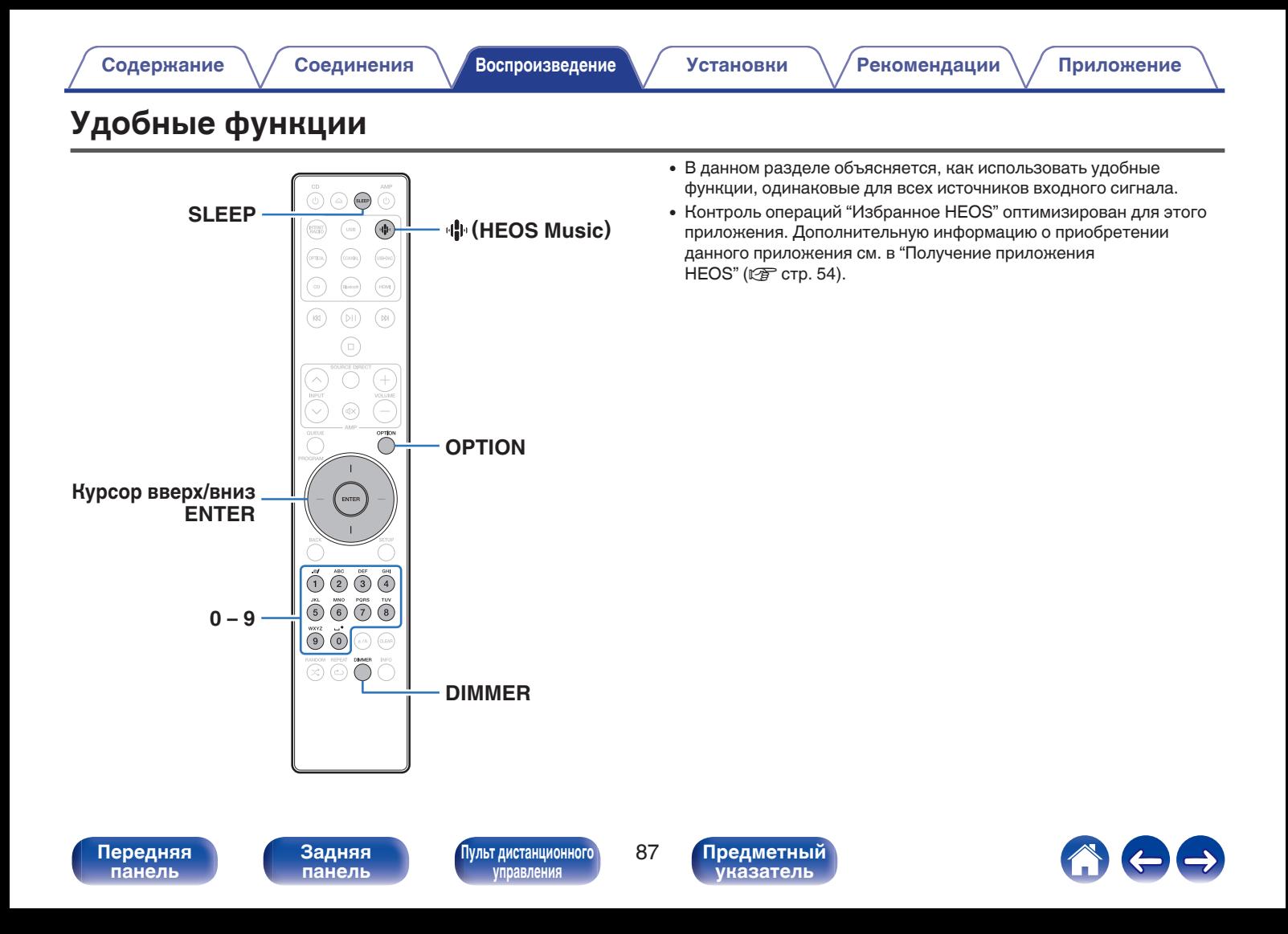

# **Воспроизведение Избранное HEOS**

При первом использовании функции Избранное HEOS на этом устройстве создайте HEOS Аккаунт в приложении HEOS или войдите в свой аккаунт. Создав или войдя в HEOS Аккаунт, вы можете использовать функцию Избранное HEOS для сохранения и вызова любимых потоковых радиостанций с использованием данного устройства.

### **Нажмите кнопку**  $\mathbf{\Phi}$  **(HEOS Music).**

При наличии истории воспроизведения, включается последняя интернет-радиостанция или композиция. При повторном нажатии  $\Psi$  (HEOS Music) отображается главное меню HEOS Music.

- **2 С помощью кнопок курсора вверх/вниз выберите "Favorites", а затем нажмите ENTER.**
- **3 С помощью кнопок курсора вверх/вниз выберите содержимое, которое вы хотите воспроизвести, а затем нажмите ENTER.**
- **4 С помощью кнопок курсора вверх/вниз выберите "Воспроизвести сейчас", а затем нажмите ENTER.**

- 0 Вы можете выбрать содержимое для воспроизведения из Избранное HEOS, нажав 0 – 9.
- 0 Выбрать Favorites в главном меню HEOS Music нельзя, если данное устройство не синхронизировано с HEOS Аккаунт в приложении HEOS.

# **Добавление к Избранное HEOS**

Эта функция работает только для потоковых данных.

**1 При воспроизведении контента нажмите кнопку OPTION.**

Выводится меню действий.

- **2 С помощью кнопок курсора вверх/вниз выберите "Добавить в Heos избранное", а затем нажмите ENTER.**
- **3 С помощью кнопок курсора вверх/вниз выберите номер "Избранное HEOS", под которым вы хотите сохранить свое содержимое, а затем нажмите ENTER.**

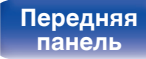

**[Передняя](#page-56-0)** 88 **[Пульт дистанционного](#page-62-0) [управления](#page-62-0)**

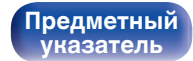

# **Удаление Избранное HEOS**

### **Нажмите кнопку**  $\mathbf{\Phi}$  **(HEOS Music).**

При наличии истории воспроизведения, включается последняя интернет-радиостанция или композиция. При повторном нажатии  $\P^{\bullet}$  (HEOS Music) отображается главное меню HEOS Music.

- **2 С помощью кнопок курсора вверх/вниз выберите "Favorites", а затем нажмите ENTER.**
- **3 Во время отображения списка контента Избранное HEOS с помощью кнопок курсора вверх/вниз выберите элемент, который вы хотите удалить из Избранное HEOS, и нажмите ENTER.**
- **4 С помощью кнопок курсора вверх/вниз выберите "Удаление из Heos избранное", а затем нажмите ENTER.**

# **Регулировка яркости дисплея**

Яркость дисплея можно отрегулировать, выбрав один из четырех уровней. Выключение дисплея устраняет один из источников шума, влияющих на качество звука, повышая качество воспроизведения звука.

### **1 Нажмите кнопку DIMMER.**

• Каждый раз при нажатии кнопки яркость дисплея меняется.

- 0 Если во время работы с выключенным дисплеем нажимать кнопки, индикация будет временно включаться на максимальной яркости.
- Яркость дисплея по умолчанию установлена на максимальное значение.
- 0 DIMMER также работает с усилителем Marantz MODEL 50 (не входит в комплект поставки), что позволяет настраивать яркость одновременно на обоих устройствах при их совместном использовании. Если заданы различные настройки яркости, то перед выполнением регулировки установите настройку яркости каждого устройства на максимальное значение, нажав и удерживая кнопку DIMMER в течение 5 секунд или более.

**[панель](#page-56-0)**

**[Передняя](#page-56-0) Ведняя ([Пульт дистанционного](#page-62-0)** 89 **[управления](#page-62-0)**

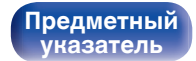

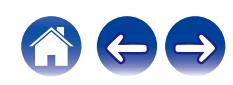

# **Использование таймера сна**

По истечении заданного времени устройство может быть автоматически переведено в режим ожидания. Это удобно для прослушивания музыки во время засыпания.

### **1 Нажмите кнопку SLEEP во время воспроизведения и выберите время установки.**

- $\cdot$  На дисплее  $\textcircled{F}$  загорится индикатор.
- 0 Таймер отключения может быть установлен до 90 минут с интервалами в 10 минут.
- Примерно через 5 секунд вводится значение, и дисплей возвращается к предыдущему состоянию.

### **Для отмены автоматического отключения**

**1 Нажмите кнопку SLEEP и выставите значение** "Sleep ► Выкл.".

Индикатор  $\widehat{\theta}$  на дисплее погаснет.

- Настройка таймера сна отменяется, когда устройство переключается на режим ожидания.
- 0 Для проверки времени, оставшегося до включения таймера автоматического отключения, нажмите кнопку SLEEP.

# **[панель](#page-56-0)**

**[Задняя](#page-59-0) [панель](#page-59-0)**

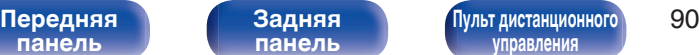

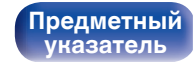

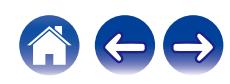

### <span id="page-138-0"></span>**[Содержание](#page-49-0)** / [Соединения](#page-67-0) / [Воспроизведение](#page-83-0) / Установки / [Рекомендации](#page-158-0) / [Приложение](#page-180-0)

# **Карта меню**

Для работы с меню см. следующую страницу.

По умолчанию, на устройстве установлены рекомендованные настройки. Можно настроить устройство в соответствии с существующей системой и Вашими предпочтениями.

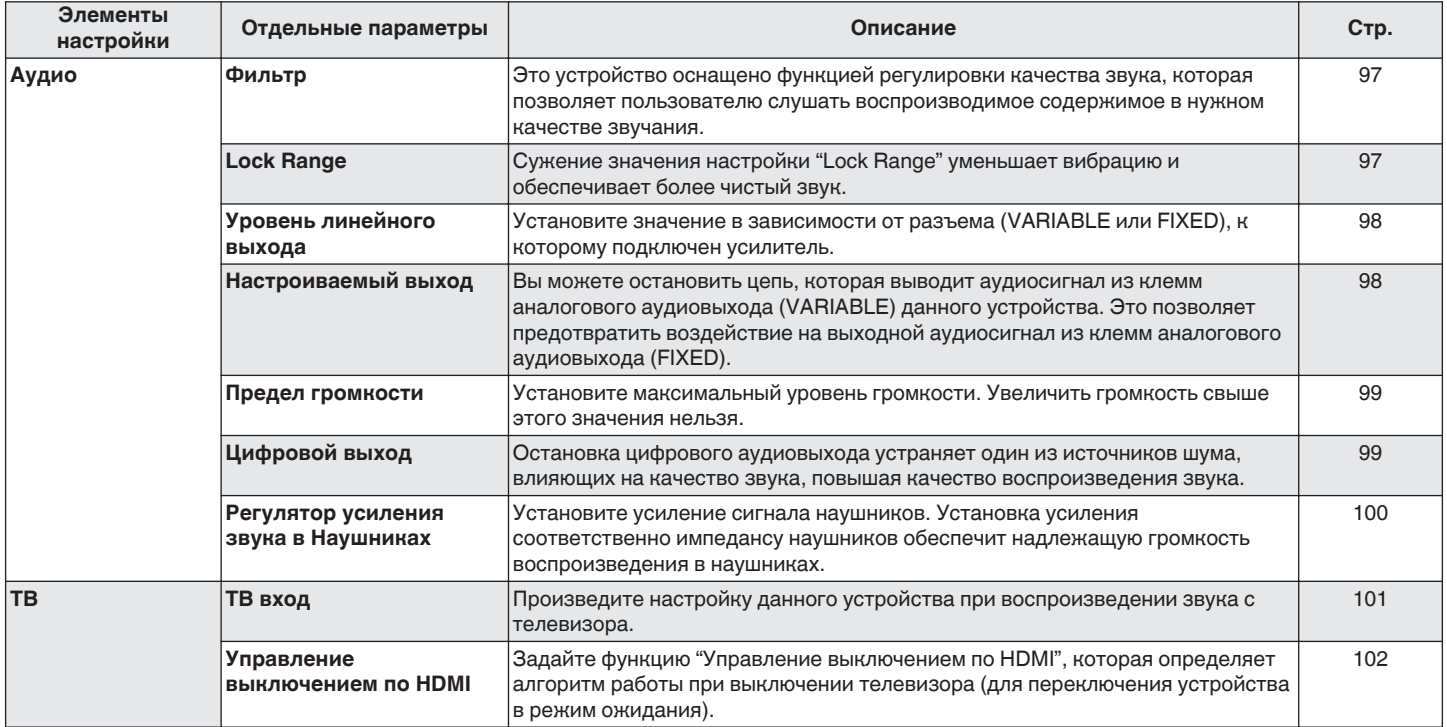

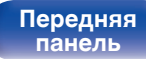

**[Передняя](#page-56-0) 91** Задняя ([Пульт дистанционного](#page-62-0) 91 **[управления](#page-62-0)**

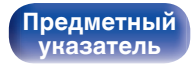

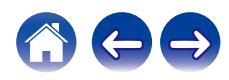

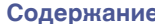

**[Содержание](#page-49-0) [Соединения](#page-67-0) [Воспроизведение](#page-83-0) [Установки](#page-138-0) [Рекомендации](#page-158-0) [Приложение](#page-180-0)**

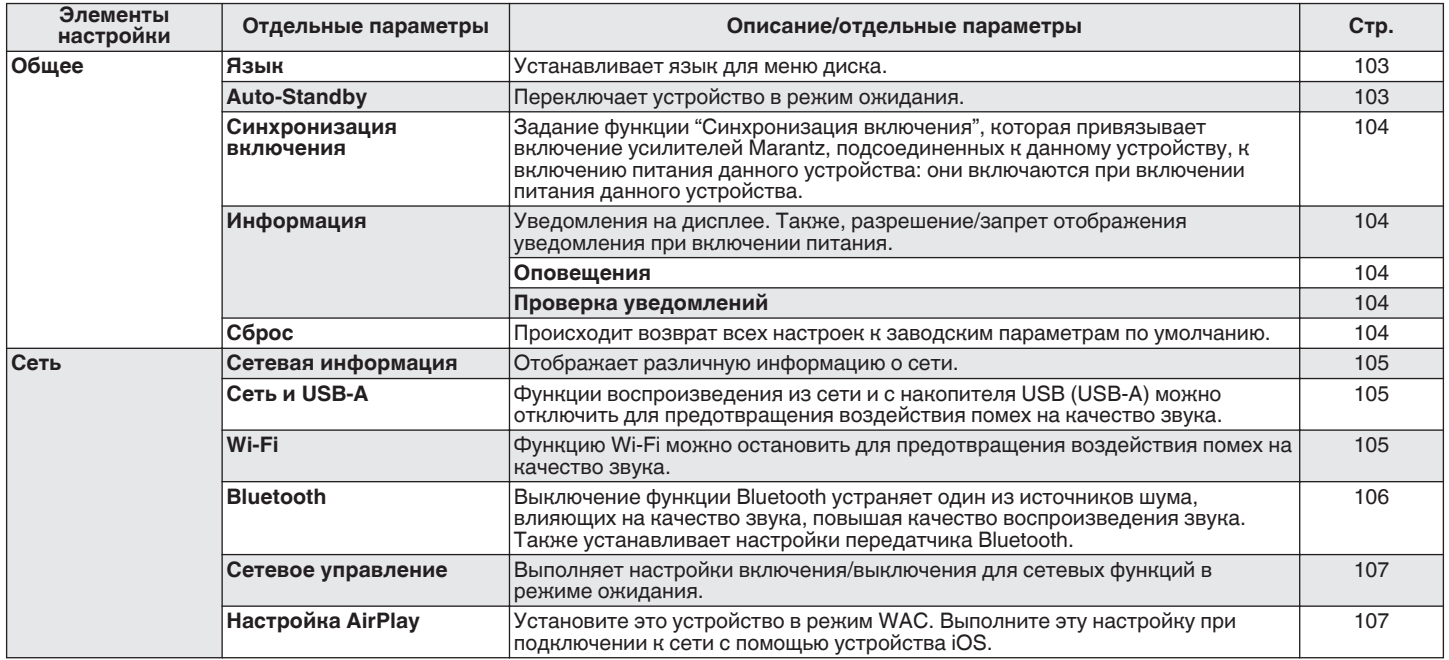

**[панель](#page-56-0)**

**[Задняя](#page-59-0) [панель](#page-59-0)**

**[Передняя](#page-56-0)** 92 **[Пульт дистанционного](#page-62-0) [управления](#page-62-0)**

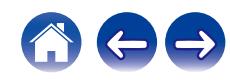

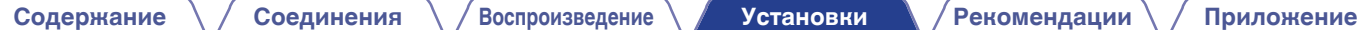

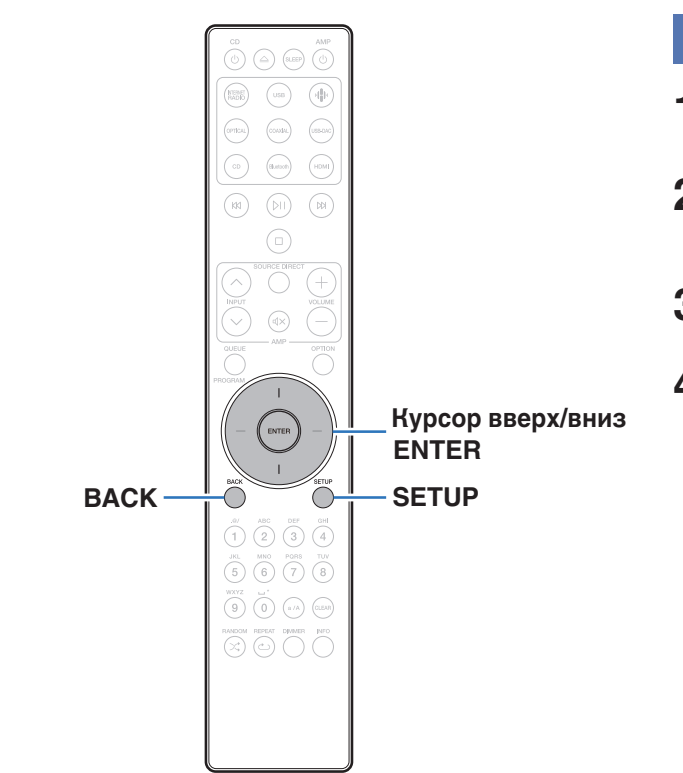

# **Управление меню**

**1 Нажмите кнопку SETUP.**

Меню настроек отображается на дисплее.

- **2 С помощью кнопок курсора вверх/вниз выберите пункт меню настроек для настройки или управления, а затем нажмите ENTER.**
- **3 С помощью кнопок курсора вверх/вниз измените необходимую настройку.**
- **4 Нажмите кнопку ENTER, чтобы ввести параметр.**
	- Для возврата к предыдущему элементу нажмите кнопку BACK.
	- 0 Для выхода из меню настроек нажмите кнопку SETUP во время отображения меню. Дисплей возвращается к обычному состоянию.

**[панель](#page-56-0)**

**[Задняя](#page-59-0) [панель](#page-59-0)**

[Передняя](#page-56-0) **Веропания (Главянская в [Пульт дистанционного](#page-62-0)** 93 **[управления](#page-62-0)**

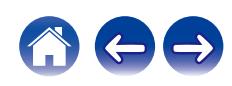

# **Ввод символов**

# **Использование кнопок с цифрами**

### **1 Вызовите меню для ввода символов.**

- Для изменения символа воспользуйтесь кнопками курсора влево/вправо, чтобы навести курсор на символ, который требуется изменить.
- **2 Нажмите a/A, чтобы выбрать тип символа (верхний регистр, нижний регистр, символы с диакритическими знаками или цифры).**
- **3 Нажимайте 0 9, пока не появится нужный символ.**
	- В таблице ниже перечислены типы символов, которые можно ввести.

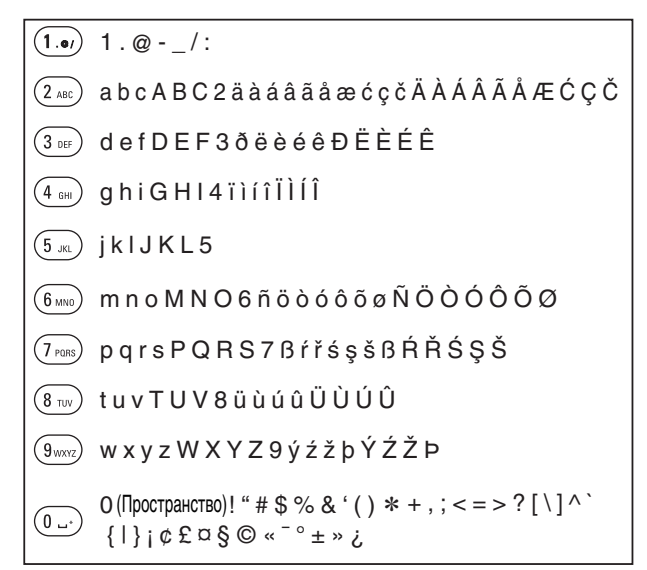

# **[панель](#page-56-0)**

**[Задняя](#page-59-0) [панель](#page-59-0)**

**[Передняя](#page-56-0) 94** Задняя ([Пульт дистанционного](#page-62-0) 94 **[управления](#page-62-0)**

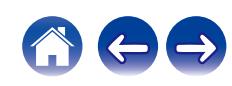

### **4 Повторяйте шаги 2 и 3, чтобы ввести символы, а затем нажмите кнопку ENTER, чтобы сохранить их.**

- Нажмите CLEAR, чтобы стереть выбранный символ.
- Нажмите и удерживайте кнопку CLEAR на протяжении 3 или более секунд, чтобы стереть все символы.
- Нажмите кнопку » для ввода пробела.

# **Использование кнопок курсора**

### **1 Вызовите меню для ввода символов.**

• Для изменения символа воспользуйтесь кнопками курсора влево/вправо, чтобы навести курсор на символ, который требуется изменить.

### **2 С помощью кнопок курсора вверх/вниз измените символ.**

• Ниже перечислены типы символов, которые можно ввести.

abcdefghijklmnopqrstuvwxyz G**Символы нижнего регистра**H

ABCDEFGHIJKLMNOPQRSTUVWXYZ G**Символы верхнего регистра**H

G**Символы**H

 $|$ ! " # \$ % & ' ( ) \* + , - . / : ; < = > ? @  $|| \setminus | \wedge$   $\setminus$  {  $|| \rangle \sim$  ;  $\&$  £  $\cong$  §  $\odot$  «  $\sim$   $\circ$   $\pm$  »  $\ge$ .

äàáâãåæćçčðëèéêïìíîñöòóôõøßŕřśşšüùúûýźžþ G**Буквы нижнего регистра (символы с диакритическими знаками)**H

ÄÀÁÂÃÅÆĆÇČÐËÈÉÊÏÌÍÎÑÖÒÓÔÕØŔŘŚŞŠÜÙÚÛÝŹŽÞ G**Буквы верхнего регистра (символы с диакритическими знаками)**H

0123456789 (Пространство) G**Цифры**H

**[панель](#page-56-0)**

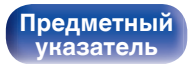

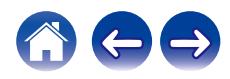

### **3 Повторяйте шаг 2, чтобы ввести символы, а затем нажмите кнопку ENTER, чтобы сохранить их.**

### $\rightarrow$

- Нажмите CLEAR, чтобы стереть выбранный символ.
- Нажмите и удерживайте кнопку CLEAR на протяжении 3 или более секунд, чтобы стереть все символы.
- Нажмите кнопку № для ввода пробела.

**[панель](#page-56-0)**

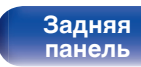

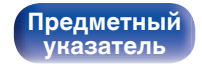

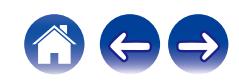
## <span id="page-144-0"></span>**Аудио**

Настройки, связанные со звуком.

## **Фильтр**

Это устройство оснащено функцией регулировки качества звука, которая позволяет пользователю слушать воспроизводимое содержимое в нужном качестве звучания. Устройство поддерживает сигналы PCM.

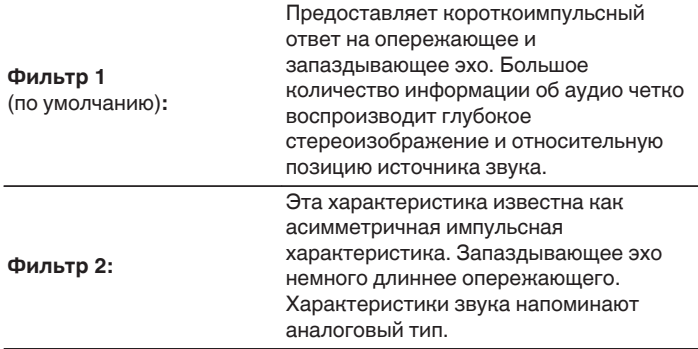

## **Lock Range**

Сужение значения настройки "Lock Range" уменьшает вибрацию и обеспечивает более чистый звук. Однако при этом чрезмерное сужение настройки "Lock Range" может стать причиной прерывистого звучания и помех во время воспроизведения или при переключении на песню с другой частотой дискретизации. В таком случае следует расширять настройку "Lock Range" до тех пор, пока звучание воспроизводимой музыки не установится на нормальном уровне.

#### **Узкий / Средний / Широкий**

0 Заводское значение настройки по умолчанию для "Lock Range" отличается в зависимости от источника входного сигнала. Ниже приведены заводские настройки по умолчанию для каждого источника входного сигнала.

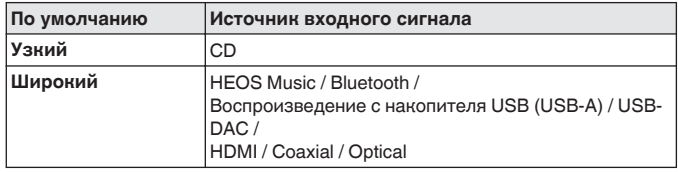

0 Отдельное значение "Lock Range" сохраняется для каждого источника входного сигнала, кроме "HEOS Music", накопителя USB и Bluetooth, для которых сохраняется общее значение.

# **[панель](#page-56-0)**

**[Задняя](#page-59-0) [панель](#page-59-0)**

**[Передняя](#page-56-0) 97** Задняя ([Пульт дистанционного](#page-62-0) 97 **[управления](#page-62-0)**

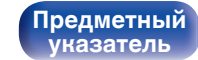

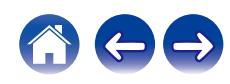

## <span id="page-145-0"></span>**Уровень линейного выхода**

Установите значение в зависимости от разъема (VARIABLE или FIXED), к которому подключен усилитель. Используйте эту настройку при подключении усилителя Marantz к данному устройству с помощью пульта ДУ. (С [стр. 33\)](#page-80-0)

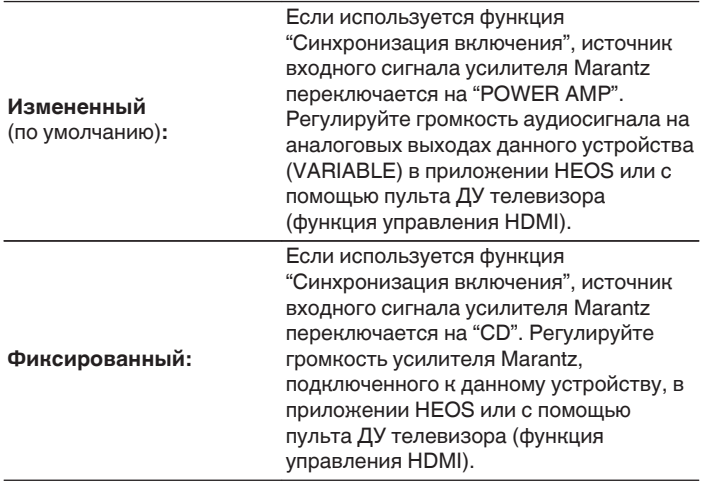

## **Настроиваемый выход**

Вы можете остановить цепь, которая выводит аудиосигнал из клемм аналогового аудиовыхода (VARIABLE) данного устройства. Это позволяет предотвратить воздействие на выходной аудиосигнал из клемм аналогового аудиовыхода (FIXED). Если вы не будете использовать клеммы аналогового аудиовыхода (VARIABLE), то отключение этой настройки позволит получить более высокое качество звука.

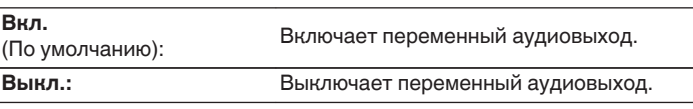

# **[панель](#page-56-0)**

**[Передняя](#page-56-0)** 98 **[Пульт дистанционного](#page-62-0) [управления](#page-62-0)**

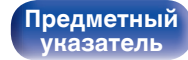

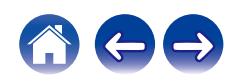

## <span id="page-146-0"></span>**Предел громкости**

Установите максимальный уровень громкости. Увеличить громкость свыше этого значения нельзя.

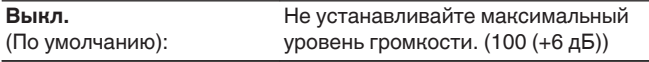

**95 (+1dB) / 90 (-4dB) / 85 (-9dB) / 80 (-14dB)**

## **Цифровой выход**

Остановка цифрового аудиовыхода устраняет один из источников шума, влияющих на качество звука, повышая качество воспроизведения звука.

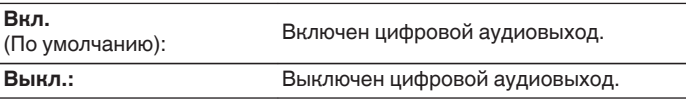

**[панель](#page-56-0)**

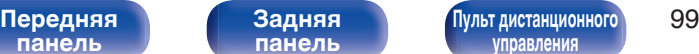

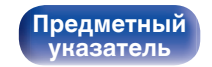

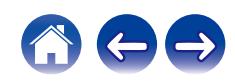

## <span id="page-147-0"></span>**Регулятор усиления звука в Наушниках**

Установите усиление сигнала наушников. Установите его соответственно импедансу подключенных наушников. Рекомендуется, чтобы это было установлено на "Низкий" стороне, если наушники имеют низкий импеданс, и на "Высокий" стороне, если они имеют высокий импеданс.

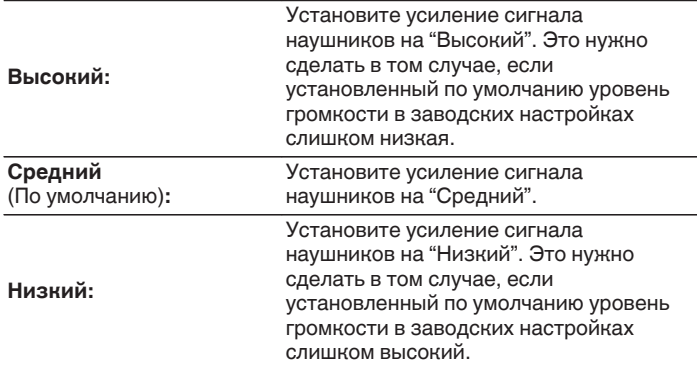

**ПРИМЕЧАНИЕ**

• Уровень громкости наушников различается в зависимости от настройки Регулятор усиления звука в Наушниках. Сначала уменьшите громкость воспроизведения или заглушите звук в случае изменения этой настройки во время прослушивания аудио.

# **[панель](#page-56-0)**

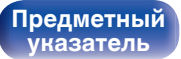

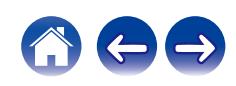

## <span id="page-148-0"></span>**ТВ**

## **ТВ вход**

Произведите настройку данного устройства при воспроизведении звука с телевизора. При включении телевизора данное устройство включается, а источник входного сигнала автоматически переключается на "HDMI", "Optical" или "Coaxial", чтобы через данное устройство можно было проигрывать аудио с телевизора.

### o **Вход по умолчанию**

Установите источник входного сигнала, который должен использоваться при проигрывании аудио с телевизора через данное устройство. Выберите настройку в соответствии с используемым разъемом для подключения к телевизору (вход HDMI ARC, OPTICAL или COAXIAL).

**Никакой / HDMI Out (ARC) / Optical In / Coaxial In** (По умолчанию: HDMI Out (ARC))

### $\blacksquare$  **Автовоспроизведение**

При подключении к аудиоисточнику телевизора данное устройство автоматически переключается на источник входного сигнала, установленный в "Вход по умолчанию", и устанавливается функция Автовоспроизведение для воспроизведения звука на данном устройстве с телевизора.

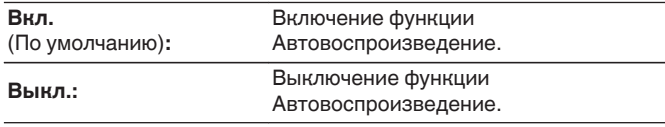

- 0 Функция Автовоспроизведение не работает, если параметр "Вход по умолчанию" установлен на "Никакой". Установите "Вход по умолчанию" заранее.
- 0 Функция Автовоспроизведение не работает, если частота дискретизации аудиосигнала, подаваемого с входов OPTICAL и COAXIAL данного устройства составляет 88,2 кГц или более. Телевизоры обычно выдают аудиосигналы 48 кГц и функция Автовоспроизведение будет работать, но если подключить устройство, выдающее аудиосигнал 88,2 кГц или более, и попробовать использовать его, функция Автовоспроизведение может не работать.

**[панель](#page-56-0)**

**[Задняя](#page-59-0) [панель](#page-59-0)**

**[Передняя](#page-56-0)** 101 **[Пульт дистанционного](#page-62-0) [управления](#page-62-0)**

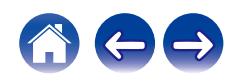

## <span id="page-149-0"></span>**Управление выключением по HDMI**

Задайте функцию "Управление выключением по HDMI", которая определяет алгоритм работы при выключении телевизора, подключенного через HDMI (для переключения устройства в режим ожидания).

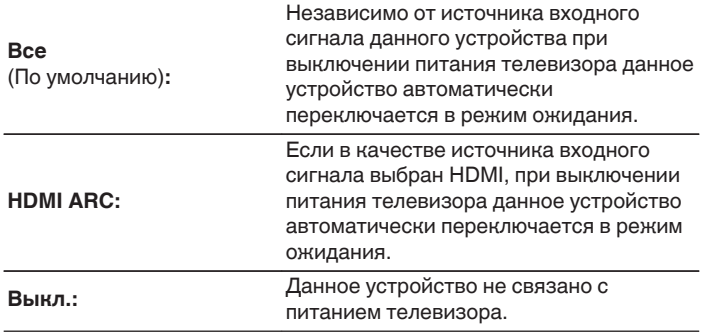

**[панель](#page-56-0)**

**[Задняя](#page-59-0) [панель](#page-59-0)**

**[Передняя](#page-56-0)** 102 **[Пульт дистанционного](#page-62-0) [управления](#page-62-0)**

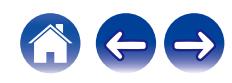

## <span id="page-150-0"></span>**Общее**

## **Язык**

Устанавливает язык для меню диска.

**English / Deutsch / Français / Italiano / Nederlands / Español / Svenska / Русский / Polski** (По умолчанию: English)

## **Auto-Standby**

Установите время, по истечении которого устройство автоматически перейдет в режим ожидания, если устройство не используется или отсутствует входной сигнал.

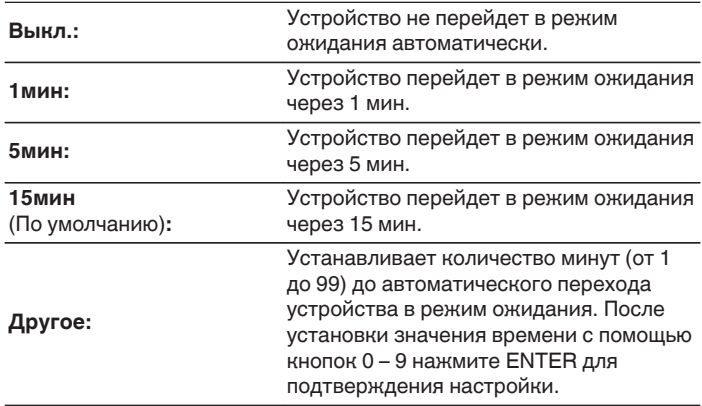

**[панель](#page-56-0)**

**[Передняя](#page-56-0)** 103 **[Пульт дистанционного](#page-62-0) [управления](#page-62-0)**

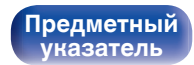

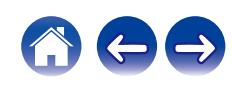

### <span id="page-151-0"></span>**Синхронизация включения**

Задание функции "Синхронизация включения", которая синхронизирует включение усилителей Marantz, подсоединенных к данному устройству, к включению питания данного устройства: они включаются при включении питания данного устройства.

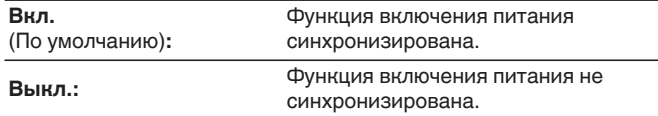

## **Информация**

### o **Оповещения**

Устанавливает разрешение или запрет отображения уведомления при включении питания.

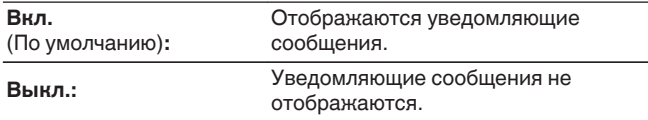

### **Проверка уведомлений**

Уведомления на дисплее.

## **Сброс**

Выполните эту процедуру, если показания дисплея выглядят ненормально или в случае невозможности управления. Значение всех настроек сбрасывается до заводских значений. Восстановите желаемые параметры.

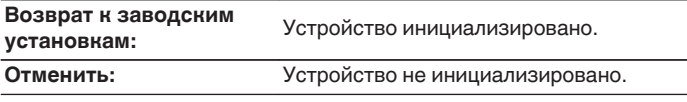

**[панель](#page-56-0)**

**[Задняя](#page-59-0) [панель](#page-59-0)**

**[Передняя](#page-56-0)** 104 **[Пульт дистанционного](#page-62-0) [управления](#page-62-0)**

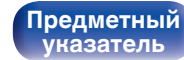

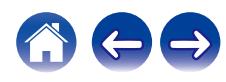

## <span id="page-152-0"></span>**Сеть**

## **Сетевая информация**

Отображение информации о сети.

**Имя устройства / Соединение / SSID / DHCP / IP адрес / MAC адрес (Ethernet) / MAC адрес (Wi-Fi)**

## **Сеть и USB-A**

Функции воспроизведения из сети и с накопителя USB (USB-A) можно отключить для предотвращения воздействия помех на качество звука. Это позволяет воспроизводить звук высокого качества при использовании функций воспроизведения CD и цифроаналогового преобразователя.

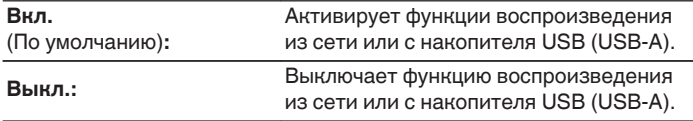

## **Wi-Fi**

Функцию Wi-Fi можно остановить для предотвращения воздействия помех на качество звука. Использование проводной ЛВС для подключения данного устройства к сети включает воспроизведение звука высокого качества.

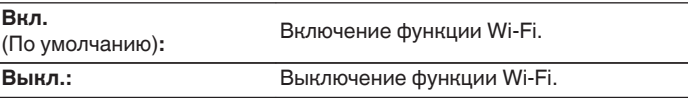

## **[панель](#page-56-0)**

**[Задняя](#page-59-0) [панель](#page-59-0)**

**[Передняя](#page-56-0)** 105 **[Пульт дистанционного](#page-62-0) [управления](#page-62-0)**

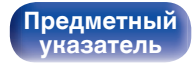

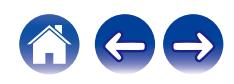

## <span id="page-153-0"></span>**Bluetooth**

## **Bluetooth**

Выключение функций приемника и передатчика Bluetooth устраняет один из источников шума, влияющих на качество звука, что повышает качество воспроизведения.

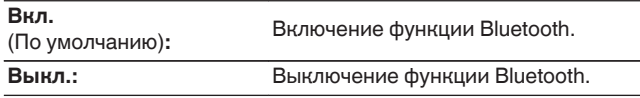

### **• Наушники**

Включение или отключение передатчика Bluetooth-наушников.

Настройте эти параметры при воспроизведении звука на данном устройства через Bluetooth-наушники.

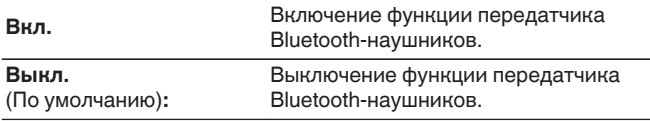

### **• Устройства**

- Доступные устройства отображаются в списке после запуска режима сопряжения на подключаемых Bluetooth-наушниках. Выберите Bluetooth-наушники из списка, чтобы выполнить их сопряжение.
- Данное устройство можно одновременно сопрягать только с одной парой Bluetooth-наушников. При этом можно зарегистрировать до 8 пар Bluetooth-наушников. Переключаться между зарегистрированными устройствами можно через список "Устройства" в меню настроек "Bluetooth".
- Чтобы удалить сохраненное Bluetooth-устройство из списка, выберите его кнопками перемещения курсора вверх/вниз, затем нажмите кнопку OPTION и выберите "Забыть это устройство".

0 Bluetooth-динамики, совместимые с профилем A2DP, можно подключить в том же порядке, что и Bluetooth-наушники.

#### **ПРИМЕЧАНИЕ**

- 0 Одновременное использование функций Bluetooth-передатчика и Bluetoothприемника невозможно. Функция Bluetooth-передатчика недоступна при прослушивании музыки на устройстве Bluetooth.
- 0 Даже если параметр "Наушники" установлен на "Вкл.", нажмите Bluetooth на пульте ДУ, чтобы выбрать источник "Bluetooth" и включить функцию Bluetooth-приемника.

Для прослушивания на данном устройстве музыки, хранящейся на таких устройствах Bluetooth, как смартфоны, нажмите Bluetooth на пульте ДУ, чтобы переключить источник входного сигнала на Bluetooth, а затем снова подключите устройство Bluetooth.

- 0 Настройки меню для передатчика Bluetooth-наушников недоступны, если данное устройство объединено в группу в приложении HEOS.
- 0 Bluetooth-наушники нельзя подключить, если встроенное устройство HEOS воспроизводит источник входного сигнала с данного устройства.

**[панель](#page-56-0)**

**[Задняя](#page-59-0) [панель](#page-59-0)**

**[Передняя](#page-56-0)** 106 **[Пульт дистанционного](#page-62-0) [управления](#page-62-0)**

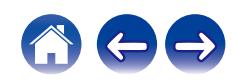

## <span id="page-154-0"></span>**Сетевое управление**

Включение сетевого взаимодействия в режиме ожидания.

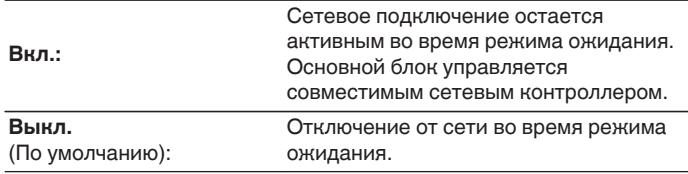

- 0 При использовании приложения HEOS используйте настройку "Сетевое управление", выбрав для нее значение "Вкл.".
- Несмотря на то, что на момент покупки для настройки задано значение "Выкл.", она автоматически переключается на значение "Вкл." при выполнении следующей операции.
	- Сопряжение с устройством Bluetooth
	- 0 Беспроводное соединение LAN
	- Подключите кабель LAN к разъему NETWORK

После выполнения настроек в меню настроек указанная настройка не будет автоматически переключаться даже при выполнении описанных выше операций.

#### **ПРИМЕЧАНИЕ**

0 При установке режима "Сетевое управление" в положение "Вкл." устройство потребляет больше электроэнергии, чем в обычном режиме ожидания.

## **Настройка AirPlay**

Данное устройство поддерживает режим настройки "WAC (Wireless Accessory Configuration)" от Apple Inc. В режиме настройки WAC используйте устройство iOS (iPhone/iPod/iPad) для подключения к сети. При подсоединении устройства iOS к данному устройству, последнее может быть автоматически подключено к той же сети.

- **1.** Выберите "Настройка AirPlay" и нажмите ENTER.
	- 0 Это устройство переключится в режим настройки WAC.
- **2.** В нижней части экрана настройки Wi-Fi для устройств iOS выберите "Marantz CD 50n" в "НАСТРОИТЬ АУДИОСИСТЕМУ AIRPLAY...".
	- Убедитесь, что устройство iOS подключено к беспроводному маршрутизатору LAN (Wi-Fi).
- **3.** Выберите сеть для подключения данного устройства и нажмите "Далее".
- **4.** Следуйте инструкциям на экране для выполнения подключения.
	- После установки подключения на дисплее отобразится "Соединено".

#### **ПРИМЕЧАНИЕ**

- 0 Версия прошивки устройства iOS должна поддерживать iOS 10.0.2 или более поздние версии.
- 0 Режим настройки WAC длится около 15 минут. Если настройка не завершена в течение 15 минут, режим настройки WAC будет отменен автоматически. При отмене режима настройки WAC вручную нажмите кнопку BACK.

**[Задняя](#page-59-0) [панель](#page-59-0)**

**[Передняя](#page-56-0)** 107 **[Пульт дистанционного](#page-62-0) [управления](#page-62-0)**

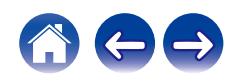

## <span id="page-155-0"></span>**Подключение к сети с помощью кнопки WPS на маршрутизаторе**

При использовании беспроводного маршрутизатора, поддерживающего WPS (Wi-Fi Protected Setup™), выполните подключение к сети «методом кнопки». (Wi-Fi Protected Setup™ является товарным знаком Wi-Fi Alliance.)

### **1 Нажмите кнопку WPS на маршрутизаторе.**

**2 В течение 2 минут нажмите кнопку CONNECT на задней панели и удерживайте в течение 5 секунд.** На дисплее появится индикация "WPS Подключается", и начнется установка подключения.

• После установки подключения на дисплее отобразится "WPS Соединено".

• Можно также нажать  $\P^{\! \bullet \! \! \cdot}$  (HEOS Music) на пульте ДУ и удерживать в течение 5 секунд, чтобы перейти в режим настройки WPS.

**[панель](#page-56-0)**

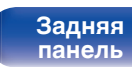

**[Передняя](#page-56-0)** 108 **[Пульт дистанционного](#page-62-0) [управления](#page-62-0)**

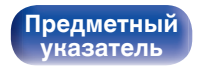

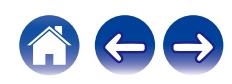

## <span id="page-156-0"></span>**Изменение функции кнопок громкости на пульте дистанционного управления**

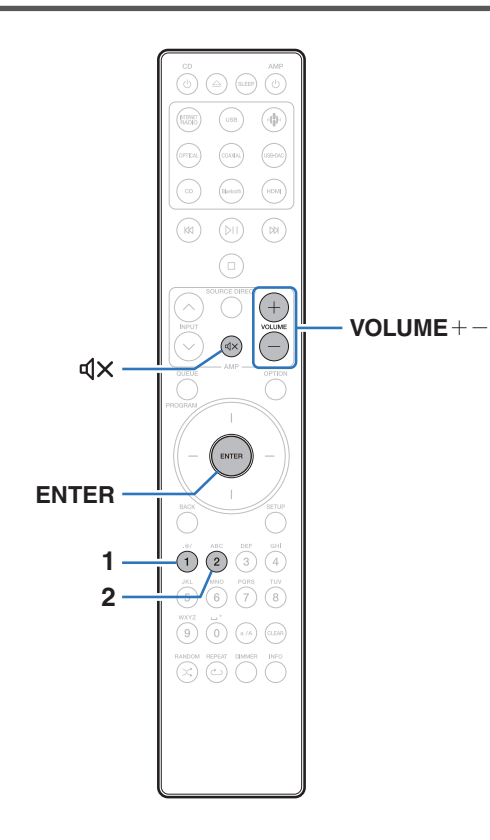

При подключении усилителя мощности к клеммам аналогового аудиовыхода (VARIABLE) данного устройства можно изменить режим работы пульта дистанционного управления так, чтобы была возможность настройки уровня громкости усилителя мощности с данного устройства. Поддерживаются два режима работы пульта дистанционного управления: режим работы усилителя и режим работы сетевого CD-плеера. Режим работы усилителя настраивает уровень громкости усилителя Marantz, а режим работы сетевого CDплеера настраивает уровень громкости выходного аудиосигнала из клемм аналогового аудиовыхода (VARIABLE) данного устройства. По умолчанию для режима работы пульта дистанционного управления установлен режим работы усилителя.

- 0 Проверьте работоспособность каждого устройства после настройки режимов работы пульта дистанционного управления.
- 0 Переключайтесь между настройками режимов работы пульта дистанционного управления, нажимая кнопки VOLUME  $+-$  и  $\natural \times$ .
- 0 Режимы работы пульта дистанционного управления возвращаются к настройкам по умолчанию при извлечении элементов питания. Настройте режимы работы пульта дистанционного управления снова после замены элементов питания.

**[панель](#page-56-0)**

**[Задняя](#page-59-0) [панель](#page-59-0)**

**[Передняя](#page-56-0)** 109 **[Пульт дистанционного](#page-62-0) [управления](#page-62-0)**

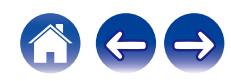

## **Установка режима работы пульта дистанционного управления на режим работы сетевого CD-плеера**

**1 Нажмите и удерживайте вместе ENTER и кнопку с цифрой 2 на пульте дистанционного управления более 5 секунд.**

• Настройка "Настроиваемый выход" в меню также должна быть установлена на "Вкл." для настройки уровня громкости аудиосигнала на разъемах аналоговых аудиовыходов (VARIABLE). ( $\sqrt{2}$  [стр. 98\)](#page-145-0)

**Установка режима работы пульта дистанционного управления на режим работы усилителя**

**1 Нажмите и удерживайте вместе ENTER и кнопку с цифрой 1 на пульте дистанционного управления более 5 секунд.**

**[панель](#page-56-0)**

**[Передняя](#page-56-0)** 110 **[Пульт дистанционного](#page-62-0) [управления](#page-62-0)**

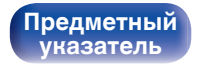

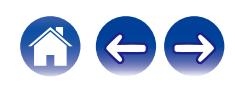

### <span id="page-158-0"></span>**[Содержание](#page-49-0)**  $\setminus$  [Соединения](#page-67-0)  $\setminus$  [Воспроизведение](#page-83-0)  $\setminus$  [Установки](#page-138-0) **Рекомендации** / [Приложение](#page-180-0)

## **• Содержание**

## **Рекомендации**

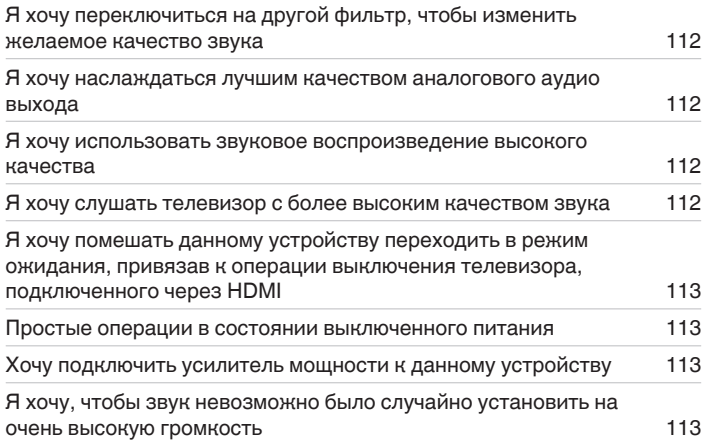

## **Устранение неполадок**

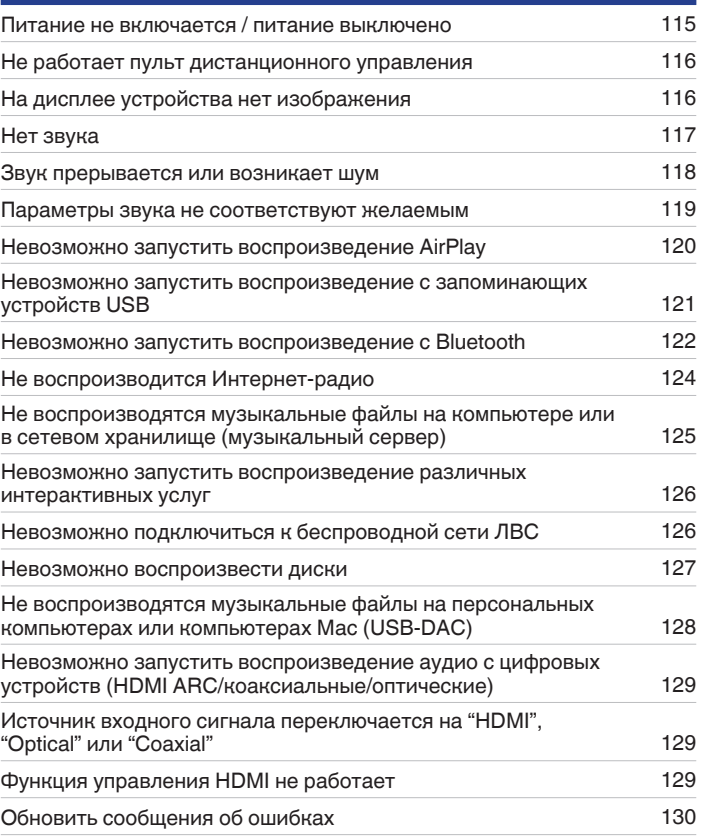

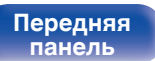

**[Передняя](#page-56-0)** 111 **[Пульт дистанционного](#page-62-0) [управления](#page-62-0)**

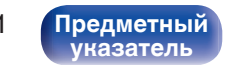

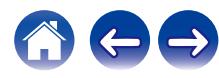

## <span id="page-159-0"></span>**Рекомендации**

**Я хочу переключиться на другой фильтр, чтобы изменить желаемое качество звука**

• Измените параметры фильтров.  $(\sqrt[p]{p} \text{ crp. } 97)$ 

#### **Я хочу наслаждаться лучшим качеством аналогового аудио выхода**

- Выберите для параметра "Цифровой выход" в меню настройки значение "Выкл.". ( $\mathbb{Z}$  [стр. 99\)](#page-146-0)
- Нажмите кнопку DIMMER, чтобы выключить дисплей. ( $\sqrt{2}$  [стр. 89\)](#page-136-0)

#### **Я хочу использовать звуковое воспроизведение высокого качества**

- Функции воспроизведения из сети и с накопителя USB (USB-A) можно отключить для предотвращения воздействия помех на качество звука. Установите для параметра меню "Сеть и USB-A" значение "Выкл.". ( $\mathbb{Z}$  [стр. 105\)](#page-152-0)
- 0 Функцию Wi-Fi можно остановить для предотвращения воздействия помех на качество звука. В меню настройки установите для параметра "Wi-Fi" значение "Выкл.". ( $\mathbb{Z}$  [стр. 105\)](#page-152-0)
- Выключение функции Bluetooth устраняет один из источников шума, влияющих на качество звука, повышая качество воспроизведения звука. В меню настройки установите для параметра "Bluetooth" значение "Выкл.". ( $\sqrt{\mathcal{F}}$  [стр. 106\)](#page-153-0)
- 0 Вы можете остановить цепь, которая выводит аудиосигнал из клемм аналогового аудиовыхода (VARIABLE) данного устройства. Это позволяет предотвратить воздействие на выходной аудиосигнал из клемм аналогового аудиовыхода (FIXED). В меню настройки установите для параметра "Настроиваемый выход" значение "Выкл.". (С [стр. 98\)](#page-145-0)

#### **Я хочу слушать телевизор с более высоким качеством звука**

- 0 Подсоедините клемму HDMI телевизора, поддерживающего функцию ARC, к клемме HDMI ARC данного устройства, после чего переключите источник входного сигнала на HDMI. (图 [стр. 22\)](#page-69-0)
- При использовании телевизора, не поддерживающего функцию ARC или телевизора без клеммы HDMI, воспроизведение аудиосигнала телевизора данным устройством возможно через оптическое или коаксиальное соединение. ( $\mathbb{F}$  [стр. 24\)](#page-71-0)
- 0 В качестве цифрового аудиосигнала на это устройство можно подавать только 2-канальный линейный PCM-сигнал.

**[Передняя](#page-56-0)** 112 **[Пульт дистанционного](#page-62-0) [управления](#page-62-0)**

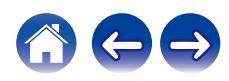

#### <span id="page-160-0"></span>**Я хочу помешать данному устройству переходить в режим ожидания, привязав к операции выключения телевизора, подключенного через HDMI**

• Установите настройку "Управление выключением по HDMI" на "Выкл.". ( $\mathbb{Z}$  [стр. 102\)](#page-149-0)

#### **Простые операции в состоянии выключенного питания**

- Нажмите кнопку  $\mathbb{N}$ , чтобы автоматически включить питание устройства и начать воспроизведение последнего выделенного источника входного сигнала.
- 0 Если для функции "Сетевое управление" выбрана настройка "Вкл.", для воспроизведения и выполнения других операций можно использовать AirPlay или приложение HEOS. ( $\sqrt{2}$  [стр. 107\)](#page-154-0)

#### **Хочу подключить усилитель мощности к данному устройству**

- Усилитель мощности можно подключить к разъемам аналогового аудиовыхода (VARIABLE) на задней панели. В меню настройки установите для параметра "Настроиваемый выход" значение "Вкл.". (С [стр. 98\)](#page-145-0)
- 0 Установите режим работы кнопок регулировки громкости на пульте ДУ на режим работы сетевого CD-плеера, чтобы настроить уровень громкости выходного аудиосигнала с разъемов аналоговых аудиовыходов (VARIABLE) с помощью пульта дистанционного управления. (СБ) [стр. 109\)](#page-156-0)
- Установите для параметра "Уровень линейного выхода" значение "Измененный" в меню настроек для регулировки громкости аудиосигнала, выводимого через разъемы аналогового аудиовыхода (VARIABLE), с помощью пульта ДУ телевизора (функция управления HDMI) и приложения HEOS. (ССТ [стр. 98\)](#page-145-0)

#### **Я хочу, чтобы звук невозможно было случайно установить на очень высокую громкость**

0 Установите верхний предел громкости в пункте меню "Предел громкости". Теперь, даже если случайно установить громкость на максимум, она повысится только до персонального комфортного предела. (工 [стр. 99\)](#page-146-0)

**[Передняя](#page-56-0)** 113 **[Пульт дистанционного](#page-62-0) [управления](#page-62-0)**

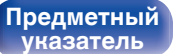

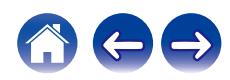

#### <span id="page-161-0"></span>**[Содержание](#page-49-0) [Соединения](#page-67-0) [Воспроизведение](#page-83-0) [Установки](#page-138-0) [Рекомендации](#page-158-0) [Приложение](#page-180-0)**

## **Устранение неполадок**

В случае возникновения неполадок, прежде всего, проверьте следующее:

- **1.** Правильно ли выполнены подсоединения?
- **2.** Выполняется ли управление устройством в соответствии с руководством пользователя?
- **3.** Работает ли остальная аппаратура надлежащим образом?
- $\overline{\rightarrow}$

0 Если выполнение шагов 1–3 не решает проблему, может помочь перезагрузка устройства. Нажмите и удерживайте кнопку Ф на устройстве до тех пор, пока "Restart" (Перезапустите) не появится на дисплее, или извлеките и повторно вставьте шнур питания устройства.

Если данное устройство не работает надлежащим образом, проверьте соответствующие признаки в данном разделе.

Если признаки не соответствуют каким-либо из описанных здесь, обратитесь к своему дилеру, поскольку это может быть связано с неполадкой в данном устройстве. В таком случае, немедленно отсоедините устройство от электросети и обратитесь в магазин, в котором Вы приобрели данное устройство.

**[панель](#page-56-0)**

**[Передняя](#page-56-0)** 114 **[Пульт дистанционного](#page-62-0) [управления](#page-62-0)**

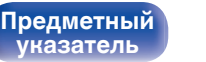

### <span id="page-162-0"></span>**Питание не включается/питание выключено**

#### **Устройство не включается.**

- Проверьте надежность подсоединения вилки сетевого шнура к розетке электросети. ( $\mathbb{Z}$ ) [стр. 35\)](#page-82-0)
- Данное устройство находится в режиме ожидания. Нажмите кнопку Ф на основном устройстве или кнопку CD Ф на пульте ДУ. ( $\mathbb{F}$  [стр. 37\)](#page-84-0)

#### **Устройство автоматически выключается.**

- Установлен таймер сна. Снова включите питание. ( $\mathbb{Z}$  [стр. 90\)](#page-137-0)
- "Auto-Standby" установлено. "Auto-Standby" срабатывает, если не производится никаких действий в течении определенного промежутка времени. Чтобы отключить "Auto-Standby", установите "Auto-Standby" в меню на "Выкл.". (С [стр. 103\)](#page-150-0)
- 0 "Управление выключением по HDMI" установлено. Питание этого устройства выключается (режим ожидания) посредством привязки к операции выключения телевизора, подключенного через HDMI. Чтобы отключить "Управление выключением по HDMI", в меню настройки установите для параметра "Управление выключением по HDMI" значение "Выкл.". ( $\sqrt{\epsilon}$  [стр. 102\)](#page-149-0)

#### **Индикатор схемы защиты мигает оранжевым при включении питания.**

0 Вследствие ошибки внутреннего питания произошла активация схемы защиты. Отсоедините шнур питания и свяжитесь с нашим центром по обслуживанию клиентов.

**[панель](#page-56-0)**

**[Передняя](#page-56-0)** 115 **[Пульт дистанционного](#page-62-0) [управления](#page-62-0)**

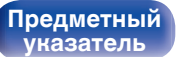

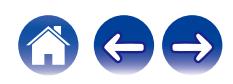

## <span id="page-163-0"></span>**Не работает пульт дистанционного управления**

#### **Не работает пульт дистанционного управления.**

- Батарейки разряжены. Замените батарейки новыми. ( $\mathbb{Q}$  [стр. 8\)](#page-55-0)
- Управляйте пультом ДУ с расстояния не более 7 м от данного устройства и под углом в пределах 30°. ( $\mathbb{Z}$  [стр. 8\)](#page-55-0)
- 0 Устраните любые препятствия между данным устройством и пультом ДУ.
- Вставьте батарейки в правильном направлении, следя за метками  $\oplus$  и  $\ominus$ . ( $\mathbb{F}\widehat{\mathbb{F}}$  [стр. 8\)](#page-55-0)
- Датчик дистанционного управления этого устройства засвечен сильным светом (прямой солнечный свет, свет люминесцентной лампы инверторного типа и т. п.). Переставьте устройство в место, в котором датчик ДУ не будет засвечиваться сильным светом.
- При использовании видеоаппаратуры 3D пульт ДУ данного устройства может перестать работать из-за помех, вызванных инфракрасной коммуникацией между устройствами (например, телевизором и 3D-очками). В этом случае отрегулируйте взаимное расположение устройств, использующих 3D, и расстояние между ними, чтобы устранить помехи.
- При автономном использовании этого устройства выберите для переключателя состояние INTERNAL. ( $\mathbb{Z}$ ) [стр. 33\)](#page-80-0)

## **На дисплее устройства нет изображения**

#### **Дисплей выключен.**

• Нажмите кнопку DIMMER и выберите любое значение, кроме Выкл. ( $\mathbb{Z}$  [стр. 89\)](#page-136-0)

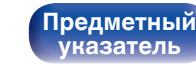

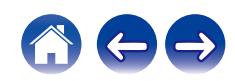

## <span id="page-164-0"></span>**Нет звука**

**Звук не производится. Или звук искажается.**

- Проверьте подсоединения всех устройств. ( $\mathbb{C}$  [стр. 20\)](#page-67-0)
- Прочно подключите все соединительные кабели.
- Проверьте, не перепутаны ли местами подключения входных и выходных разъемов.
- Проверьте, не повреждены ли кабели.
- Проверьте настройки усилителя.
- При подключении к устройству с цифровыми аудиоразъемами установите для параметра "Цифровой выход" значение "Вкл.". (( $\mathcal{F}$  [стр. 99\)](#page-146-0)
- 0 Вывод цифрового звука прекращается при проигрывании файлов с сигналом DSD или линейным сигналом PCM с частотой дискретизации 352,8 кГц или выше.
- 0 Установите "Настроиваемый выход" на "Вкл." в меню при подключении усилителя мощности к разъемам аналоговых аудиовыходов (VARIABLE). (С [стр. 98\)](#page-145-0)

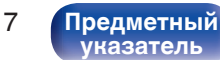

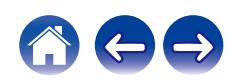

## <span id="page-165-0"></span>**Звук прерывается или возникает шум**

#### **Периодически прерывается воспроизведение Интернет-радио или звука с запоминающего устройства USB.**

- Прерывание звука может быть вызвано низкой скоростью передачи данных с запоминающего устройства USB.
- Скорость передачи данных по сети слишком мала, или радиостанция занята.

#### **Во время воспроизведения дорожек, сохраненных на компьютере, звук прерывается.**

- Не запускайте приложения, помимо музыкального проигрывателя во время воспроизведения на вашем компьютере.
- Звук может прерываться в зависимости от используемой конфигурации аппаратного или программного обеспечения компьютера.

#### **Во время звонка с мобильного телефона на аудиовыходе данного устройства возникает шум.**

• Во время телефонного разговора держите мобильный телефон на расстоянии не менее 20 см от данного устройства.

#### **Во время воспроизведения с диска CD-R/CD-RW звук периодически прерывается.**

- 0 Звук может прерываться во время воспроизведения диска CD-R/CD-RW с аудиоисточником высокой четкости.
- Вероятно, низкое качество записи или самого диска. Используйте правильно записанный диск.

**[панель](#page-56-0)**

**[Передняя](#page-56-0)** 118 **[Пульт дистанционного](#page-62-0) [управления](#page-62-0)**

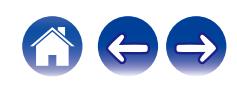

#### <span id="page-166-0"></span>**Звук прерывается при использовании Wi-Fi-соединения.**

- 0 Диапазон частот, используемый беспроводной ЛВС, также используется микроволновыми печами, беспроводными телефонами, беспроводными игровыми контроллерами и другими устройствами беспроводной ЛВС. Использование этих устройств одновременно с данным устройством может привести к прерываниях звука из-за электронных помех. Прерывания звука можно устранить следующими способами.  $(\sqrt{pT})$  [стр. 30\)](#page-77-0)
	- Установите устройства, вызывающие помехи, на расстоянии от данного устройства.
	- Выключите питание устройств, вызывающих помехи.
	- Измените настройки канала маршрутизатора, к которому подключено данное устройство. (Дополнительную информацию об изменении канала см. в инструкции по эксплуатации беспроводного маршрутизатора.)
	- Используйте проводное подключение ЛВС.
- 0 Особенно при воспроизведении больших музыкальных файлов, в зависимости от условий среды беспроводной ЛВС, звук воспроизведения может быть прерван. В этом случае, выполните подключение посредством проводной ЛВС. ( $\mathbb{Z}$  [стр. 105\)](#page-152-0)

#### **Звук прерывается или возникает шум.**

0 Значение настройки "Lock Range" в меню слишком узкое. Расширяйте значение настройки "Lock Range" во время прослушивания музыки до момента, пока музыка не начнет звучать нормально. (<br />
стр. 97)

## **Параметры звука не соответствуют желаемым**

#### **Не увеличивается громкость.**

0 Максимальный уровень громкости аудиосигнала, выводимого с клемм аналогового аудиовыхода (VARIABLE), слишком низкий. Установите максимальную громкость, используя "Предел громкости" в меню. (С [стр. 99\)](#page-146-0)

#### **Низкая громкость наушников.**

• Переключите "Регулятор усиления звука в Наушниках" на "Высокий" при использовании наушников с высоким импедансом или низкой чувствительностью. ( $\mathbb{C}\widehat{T}$  [стр. 100\)](#page-147-0)

**[Передняя](#page-56-0)** 119 **[Пульт дистанционного](#page-62-0) [управления](#page-62-0)**

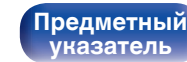

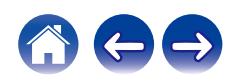

## <span id="page-167-0"></span>**Невозможно запустить воспроизведение AirPlay**

#### **Значок AirPlay не отображается в iTunes/iPhone/iPod touch/iPad.**

- Данное устройство и компьютер/ iPhone/iPod touch/iPad не подключены к одной и той же сети (ЛВС). Подключите их к сети, к которой подключено данное устройство. (С [стр. 30\)](#page-77-0)
- 0 Системное программное обеспечение iTunes/iPhone/iPod touch/iPad не поддерживает AirPlay. Установите самую новую версию системного программного обеспечения.
- 0 Установите "Сеть и USB-A" в меню на "Вкл.". Функция AirPlay не работает, если параметр "Сеть и USB-A" установлен на "Выкл.".  $($  $r$  $F$  [стр. 105\)](#page-152-0)

#### **Отсутствует выходной звуковой сигнал.**

0 Уровень громкости iTunes/iPhone/iPod touch/iPad установлен на минимум. Громкость звука, выводимого через разъемы аналогового аудиовыхода

(VARIABLE) связана с громкостью вашего устройства iTunes / iPhone / iPod touch / iPad. Отрегулируйте громкость.

 $\bullet$  Не запущено воспроизведение через AirPlay или данное устройство не выбрано из списка. Шелкните значок AirPlay на экране iTunes/  $iPhone/iPod touch/iPad$  и выберите данное устройство.  $(iP\rightarroweq 84)$ 

#### **При воспроизведении музыки с iPhone/iPod touch/iPad через AirPlay прерывается звук.**

- Закройте приложение, работающее в фоновом режиме на устройстве iPhone/iPod touch/iPad, и воспроизводите файлы с помощью AirPlay.
- На работу беспроводного соединения влияют внешние помехи. Устраните внешние помехи например, уменьшите расстояние до точки доступа беспроводной ЛВС.

#### **Не удается запустить воспроизведение из iTunes с пульта ДУ.**

• Включите параметр "разреwить удаленной аудиосистеме управлять звуком в iTunes" в программе iTunes. Воспроизведение, пауза и пропуск треков будут доступны с пульта ДУ.

**[Передняя](#page-56-0)** 120 **[Пульт дистанционного](#page-62-0) [управления](#page-62-0)**

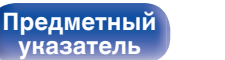

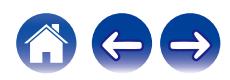

## <span id="page-168-0"></span>**Невозможно запустить воспроизведение с запоминающих устройств USB**

#### **Запоминающее устройство USB не распознано.**

- Отключите запоминающее устройство USB и подключите его заново. ( $\mathbb{Z}$  [стр. 29\)](#page-76-0)
- Поддерживаются запоминающие устройства USB, совместимые с классом накопителей.
- 0 Данное устройство не поддерживает подключения через USB-концентратор. Подключите запоминающее устройство USB напрямую к порту USB.
- Файловая система на запоминающем устройстве USB должна иметь формат FAT32 или NTFS.
- 0 Работа любых запоминающих устройств USB не гарантируется. Некоторые запоминающие устройства USB могут быть не распознаны. При использовании портативных жестких дисков с USB-соединением, к которым для подачи питания может подключаться адаптер переменного тока, воспользуйтесь адаптером, который шел в комплекте с диском.
- Установите "Сеть и USB-A" в меню на "Вкл.". Функция воспроизведения запоминающего устройства USB не работает, если для параметра "Сеть и USB-А" задано значение "Выкл.". ( $\sqrt{P}$  [стр. 105\)](#page-152-0)

#### **Не отображаются файлы на запоминающем устройстве USB.**

- Файлы, тип которых не поддерживается данным устройством, не отображаются. ( $\sqrt{\mathbb{P}^2}$  [стр. 44\)](#page-91-0)
- 0 Это устройство может отображать файлы максимально с восьмью слоями папок. Для каждого слоя можно отобразить максимум 5 000 файлов (папок). Измените структуру папок запоминающего устройства USB.
- Если запоминающее устройство USB имеет несколько разделов, отображаются только файлы в первом разделе.

#### **Устройства iOS и Android не распознаются.**

• USB-порт данного устройства не поддерживает воспроизведение с устройств iOS и Android.

#### **Невозможно воспроизведение файлов на запоминающем устройстве USB.**

- Формат файлов не поддерживается данным устройством. Обратитесь к списку форматов, поддерживаемых данным устройством. ( $\mathbb{P}$  [стр. 135\)](#page-182-0)
- Вы пытаетесь воспроизвести файл, защищенный системой охраны авторских прав. Файлы на данном устройстве защищены системой охраны авторских прав, и их нельзя воспроизвести на данном устройстве.
- 0 Воспроизведение может быть недоступным, если размер файла обложки альбома превышает 2 Мб.

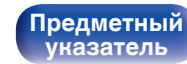

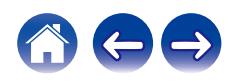

## <span id="page-169-0"></span>**Невозможно запустить воспроизведение с Bluetooth**

#### **Устройства Bluetooth не могут быть подключены к данному устройству.**

- 0 Функция Bluetooth устройства с Bluetooth не была включена. См. руководство пользователя устройства Bluetooth, чтобы включить функцию Bluetooth.
- Расположите устройство Bluetooth рядом с данным устройством.
- 0 Устройство Bluetooth не может установить соединение с данным устройством, если оно несовместимо с профилем A2DP.
- $\bullet$  Выключите питание устройства Bluetooth и включите его снова, а затем попробуйте еще раз.
- 0 Выберите для параметра "Bluetooth" в меню настройки установку "Вкл.". Функция Bluetooth не работает, если параметр "Bluetooth" установлен на "Выкл.". (С [стр. 106\)](#page-153-0)
- 0 Установите "Сеть и USB-A" в меню на "Вкл.". Функция Bluetooth не работает, если параметр "Сеть и USB-A" установлен на "Выкл.". (СТР [стр. 105\)](#page-152-0)

#### **Подключить смартфоны и другие Bluetooth-устройства невозможно.**

0 Подключить смартфоны и другие Bluetooth-устройства невозможно, если для параметра "Наушники" установлено значение "Вкл.". Нажмите Bluetooth на пульте ДУ для переключения источника звука на Bluetooth, затем подключите устройство. ( $\mathbb{Z}$  [стр. 106\)](#page-153-0)

#### **Невозможно подключить Bluetooth-наушники.**

- Расположите Bluetooth-наушники рядом с данным устройством.
- 0 Выключите питание Bluetooth-наушников и включите его снова, затем попробуйте еще раз.
- Перейдите в "Сеть" "Bluetooth" и установите в меню настроек для параметра "Наушники" значение "Вкл.". ( $\mathbb{Z}_2^{\infty}$  [стр. 106\)](#page-153-0)
- 0 Убедитесь, что данное устройство еще не подключено к другим Bluetooth-наушникам. Проверьте подключенные Bluetooth-наушники в меню "Устройства". (СБР [стр. 106\)](#page-153-0)
	- Отсоедините подключенные Bluetooth-наушники, прежде чем подключать те, которые планируется использовать.
- 0 Подключение Bluetooth-наушников невозможно, если Bluetooth используется в качестве источника входного сигнала.
- Подключить Bluetooth-наушники невозможно, если это устройство включено в группу в приложении HEOS. Удалите это устройство из группы, чтобы можно было подключить Bluetooth-наушники.
- Bluetooth-наушники нельзя подключить, если встроенное устройство HEOS воспроизводит источник входного сигнала с данного устройства.
- 0 Bluetooth-наушники не могут установить соединение с данным устройством, если оно несовместимо с профилем A2DP.
- Подключение и работа гарантируются не для всех Bluetooth-устройств.
- К данному устройству единовременно можно подключить только одни Bluetooth-наушники. При этом можно зарегистрировать до 8 пар Bluetooth-наушников. Можно переключаться между зарегистрированными устройствами можно через список "Устройства" в меню "Bluetooth". (С [стр. 106\)](#page-153-0)

**[Передняя](#page-56-0)** 122 **[Пульт дистанционного](#page-62-0) [управления](#page-62-0)**

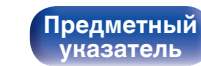

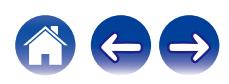

#### **Звук отключен.**

- Расположите устройство Bluetooth рядом с данным устройством.
- Удалите препятствия между устройством Bluetooth и данным устройством.
- Чтобы предотвратить электромагнитные помехи, расположите это устройство подальше от микроводновых печей, устройств беспроводной сети (LAN) и других устройств Bluetooth.
- Подключите устройство Bluetooth снова.

#### **При использовании Bluetooth-наушников отключается звук или возникает шум.**

- Переместите Bluetooth-наушники ближе к данному устройству.
- Удалите препятствия между Bluetooth-наушниками и данным устройством.
- Подключите Bluetooth-наушники заново.
- Чтобы предотвратить электромагнитные помехи, расположите это устройство подальше от микроволновых печей, устройств беспроводной сети (LAN) и других устройств Bluetooth.
- Рекомендуется использовать проводную сеть LAN для подключения этого устройства к другим устройствам.
- Bluetooth осуществляет передачу в диапазоне 2,4 гГц, что может создавать помехи для работы Wi-Fi в этом диапазоне. Подключайте это и другие устройства к сети Wi-Fi в диапазоне 5 гГц, если он присутствует на вашем маршрутизаторе Wi-Fi.

#### **Задержка звука в Bluetooth-наушниках.**

• Это устройство не регулирует задержку звука в Bluetooth-наушниках.

**[панель](#page-56-0)**

**[Передняя](#page-56-0)** 123 **[Пульт дистанционного](#page-62-0) [управления](#page-62-0)**

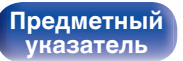

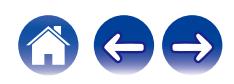

## <span id="page-171-0"></span>**Не воспроизводится Интернет-радио**

#### **Не отображается список работающих радиостанций.**

• Кабель LAN не подключен как следует, или нет соединения с сетью. Проверьте правильность подключений. ( $\mathbb{Z}$  [стр. 30\)](#page-77-0)

#### **Интернет-радио не воспроизводится.**

- Формат вещания выбранной радиостанции не поддерживается данным устройством. Данное устройство поддерживает воспроизведение форматов WMA, MP3 и MPEG-4 AAC.  $(\mathbb{C}\mathbb{F}^{\mathbb{C}})$  [стр. 141\)](#page-188-0)
- На маршрутизаторе включен брандмауэр. Проверьте настройки брандмауэра.
- Убедитесь, что питание маршрутизатора включено.
- Некоторые радиостанции в определенное время прекращают вещание. В этом случае звуковой сигнал не выводится. Подождите некоторое время или переключитесь на другую радиостанцию. ( $\mathbb{Z}$  [стр. 40\)](#page-87-0)
- 0 Вещание выбранной радиостанции прервано по техническим причинам. Выберите радиостанцию, вещание которой идет без помех.

#### **Невозможно подключится к избранным радиостанциям.**

• Вещание радиостанции прервано по техническим причинам. Внесите в избранное радиостанции, вещание которых идет без помех.

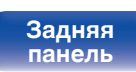

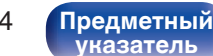

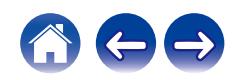

## <span id="page-172-0"></span>**Не воспроизводятся музыкальные файлы на компьютере или в сетевом хранилище (музыкальный сервер)**

#### **Сохраненные на компьютере файлы невозможно воспроизвести.**

- Файлы сохранены в несовместимом формате. Запишите файлы в поддерживаемом формате. ( $\mathbb{Z}$  [стр. 140\)](#page-187-0)
- 0 Файлы на данном устройстве защищены системой охраны авторских прав, и их нельзя воспроизвести на данном устройстве.
- Даже если подключить компьютер к USB-порту данного устройства, воспроизведение музыкальных файлов будет невозможно. Подключите ПК к данному устройству посредством сети. (С [стр. 30\)](#page-77-0)
- Настройки общего доступа к файлам мультимедиа на сервере или NAS делают данное устройство недоступным. Измените настройки, чтобы сделать данное устройство доступным. Подробнее см. в руководстве пользователя сервера или NAS.

#### **Сервер не найден, или подключение к серверу невозможно.**

- Брандмауэр компьютера или маршрутизатора активирован. Проверьте настройки брандмауэра компьютера или маршрутизатора.
- Питание компьютера не включено. Включите питание.
- 0 Сервер не запущен. Запустите сервер.

#### **Не отображаются файлы на компьютере или в сетевом хранилище.**

• Файлы, тип которых не поддерживается данным устройством, не отображаются. ( $\mathbb{F}$  [стр. 140\)](#page-187-0)

#### **Сохраненные на NAS файлы невозможно воспроизвести.**

- Если Вы используете NAS совместимое с DLNA стандартом, включите функцию DLNA в настройках NAS.
- Если Вы используете NAS несовместимый с DLNA стандартом, восроизводите музыку с компьютера. Настройте функции общего доступа к медиафайлам в Windows Media Player и добавьте NAS в выбранную папку для воспроизведения музыки.
- Если подключение ограничено, установите звуковое оборудование в качестве цели подключения.

**[Передняя](#page-56-0)** 125 **[Пульт дистанционного](#page-62-0) [управления](#page-62-0)**

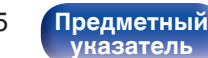

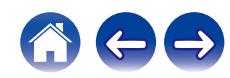

## <span id="page-173-0"></span>**Невозможно запустить воспроизведение различных интерактивных услуг**

**Невозможно запустить воспроизведение различных интерактивных услуг.**

• Обеспечение интерактивной услуги может быть отключено.

## **Невозможно подключиться к беспроводной сети ЛВС**

#### **Невозможно подключиться к сети.**

- Перед настройкой данного устройства убедитесь, что мобильное устройство подключено к беспроводной сети. ( $\mathcal{F}$  [стр. 55\)](#page-102-0)
- Это устройство можно подключить к сетевому маршрутизатору с помощью кабеля Ethernet, продаваемого отдельно. После подключения по Ethernet приложение HEOS должно распознать это устройство, после чего его можно вручную переместить в беспроводную сеть, используя "Settings" - "My Devices" - ("Device Name") - "Network".
- Уменьшите расстояние от точки доступа беспроводной ЛВС и удалите любые препятствия для улучшения доступа перед повторным подключением. Поместите устройство подальше от микроволновых печей и других сетевых точек доступа.
- Сконфигурируйте настройки канала точки доступа подальше от каналов, которые используются другими сетями.
- Данное устройство несовместимо с WEP (TSN).

#### **Не удается подключиться к WPS роутер.**

- Убедитесь в том, что режим WPS маршрутизатора работает.
- После нажатия кнопки WPS на маршрутизаторе в течение двух минут нажмите кнопку CONNECT на задней панели и удерживайте в течение 5 секунд. (С [стр. 108\)](#page-155-0)
- Требуется маршрутизатор/настройки, совместимые со стандартами WPS 2.0. Установите тип шифрования как "Нет" (отсутствует), WPA-PSK (AES) или WPA2-PSK (AES).
- 0 Если маршрутизатор использует способ шифрования WEP/WPA-TKIP/WPA2-TKIP, подключение с помощью кнопки WPS на маршрутизаторе невозможно. В этом случае выполните подключение с помощью приложения HEOS, или предоставив общий доступ для настроек Wi-Fi с устройства iOS.  $(\mathcal{C}\bar{\mathcal{C}})$  [стр. 108\)](#page-155-0)

#### **Невозможно подключиться к сети при помощи iPhone/iPod touch/iPad.**

- 0 Обновите прошивку iPhone/iPod touch/iPad до последней версии.
- При конфигурации настроек с помощью беспроводного соединения необходима поддержка iOS 10.0.2 или более поздней версии.

#### **Невозможно подключиться к сети в режиме ожидания.**

0 Установите параметр "Сетевое управление" в меню настроек на значение "Вкл.". Если для параметра "Сетевое управление" задано значение "Выкл.", работа сетевой функции будет приостановлена на время, пока устройство находится в режиме ожидания. ( $\mathbb{Z}$  [стр. 107\)](#page-154-0)

**[панель](#page-56-0)**

**[Передняя](#page-56-0)** 126 **[Пульт дистанционного](#page-62-0) [управления](#page-62-0)**

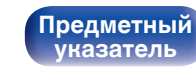

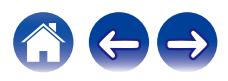

## <span id="page-174-0"></span>**Невозможно воспроизвести диски**

**При нажатии кнопки воспроизведения не начинается воспроизведение или неправильно воспроизводится определенная часть диска.**

• Диск загрязнен или поцарапан. Почистите диск или вставьте другой диск.  $(KF$  [стр. 138\)](#page-185-0)

#### **Невозможно воспроизвести диски CD-R/CD-RW.**

- 0 Диски не могут быть воспроизведены, если на них не завершена сессия записи. Используйте диск с завершенной сессией записи. (L [стр. 133\)](#page-180-0)
- Вероятно, низкое качество записи или самого диска. Используйте правильно записанный диск.
- Формат файлов не поддерживается данным устройством. Обратитесь к списку форматов, поддерживаемых данным устройством. ( $\mathbb{P}$  [стр. 133\)](#page-180-0)

#### **Отображается индикация "No Disc".**

• Индикация "No Disc" отображается, если диск вставлен обратной стороной или не загружен вообще.

#### **Отображается индикация "System Error".**

• "System Error" отображается на экране, если возникшая ошибка вызвана не диском, форматом и т. д. Обратитесь в наш центр обслуживания клиентов.

#### **Отображается индикация "Can't Read Disc".**

• "Can't Read Disc" отображается на экране, когда вставленный диск не читается из-за того, что он не совместим с данным устройством, поцарапан или загрязнен. Проверьте диск.

#### **Отображается индикация "Wrong Format".**

0 "Wrong Format" отображается на экране, если формат файлов не поддерживается данным устройством. Обратитесь к списку форматов, поддерживаемых данным устройством. (С [стр. 133\)](#page-180-0)

**[Передняя](#page-56-0)** 127 **[Пульт дистанционного](#page-62-0) [управления](#page-62-0)**

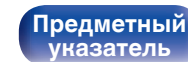

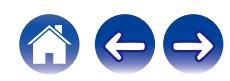

## <span id="page-175-0"></span>**Не воспроизводятся музыкальные файлы на персональных компьютерах или компьютерах Mac (USB-DAC)**

#### **Данное устройство не распознается компьютером.**

- Повторно подсоедините USB-кабель к USB-порту компьютера. В случае если устройство все еще не распознается после повторного подключения, подключите его к другому USB-порту. (CF [стр. 28\)](#page-75-0)
- 0 Перезагрузите компьютер.
- Проверьте ОС своего компьютера. ( $\mathbb{Z}$  [стр. 73\)](#page-120-0)
- Если на компьютере используется операционная система Windows, следует установить специальное программное обеспечение драйвера. (СБ) [стр. 74\)](#page-121-0)

#### **Данное устройство не выбрано в качестве устройства воспроизведения.**

• Выберите данное устройство в качестве устройства воспроизведения в настройках звука на компьютере. ( $\mathbb{Z}$  [стр. 73\)](#page-120-0)

#### **Появляется надпись "Потеря сигнала".**

• Когда цифровые аудиосигналы не могут быть определены должным образом, отображается "Потеря сигнала". ( $\mathbb{Q}_F$  [стр. 81\)](#page-128-0)

#### **Отображается индикация "Не поддерживается".**

- 0 Отображается "Не поддерживается", когда аудиосигналы, которые не поддерживаются при помощи этого устройства, являются входящими. Проверьте настройки на Вашем компьютере или программное обеспечение проигрывателя. ( $\mathbb{F}$  [стр. 81\)](#page-128-0)
- При использовании компьютера с macOS убедитесь, что для формата CD 50n установлено значение ниже 384,0 кГц, используя настройку Audio MIDI. (С [стр. 80\)](#page-127-0)

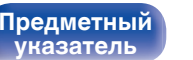

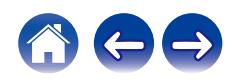

## <span id="page-176-0"></span>**Невозможно запустить воспроизведение аудио с цифровых устройств (HDMI ARC/коаксиальные/оптические)**

#### **Появляется надпись "Потеря сигнала".**

• Когда цифровые аудиосигналы не могут быть определены должным образом, отображается "Потеря сигнала". ( $\mathbb{Q}_F$  [стр. 71\)](#page-118-0)

#### **Появляется надпись "Не поддерживается".**

- 0 Отображается "Не поддерживается", когда аудиосигналы, которые не поддерживаются при помощи этого устройства, являются входящими. Проверьте формат выходного цифрового звука с вашего цифрового устройства. ( $\mathbb{F}$  [стр. 71\)](#page-118-0)
- Для воспроизведения звука от телевизора через функцию HDMI ARC может использоваться только 2-канальная настройка PCM. Установите "PCM 2ch" в качестве формата аудио в настройках телевизора.

## **Источник входного сигнала переключается на "HDMI", "Optical" или "Coaxial"**

**Источник входного сигнала автоматически переключается на "HDMI", "Optical" или "Coaxial" при включении подключенного к данному устройству телевизора.**

• Установите для параметра "Выкл." значение "Автовоспроизведение". ( $\mathbb{Z}$ ) [стр. 101\)](#page-148-0)

## **Функция управления HDMI не работает**

#### **Функция управления HDMI не работает.**

- 0 Управление устройствами, не поддерживающими функцию управления HDMI, невозможно. Кроме того, использование функции управления HDMI может быть невозможным из-за типа подключенного устройства или выбранных настроек. В этом случае следует управлять внешним устройством напрямую.
- Убедитесь, что функция управления HDMI включена на телевизоре, подключенном к данному устройству.

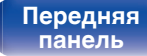

**[Передняя](#page-56-0)** 129 **[Пульт дистанционного](#page-62-0) [управления](#page-62-0)**

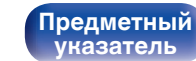

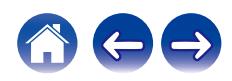

<span id="page-177-0"></span>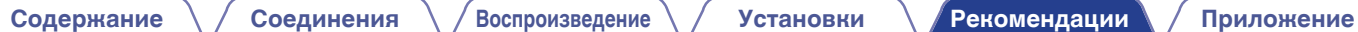

## **Обновить сообщения об ошибках**

Если обновление прерывается или дает сбой, появляется сообщение об ошибке.

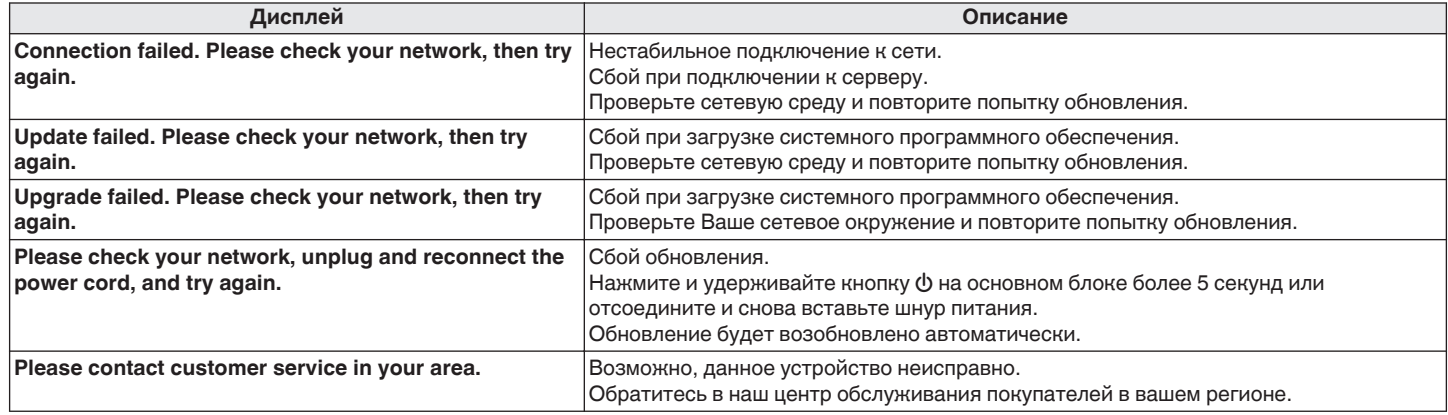

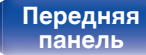

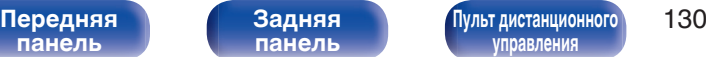

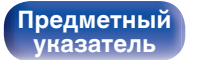

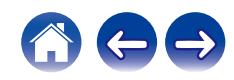

## **Сброс настроек сети**

Если сетевое содержание не может быть воспроизведено или устройство не может подключиться к сети, перезапуск устройства может решить проблему. Мы рекомендуем перезапустить устройство, прежде чем вернуться к настройкам по умолчанию. ( $\mathbb{CP}$  [стр. 114\)](#page-161-0) Если проблема не решается путем перезапуска устройства, выполните следующие действия.

Происходит возврат настроек сети к заводским параметрам по умолчанию. Восстановите желаемые параметры.

Однако возврат настроек меню "Аудио" к заводским параметрам по умолчанию не происходит.

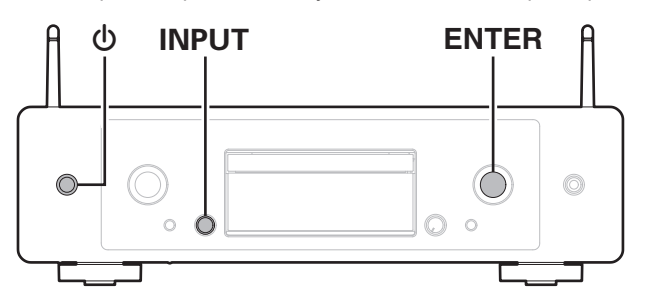

- **Нажмите на основном блоке кнопку Ф, чтобы включить подачу питания на устройство.**
- **2 Поворачивая поворотный регулятор INPUT, выберите "HEOS" и нажмите кнопку ENTER.**
- **3 Поворачивая регулятор переключения INPUT, выберите "Internet Radio", "Music Servers" или "USB Music".**
- **4 Когда питание устройства включено, нажмите и удерживайте** X **в течение 3 или более секунд, одновременно удерживая нажатой кнопку ENTER на основном блоке.**
- **5 Уберите пальцы с двух кнопок, когда "Подождите" отображается на дисплее.**
- **6 Когда возврат к заводским параметрам будет завершен, на экране появится "Готово".**

#### **ПРИМЕЧАНИЕ**

0 Не отключайте питание до завершения возврата к заводским параметрам.

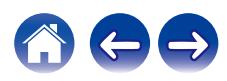

**[панель](#page-56-0)**

**[Задняя](#page-59-0) [панель](#page-59-0)**

**[Передняя](#page-56-0)** 131 **[Пульт дистанционного](#page-62-0) [управления](#page-62-0)**

Если устройство или сеть не работают должным образом, проблему можно устранить, восстановив настройки встроенного ПО по умолчанию. Выполните данную операцию, если функция не работает после настройки параметра "Главный" - "Сброс" в меню настроек. (@ [стр. 104\)](#page-151-0) После восстановления заводских настроек различные настройки возвращаются к значениям по умолчанию. Настройте параметры сети и обновите прошивку еще раз.

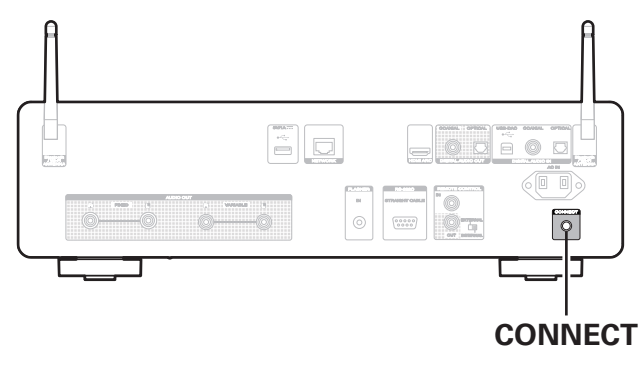

**Восстановление заводских настроек**

#### **ПРЕДОСТЕРЕЖЕНИЕ**

**Запустив восстановление заводских настроек, вы установите на устройство ограниченную микропрограмму восстановления. Функциональность будет оставаться ограниченной до тех пор, пока не будет произведено обновление прошивки через Интернет. Не выполняйте восстановление заводских настроек, если устройство не подключено к домашней сети.**

### **1 Отсоедините сетевой шнур от сетевой розетки.**

- **2 Подключите шнур питания, удерживая нажатой кнопку CONNECT.**
- **3 Когда на экране появится сообщение "Factory Restore", отпустите кнопки.**

После завершения восстановления заводских настроек на дисплее примерно на 5 секунд появится индикация "Factory Restore Completed" и устройство автоматически перезагрузится.

- 
- 0 Эта операция занимает некоторое время, так как требует подключения к сети, восстановления и обновления встроенного ПО.
- 0 Если эта операция не решила проблему, свяжитесь с нашим центром по обслуживанию клиентов.

#### **ПРИМЕЧАНИЕ**

• Не отключайте питание устройства до завершения восстановления заводских настроек.

# **[панель](#page-56-0)**

**[Задняя](#page-59-0) [панель](#page-59-0)**

**[Передняя](#page-56-0)** 132 **[Пульт дистанционного](#page-62-0) [управления](#page-62-0)**

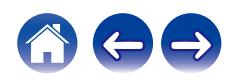
## <span id="page-180-0"></span>**Воспроизведение дисков**

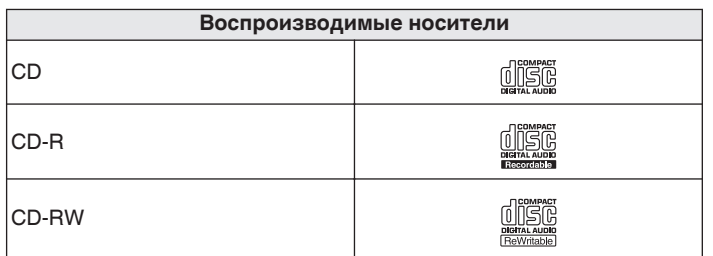

#### **ПРИМЕЧАНИЕ**

- Некоторые диски и некоторые форматы записи не могут быть воспроизведены.
- 0 Нефинализированные диски этот проигрыватель не воспроизводит.

## **Файлы**

### **Xapaктеристики поддерживаемых файлов**

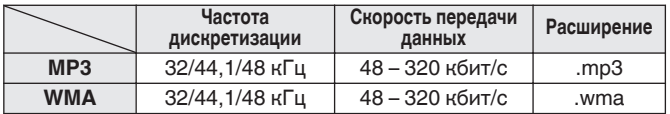

### o **Максимальное количество воспроизводимых файлов и папок**

Максимальное количество папок: 256 Общее количество папок и файлов : 512

#### **ПРИМЕЧАНИЕ**

**[Предметный](#page-200-0) [указатель](#page-200-0)**

- 0 Файлы обязательно должны иметь расширения. Файлы с другими расширениями (или вовсе без расширения) воспроизводиться не будут.
- 0 В соответствии с законом об авторском праве, сделанные вами записи должны использоваться только в личных целях, в противном случае необходимо специальное разрешение правообладателя.

- 0 На данном проигрывателе можно воспроизводить только те музыкальные файлы, на которые не распространяется действие авторского права.
	- Данные, загруженные с платных сайтов в интернете, защищены системой охраны авторских прав. Кроме того, закодированные в формате WMA при извлечении с CD и т. п. файлы на компьютере могут оказаться защищены системой охраны авторских прав — в зависимости от настроек компьютера.
- 0 Максимальное количество файлов и папок, которое можно воспроизвести, зависит, например, от длины имени файла или папки либо от количества уровней в иерархии папок.

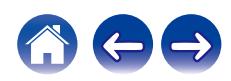

## **[панель](#page-56-0)**

**[Задняя](#page-59-0) [панель](#page-59-0)**

**[Передняя](#page-56-0)** 133 **[Пульт дистанционного](#page-62-0) [управления](#page-62-0)**

## **Порядок воспроизведения музыкальных файлов**

Если имеется несколько папок с музыкальными файлами, то порядок их воспроизведения устанавливается автоматически при считывании информации устройством. Файлы в каждой папке воспроизводятся в алфавитном порядке.

#### **CD-R/CD-RW**

При воспроизведении дисков CD-R и CD-RW сначала воспроизводятся файлы всех папок первого уровня, затем второго уровня, третьего уровня и т. д.

- Порядок воспроизведения, показываемый на компьютере, может отличаться от реального порядка воспроизведения файлов.
- 0 Порядок воспроизведения файлов, записанных на CD-R/CD-RW-дисках, может быть другим — это зависит от программного обеспечения, используемого при записи.

## **Сведения о дисках и файлах**

Музыкальные файлы, записанные на диске CD-R/CD-RW, разделены на большие сегменты (папки) и малые сегменты (файлы). Файлы хранятся в папках, а папки можно расположить для хранения в иерархическом порядке. Данное устройство может распознавать до 16 уровней папок.

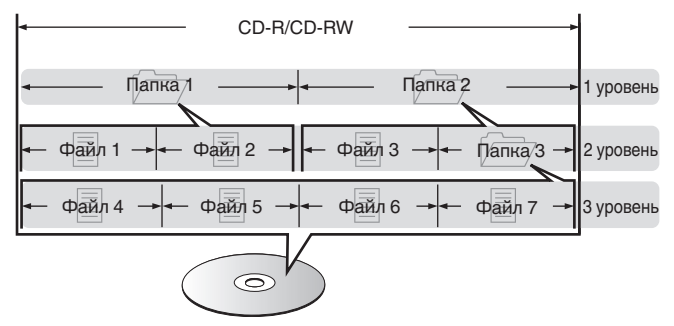

• При записи музыкальных файлов на диск CD-R/CD-RW установите в программе записи формат "ISO9660". Файлы, записанные в других форматах, могут не воспроизводиться должным образом. Подробнее см. в инструкциях к программе записи.

**[панель](#page-56-0)**

**[Задняя](#page-59-0) [панель](#page-59-0)**

**[Передняя](#page-56-0)** 134 **[Пульт дистанционного](#page-62-0) [управления](#page-62-0)**

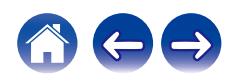

**[панель](#page-56-0)**

**[Задняя](#page-59-0) [панель](#page-59-0)**

**[Передняя](#page-56-0)** 135 **[Пульт дистанционного](#page-62-0) [управления](#page-62-0)**

**[Предметный](#page-200-0) [указатель](#page-200-0)**

## **Воспроизведение с запоминающих устройств USB**

- Данное устройство совместимо со стандартом MP3 ID3-Tag (Ver. 2).
- 0 Данное устройство совместимо с тэгами WMA META.
- 0 В случае, если исходный размер оригинала (в пикселях) превышает 500 × 500 (WMA/MP3/Apple Lossless/DSD) или 349 × 349 (MPEG-4 AAC), возможно, неправильное воспроизведение звука.

## o **Характеристики поддерживаемых файлов**

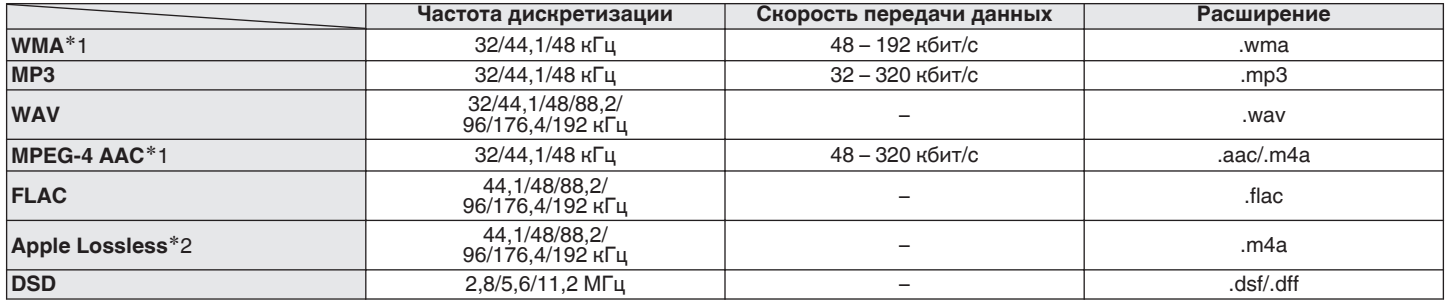

z1 На данном устройстве могут воспроизводиться только файлы, которые не защищены системой охраны авторских прав. Данные, загруженные с платных сайтов в интернете, защищены системой охраны авторских прав. Кроме того, закодированные в формате WMA при извлечении с CD и т. п. файлы на компьютере могут оказаться защищены системой охраны авторских прав — в зависимости от настроек компьютера.

z2 Декодер Apple Lossless Audio Codec (ALAC) распространяется под лицензией Apache, версия 2.0 (**http://www.apache.org/licenses/LICENSE-2.0**).

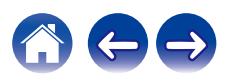

**[Содержание](#page-49-0) [Соединения](#page-67-0) [Воспроизведение](#page-83-0) [Установки](#page-138-0) [Рекомендации](#page-158-0) [Приложение](#page-180-0)**

### ■ Максимальное количество **воспроизводимых файлов и папок**

Существуют следующие ограничения на количество файлов и папок, которое данное устройство может отобразить на экране.

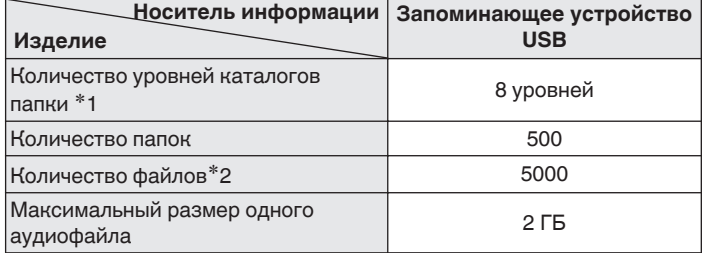

\*1 В корневой папке ограниченное число каталогов.

\*2 Допустимое число файлов зависит от их размера и емкости запоминающего устройства USB.

#### **ПРИМЕЧАНИЕ**

0 Вывод цифрового звука прекращается во время воспроизведения файлов DSD.

**[панель](#page-56-0)**

**[Передняя](#page-56-0)** 136 **[Пульт дистанционного](#page-62-0) [управления](#page-62-0)**

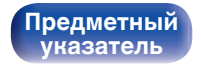

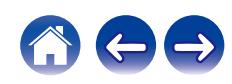

## **Меры предосторожности при использовании носителей**

## **Вставка диска**

- Установите диск в лотке этикеткой вверх.
- Перед загрузкой диска убедитесь, что лоток полностью выдвинут.
- Диск кладите плашмя на лоток: диск диаметром 12 см кладите в внешнюю выемку (рис. 1), а диск диаметром 8 см — во внутреннюю выемку (рис. 2).

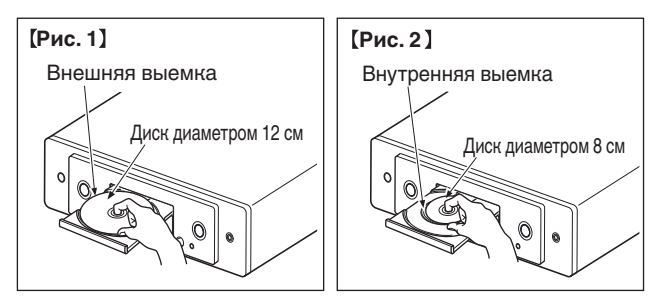

• Диск диаметром 8 см кладите во внутреннюю выемку без использования адаптера.

#### **ПРИМЕЧАНИЕ**

- На лоток кладите только один диск. Одновременная загрузка нескольких дисков может привести к повреждению проигрывателя или дисков.
- Не используйте треснутые и покоробленные диски, а также диски, отремонтированные с помощью клея.
- Не используйте диски, на которые наклеены этикетки, если на них есть кусочки липкой ленты или если на диске остались следы какого-либо клеящего средства. Такие диски могут застрять внутри проигрывателя и повредить его.
- Не используйте диски специальной формы, так как они могут повредить устройство.

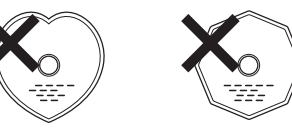

- 0 Не толкайте лоток привода диска при выключенном проигрывателе. Это может привести к повреждению устройства.
- 0 Не помещайте на лоток привода диска никакие посторонние предметы. Это может привести к повреждению.
- 0 Если в течение длительного времени проигрыватель находится в помещении, в котором много дыма от сигарет и т. д., то поверхность оптических элементов может загрязниться, что станет причиной ухудшения точности считывания информации с дисков.

## **[панель](#page-56-0)**

**[Задняя](#page-59-0) [панель](#page-59-0)**

**[Передняя](#page-56-0)** 137 **[Пульт дистанционного](#page-62-0) [управления](#page-62-0)**

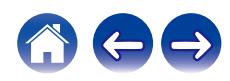

## **Как обращаться с носителем**

- Не допускайте попадания на диск жира и грязи, не оставляйте на рабочей поверхности диска отпечатков пальцев.
- Вынимайте диск из футляра очень аккуратно, чтобы не поцарапать его.
- Не сгибайте и не нагревайте диски.
- Не увеличивайте центральное отверстие диска.
- Не пишите на этикеточной (нерабочей) стороне диска шариковыми ручками, карандашами и т. д. Не приклеивайте на диск никакие этикетки.
- При внесении дисков из холодного помещения (например, с улицы) в теплое на нем могут образоваться капли росы — не используйте в этом случае для просушки дисков фен и прочие устройства.
- Не вынимайте запоминающее устройство USB и не выключайте устройство во время воспроизведения с запоминающего устройства USB. Это может привести к неисправности или потере данных запоминающего устройства USB.
- 0 Не пытайтесь открыть запоминающее устройство USB или внести изменения в его конструкцию.
- Запоминающее устройство USB и файлы могут быть повреждены статическим электричеством. Не прикасайтесь пальцами к металлическим контактам запоминающего устройства USB.
- 0 Не используйте деформированное запоминающее устройство USB.
- После использования обязательно удалите все диски или запоминающие устройства USB и храните их в надлежащей упаковке во избежание скопления пыли, появления царапин и деформации.
- Не храните диски в следующих местах:
- **1.** На прямом солнечном свете в течение длительного времени
- **2.** В пыльных и сырых местах
- **3.** В местах рядом с нагревательными приборами и т.п.

## **Очистка дисков**

- При наличии отпечатков пальцев или пыли на диске протрите его перед использованием.
- Для очистки дисков используйте специальные имеющиеся в продаже чистящие наборы. Для протирки можно также использовать мягкую ткань.

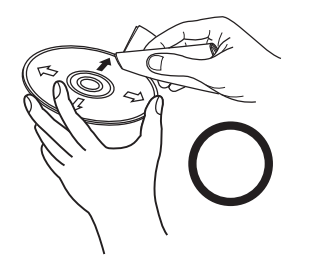

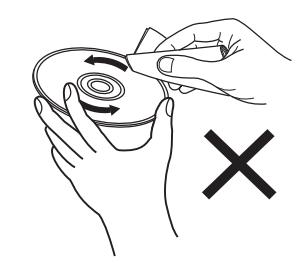

Протирайте диск (без нажима) в направлении от центрального отверстия к периферии.

Не следует протирать диски круговыми движениями.

#### **ПРИМЕЧАНИЕ**

• Не используйте для очистки дисков специальные средства для виниловых пластинок, бензин и другие растворители.

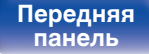

**[Задняя](#page-59-0) [панель](#page-59-0)**

**[Передняя](#page-56-0)** 138 **[Пульт дистанционного](#page-62-0) [управления](#page-62-0)**

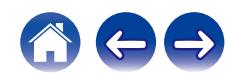

## <span id="page-186-0"></span>**Цифровой вход**

#### o **Технические характеристики поддерживаемых форматов аудио**

## n **Цифро-аналоговый преобразователь USB**

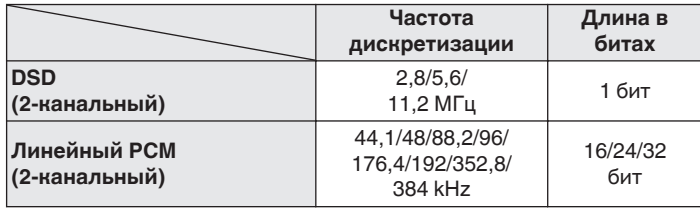

0 Вывод цифрового звука прекращается во время воспроизведения файлов DSD и сигналов линейных PCM с частотой дискретизации 352,8/384 кГц.

### n **HDMI ARC/коаксиальный/оптический**

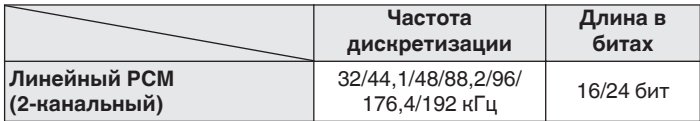

## **Воспроизведение с устройства Bluetooth**

Данное устройство поддерживает следующий профиль Bluetooth.

• A2DP (Advanced Audio Distribution Profile):

Когда подключено Bluetooth-устройство, которое поддерживает этот стандарт, монофонические и стереофонические звуковые данные можно передавать в высоком качестве.

• AVRCP (Audio/Video Remote Control Profile):

Когда подключено Bluetooth-устройство, которое поддерживает этот стандарт, устройством Bluetooth можно управлять с данного устройства.

## o **О соединениях Bluetooth**

Радиоволны, передаваемые с данного устройства, могут мешать работе медицинского оборудования. Обязательно выключите питание данного устройства и устройства Bluetooth в указанных ниже местах, так как радиопомехи могут привести к неисправности.

- 0 Больницы, поезда, самолеты, заправочные и места, где образуются легковоспламеняющиеся газы
- Вблизи автоматических дверей и пожарных сигнализаций

**[панель](#page-56-0)**

**[Задняя](#page-59-0) [панель](#page-59-0)**

**[Передняя](#page-56-0)** 139 **[Пульт дистанционного](#page-62-0) [управления](#page-62-0)**

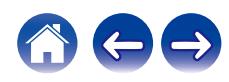

## <span id="page-187-0"></span>**Воспроизведение файлов, хранящихся на компьютере и сетевом хранилище**

- Данное устройство совместимо со стандартом MP3 ID3-Tag (версия2).
- Данное устройство совместимо с тэгами WMA META.
- В случае, если исходный размер оригинала (в пикселях) превышает 500 × 500 (WMA/MP3/WAV/FLAC) или 349 × 349 (MPEG-4 AAC), возможно, неправильное воспроизведение звука.
- 0 Для воспроизведения музыкальных файлов посредством сети необходим сервер или программное обеспечение сервера, совместимые с распределением данных соответствующего формата.
- Максимальный размер аудиофайла, который можно воспроизводить на данном устройстве, составляет 2 ГБ на файл.

Для воспроизведения упомянутых аудиоформатов через сеть необходимо установить на компьютер или NAS серверное программное обеспечение, например Twonky Media Server или jRiver Media Server, для обеспечения полной поддержки. Имеется также и другое серверное программное обеспечение. Проверьте поддерживаемые форматы.

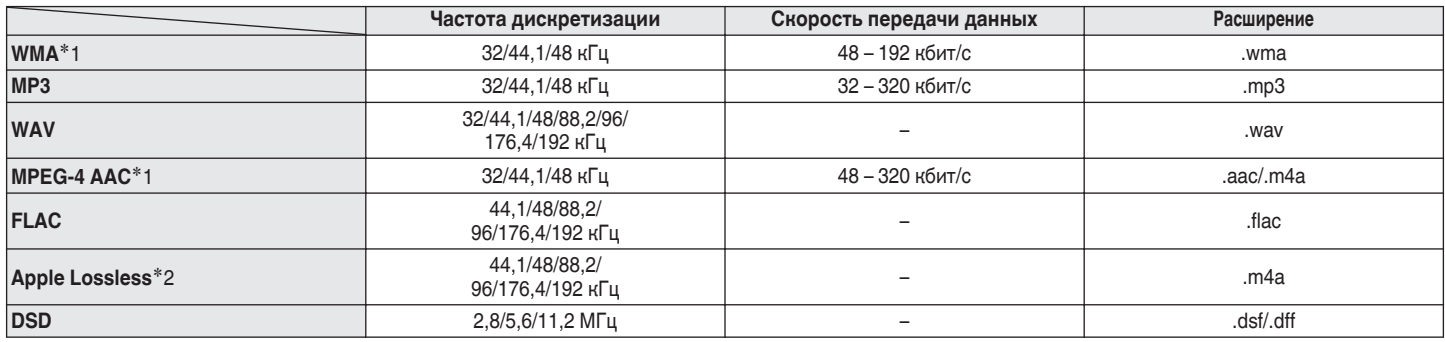

### o **Характеристики воспроизводимых файлов**

z1 На данном устройстве могут воспроизводиться только файлы, которые не защищены системой охраны авторских прав. Данные, загруженные с платных сайтов в интернете, защищены системой охраны авторских прав. Кроме того, на файлы формата WMA, извлеченные с CD и прочих дисков с помощью компьютера, также может распространяться закон об авторском праве – это зависит от настроек компьютера.

z2 Декодер Apple Lossless Audio Codec (ALAC) распространяется под лицензией Apache, версия 2.0 (**http://www.apache.org/licenses/LICENSE-2.0**).

#### **ПРИМЕЧАНИЕ**

0 Вывод цифрового звука прекращается во время воспроизведения файлов DSD.

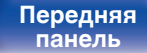

**[Передняя](#page-56-0)** 140 **[Пульт дистанционного](#page-62-0) [управления](#page-62-0)**

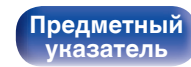

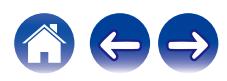

## **Воспроизведение Интернет-**

## **радио**

#### **• Технические характеристики воспроизводимой радиостанции**

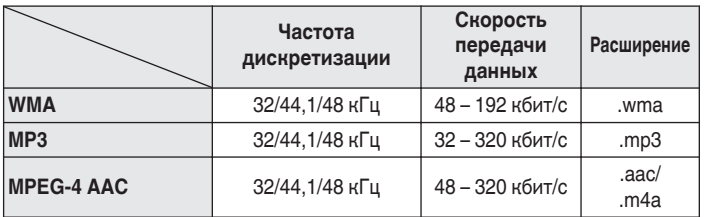

## **Режим запоминания настроек при выключении**

В данном режиме сохраняются настройки, которые были установлены на момент выключения устройства в режим ожидания.

**[панель](#page-56-0)**

**[Задняя](#page-59-0) [панель](#page-59-0)**

**[Передняя](#page-56-0)** 141 **[Пульт дистанционного](#page-62-0) [управления](#page-62-0)**

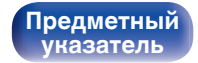

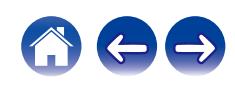

## **Сведения о HDMI**

Данное устройство поддерживает следующие возможности HDMI.

#### 0 **Функция ARC (Audio Return Channel)**

Смотрите фильмы и слушайте музыку и т. д. по телевизору, просто подключив совместимый с функцией ARC телевизор к этому устройству через HDMI-кабель.

#### 0 **Режим управления HDMI**

Соедините телевизор, поддерживающий функцию управления по HDMI, и данное устройство с помощью HDMI-кабеля и включите функцию управления по HDMI, чтобы разрешить осуществление управления с нескольких устройств.

- Переключение источников входного сигнала Если телевизор включен, данное устройство автоматически включается и переключает источник входного сигнала.
- Привязка отключения питания

Устройство привязано к функции выключения питания телевизора, поэтому тоже отключается.

• Регулировка громкости

С помощью пульта ДУ регулируйте уровень аудиосигнала на аналоговом выходе (VARIABLE) данного устройства.

• Переключение пункта назначения аудиовыхода Если данное устройство включено, через него выводится аудиосигнал телевизора. Если данное устройство выключено, аудиосигнал телевизора выводится через динамики телевизора.

• Некоторые функции возможно не удастся использовать в зависимости от подключенного телевизора.

**[Передняя](#page-56-0)** 142 **[Пульт дистанционного](#page-62-0) [управления](#page-62-0)**

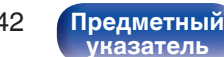

## **Словарь терминов**

## o **Аудио**

#### **AIFF** (**Audio Interchange File Format**)

Формат для записи цифрового звука без сжатия и потерь качества. Используйте файлы AIFF для записи музыкальных компакт-дисков высокого качества из импортированных песен. При использовании файлов AIFF каждая минута занимает приблизительно 10 МБ дискового пространства.

#### **Apple Lossless Audio Codec**

Этот кодек используется для сжатия звука без потерь методом уплотнения, разработанным компанией Apple Inc. Этот кодек может быть воспроизведен на iTunes, iPod или iPhone. Данные сжаты примерно до 60 – 70% и могут быть распакованы в исходное состояние.

#### **DSD (Direct-Stream Digital)**

Одним из методов записи аудиоданных является аспект сигнала, который используется для хранения звуковых сигналов на Super Audio CD, а также является Δ-Σ модулированным цифровым звуком.

#### **FLAC (Free Lossless Audio Codec)**

FLAC (сокращение от Свободный аудио кодек без потерь) является кодеком для сжатия аудио данных. "Без потерь" означает, что аудиоматериал сжимается без каких-либо потерь в качестве. Далее представлена лицензия FLAC.

Copyright (C) 2000, 2001, 2002, 2003, 2004, 2005, 2006, 2007, 2008, 2009 Josh Coalson

Распространение и использование в исходной и двоичной формах, с изменениями или без них, разрешается при выполнении следующих условий:

- Redistributions of source code must retain the above copyright notice, this list of conditions and the following disclaimer.
- Redistributions in binary form must reproduce the above copyright notice, this list of conditions and the following disclaimer in the documentation and/or other materials provided with the distribution.
- Neither the name of the Xiph.org Foundation nor the names of its contributors may be used to endorse or promote products derived from this software without specific prior written permission.

**[панель](#page-56-0)**

**[Передняя](#page-56-0)** 143 **[Пульт дистанционного](#page-62-0) [управления](#page-62-0)**

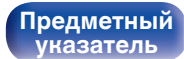

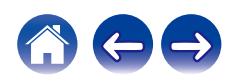

THIS SOFTWARE IS PROVIDED BY THE COPYRIGHT HOLDERS AND CONTRIBUTORS "AS IS" AND ANY EXPRESS OR IMPLIED WARRANTIES, INCLUDING, BUT NOT LIMITED TO, THE IMPLIED WARRANTIES OF MERCHANTABILITY AND FITNESS FOR A PARTICULAR PURPOSE ARE DISCLAIMED. IN NO EVENT SHALL THE FOUNDATION OR CONTRIBUTORS BE LIABLE FOR ANY DIRECT, INDIRECT, INCIDENTAL, SPECIAL, EXEMPLARY, OR CONSEQUENTIAL DAMAGES (INCLUDING, BUT NOT LIMITED TO, PROCUREMENT OF SUBSTITUTE GOODS OR SERVICES; LOSS OF USE, DATA, OR PROFITS; OR BUSINESS INTERRUPTION) HOWEVER CAUSED AND ON ANY THEORY OF LIABILITY, WHETHER IN CONTRACT, STRICT LIABILITY, OR TORT (INCLUDING NEGLIGENCE OR OTHERWISE) ARISING IN ANY WAY OUT OF THE USE OF THIS SOFTWARE, EVEN IF ADVISED OF THE POSSIBILITY OF SUCH DAMAGE.

#### **Линейный PCM**

Несжатый сигнал PCM (Pulse Code Modulation). В отличие от источников аудиосигнала, для которых характерно сжатие с потерями (например, MP3), качество звучания и динамический диапазон не уменьшаются.

#### **MP3 (MPEG Audio Layer-3)**

Это международный стандарт алгоритма сжатия звуковых данных, используемый стандартом сжатия видеосигналов "MPEG-1". Он сжимает объем данных примерно в 11 раз с сохранением качества звучания, эквивалентным музыкальному CD.

#### **MPEG (Moving Picture Experts Group), MPEG-2, MPEG-4**

Это наименования стандартов цифрового сжатия, используемых для кодирования изображения и звука. Среди стандартов видео — "MPEG-1 Video", "MPEG-2 Video", "MPEG-4 Visual", "MPEG-4 AVC". Среди стандартов звука — "MPEG-1 Audio", "MPEG-2 Audio", "MPEG-4 AAC".

#### **WMA (Windows Media Audio)**

Это технология сжатия аудиосигнала, разработанная корпорацией Майкрософт.

Данные в формате WMA можно закодировать с помощью Windows Media® Player.

Для прочтения файлов WMA используйте только рекомендуемые корпорацией Microsoft приложения. В противном случае,

использование нерекомендуемых приложений может привести к сбою в работе.

**[панель](#page-56-0)**

**[Передняя](#page-56-0)** 144 **[Пульт дистанционного](#page-62-0) [управления](#page-62-0)**

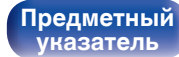

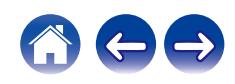

#### **Частота дискретизации**

Дискретизация подразумевает снятие отсчетов звуковой волны (аналогового сигнала) с регулярными интервалами и представление амплитуды каждого из отсчетов в цифровом формате

(формирование цифрового сигнала).

Количество отсчетов, снимаемых в течение секунды, называется "частота дискретизации". Чем выше это значение, тем ближе к исходному сигналу будет воспроизводящийся звук.

#### **Динамический диапазон**

Разница между максимальным неискаженным уровнем звукового сигнала и минимальным различимым уровнем выше шума, генерируемого устройством.

#### **Скорость передачи данных**

Это отображает количество записанных на диске аудио/видео данных, читаемых за 1 секунду. Большее число означает более высокое качество звука, но также означает больший размер файла.

### **■ Сеть**

#### **AirPlay**

AirPlay позволяет передать (воспроизвести) контент, записанный на iTunes или на iPhone/iPod touch, по сети на совместимое устройство.

#### **Ключ WEP (ключ сети)**

Это ключевая информация, используемая для шифрования данных при выполнении передачи данных. На данном устройстве один и тот же ключ WEP используется для шифрования и расшифровки данных, таким образом один и тот же ключ WEP должен быть настроен на обоих устройствах для того, чтобы установить связь между ними.

#### **Wi-Fi®**

Сертификация Wi-Fi удостоверяет, что устройство испытано и признано полностью совместимым Wi-Fi Alliance, группой сертификации совместимости среди устройств беспроводной ЛВС.

#### **WPA (Wi-Fi Protected Access)**

Является стандартом безопасности, установленным Wi-Fi Alliance. В дополнение к обычному SSID (сетевому имени) и ключу WEP (ключу сети), он также использует функцию идентификации пользователя и протокол шифрования для более высокого уровня безопасности.

#### **WPA2 (Wi-Fi Protected Access 2)**

Это новая версия WPA, установленная Wi-Fi Alliance, совместимая с более безопасным шифрованием AES.

**[панель](#page-56-0)**

**[Задняя](#page-59-0) [панель](#page-59-0)**

**[Передняя](#page-56-0)** 145 **[Пульт дистанционного](#page-62-0) [управления](#page-62-0)**

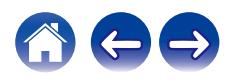

#### **WPA/WPA2-Personal**

Это простая система аутентификации для взаимной аутентификации, когда предустановленная строка символов совпадает с беспроводной точкой доступа ЛВС и клиентом.

#### **WPA2/WPA3-Personal**

Режим WPA2/WPA3-Personal был создан Wi-Fi Alliance® для сведения к минимуму нарушений в работе пользователей и обеспечения постепенного перехода к формату WPA3-Personal с сохранением совместимости с устройствами, поддерживающими только WPA2-Personal.

#### **WPA3-Personal**

WPA3-Personal заменяет аутентификацию общего ключа (PSK) WPA2-Personal на одновременную аутентификацию равных (SAE). В отличие от PSK аутентификация SAE защищена от офлайновых словарных атак.

#### **Сетевые имена (SSID: Service Set Identifier)**

При формировании беспроводных ЛВС группы формируются таким образом, чтобы не допустить вмешательства, кражи данных и т. д. Эти группы основаны на "SSID (сетевые имена)". Для повышенной безопасности, ключ WEP установлен так, чтобы соединение было недоступно, пока оба ключа "SSID" и WEP не совпадут. Подходит для создания упрощенной сети.

### **■ Прочее**

#### **Финализация**

Этот процесс позволяет воспроизводить диски DVD/CD, записанные на рекордере, на других проигрывателях.

#### **Сопряжение**

Сопряжение (регистрация) является действием, которое требуется для подключения устройства Bluetooth к данному устройству с помощью Bluetooth. При сопряжении устройства идентифицируют друг друга и могут подключаться без возникновения ошибочных соединений.

При использовании соединения Bluetooth в первый раз Вам необходимо выполнить процедуру сопряжения данного устройства с устройством Bluetooth для подключения.

#### **Схема защиты**

Это система предотвращения выхода из строя компонентов блока питания при таких отклонениях, как перегрузка, резкие перепады напряжения или перегрев.

**[панель](#page-56-0)**

**[Передняя](#page-56-0)** 146 **[Пульт дистанционного](#page-62-0) [управления](#page-62-0)**

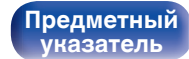

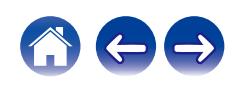

#### **[Содержание](#page-49-0) [Соединения](#page-67-0) [Воспроизведение](#page-83-0) [Установки](#page-138-0) [Рекомендации](#page-158-0) [Приложение](#page-180-0)**

## **Сведения о торговых марках**

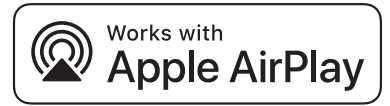

Apple, AirPlay, iPad, iPad Air, iPad Pro and iPhone are trademarks of Apple Inc., registered in the U.S. and other countries.

The trademark "iPhone" is used in Japan with a license from Aiphone K.K.

Use of the Works with Apple badge means that an accessory has been designed to work specifically with the technology identified in the badge and has been certified by the developer to meet Apple performance standards.

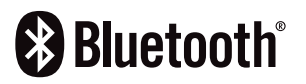

 $\,^{\prime}$ Словесный товарный знак Bluetooth® и логотипы являются зарегистрированными торговыми марками компании Bluetooth SIG, Inc., и любое использование этих знаков компанией DEI Sales, Inc. осуществляется в соответствии с лицензией. Другие товарные знаки и торговые наименования являются собственностью соответствующих владельцев.

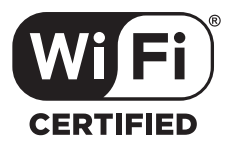

Логотип Wi-Fi CERTIFIED является зарегистрированным товарным знаком компании Wi-Fi Alliance.

Сертификация Wi-Fi гарантирует, что устройство прошло тест на совместимость, проведенный Wi-Fi Alliance, группой, которая сертифицирует совместимость среди устройств беспроводной ЛВС.

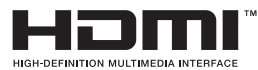

Термины HDMI, HDMI High-Definition Multimedia Interface, фирменный стиль HDMI и логотипы HDMI являются товарными знаками или зарегистрированными товарными знаками HDMI Licensing Administrator, Inc.

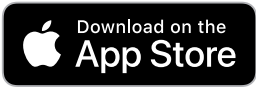

Товарный знак App Store® зарегистрирован в США и других странах.

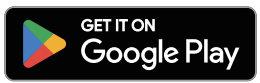

Google Play и логотип Google Play являются товарными знаками компании Google LLC.

## **[панель](#page-56-0)**

**[Задняя](#page-59-0) [панель](#page-59-0)**

**[Передняя](#page-56-0)** 147 **[Пульт дистанционного](#page-62-0) [управления](#page-62-0)**

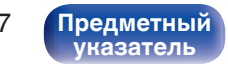

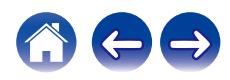

## **Технические характеристики**

## **• Звуковая секция**

**Частотный диапазон:** 2 Гц – 96 кГц

**Диапазон воспроизводимых частот:** 2 Гц – 50 кГц (по уровню –3 дБ)

**Коэффициент искажений:** 0,0010 % (24 бит)

0 **Уровень выходного сигнала Выход для наушников:** 200 mW

0 **Аналоговый выход [PCM] [DSD] Каналы:** 2-канальный 2-канальный (частота дискретизации: 192 кГц) 2 Гц – 20 кГц (частота дискретизации: 44,1 кГц)

(частота дискретизации: 192 кГц) 2 Гц – 20 кГц (±1дБ) (частота дискретизации: 44,1 кГц) **Отношение сигнал/шум:** 112 дБ (слышимый диапазон) 112 дБ (слышимый диапазон) **Динамический диапазон:** 112 дБ (24 бита, слышимый диапазон) 100 дБ (16 бит, слышимый диапазон) 0,0016 % (16 бит)

**Несбалансированный (fixed):** 2,2 В (10 кΩ/кОм) 2,2 В (10 кΩ/кОм) **Несбалансированный (variable):** 4,4 В (10 кΩ/кОм, переменный максимум) 4,4 В (10 кΩ/кОм, переменный максимум) (GAIN: HIGH, 32 Ω/ома, THD 0,7 % или ниже) 120 mW (GAIN: MID, 32 Ω/ома, THD 0,7 % или ниже) 16 mW (GAIN: LOW, 32 Ω/ома, THD 0,7 % или ниже)

# 2 Гц – 100 кГц

2 Гц – 50 кГц (по уровню –3 дБ)

106 дБ (слышимый диапазон)

0,0010 %

200 mW (GAIN: HIGH, 32 Ω/ома, THD 0,7 % или ниже) 120 mW (GAIN: MID, 32 Ω/ома, THD 0,7 % или ниже) 16 mW (GAIN: LOW, 32 Ω/ома, THD 0,7 % или ниже)

**[панель](#page-56-0)**

**[Передняя](#page-56-0)** 148 **[Пульт дистанционного](#page-62-0) [управления](#page-62-0)**

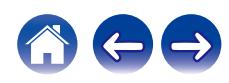

#### **[Содержание](#page-49-0)**  $\setminus$  [Соединения](#page-67-0)  $\setminus$  [Воспроизведение](#page-83-0)  $\setminus$  [Установки](#page-138-0)  $\setminus$  [Рекомендации](#page-158-0) **[Приложение](#page-180-0)**

0 **Система оптического считывания**

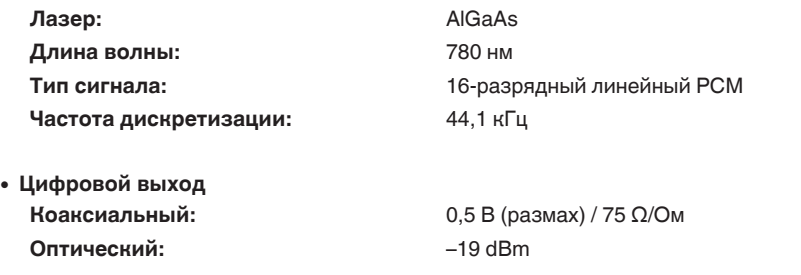

0 **Цифровой вход Коаксиальный:** 0,5 В (размах) / 75 Ω/Ом **Оптический :** –27 dBm или более **USB:** USB типа A (высокоскоростной порт USB 2.0) USB тип B (USB 2.0 High speed)

**[панель](#page-56-0)**

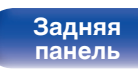

**[Передняя](#page-56-0)** 149 **[Пульт дистанционного](#page-62-0) [управления](#page-62-0)**

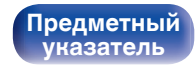

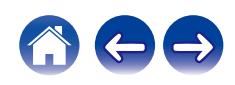

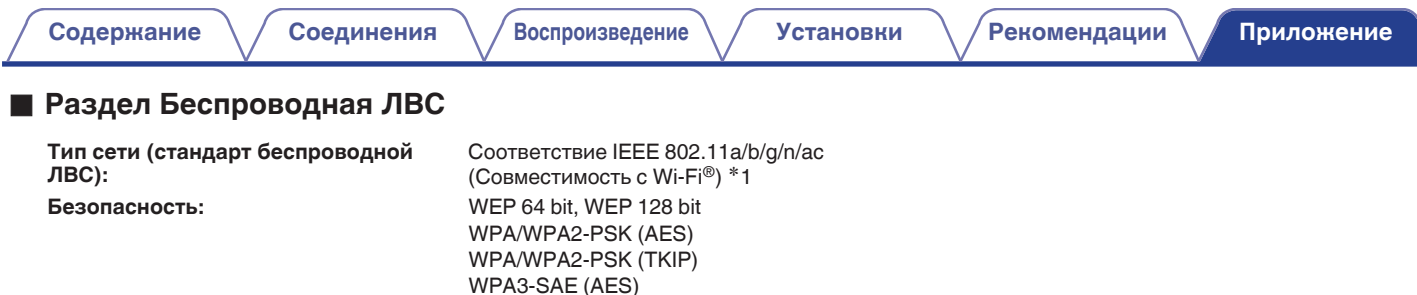

**Используемый частотный диапазон:** 2,4 ГГц, 5 ГГц

 $*1$  СЕРТИФИЦИРОВАННЫЙ логотип Wi-Fi® и СЕРТИФИЦИРОВАННЫЙ логотип на изделии Wi-Fi являются зарегистрированными товарными знаками компании Wi-Fi Alliance.

## **■ Раздел Bluetooth**

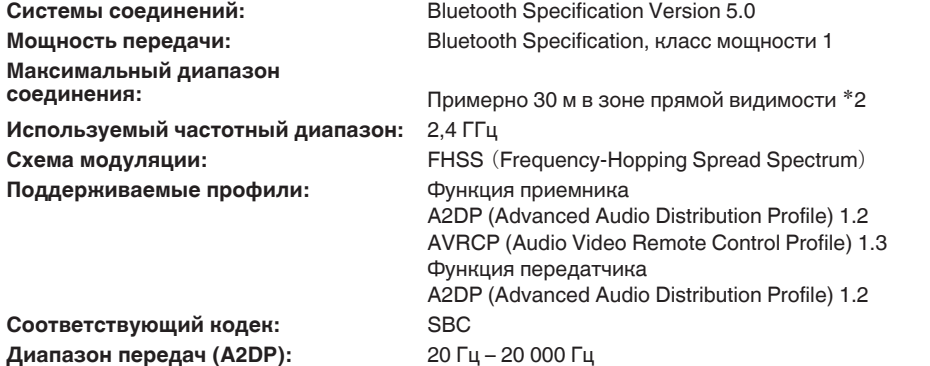

z2 Фактический диапазон соединения варьируется в зависимости от влияния таких факторов как препятствия между устройствами, электромагнитные волны от микроволновых печей, статическое электричество, беспроводные телефоны, чувствительность приема, производительность антенны, операционная система, приложение программного обеспечения и т.д.

**[Передняя](#page-56-0)** 150 **[Пульт дистанционного](#page-62-0) [управления](#page-62-0)**

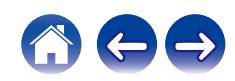

### **• Общие параметры**

**Рабочая температура:** +5 ℃ – +35 ℃

**Блок питания:** Переменный ток 230 В, 50/60 Гц

**Энергопотребление:** 35 Вт

**Энергопотребление в режимах ожидания :**

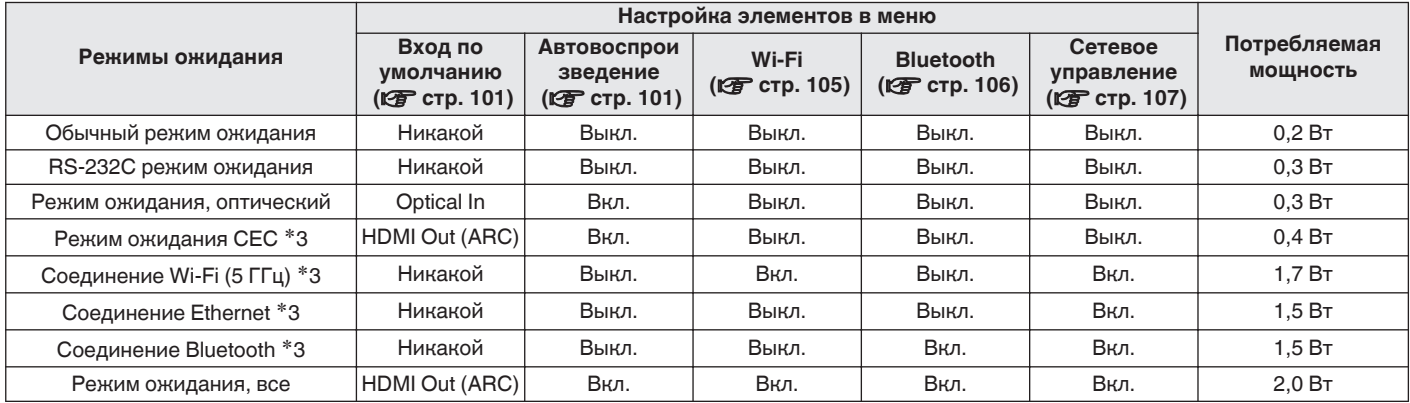

z3 Когда устройство переходит в режим ожидания после воспроизведения музыки с помощью функции, указанной в скобках.

В целях совершенствования продукции технические характеристики и конструкция устройства могут быть изменены без предварительного уведомления.

**[Передняя](#page-56-0)** 151 **[Пульт дистанционного](#page-62-0) [управления](#page-62-0)**

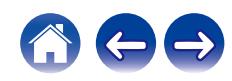

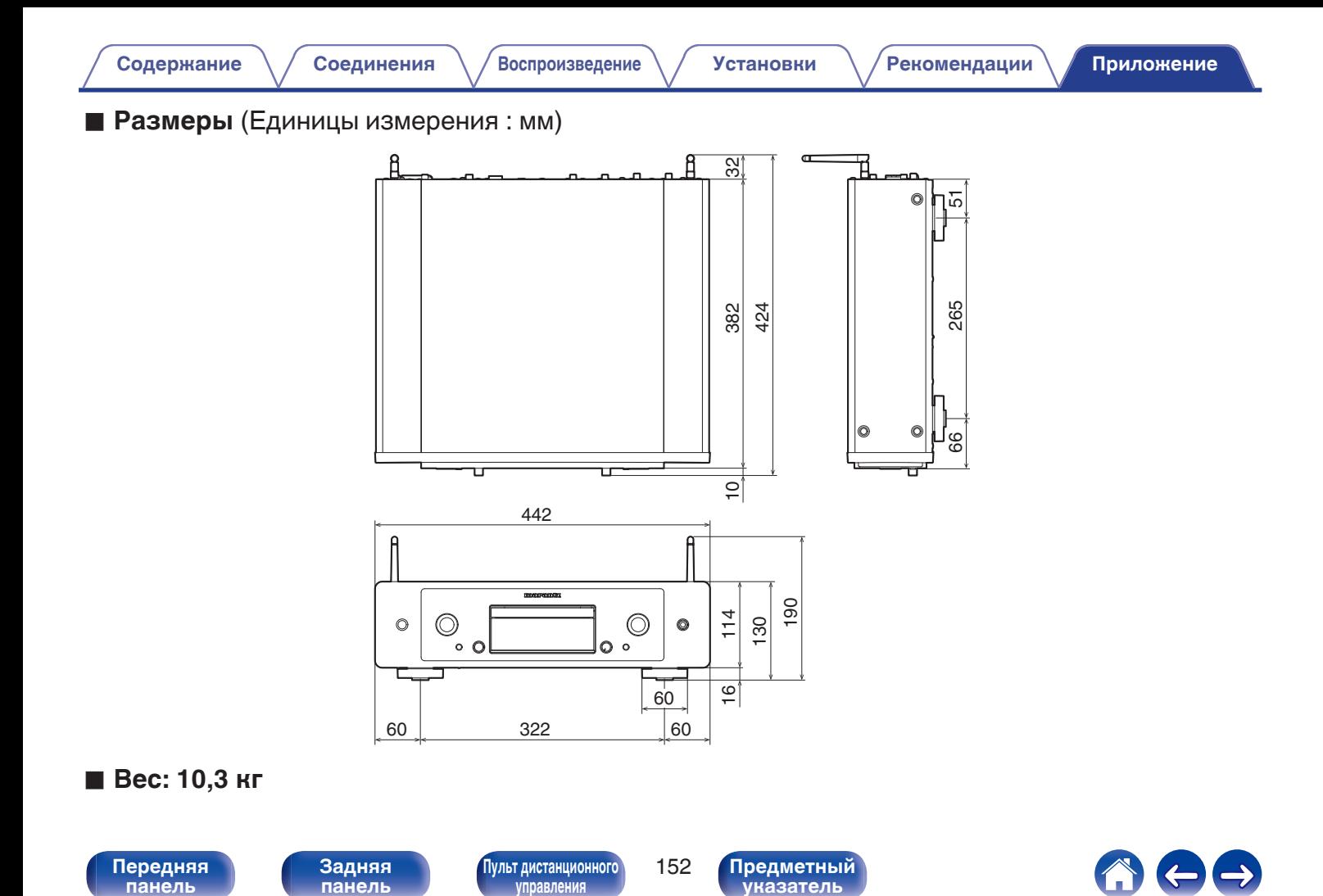

## <span id="page-200-0"></span>**Предметный указатель** v **А v** K [Карта меню ................................................... 91](#page-138-0) **图** 0 **[Содержание](#page-49-0) [Соединения](#page-67-0) [Воспроизведение](#page-83-0) [Установки](#page-138-0) [Рекомендации](#page-158-0) [Приложение](#page-180-0)**

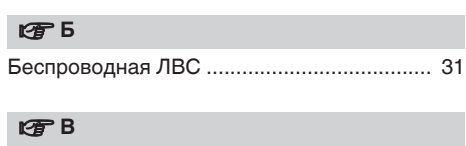

[Ввод символов ............................................. 94](#page-141-0)

[Автоотключение ......................................... 103](#page-150-0)

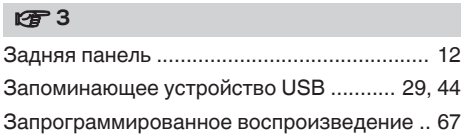

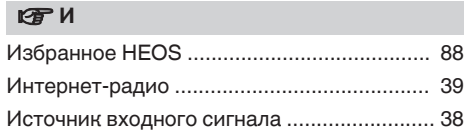

[Очередь ............................................. 42, 45, 60](#page-89-0)

#### **V<sub>T</sub>** Π

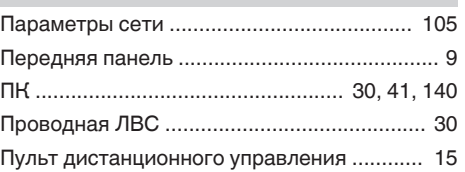

#### **图**

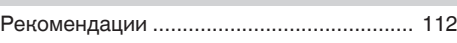

#### **v** C

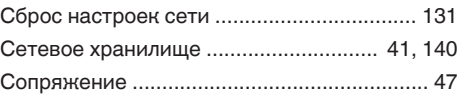

### **t** [Таймер сна .................................................... 90](#page-137-0)

#### v **У**

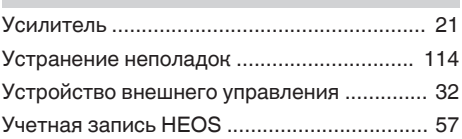

#### **β**

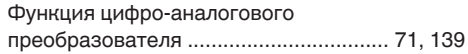

#### **图**

[Цифро-аналоговый преобразователь USB](#page-75-0) [..... 28, 73, 139](#page-75-0)

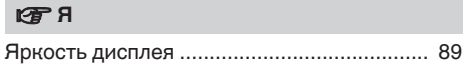

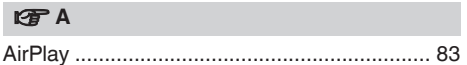

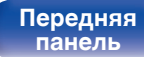

**[Задняя](#page-59-0) [панель](#page-59-0)**

**[Передняя](#page-56-0)** 153 **[Пульт дистанционного](#page-62-0) [управления](#page-62-0)**

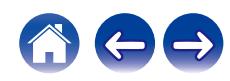

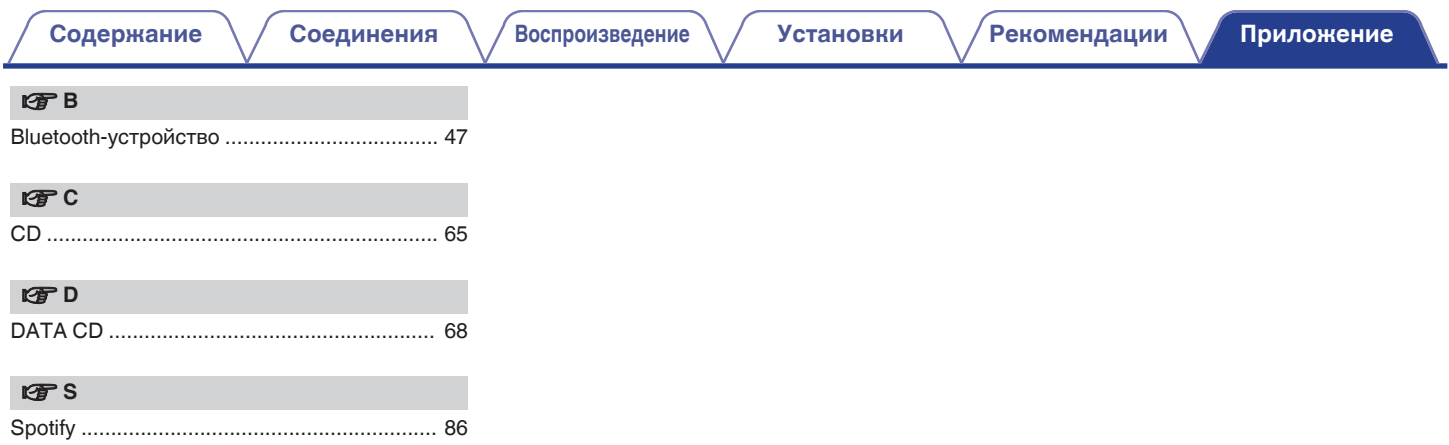

**[панель](#page-56-0)**

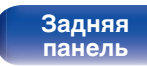

**[Передняя](#page-56-0)** 154 **[Пульт дистанционного](#page-62-0) [управления](#page-62-0)**

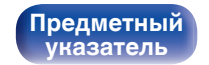

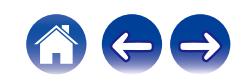

## marantz

3520 10945 00ASA © 2023 DEI Sales, Inc. All Rights Reserved.